# **RAiO RA8803 RA8822**

# 双图层中文文字**/**图形

# **LCD** 控制器

## 应 用 手 册

### **Version 2.5**

January 10, 2006

#### **RAiO Technology Inc.**

©Copyright RAiO Technology Inc. 2005, 2006

# **RA8803/8822**

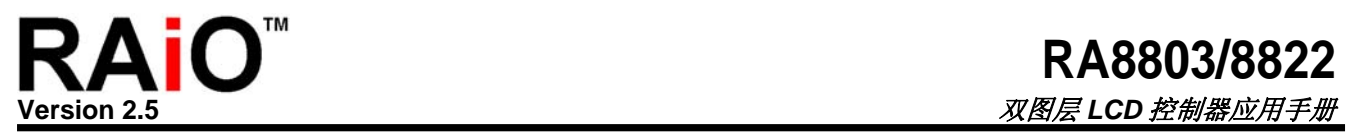

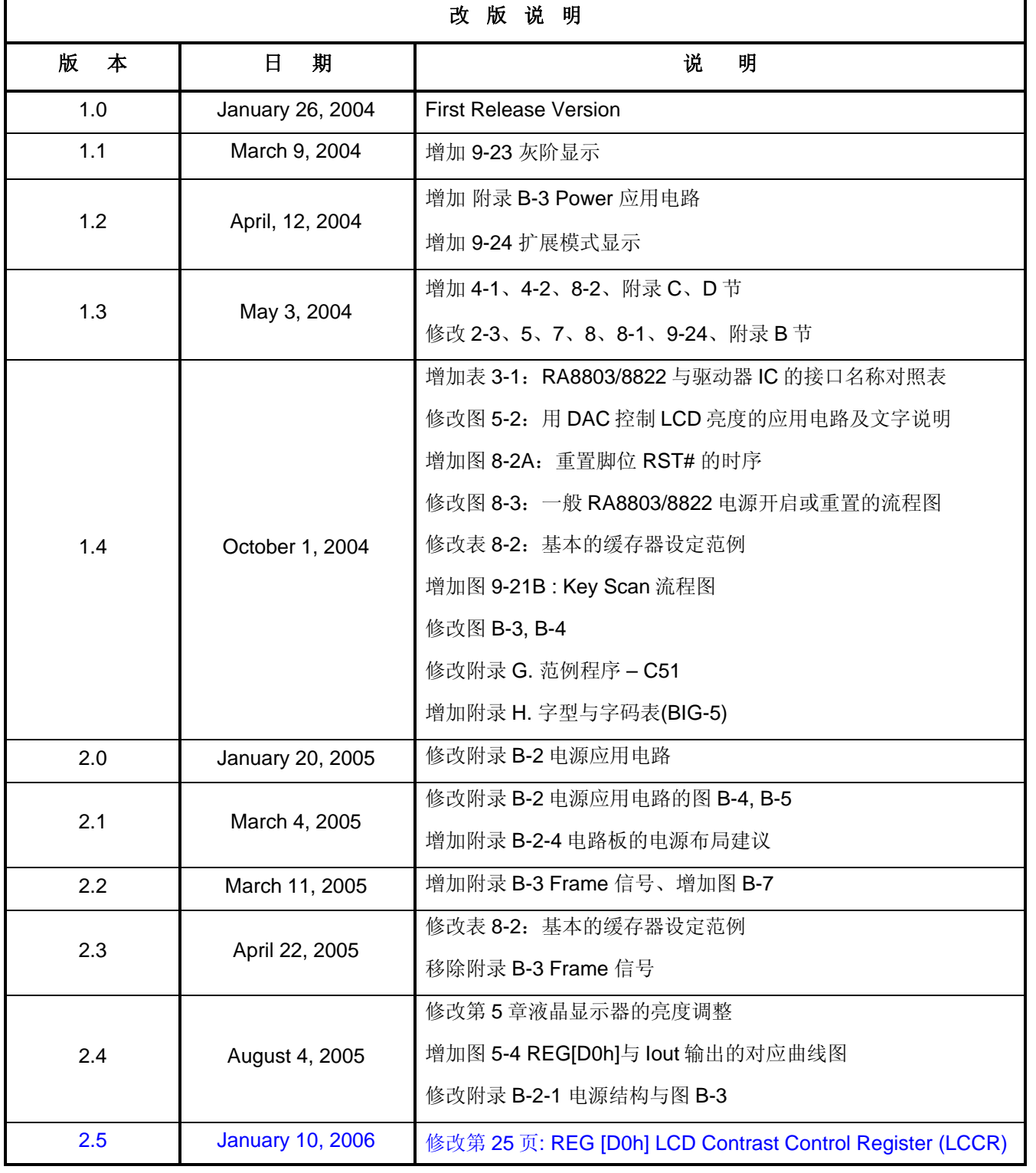

### **RAiO™**  $T$

### RA8803/8822

双图层 LCD 控制器应用手册

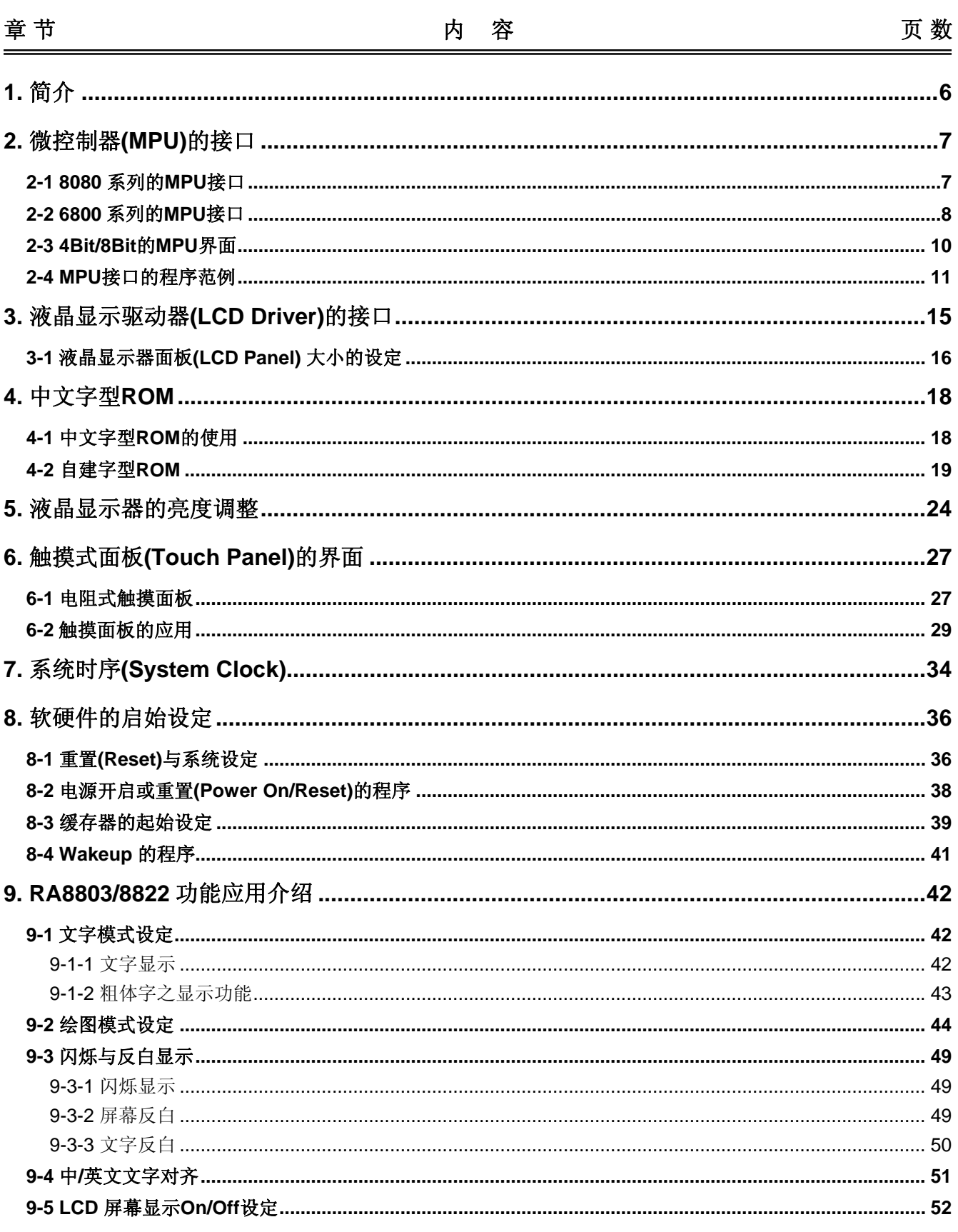

### **RAiO™**  $T$

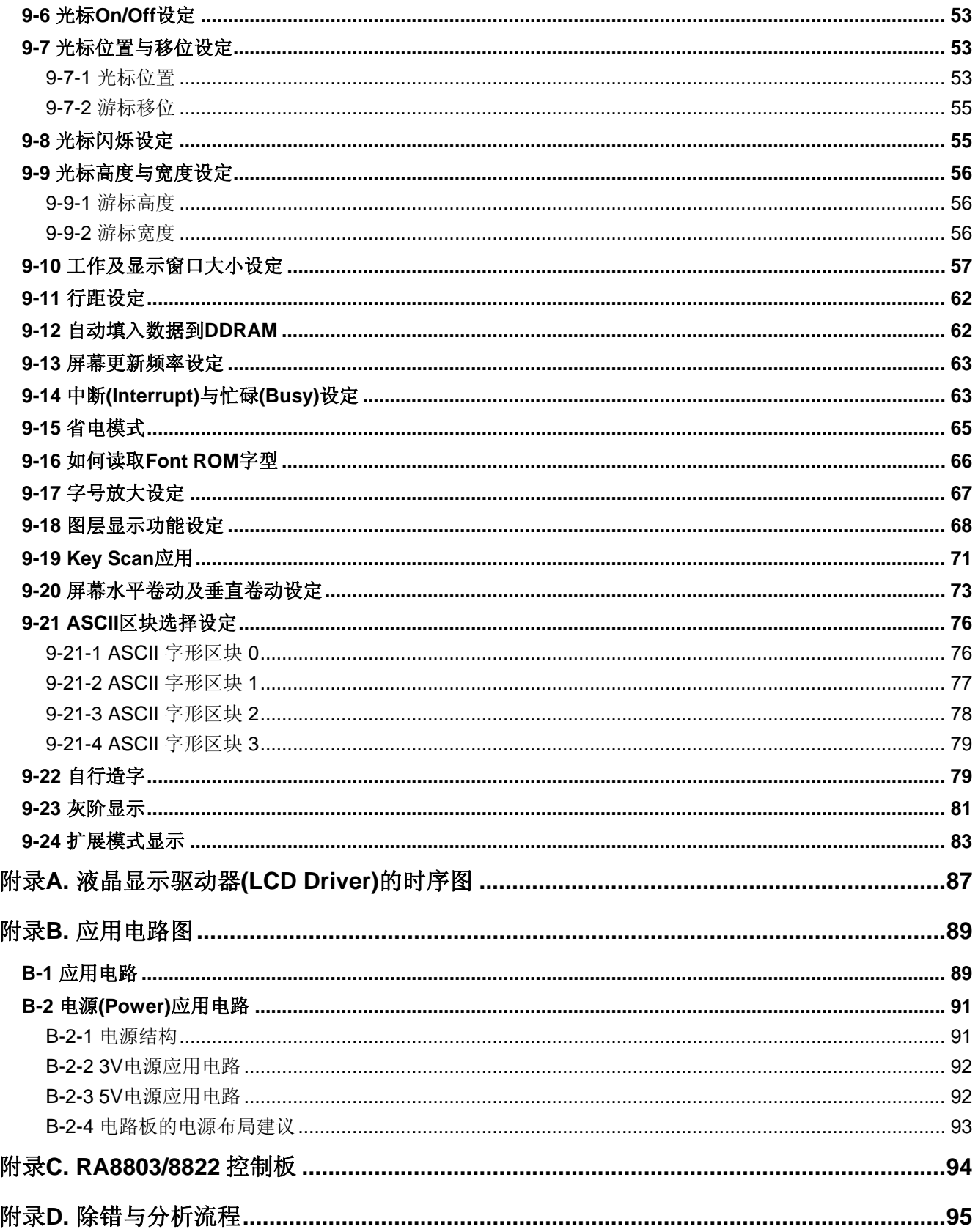

#### <span id="page-5-0"></span>**1.** 简介

RA8803/8822 是一个双图层(Two Pages)中英文文字与绘图模式的点矩阵液晶显示(LCD)控制器,可支持最 大 320x240 / 240x160 点的 LCD 面板。内建 512K Byte 的字型码,可以显示中文字型、数字符号、英日欧 文等字母,使用者只要透过 MPU 对 RA8803/8822 写入中/英文字型码,就可以直接在 LCD 面板上显示中英 文字型,而不需要透过 MPU 以绘图方式来处理中英文的显示。为了让使用者更加了解 RA8803/8822 的使用 与其附加的许多软硬件功能,因此建立此应用手册供客户参考。

图 1-1 是 RA8803/8822 的系统接口图, 我们将依据此系统接口图, 在以下的几章分别做完整的界面介绍, 同时会在每一个应用上举出图示与例题,让使用者了解硬件的连接状态。在第九章我们将对 RA8803/8822 所提供的功能做详细的说明与介绍,同样配合许多图示与例题让使用者在实际设计时能轻易上手。最后在目 录内我们附了很多参考数据,如完整电路图、Demo Program 等等,为了配合此应用手册,希望使用者能与 RA8803/8822 的规格书一同参考,以其达到最快的学习效果。

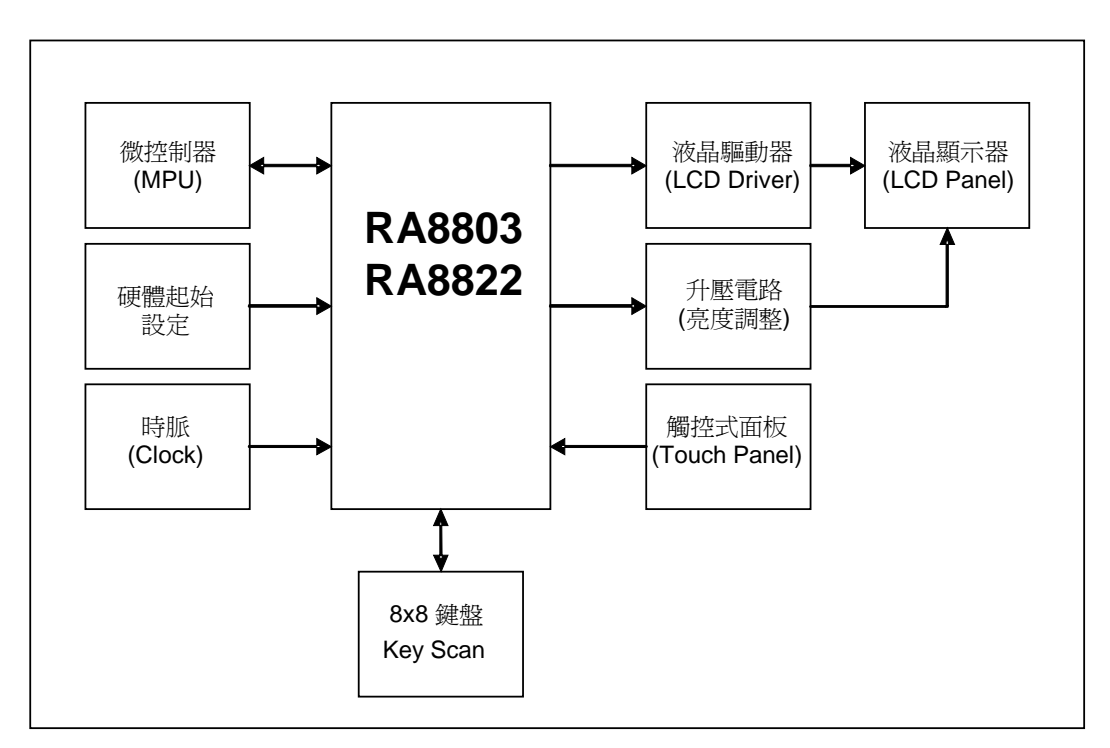

图 **1-1**:**RA8803/8822** 系统接口图

<span id="page-6-0"></span>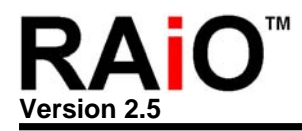

#### **2.** 微控制器**(MPU)**的接口

RA8803/8822 文字/图形 LCD 控制器与一般的 LCD 控制器相类似,都有支持 8080 和 6800 两大系列属性的 MPU 接口。使用者可以透过 SYS\_MI 这根脚位去选择 RA8803/8822 的 MPU 接口是 8080 或者是 6800 的兼 容系统,如果 SYS\_MI 外接一 Pull Low 电阻, 则 RA8803/8822 的 MPU 将定义成与 8080 兼容的接口。反 之, 如果 SYS\_MI 外接一 Pull High 电阻, 则 RA8803/8822 的 MPU 接口将定义成与 6800 兼容的接口。

#### **2-1 8080** 系列的 **MPU** 接口

图 2-1 是 RA8803/8822 与 8080 兼容系列的 MPU 接口示意图, 此时 RA8803/8822 将只接受与 8080 系 列兼容的 MPU 所传送出来的控制信号。

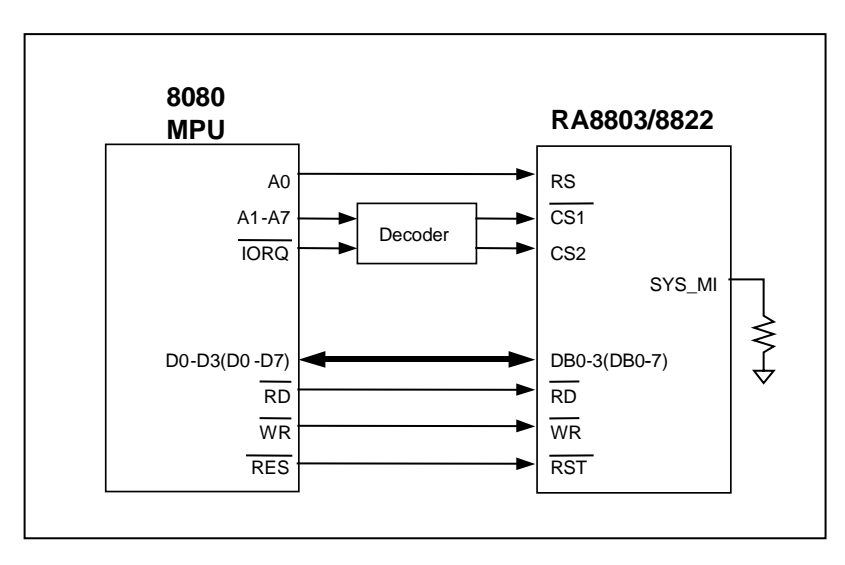

图 **2-1**:**8080 (4/8-bit) MPU** 与 **RA8803/8822** 的界面图

图 2-2 是 8080 系列 MPU 与 RA8803/8822 间的系统时序图, 在 RA8803/8822 的定义中, RS 为 "L"时 是表示对缓存器下命令,也就是对 RA8803/8822 的缓存器进行读写的动作(Register Access Cycle), 而 RS 为 "H" 时是表示对 Display RAM 进行 Data 读写的动作(Data Access Cycle)。不论是 8080 或 6800, "RS" Pin 通常接到 MPU 的 Address Pin "A0", 8080 系列 MPU 与 6800 最大的不同是 Read、 Write 的控制信号是分开的,RD 为 Low 时是进行读取动作, WR 为 Low 时是进行写入动作, 至于读写 的目的地则由 RS 决定。

下面图 2-2 表示如果是对缓存器进行读取动作, MPU 必须透过数据总线先送出缓存器的地址, 然后才能 在数据总线上读取缓存器的数据,如果是对缓存器进行写入动作,MPU 必须透过数据总线先送出缓存器 的地址,然后再送出要写入的数据。当 8088 MPU 对 RA8803/8822 Display RAM 进行数据的读取动 作, MPU 能直接在数据总线上读取 Display RAM 的数据, 如果 8088 MPU 对 Display RAM 进行数据的

<span id="page-7-0"></span>写入动作, MPU 则直接在数据总线上送出要写入的数据。

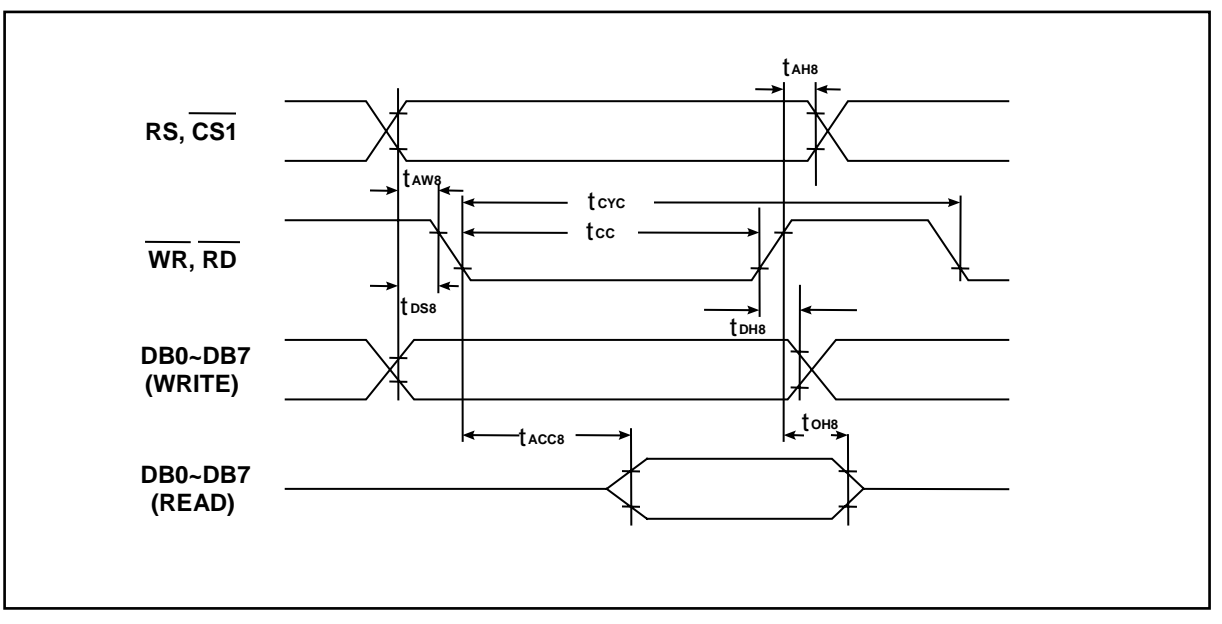

图 **2-2**:**8-Bit 8080 MPU** 对 **RA8803/8822** 缓存器**/Data** 进行读取**/**写入动作

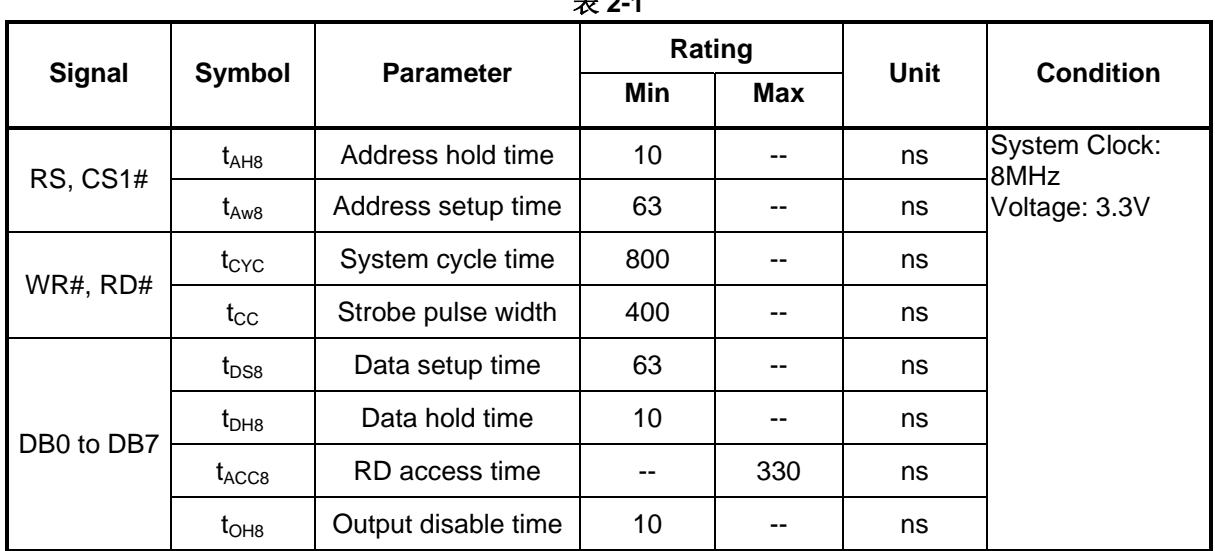

#### 表 **2-1**

#### **2-2 6800** 系列的 **MPU** 接口

图 2-3 是 RA8803/8822 与 6800 兼容系列的 MPU 接口示意图, 此时 RA8803/8822 将只接受 6800 系列 兼容的 MPU 所传送出来的控制时序。6800 系列 MPU Read、Write 的控制信号是同一根 Pin, R/W# 为 High 时是进行读取动作, R/W# 为 Low 时是进行写入动作, 而 EN 则是确定读写的动作是否有效 (Enable),至于读写的目的地仍由 RS 决定。

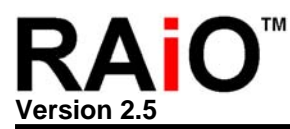

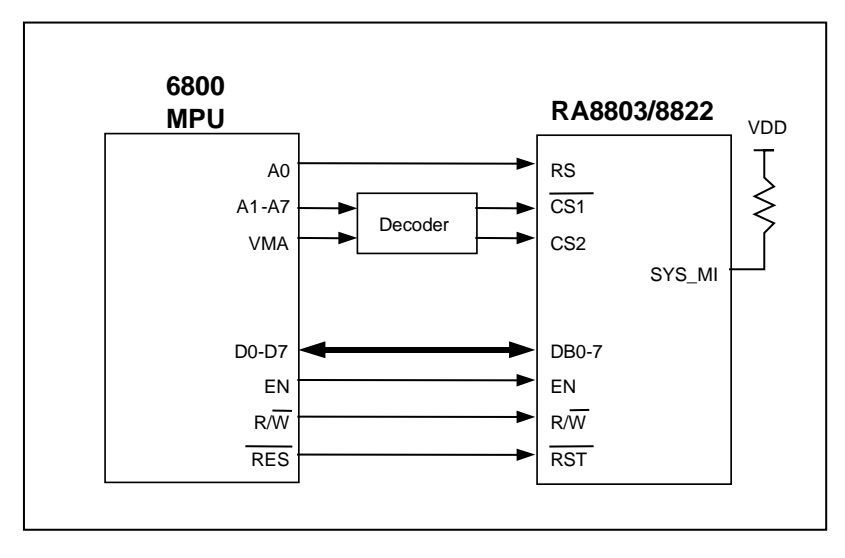

图 **2-3**:**6800 (8-bit) MPU** 与 **RA8803/8822** 的界面图

RA8803/8822 无法同时接受 6800 及 8080 的控制信号, 因此在 MPU 的接口上, 某些脚位上会因为使用 者选择不同的 MPU 而有不同的定义, 例如脚位 RD#(EN), 当使用者选择的 MPU 接口为 8080 时是定义 成 RD#, 而选择 6800 MPU 时是定义为 EN。而脚位 WR#(R/W#), 当使用者选择的 MPU 接口为 8080 时是定义成 WR#,而选择 6800 MPU 时是定义为 R/W#,对于 MPU 接口的脚位定义,使用者可以参考 RA8803/8822 规格书第 4-1 节的说明。

下面图 2-4 表示如果是 6800 MPU 对 RA8803/8822 缓存器进行读取动作, MPU 必须透过数据总线先送 出缓存器的地址,然后才能在数据总线上读取缓存器的数据,如果是对缓存器进行写入动作,MPU 必须 透过数据总线先送出缓存器的地址,然后再送出要写入的数据。当 6800 对 RA8803/8822 Display RAM 进行数据的读取动作,MPU 能直接在数据总线上读取 Display RAM 的数据,如果 6800 MPU 对 Display RAM 进行数据的写入动作, 则 MPU 直接在数据总线上送出要写入的数据。

对于 6800 MPU 的接口, RA8803/8822 只提供 8Bit 的传输功能, 而对于 8080 MPU 的接口, RA8803/8822 提供 4Bit 或 8Bit 的传输功能。

<span id="page-9-0"></span>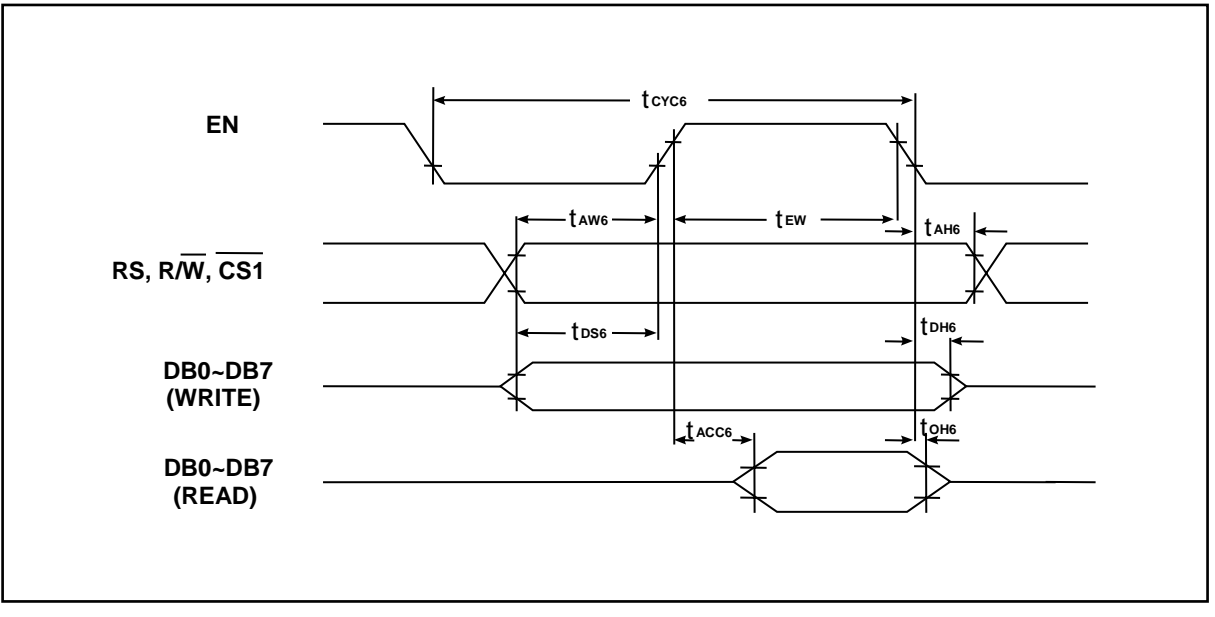

图 **2-4**:**8-bit 6800 MPU** 对 **RA8803/8822** 缓存器**/Data** 进行读取**/**写入动作

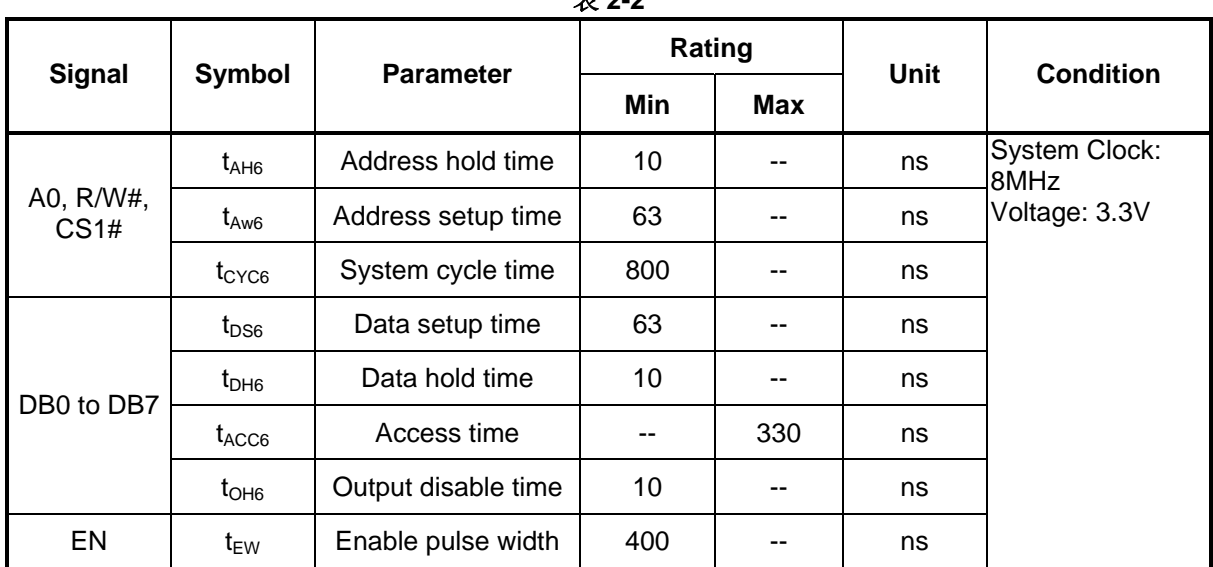

#### 丰 **2-2**

#### **2-3 4Bit/8Bit** 的 **MPU** 界面

对于 8080 MPU 的接口, RA8803/8822 提供 4Bit 或 8Bit 的传输功能。使用者可以透过 SYS\_DB 这根脚 位去选择 MPU 的数据总线(Data Bus)接口, 如果 SYS\_DB 外接一 Pull Low 电阻, 则 RA8803/8822 的 MPU 数据总线接口将定义成 4-Bit。反之, 如果 SYS\_DB 外接一 Pull High 电阻, 则 RA8803/8822 的 MPU 数据总线接口将定为 8-Bit。因为 RA8803/8822 内部的缓存器大多是 8-Bit 的架构,因此如果使用 4-Bit 的数据总线接口, MPU 将会花较多的周期(Cycle)去存取 RA8803/8822 内部的缓存器。

<span id="page-10-0"></span>当选择 4-bit MPU 作传输模式时, RA8803/8822 的 MPU 接口只有用到数据总线的 D3~D0, 而没有用到 的 D7~D4 则不必理会(当成 NC Pin), 同时每一个八位的指令或数据将被分为两个 Nibble(4-Bit)依序透过 数据总线的 D3~D0 进行传送, 第一次先透过总线(DB3~DB0)传送数据的较高位 Bit[7..4], 第二次再透过 总线(D3~D0)传送数据的较低位 Bit[3..0], 使用者可以参考 2-4 节中的例题 5~8。

不过对于 6800 MPU 的接口, RA8803/8822 只提供 8Bit 的传输功能, 且由于大部份使用者使用 8051 系 统产品做系统开发,也比较熟悉此系列的 MPU,因此建议使用 8080 的 MPU 接口。

#### **2-4 MPU** 接口的程序范例

下面将列出一些简单的程序说明 MPU 与 RA8803/8822 存取缓存器的方式, 这些程序及以后的范例都是 以 8051 的汇编语言撰写,非常浅显易懂,也相当容易转成其它的语言格式。

| No.            | <b>RS</b>      | 6800<br>8080   |                | v c−v<br>DB0-DB7 | <b>Function</b>                            |                                                                                                    |
|----------------|----------------|----------------|----------------|------------------|--------------------------------------------|----------------------------------------------------------------------------------------------------|
|                |                | R/W#           | RD#            | WR#              |                                            |                                                                                                    |
| $^{\circledR}$ | 1              | 1              | $\Omega$       | 1                | xxh                                        | Read Display Data                                                                                  |
| $^{\circledR}$ | $\overline{1}$ | $\overline{0}$ | $\mathbf{1}$   | $\Omega$         | <b>High Byte</b><br>$\rightarrow$ Low Byte | Write Display Data (Character Mode--中<br>文)<br>步骤②必须作两次, 第一次写入中文字型<br>码高字节数据, 第二次再写入中文字型码<br>低字节数据 |
| $\circled{3}$  | 1              | $\Omega$       | 1              | $\Omega$         | xxh                                        | Write Display Data (Character Mode--英<br>文, ASCII)<br>步骤③只须作一次, 直接写入英文字型码                          |
| $^{\circledR}$ | $\mathbf{1}$   | $\overline{0}$ | $\mathbf{1}$   | $\Omega$         | xxh                                        | Write Display Data (Graphic Mode)                                                                  |
| $\circledS$    | $\Omega$       | $\Omega$       | 1              | $\Omega$         | <b>Address</b>                             | 当要读取状态(Read Status)必须要完成两<br>项步骤:<br>先步骤5 → 步骤6, 才可以读取状态                                           |
| $^{\circ}$     | $\overline{0}$ | 1              | $\overline{0}$ | 1                | <b>Status</b>                              |                                                                                                    |
| $\circledcirc$ | $\overline{0}$ | $\overline{0}$ | $\mathbf{1}$   | $\Omega$         | <b>Address</b>                             | 当要写入控制命令到缓存器必须要完成两<br>项步骤:<br>先步骤⑦ → 步骤⑧, 才可以写入控制命                                                 |
| $^{\circledR}$ | $\overline{0}$ | $\Omega$       | $\mathbf{1}$   | $\Omega$         | Command                                    | 令到缓存器                                                                                              |

表 **2-3**

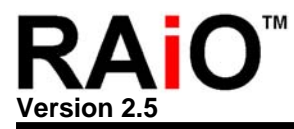

#### 例 题 **1**:**8-Bit MPU** 写入 **Data** 到 **RA8803/8822** 的缓存器

#### 范例 **1-1: REG [00h] = #CDH**

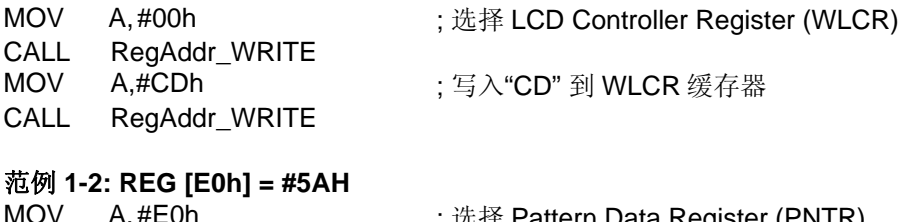

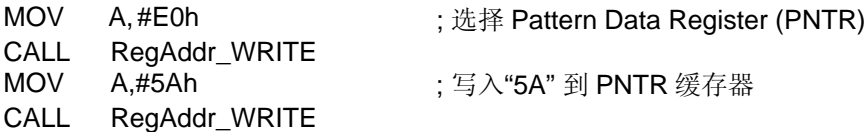

#### 例 题 **2**:**8-Bit MPU** 读取 **RA8803/8822** 的缓存器的 **Data**

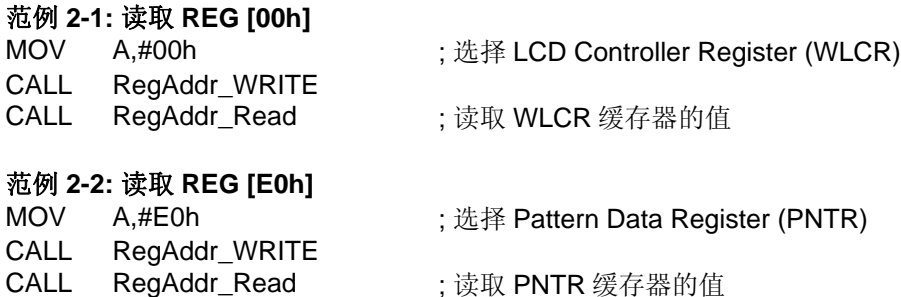

#### 例 题 **3**:**8-Bit MPU** 写入一中文到光标所在的位置

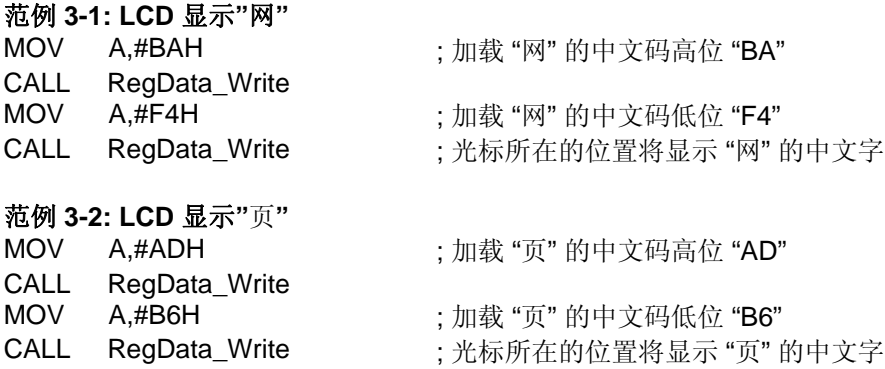

#### 例 题 **4**:**8-Bit MPU** 读取 **Display RAM** 的 **Data**

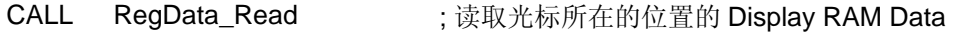

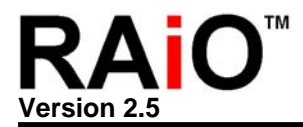

上面的例题 1~4 是 8-Bit 的 MPU 存取方式, 如果是使用 4-Bit 的数据总线接口, MPU 将会花较多的 Cycle Time 去存取 RA8803/8822 内部的缓存器及 Display RAM Data, 使用者可以比较一下例题 5~8 与 例题 1~4 的差异性。

#### 例 题 **5**:**4-Bit MPU** 写入 **Data** 到 **RA8803/8822** 的缓存器

#### 范例 **5-1: REG [00h] = #CDH**  MOV A,#00h (法择 LCD Controller Register (WLCR) CALL RegAddr\_WRITE MOV A,#00h (1); 选择 LCD Controller Register (WLCR) CALL RegAddr\_WRITE MOV A,#0Ch ; 写入"C"到 WLCR 缓存器 CALL RegAddr\_WRITE MOV A,#0Dh ; 写入"D" 到 WLCR 缓存器 CALL RegAddr\_WRITE

#### 范例 **5-2: REG [E0h] = #5AH**

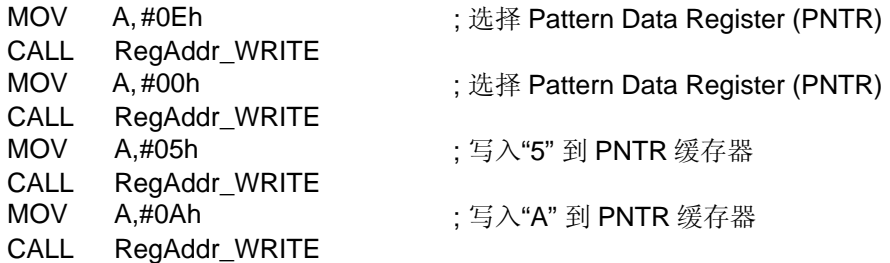

#### 例 题 **6**:**4-Bit MPU** 读取 **RA8803/8822** 的缓存器的 **Data**

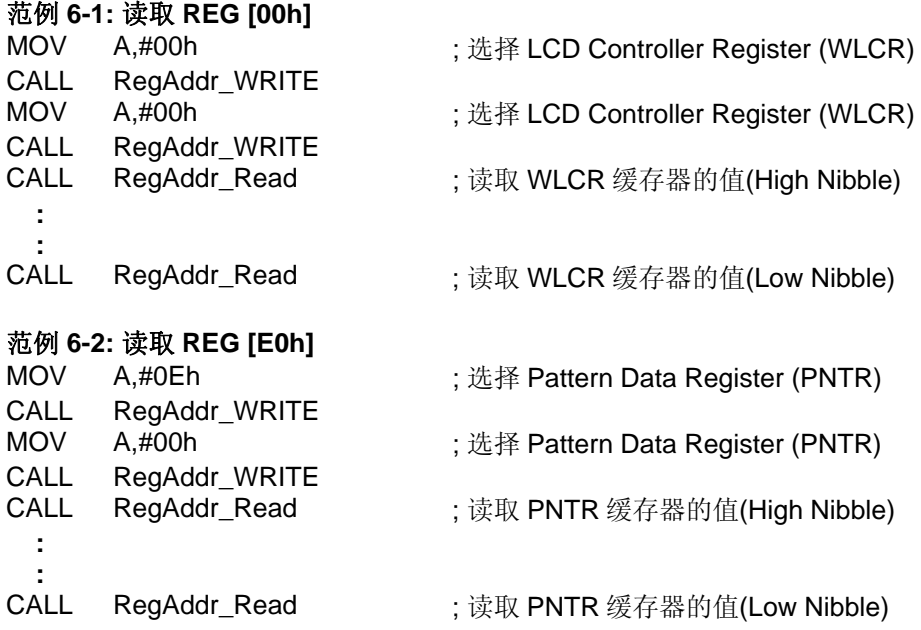

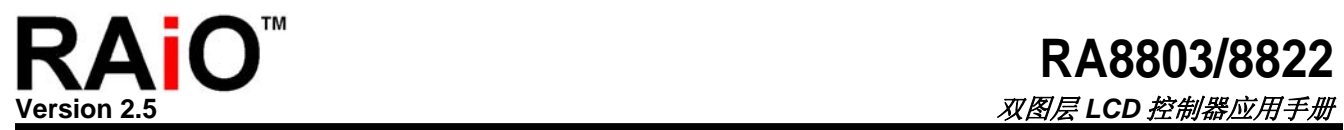

#### 例 题 **7**:**4-Bit MPU** 写入一中文到光标所在的位置

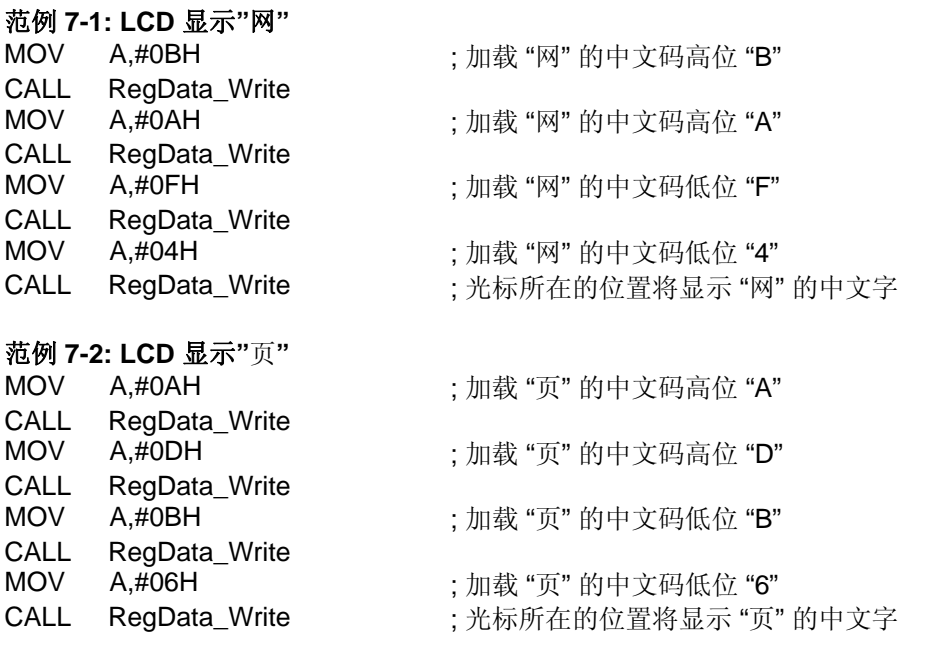

#### 例 题 **8**:**4-Bit MPU** 读取 **Display RAM** 的 **Data**

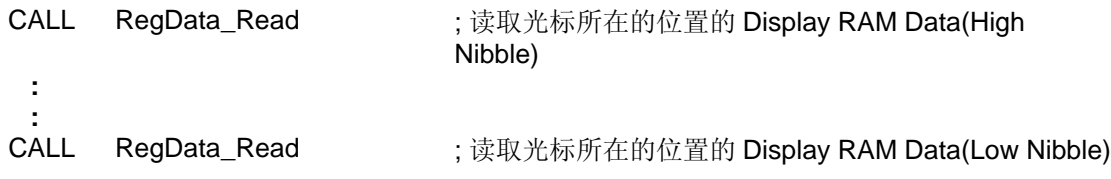

<span id="page-14-0"></span>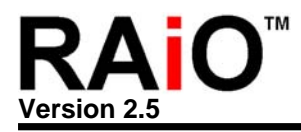

#### **3.** 液晶显示驱动器**(LCD Driver)**的接口

本章将介绍 RA8803/8822 与液晶显示驱动器(LCD Driver)之间的接口,RA8803 在双图层模式下最大可支持 320x240 点的液晶显示器(LCD Panel), 而 RA8822 最大可支持 240x160 点, 使用者可以依据在此范围内想 设计的显示器 Panel 大小来选择适当的 LCD 驱动器。图 3-1 是 RA8803/8822 与 ST8016 LCD Driver 连接的 示意图,用来驱动 160x160 的液晶显示器面板。

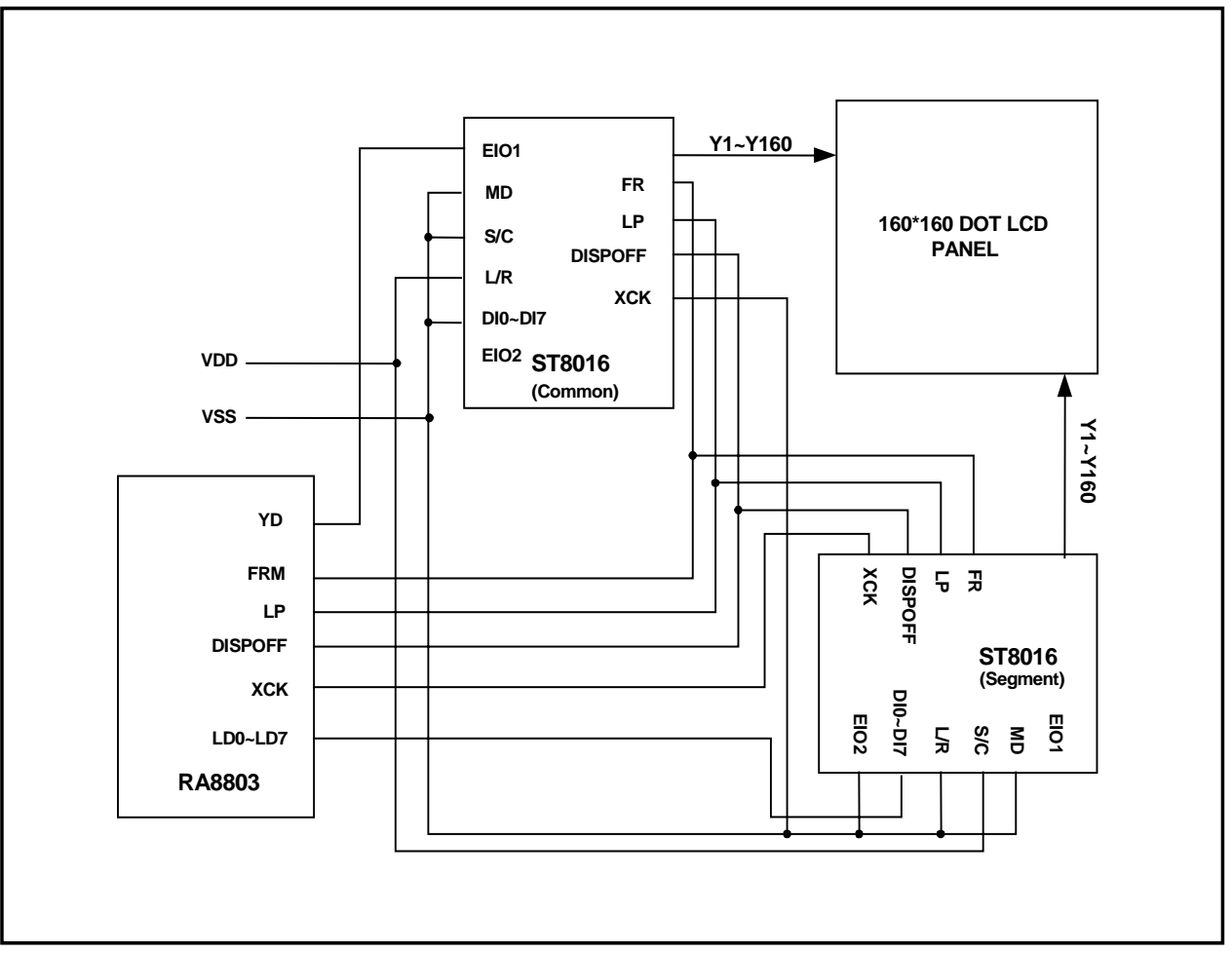

图 **3-1**:**RA8803/8822** 与 **LCD Driver(ST8016)**的接线图

在图 3-1 中使用两个 ST8016 的 LCD 驱动器,分别处理 160x160 LCD Panel 的 Common 及 Segment,而 RA8803/8822 则送出 Frame(FRM)、Latch Pulse(LP)、YD 及 Data Bus 等信号给 ST8016, 图 3-2 是 RA8803/8822 与 LCD 驱动器之间的接口讯号波形图,对于 LCD 驱动器接口的脚位定义,使用者可以参考 RA8803/8822 规格书第 4-2 节的说明。

<span id="page-15-0"></span>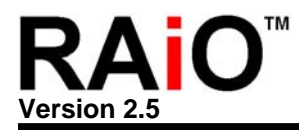

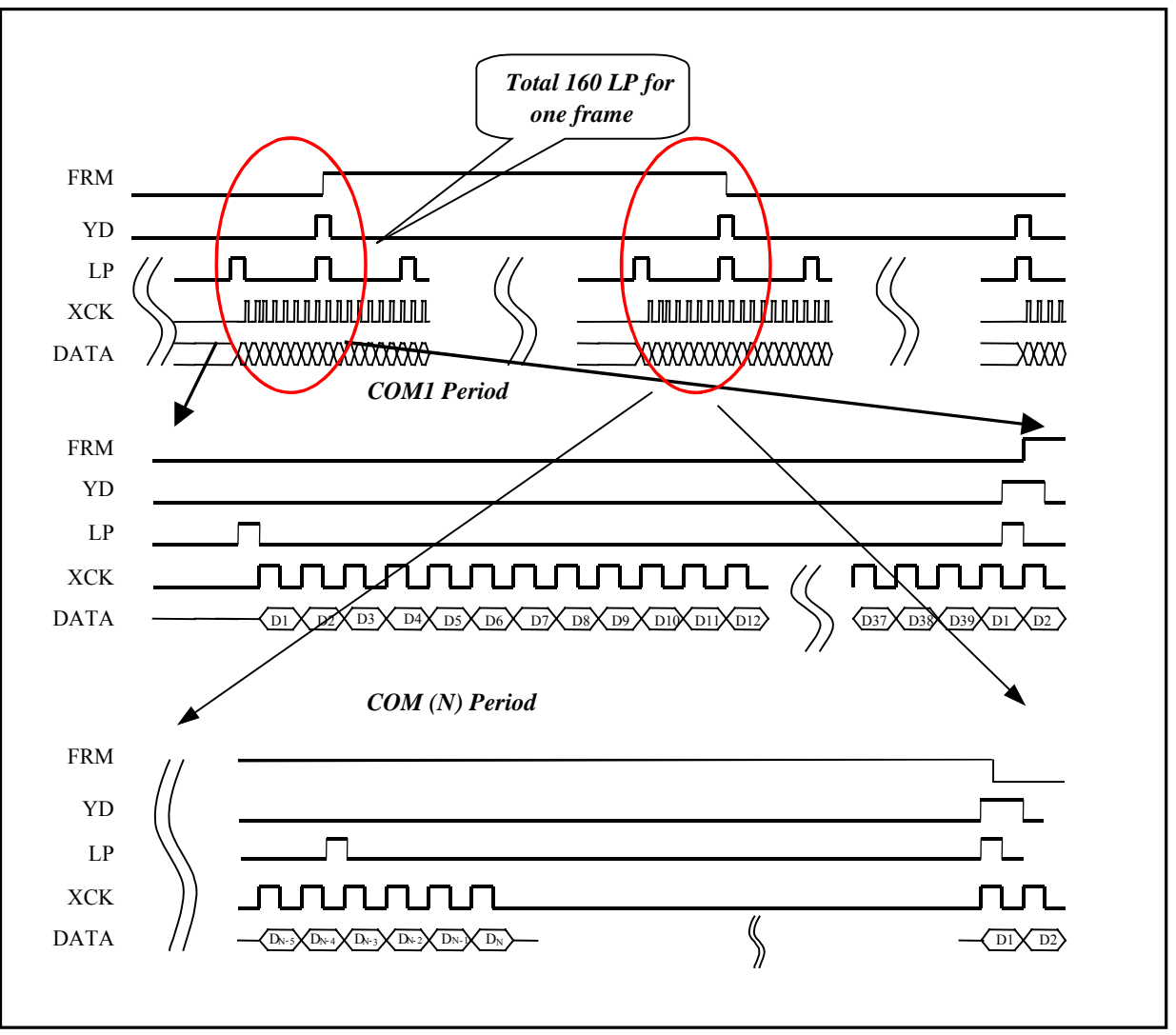

#### 图 **3-2**:**RA8803/8822** 与驱动器的接口讯号波形图

RA8803/8822 也可以设定连接至 LCD 驱动器上的数据总线接口是 4-Bit 或是 8-Bit,使用者可以透过 SYS\_DW 这根脚位去选择, 如果 SYS\_DW 外接一 Pull Low 电阻, 则 RA8803/8822 的 LCD 驱动器数据总 线接口将定义成 4-Bit。反之,如果 SYS\_DW 外接一 Pull High 电阻, 则 RA8803/8822 的 LCD 驱动器数据 总线接口将定为 8-Bit。图 3-1 中 RA8803/8822 与 ST8016 LCD 驱动器连接的就是 8-Bit 的总线接口。

#### **3-1** 液晶显示器面板**(LCD Panel)** 大小的设定

RA8803 可以支持 320x240 点尺寸的液晶显示器(LCD Panel),也就是 20 列 x 15 行的中文字 (RA8803/8822 内定每一中文字型为 16x16 点), RA8822 可以支持 240x160 点尺寸的液晶显示器(LCD Panel), 也就是 15 列 x 10 行的中文字, 针对不同尺寸的液晶显示器, 可以用软件的方式来设定, 使用 者透过设定缓存器的方式,来更改对应的显示器大小。利用显示窗口(Display Window) REG[21h, 31h, 41h, 51h]和工作窗口(Active Window)REG[20h, 30h, 40h, 50h],来改变 RA8803/8822 对显示器大小的

设定。例如 RA8803, 使用者选用的是 320x240 LCD 面板, 所使用到的范围也是 320x240 点的大小, 此时的显示窗口与工作窗口的缓存器设定值是相同的。

例如使用 RA8803 用在 320x240 的 LCD Panel, 那么显示窗口相关缓存器设法如下:

DWRR =  $(320/8) - 1 = 39 = 27h$  $DWBR = 240 - 1 = 239 = EFR$  $DWLR = 0$  $DWTR = 0$ 

工作窗口一般比显示窗口还小,相关缓存器须依照下列规则:

#### 1. DWRR≥ AWRR≥ CPXR≥ AWLR≥ DWLR

2. DWBR≥ AWBR≥ CPYR≥ AWTR≥ DWTR

| RA8803/8822<br>Driver 界面名称     | Driver IC 界面名称  | Driver IC 界面名称之定义                                          |  |  |
|--------------------------------|-----------------|------------------------------------------------------------|--|--|
|                                | LР              | Data Latch Clock<br>Latch Pulse in one line                |  |  |
| <b>LP</b>                      | <b>LOAD</b>     | Latch pulse of display data                                |  |  |
|                                | CL <sub>1</sub> | Data Latch Pulse                                           |  |  |
|                                | CP.             | Data Shift Clock<br>Clock pulse for segment shift register |  |  |
| <b>XCK</b>                     | <b>SCP</b>      | <b>Shift Clock Pulse for X-Drivers</b>                     |  |  |
|                                | CL <sub>2</sub> | Data Shift Pulse                                           |  |  |
|                                | <b>HSCP</b>     | <b>Shift Clock Pulse</b>                                   |  |  |
|                                | <b>FLM</b>      | Scan Start-up Signal<br><b>First Line Marker</b>           |  |  |
| <b>YD</b>                      | FR.             | <b>Frame Pulse</b>                                         |  |  |
|                                | <b>FRAME</b>    | Frame start signal(First line mark of common<br>signal)    |  |  |
|                                | <b>CDATA</b>    | Synchronous Data                                           |  |  |
| <b>FRM</b><br>DF(M)<br>into AC |                 | Switch signal to convert LCD drive waveform                |  |  |
| LD[7:0]                        | D[7:0]          | <b>LCD Data Bus</b>                                        |  |  |
|                                | /DISPOFF        | Display OFF                                                |  |  |
| <b>DISPOFF</b>                 | /D.OFF          | Display OFF                                                |  |  |
|                                | <b>DISP</b>     | Display OFF                                                |  |  |

表 **3-1**:**RA8803/8822** 与驱动器 **IC** 的接口名称对照表

<span id="page-17-0"></span>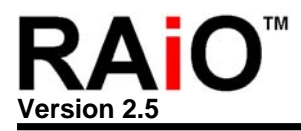

#### **4.** 中文字型 **ROM**

#### **4-1** 中文字型 **ROM** 的使用

RA8803/8822 内建有 512KByte 的 16x16 中文显示字型 ROM(Font ROM) 与 8x16 的 ASCII 半型字型。 除了内建的 8x16 和 16x16 的字号外,还提供字型放大的功能,可利用 REG[F1h]的设定,将显示字号放 大到 32x32、48x48 或 64x64。其中 RA8803/8822-T 储存标准繁体中文 BIG5 码, 包含 13,094 个常用 与次常用字型、408 个特殊字与两组 ASCII CODE, RA8803/8822-S 储存 7602 个标准 GB 码的简体中 文。

缓存器[F0h]是用来设定与字型 ROM 相关的功能,当使用者选择 RA8803/8822-T 时,必须将 Bit[5..4]设 成 "01"才能正确显示繁体字型, 选择 RA8803/8822-S 时, 必须将 Bit[5..4]设成 "10"才能正确显示简体 字型。

| Bit            | Description                                                                                                    | Text/Graph | Default        | Access |
|----------------|----------------------------------------------------------------------------------------------------|------------|----------------|--------|
| $\overline{7}$ | 字型 ROM 的转换电路控制<br>1: 致能<br>0: Bypass (客户建立字型 ROM 时使用)                                                                                               |            | 1 <sub>h</sub> | R/W    |
| 6              | 字型 ROM 的地址空间选择<br>当 bit5~4 设定 "00"→ ROM Mode0, 该位可以用来选择上或<br>下的 256KB ROM 的地址空间。<br>1: 选择下部 256KB 字型 ROM<br>0: 选择上部 256KB 字型 ROM                    |            | 0h             | R/W    |
| $5-4$          | 字型 ROM 的语系选择<br>00: 选择简体 (GB) 字型 (256KB, Mode0)<br>01: 选择繁体 (BIG5) 字型 (512KB, Mode1)<br>10: 选择简体 (GB) 字型 (512KB, Mode2)                             |            | 00h            | R/W    |
| $\overline{2}$ | 强制为 ASCII 解碼 (注 1)<br>1: 所有输入的 Data, 都以 ASCII 解碼(00~FFh)<br>0: RA8803/22 会先检视输入 Data 的第一个字节介于:<br>00~9Fh, 视为 ASCII (半角字)<br>A0~FFh,视为 GB/BIG5 (全角字) | Text       | 0h             | R/W    |

**REG [F0h] Font Control Register (FNCR)**

下面的例题在第一章有提到,只要先设定光标位置,然后将要显示的中文其中文码(Big-5 或 GB 码)共两 个 Byte, 透过 MPU 写入 Data Address 既可:

<span id="page-18-0"></span>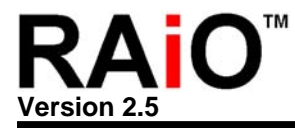

#### 例 题 :**8-Bit MPU** 写入一中文字 **"**网**"** 到光标所在的位置

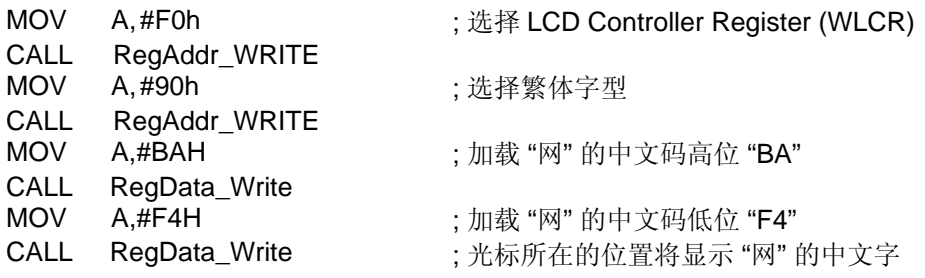

注 **1**:中文内码不论是 GB 或 BIG5 码都是由两个 Byte 组成,但是英文及一些符号 ASCII 码只由一个 Byte 组成(00h~FFh),通常 RA8803/8822 将送到 Display RAM 的 Data(00h~9Fh)视为 ASCII 码,也就半角文字(8x16),大于等于"A0h"的视为全角码(如繁简中文)的高位,必须再送一次低 位内码,才能显示全角字型。如果使用者有用到 A0h~FFh 的 ASCII 码, 则 MPU 在送 Data(ASCII 码)到 Display RAM 之前必须将缓存器[F0h]的 Bit2 设成 "1" 。

#### **4-2** 自建字型 **ROM**

RA8803/8822 内建有 512KByte 字型 ROM(Font ROM), 也可以开放给客户下 Mask 使用, 客户可以自 行编码自建字库,每个字都是 16x16 的字型,因为 16x16 的字形型需要 32Byte 的内存空间, 512Kbyte 的 ROM 共可以储存 16K 个字型(16Kx32=512K), 512Kbyte 的 ROM 共有 19 条地址线(Address Line) → A[18:0], 00000h~0001Fh 的 32Byte 储存第一个字形, 00020h~0003Fh 的 32Byte 储存第二个字 形,依此类推,如下表 4-1:

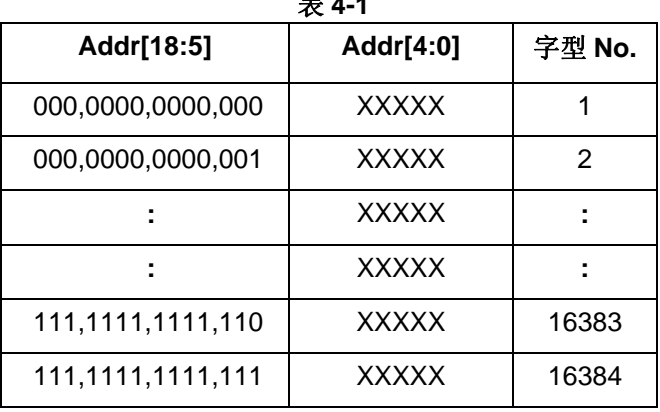

表 **4-1** 

至于 32Byte 的字型储存顺序如图 4-1 所示, 假设您想将图 4-2 的字当成 Font ROM 的第一个字形, 那么 ROM 00000h~0001Fh 的储存数据如下表 4-2:

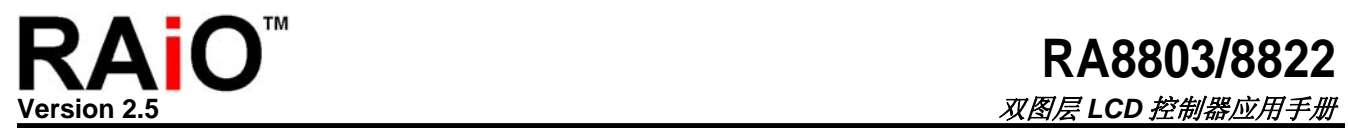

| Addr[18:5]        | Addr[4:0] | <b>Data</b>      |
|-------------------|-----------|------------------|
| 000,0000,0000,000 | 00000     | 08h              |
|                   | 00001     | 1Ch              |
|                   | 00010     | 1Ch              |
|                   | 00011     | FFh              |
|                   | 00100     | 7Fh              |
|                   | 00101     | 1Ch              |
|                   | 00110     | 3Eh              |
|                   | 00111     | 3Eh              |
|                   | 01000     | 77h              |
|                   | 01001     | 41h              |
|                   | 01010     | 00h              |
|                   | 01011     | 00h              |
|                   | 01100     | 83h              |
|                   | 01101     | 7Fh              |
|                   | 01110     | 3Fh              |
|                   | 01111     | 0Fh              |
|                   | 10000     | 20h              |
|                   | 10001     | 10h              |
|                   | 10010     | 1Ch              |
|                   | 10011     | 9Eh              |
|                   | 10100     | 1Eh              |
|                   | 10101     | 1Fh              |
|                   | 10110     | 1Fh              |
|                   | 10111     | 1Fh              |
|                   | 11000     | 1Fh              |
|                   | 11001     | 3Fh              |
|                   | 11010     | 7Eh              |
|                   | 11011     | FEh              |
|                   | 11100     | FCh              |
|                   | 11101     | F <sub>8</sub> h |
|                   | 11110     | <b>F0h</b>       |
|                   | 11111     | C <sub>0</sub> h |

表 **4-2** 

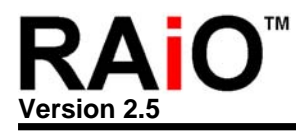

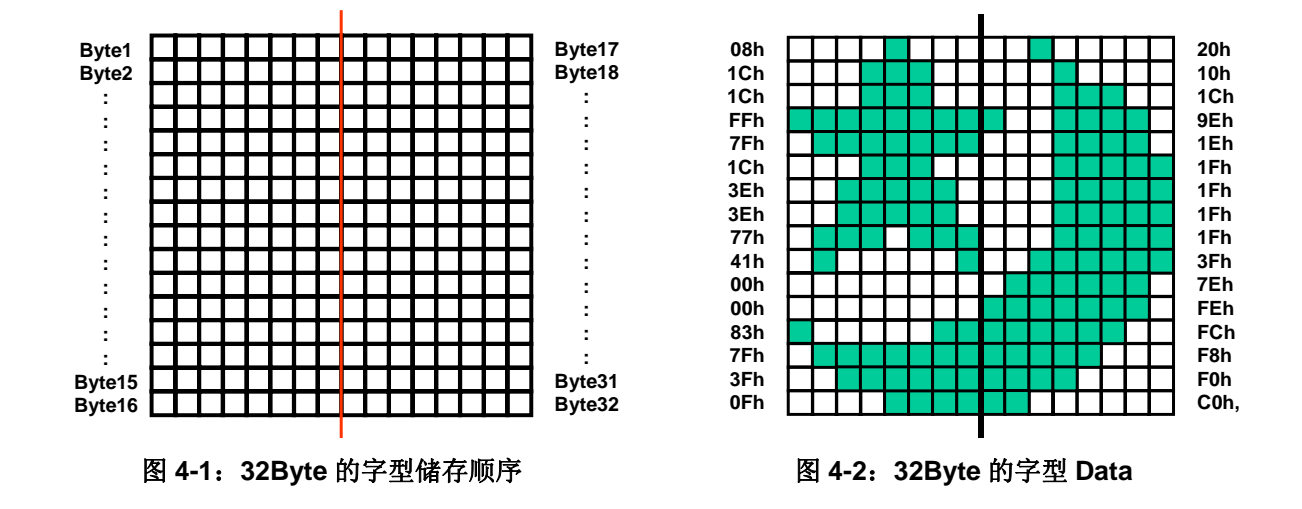

因为 512Kbyte 的 ROM 共可以储存 16K 的字型,所以我们用 2 个 Byte 的字型码来选择显示的字型,事 实上字型码与 ROM Address 的对应如图 4-3 所示。字型码的 High Byte 与 Low Byte 各取 Bit[6:0]组合成 Font ROM 的 Address A[18:5],也就是 A[18] 对应 High Byte 的 Bit6,A[17] 对应 High Byte 的 Bit5,依 此类推, A[11] 对应 Low Byte 的 Bit6, A[10] 对应 Low Byte 的 Bit5, 直到 A[5] 对应 High Byte 的 Bit0, 至于 High Byte 与 Low Byte 的 Bit7 为 0 或 1 皆不影响选择显示的字型。

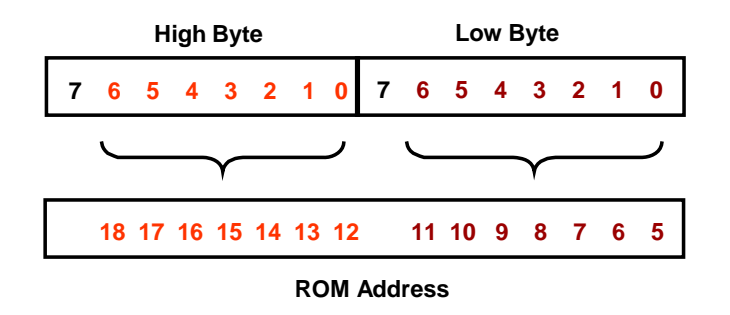

图 **4-3**:字型码与 **ROM Address** 的对应

如果 Font ROM 的 00000h~0001Fh 储存表 4-2 的 Data, 那么在文字模式下连续写入"00h"(或 80h)两次 (High Byte and Lowe Byte), 光标所在位置会秀出图 4-2 所示的字型, 请参考图 4-4。图 4-4 中 High Byte 与 Low Byte 的 Bit7 为 X, 代表 Don't Care, 也就是 0 或 1 皆不影响选择显示的字型。

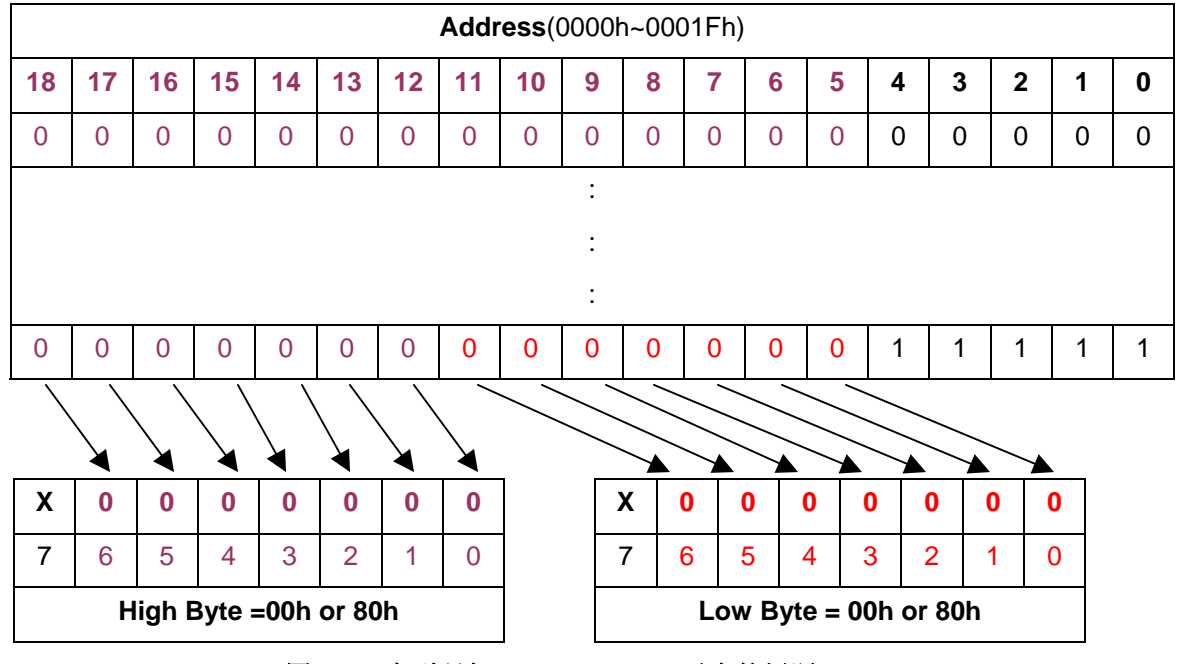

图 **4-4**:字型码与 **ROM Address** 对应的例题**(1)** 

再假设 Font ROM 的 5C8A0h~5C8BFh 储存表 4-2 的 Data, 那么在文字模式下连续写入"5Ch"(High Byte) 与"45h"(Lowe Byte),光标所在位置会秀出图 4-4 所示的字型,请参考图 4-5。同样的在图 4-5 中 High Byte 与 Low Byte 的 Bit7 为 X, 代表 Don't Care, 也就是 0 或 1 皆不影响选择显示的字型。

因此客户可以依据上述法则建立自己的 ROM Code 与字型码, 经由下 Mask 产生专有的字型用于产品 上。而客户拿到自己建立字型 ROM 的 RA8803/8822 后, 在使用上必须将缓存器[F0h]的 Bit[7]设成 "0" 才能正确显示相对应于字型码的字型。至于外挂字型 ROM 也是同样的根据这个规则,只是使用时要将 缓存器[F0h]的 Bit6 要设成 1。

附带一提的是您也可以将字型当成一 16x16 的 Bitmap, 每个 Bitmap 由 2 个 Byte 码来定义, 利用不同 的 Bitmap 组合成一图形, 相对于 512Kbyte 的 ROM, 可以储存许多图形在里面!

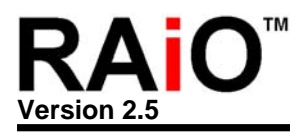

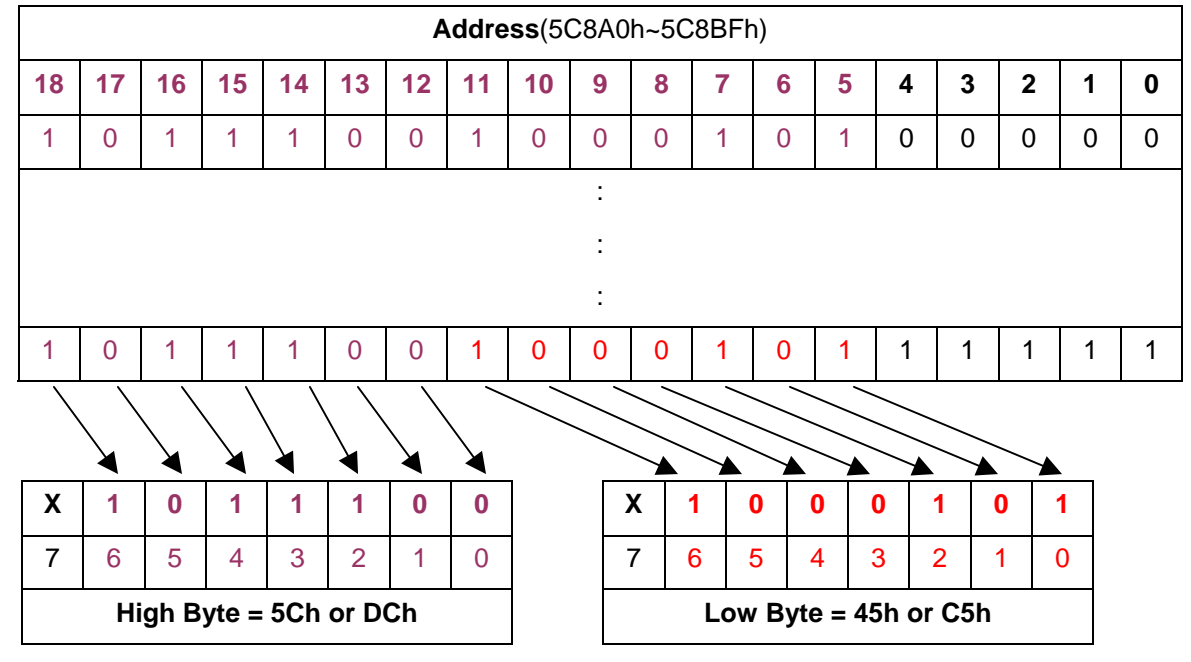

图 **4-5**:字型码与 **ROM Address** 对应的例题**(2)** 

<span id="page-23-0"></span>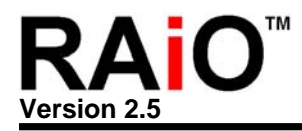

#### **5.** 液晶显示器的亮度调整

传统的 LCD 亮度调整方式大都是以可调式电阻为主,藉由电阻值的改变去控制供给 LCD 面板的升压电路, 来达到调整 LCD 亮度的目的,使用上非常不方便。因此 RA8803/8822 内建了一个定电流输出的 5-bit 数字-模拟转换器(Digital to Analog Converter, DAC), 使用者可以利用这个 DAC 产生不同的电流输出, 进而控制 外部的升压电路,使得供给 LCD Panel 高压的电压准位随着 DAC 的设定值而改变,这样透过 MPU 就可以 达到用程序的方法去控制 LCD 的亮度。

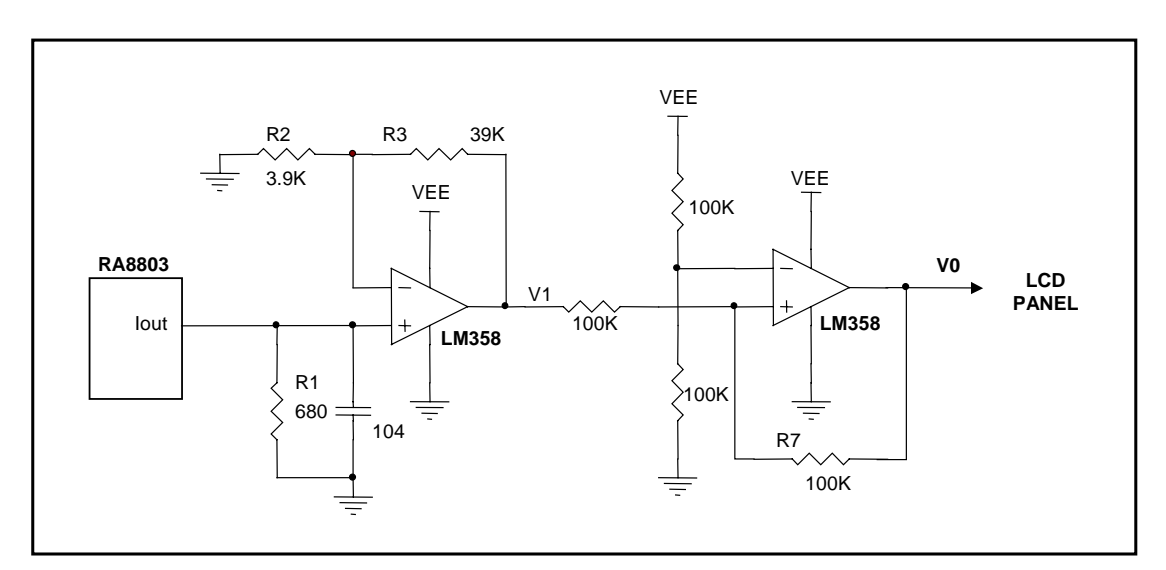

图 **5-1**:用 **DAC** 控制 **LCD** 亮度的应用电路**(I)** 

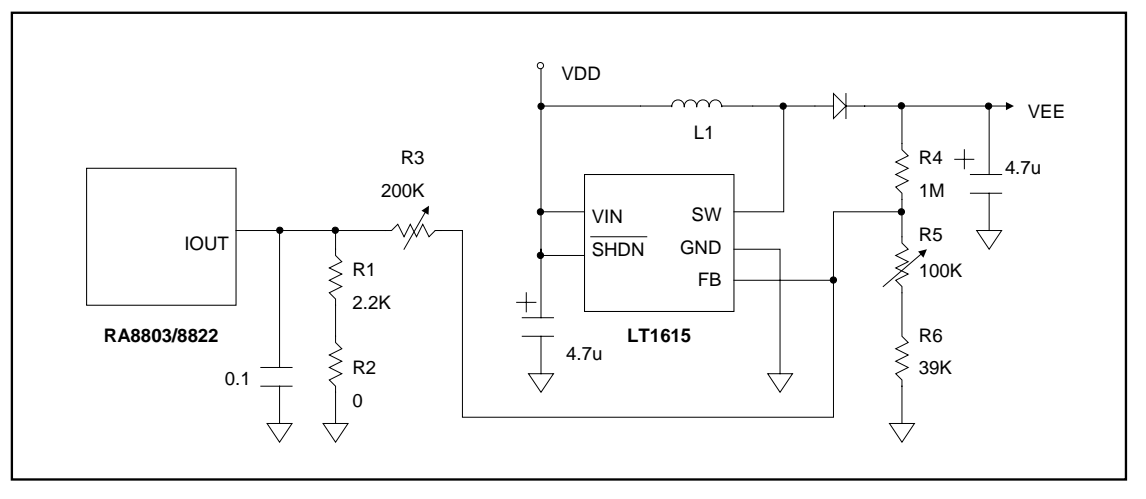

图 **5-2**:用 **DAC** 控制 **LCD** 亮度的应用电路**(II)**

图 5-1 是用 RA8803/8822 的 DAC 控制 LCD 亮度的应用电路,在此图中 RA8803/8822 是利用外部减法器电 路和控制 DAC 电流输出范围,去改变供给 LCD 面板的输出电压 "V0" 的变动范围,进而得到想要的亮度控 制。图 5-2 是藉由升压组件(LT1615)来做 VEE 电压的输出调整,以供给 LCD 面板的应用电路,R5 用来调

整 VEE(通常为 VLCD 电压), 让 VEE 调整为适合所使用的 Panel 与驱动 IC 之电压准位, 若要经由 RA8803/8822 进行亮度控制,可由 RA8803/8822 的 DAC 输出电流 IOUT 进行(5Bit 的 DAC 可以有 32 阶的 变化), 由 R3 来调整控制的范围, 使缓存器 LCCR[4:0] 为 00000b~11111b 时, VEE 的+/- 变化在 1V~2V 左 右(视 Panel 的特性)。RA8803/8822 DAC 输出电流与 VEE 为反比关系, 此电路可节省较多的组件, 降低成 本。事实上控制 LCD 亮度的方法很简单,只要透过 MPU 去设定缓存器 LCCR 就可以控制整个 DAC 的功 能,下面的程序例题是说明控制 LCD 的亮度为最亮及最暗的方法。

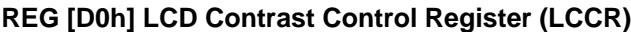

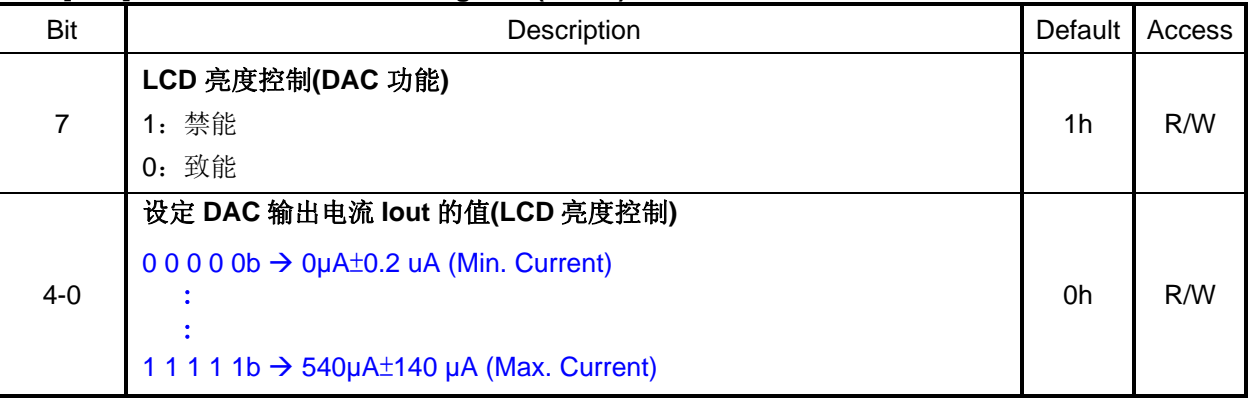

#### 例 题:**DAC - LCD** 亮度调整

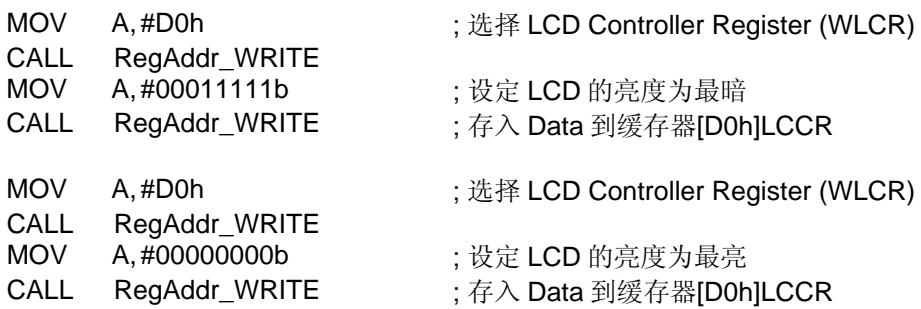

图 5-3 是 RA8803/8822 DAC 的输出电流 "lout"和图 5-2 LCD 面板的输出电压 "VEE", 两者之间的对应曲线 图。每种 LCD 面板所需要的电压与明亮控制范围不同,因此使用者在开发时应配合 LCD 面板规格、升压电 路与控制 DAC 电流输出范围, 才能得到想要的亮度控制, 就如同图 5-1 的外部减法器电路, 使用者可能需 要改变 R1、R2 与 R3,以及用软件的方式和控制 DAC 电流输出范围, 才能得到适当的亮度控制。

RA8803/8822 有 5-bit 的 DAC,因此在 lout 的输出电流会有 2<sup>5</sup>=32 组的电流,当不同的电流输出到减法电 路,可以得到 32 组不同的 V0 输出电压供给 LCD 面板, 来达到亮度调整的功能。当使用者搭配不同的 LCD 面板,所需要的电压与明亮控制范围会不同,所以在整个减法电路的 R1, R2 和 R3 也可以依照需求来做调 整,得到适合的 V0 输出电压供给 LCD 面板(VLCD)。电流输出脚位 IOUT 在 Disable 时为 Tri-state。

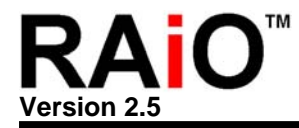

虽然 DAC 可用于控制升压电路,进行对比显示(Contrast)设定,但仍须要注意的是升压电路本身的精确度, 即使是同一批号的生压 IC,产生的 VLCD 电压准位也会不同,而且 LCD Panel 对相同 VLCD 电压产生的对 比显示效果也不一样,因此如果使用 RA8803/8822 的 DAC 进行对比显示(Contrast)设定, 建议仍要加上可 调电阻做为出厂设定,可参考图 B-1。图 5-4 为 REG[D0h]与 Iout 输出的对应曲线图范例。

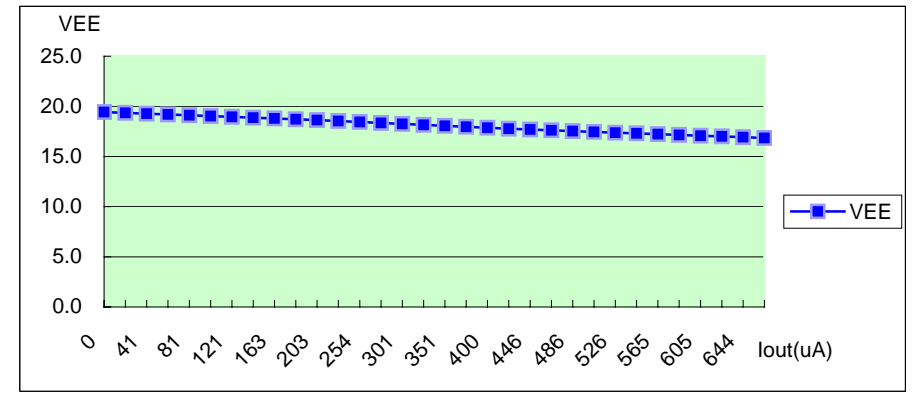

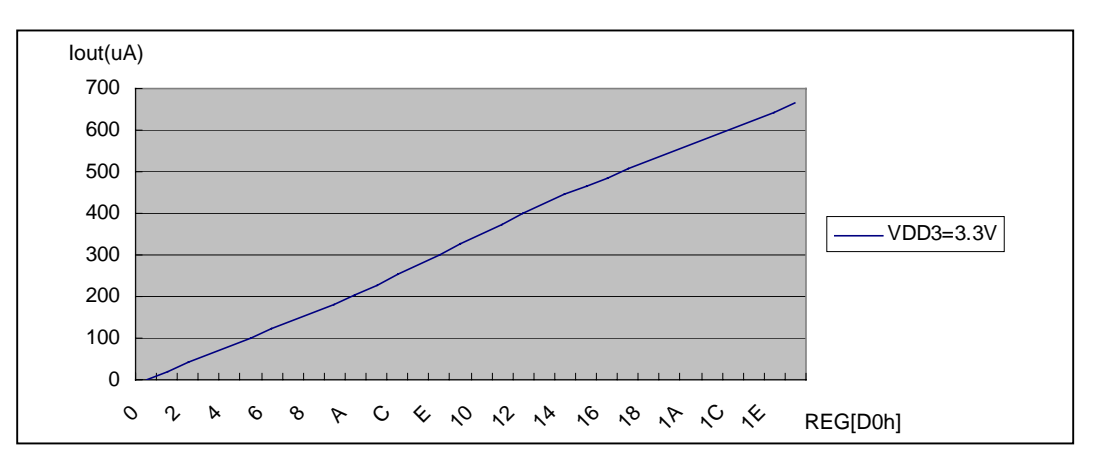

图 **5-3**:**Iout** 输出透过亮度调整电路与 **VEE** 的对应曲线图

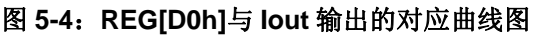

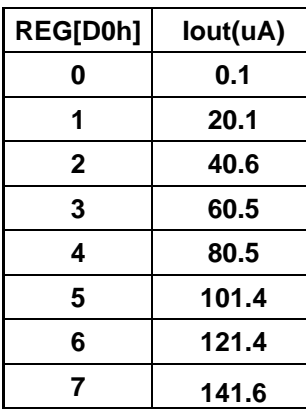

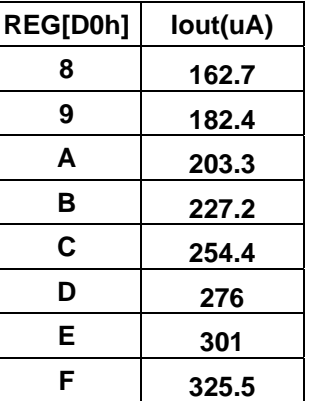

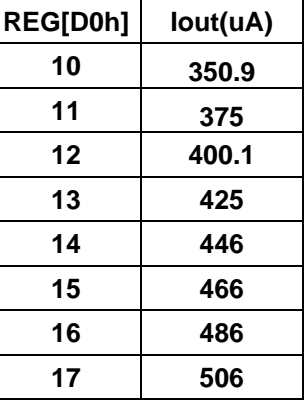

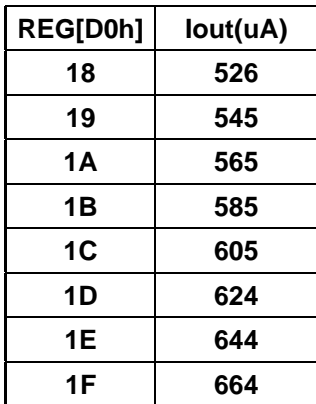

<span id="page-26-0"></span>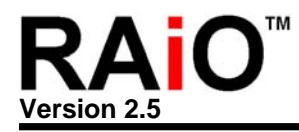

#### **6.** 触摸式面板**(Touch Panel)**的界面

目前触摸式面板(Touch Panel)的应用愈来愈多,然而目前市面上的 LCD Controller 或驱动器大都无法直接 提供触摸式面板的解决方案,因此使用者必须外加许多电路与零件,造成成本上的增加,而 RA8803/8822 内建了一个 10-bit 模拟-数字转换器(Analog to Digital Converter, ADC)及数个模拟开关(Analog Switch), 使 用者可以将四线电阻式触摸式面板的 XL, XR, YU, YD 接到 RA8803/8822, 然后利用模拟开关切换让 ADC 读取电阻上的电压值,再由 MPU 读取 ADC 的转换值,而得到触摸面板 Touch 的相对位置。

#### **6-1** 电阻式触摸面板

电阻式触摸面板是由两层极薄的电阻面板组成,如图 6-1 所示,两层面板之间有一个很小的间距,当有 外力在面板上的某一点压下去时,会在施力点造成两层电阻接触,也就是短路(Short),而两层电阻面板 的端点都各有电极, 如图 6-2 所示 YU, YD, XL, XR, 因此配合一些开关就可侦测出面板上哪一相对位置 被 Touch。

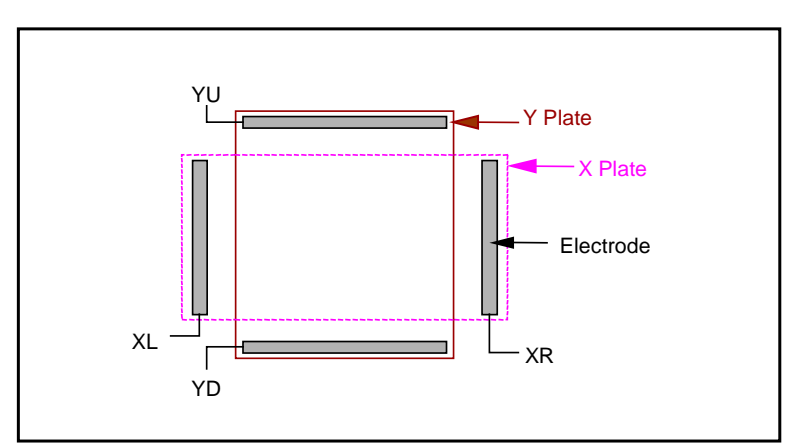

图 **6-1**:触摸面板**(Touch Panel)** 

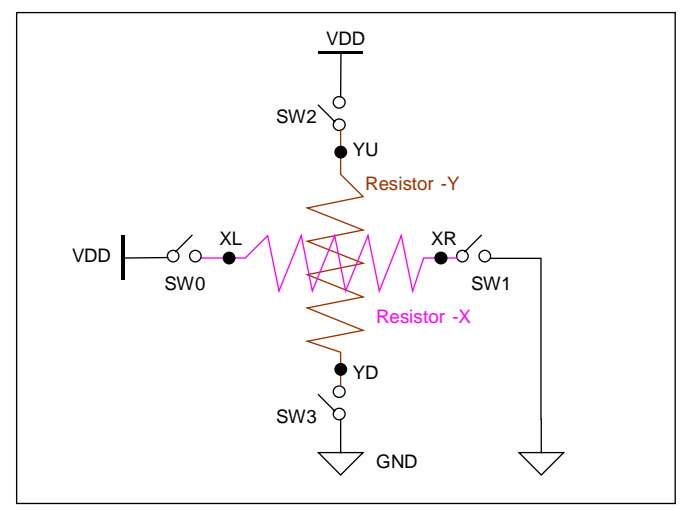

图 **6-2**:触摸面板与侦测开关

在图 6-3 中, 设定开关 SW2 与 SW3 是 OFF(Open), SW0 与 SW1 是 ON(Close), 当有外力在面板上的 某一点压下去时,由 YU 点取得电压接到 ADC(Analog to Digital Converter), 就可以得到被 Touch 点的 X 坐标相对位置。

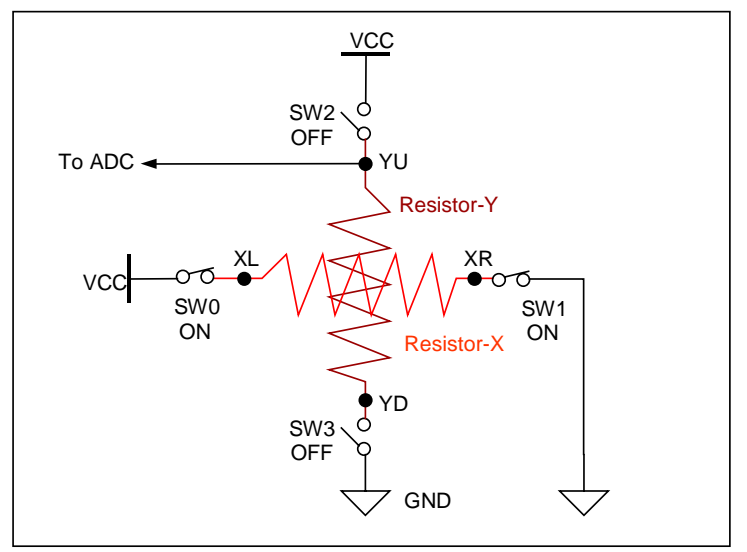

图 **6-3**:读取 **X** 坐标

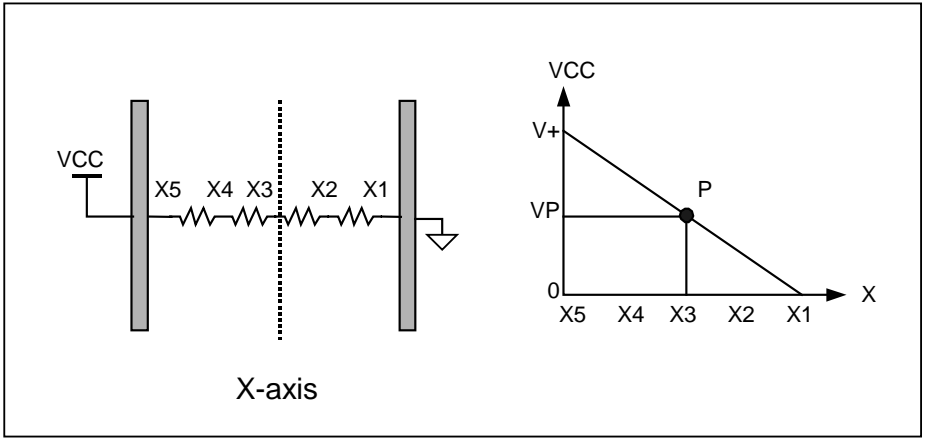

图 **6-4**:**Resistor-X** 的分压

在图 6-3 中,因为开关 SW2 与 SW3 是 OFF,因此 YD 点是 Floating,所以当有外力在面板上的某一点 压下去时, YU 上的电压事实上就是 X 的 Panel(也就是电阻)上的分压结果,压在面板上的不同一点,就 会得到不同的分压值,如图 6-4 所示。

同理, 在图 6-5 中, 设定开关 SW0 与 SW1 是 OFF(Open), SW2 与 SW3 是 ON(Close), 当有外力在面 板上的某一点压下去时, 由 XL 点取得电压接到 ADC(Analog to Digital Converter), 就可以得到被 Touch 点的 Y 坐标相对位置。一般说来许多触摸面板都是贴在 LCD 面板上面,因此在程序设计上如果

<span id="page-28-0"></span>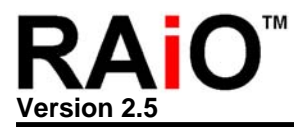

重复图 6-3 与 6-5 的读取步骤就可以顺利得知被 Touch 的点是在屏幕上的哪一位置。

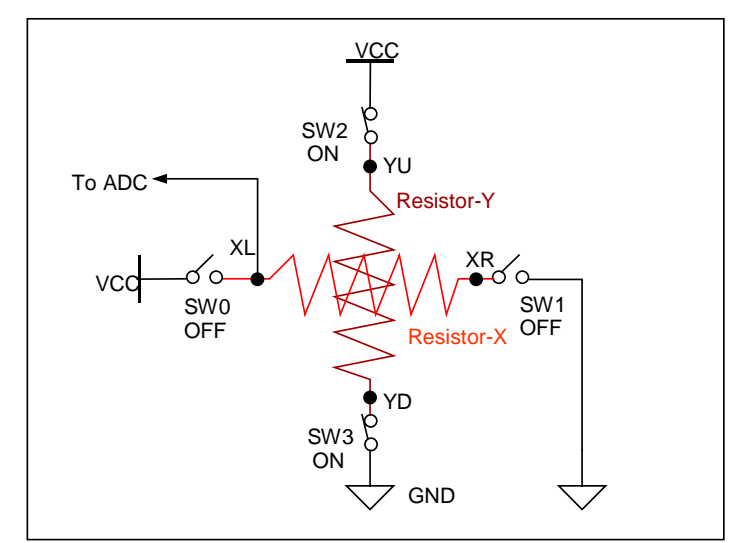

图 **6-5**:读取 **Y** 坐标

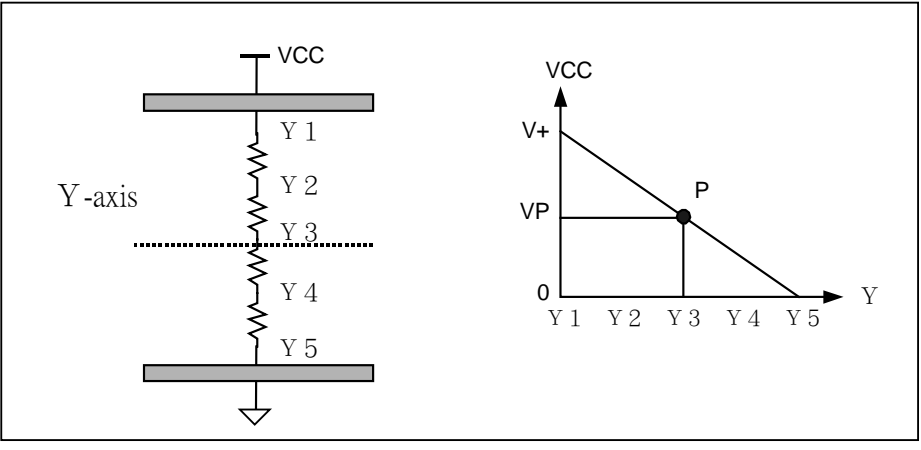

图 **6-6**:**Resistor-Y** 的分压

在图 6-5 中,因为开关 SW0 与 SW1 是 OFF,因此 XR 点是 Floating,所以当有外力在面板上的某一点 压下去时,XL 上的电压事实上就是 Y 的 Panel(也就是电阻)上的分压结果,压在面板上的不同一点,就 会得到不同的分压值,如图 6-6 所示。

#### **6-2** 触摸面板的应用

图 6-7 是用 RA8803/8822 的触摸式面板应用电路,电路图上的电容可以少噪声,图 6-8 触摸式面板侦测 的示意图与 6-9 的流程图则是说明 RA8803/8822 触摸式面板读取的控制方式, 与触摸式面板有关的缓存 器为 TPCR、TPXR、TPYR 与 TPSR(ADCS), 在使用触摸式面板时必须先将触摸式面板功能开启, 缓 存器 TPCR 的 Bit-7 与 Bit-6 设为 "1", 同时 TPCR 的 Bit[3..0] 设为 "1000", 也就是 Switch SW3 为 On 的状态,然后程序可以侦测缓存器 TPSR 的 Bit-6 是否为 "1",如果缓存器 TPSR 的 Bit-6 为 "1", 则表示 触摸式面板目前被 Touch,请参考图 6-8。

在侦测阶段时,缓存器 TPCR 的 Bit-7 与 Bit-6 可以先为 "0" (ADC Disable), 如果程序侦测到缓存器 TPSR 的 Bit-6 为 "1",表示触摸式面板目前被 Touch, 然后再将 ADC Enable -- 缓存器 TPCR 的 Bit-7 与 Bit-6 设为 "1"也可以,如此可避免触摸式面板未被 Touch 而让 ADC 动作产生不必要的耗电。

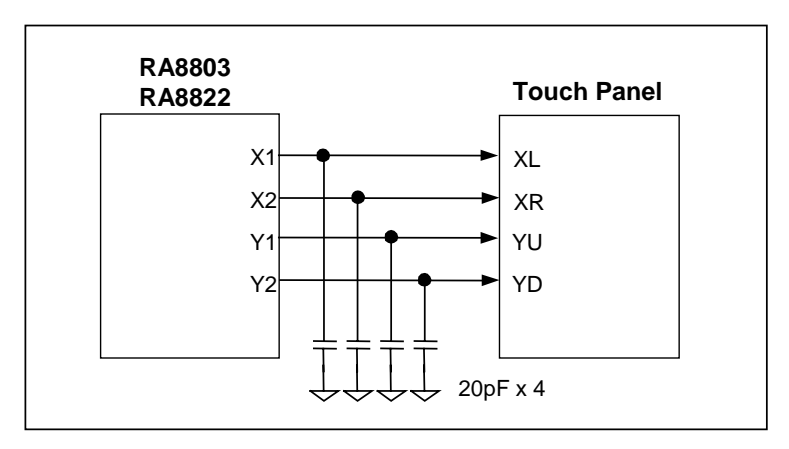

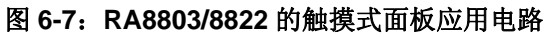

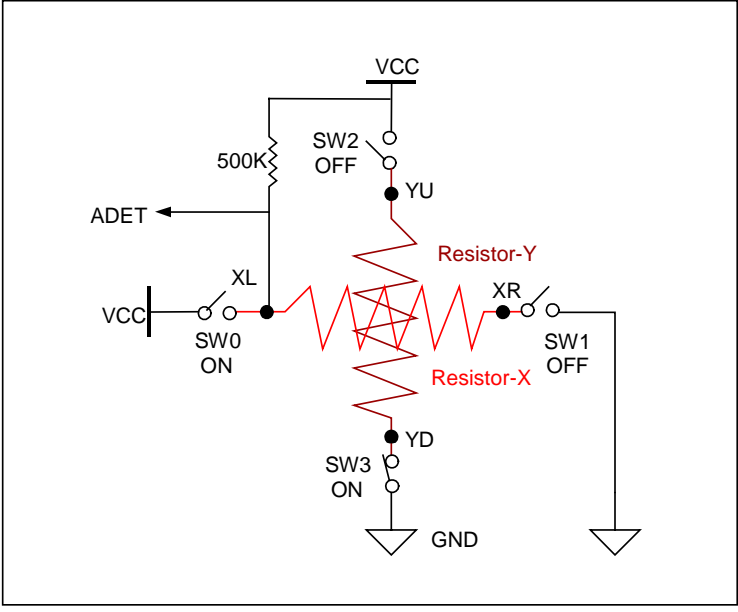

图 **6-8**:**RA8803/8822** 的触摸式面板的侦测

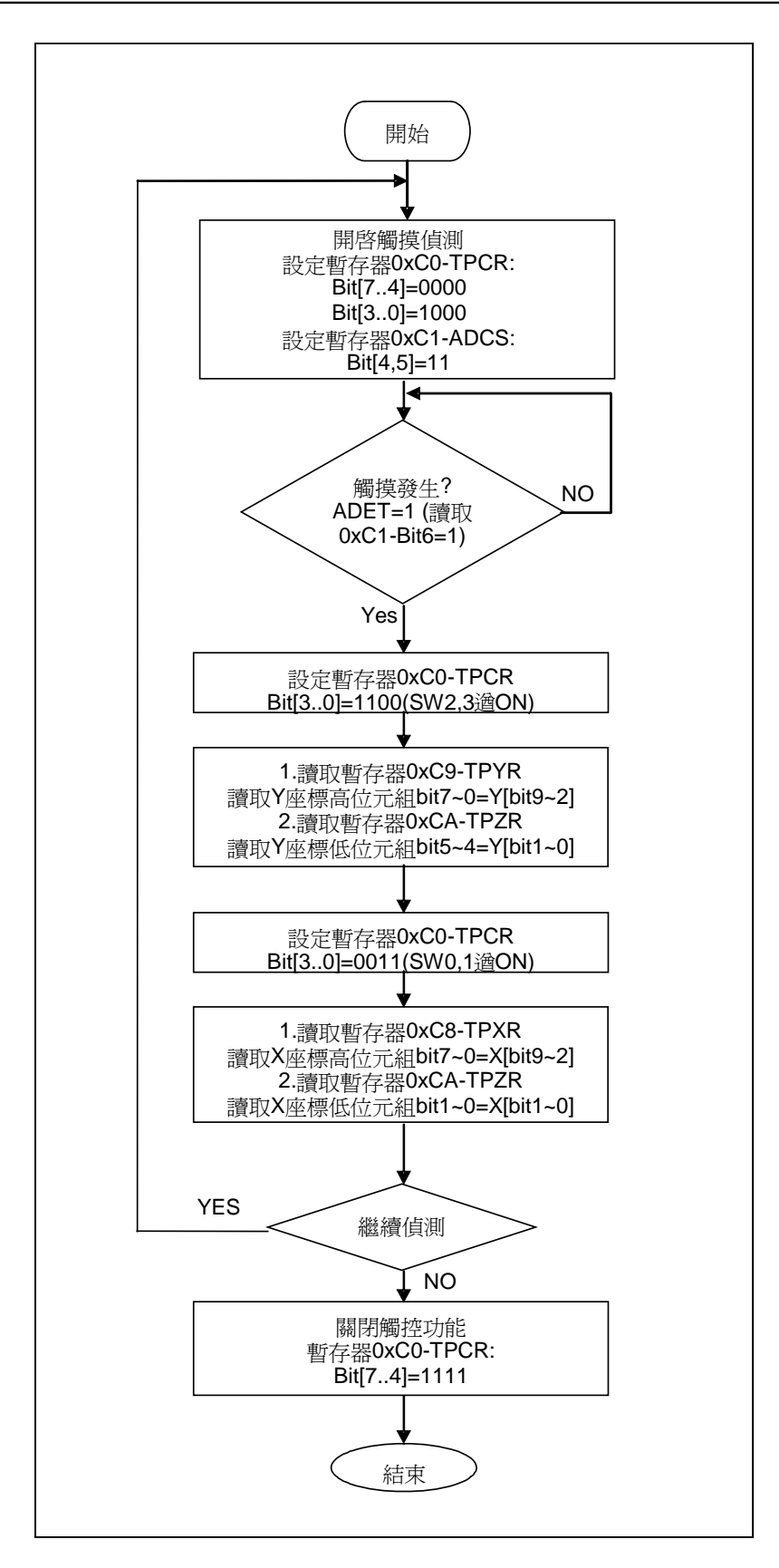

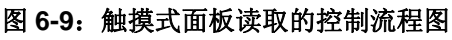

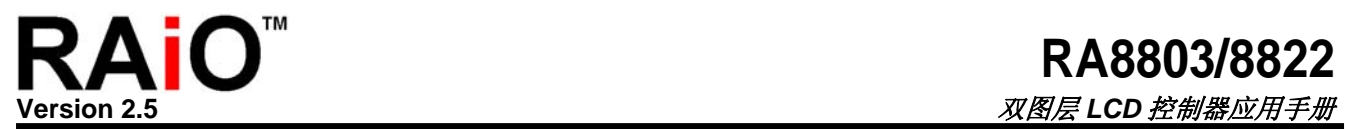

#### **REG [C0h] Touch Panel Control Register (TPCR)**

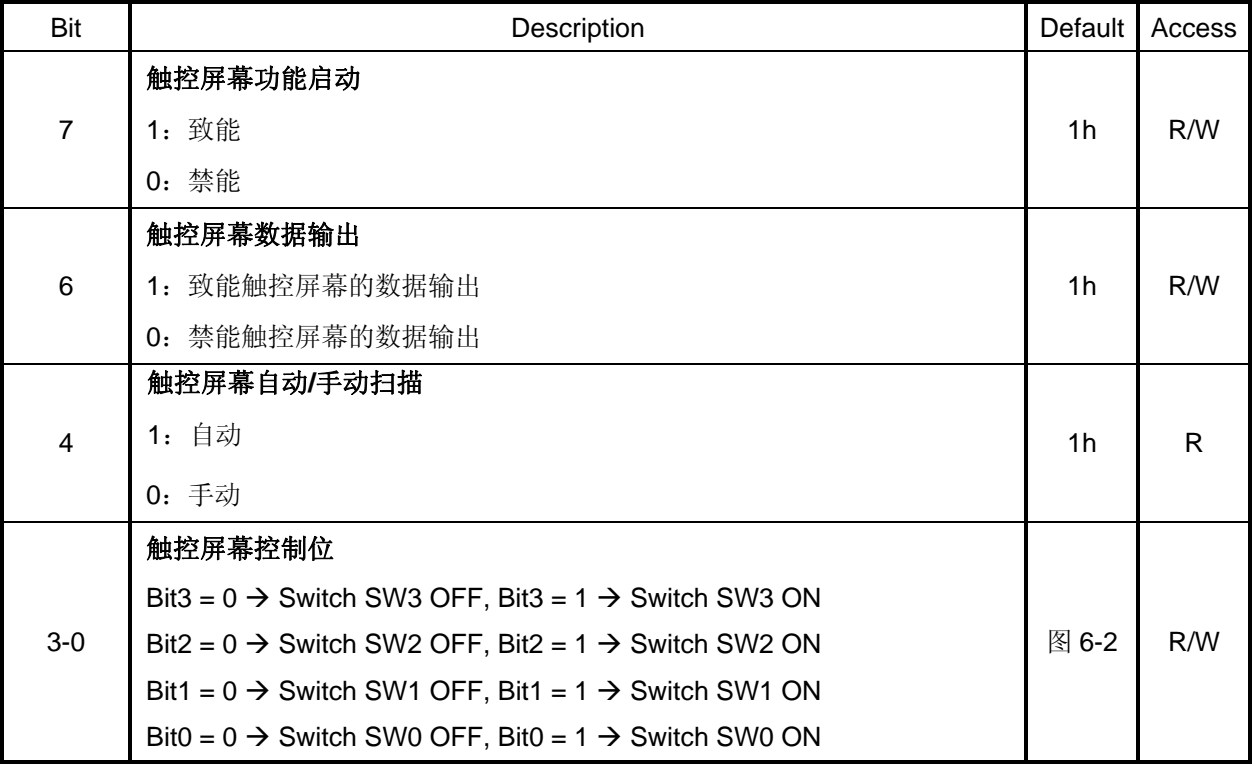

#### **REG [C1h] ADC Status Register (TPSR/ADCS)**

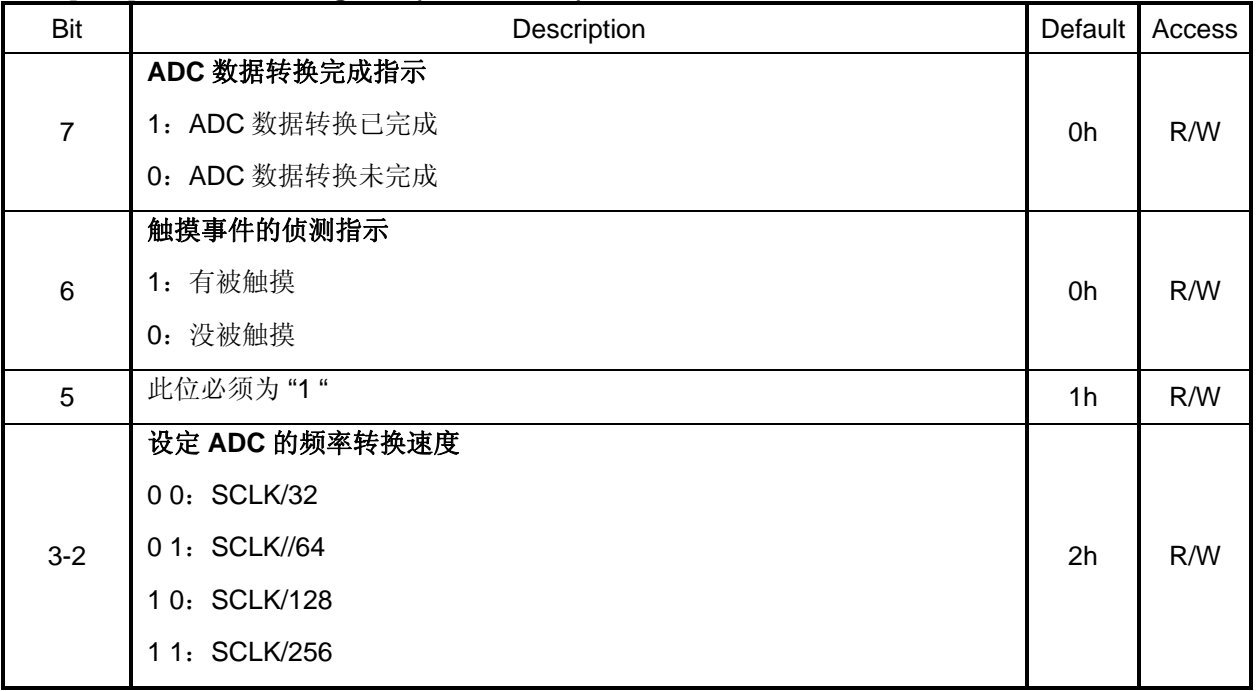

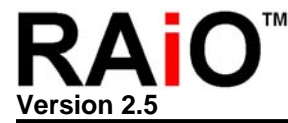

#### **REG [C8h] Touch Panel Segment High Byte Data Register (TPXR)**

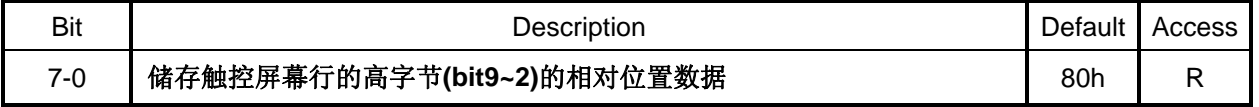

#### **REG [C9h] Touch Panel Common High Byte Data Register (TPYR)**

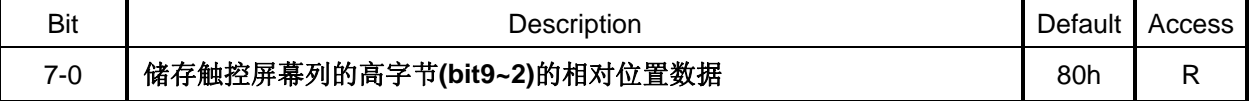

#### **REG [CAh] Touch Panel Segment/Common Low Byte Data Register (TPZR)**

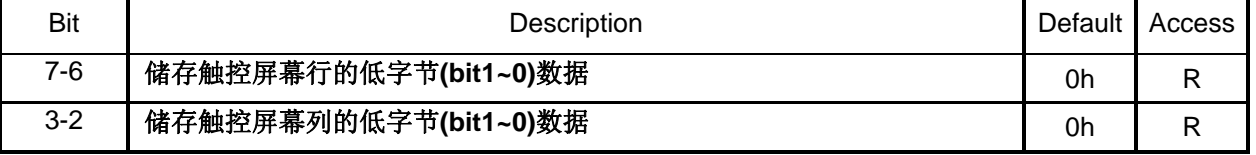

下面的程序( \*.C )例题是说明如何判断触摸式面板被 "Touch" 及如何读取 ADC 的 Data 值。

#### 例 题:

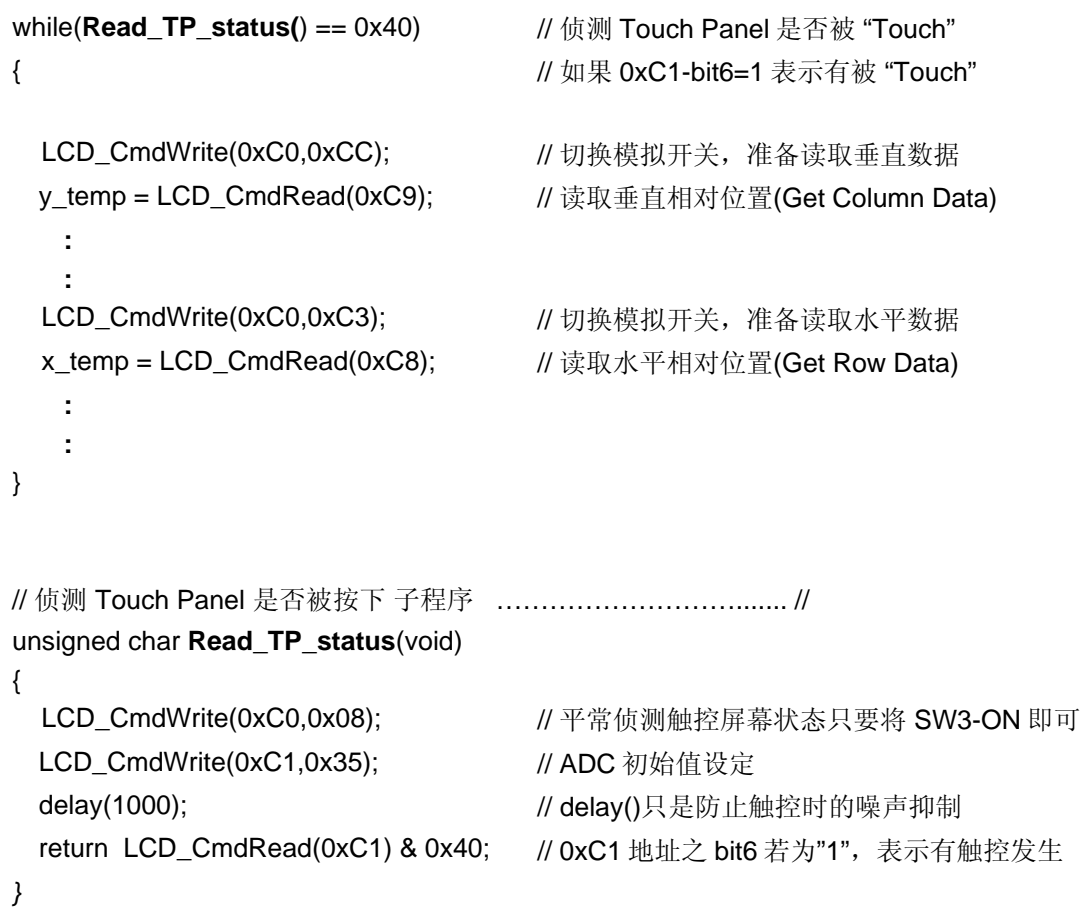

<span id="page-33-0"></span>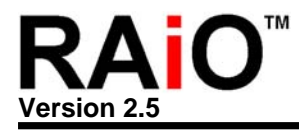

#### **7.** 系统时序**(System Clock)**

RA8803/8822 内部的系统时序(System Clock)可以由一外部的 32768Hz 石英晶体(X'tal)配合内部的一锁相回 路(PLL)所产生。图 7-1 与 7-2 是 RA8803/8822 的系统时序接线应用电路图。

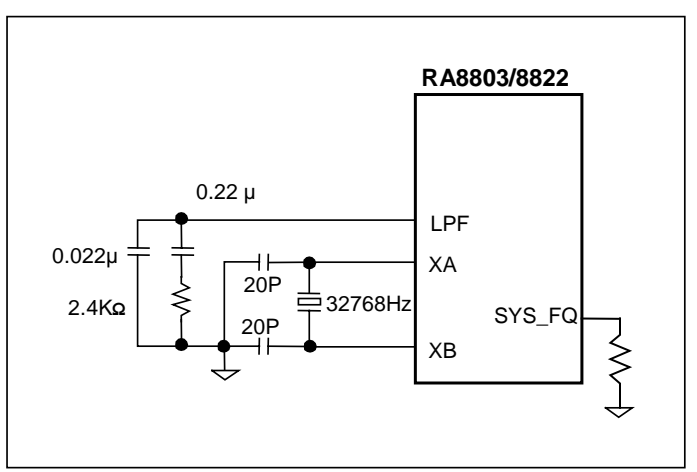

图 **7-1**:系统时序产生方式为 **X'Tal** 与 内部 **PLL** 

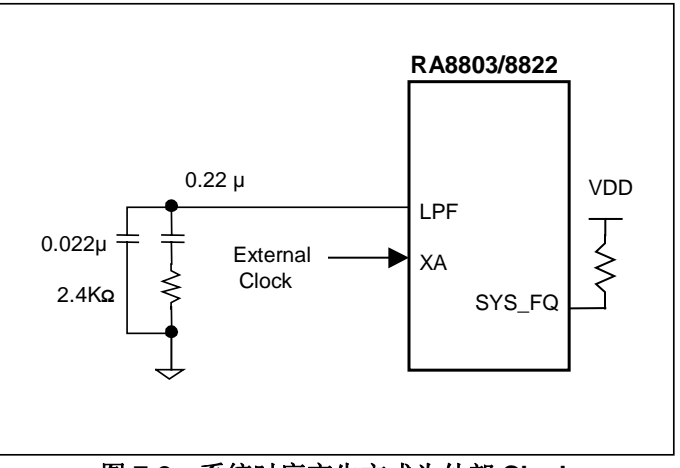

#### 图 **7-2**:系统时序产生方式为外部 **Clock**

如果是使用外部 X'tal(32.678KHz)与锁相回路(PLL)所产生的系统频率(System Clock), 则不同电压(VDD)对 系统频率所产生的影响将非常小。RA8803/8822 的锁相回路(PLL)所产生的系统频率(System Clock)可透过 缓存器[01]设定选择不同的系统频率,设定方式为如下:

**REG [01h] Misc. Register (MISC)** 

| Bit | Description  | Default        | Access |
|-----|--------------|----------------|--------|
|     | CLK_OUT 致能控制 |                |        |
| ь   | 致能<br>1:     | 1 <sub>h</sub> | R/W    |
|     | 0: 禁能        |                |        |

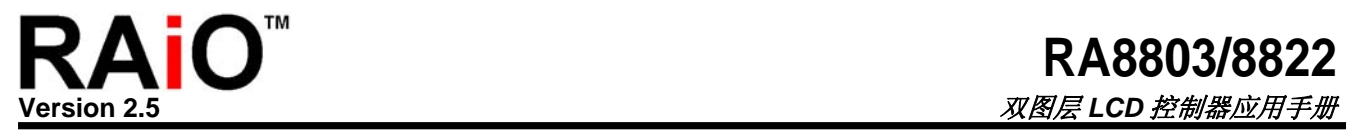

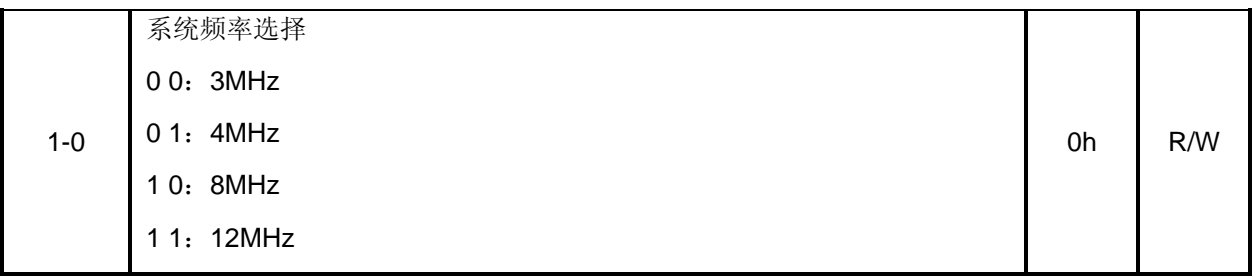

当选择不同的 System Clock 时, RA8803/8822 提供 CLK\_OUT 输出脚位,可直接量测实际输出频率, 此输出 频率可作为验证 MPU 与 RA8803/8822 的接口连接是否有错, 或是 RA8803/8822 是否正常工作。

<span id="page-35-0"></span>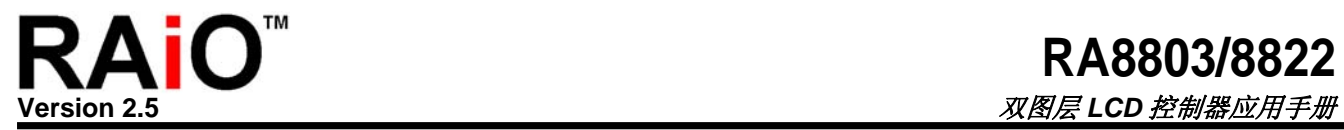

#### **8.** 软硬件的启始设定

#### **8-1** 重置**(Reset)**与系统设定

RA8803/8822 驱动器可以在系统开机(Power-On)或进行硬件重置(Hardware Reset)时做启始化的设定, 如 SYS\_MI 这根脚位,可以由 Pull High 或 Pull Low 电阻去选择 RA8803/8822 的 MPU 接口是 8080 或 者是 6800, 表 8-1 将这些硬件的启始设定列出供使用者参考。

| <b>PIN</b>                                                        | 脚位名称                                                                   | 简<br>述                     | "1" mean<br>(Pull High) | "0" mean<br>(Pull Low) |  |  |
|-------------------------------------------------------------------|------------------------------------------------------------------------|----------------------------|-------------------------|------------------------|--|--|
| 99                                                                | SYS_MI                                                                 | <b>MPU Type Select</b>     | M6800                   | 8080                   |  |  |
|                                                                   | SYS_MI 是用来做 MPU 形式之选择。                                                 |                            |                         |                        |  |  |
|                                                                   | 如果 SYS_MI 外接一 Pull Low 电阻, 则 RA8803/8822 的 MPU 接口将定义成 8080, 反之,        |                            |                         |                        |  |  |
|                                                                   | 如果 SYS_MI 外接一 Pull High 电阻, 则 RA8803/8822 的 MPU 接口将定义成 6800。           |                            |                         |                        |  |  |
| 98                                                                | SYS DB                                                                 | MPU Data Bus Select        | 8-bit                   | 4-bit                  |  |  |
|                                                                   | SYS DB 是选择 8080 MPU 的数据总线为 4 位或 8 位。                                   |                            |                         |                        |  |  |
|                                                                   | 如果 SYS_DB 外接一 Pull Low 电阻,则 RA8803/8822 的 8080 MPU Data Bus 接口将定义      |                            |                         |                        |  |  |
|                                                                   | 成 4-Bit, 反之, 如果 SYS_DB 外接一 Pull High 电阻, 则 RA8803/8822 的 8080 MPU Data |                            |                         |                        |  |  |
|                                                                   | Bus 界面将定为 8-Bit。                                                       |                            |                         |                        |  |  |
| 3                                                                 | SYS FQ                                                                 | <b>Clock Select</b>        | PLL CLK                 | <b>EX-CLOCK</b>        |  |  |
|                                                                   | SYS FQ 是选择产生系统频率为 PLL 或是 外接 CLOCK。                                     |                            |                         |                        |  |  |
|                                                                   | 如果 SYS_FQ 外接一 Pull High 电阻, 则 RA8803/8822 系统时序产生将是外接 CLOCK 的           |                            |                         |                        |  |  |
|                                                                   | 方式, 反之, 如果 SYS_FQ 外接一 Pull Low 电阻, 则 RA8803/8822 的系统时序产生将是             |                            |                         |                        |  |  |
| X'tal 与 PLL。                                                      |                                                                        |                            |                         |                        |  |  |
| 100                                                               | SYS DW                                                                 | <b>LCD Data Bus Select</b> | 8-bit                   | 4-bit                  |  |  |
|                                                                   | 如果 SYS_DW 外接一 Pull Low 电阻, 则 RA8803/8822 的 LCD Driver Data Bus 接口将定    |                            |                         |                        |  |  |
| 义成 4-Bit。反之,如果 SYS_DW 外接一 Pull High 电阻,则 RA8803/8822 的 LCD Driver |                                                                        |                            |                         |                        |  |  |
| Data Bus 界面将定为 8-Bit。                                             |                                                                        |                            |                         |                        |  |  |
| 4                                                                 | SYS NM                                                                 | <b>Test Mode</b>           |                         | Set $\rightarrow$ "1"  |  |  |
| 系统测试脚位, 此脚位必需强制接到 High 准位                                         |                                                                        |                            |                         |                        |  |  |
| 50<br>49                                                          | OPM1<br>OPM <sub>0</sub>                                               | <b>Test Mode</b>           | Set $\rightarrow$ "1"   |                        |  |  |
| 测试模式, 一般使用者将 OPM0 与 OPM1 设成 NC Pin 既可。                            |                                                                        |                            |                         |                        |  |  |

表 8-1: 硬件的启始设定
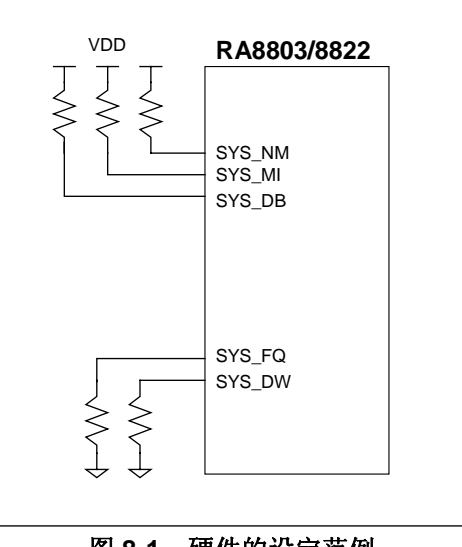

图 **8-1**:硬件的设定范例

RST# 动作时会读取 SYS\_MI、SYS\_DB、SYS\_FQ 等输入值作为系统设定, 如果相对应的 Pin 外接 Pull-High 电阻, 则输入值将被视为 "1", 如果相对应的 Pin 外接 Pull-Low 电阻则输入值将被视为 "0", Pull 的电阻为 10Kohm 即可。

图 8-1 是一硬件设定范例,表示 RA8803/8822 选择 6800 series MPU 界面, MPU Data Bus 接口将定义 成 8-Bit,系统时序的产生将是 X'tal 与 PLL, LCD Driver Data Bus 接口定义成 4-Bit, 请参考表 8-1。

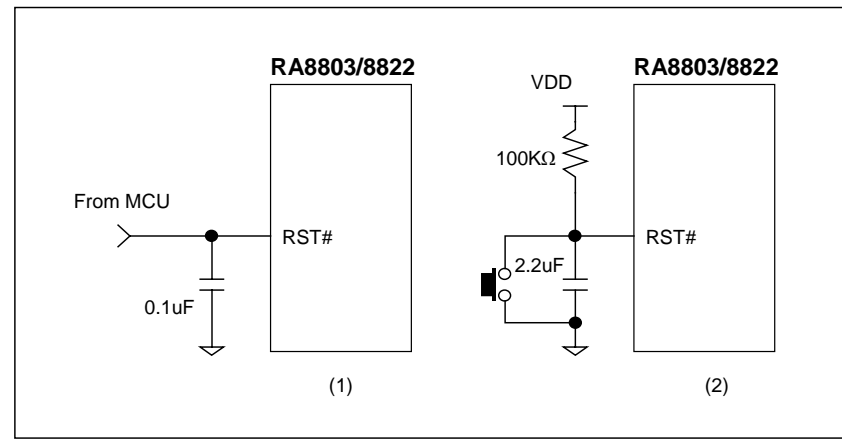

图 **8-2**:重置脚位 **RST#** 的接法范例

图 8-2 是一 Reset Pin - RST# 的应用范例, 它可以由 MPU 来控制如图 8-2 的(1), 或是由一 RC 电路来 产生,如图 8-2 的(2)。RA8803/8822 没有完成 Reset 的动作是无法接受 MPU 的任何指令,甚至会造成 系统设定错误。

**REG [00h] Whole Chip LCD Controller Register (WLCR)** 

|  | Bit | ' )escriptior.<br>___ | .041 <sup>c</sup><br>⊃etault<br>′Graph I<br>00000<br>nuudou<br><b>CAV</b> |
|--|-----|-----------------------|---------------------------------------------------------------------------|
|--|-----|-----------------------|---------------------------------------------------------------------------|

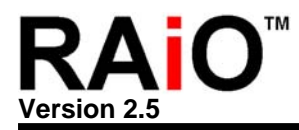

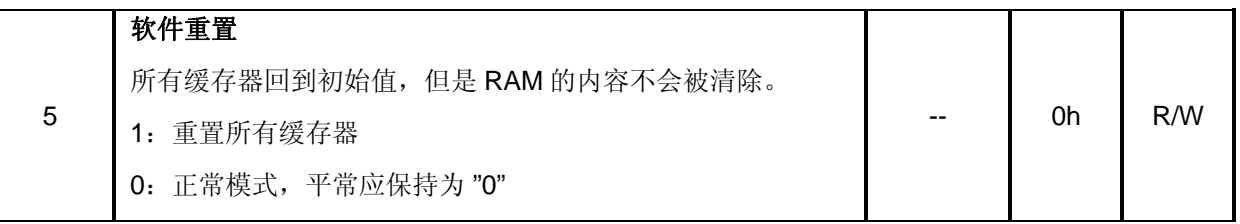

RA8803/8822 也可以由缓存器[00h]的 Bit5 来进行软件重置,缓存器[00h]的 Bit5 由 MPU 写入"1"后 RA8803/8822 会被重置,之后缓存器[00h]的 Bit5 会自动回复到"0"。

## **8-2** 电源开启或重置**(Power On/Reset)**的程序

图 8-2A 为一般 RA8803/8822 重置(Reset)的时序,以 RA8803 使用 320x240 pixel 的 LCD Panel 例, t<sub>RST</sub> 必须大于 250ms, t<sub>RSTH</sub> 必须大于 50ms, 足够的重置时间才能确定 RA8803/8822 Reset 完成。

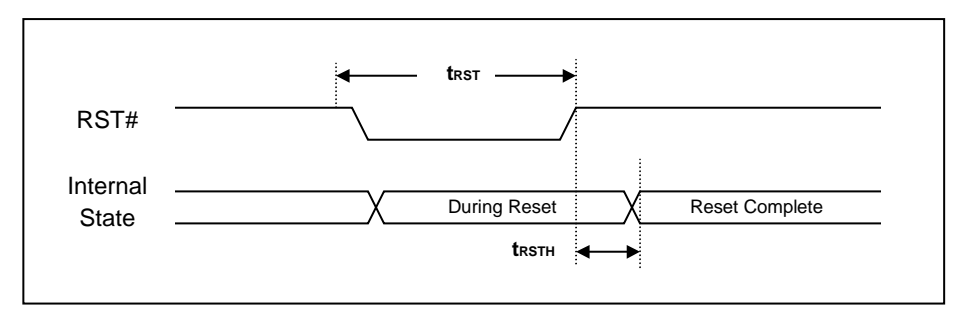

图 **8-2A**:重置脚位 **RST#** 的时序

下图 8-3 为一般 RA8803/8822 电源开启或重置(Power On/Reset)的程序说明, 此范例也是以 RA8803 使用 320x240 pixel 的 LCD Panel 例子, 说明设定方式的流程。

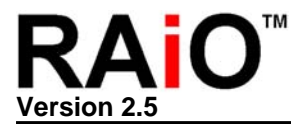

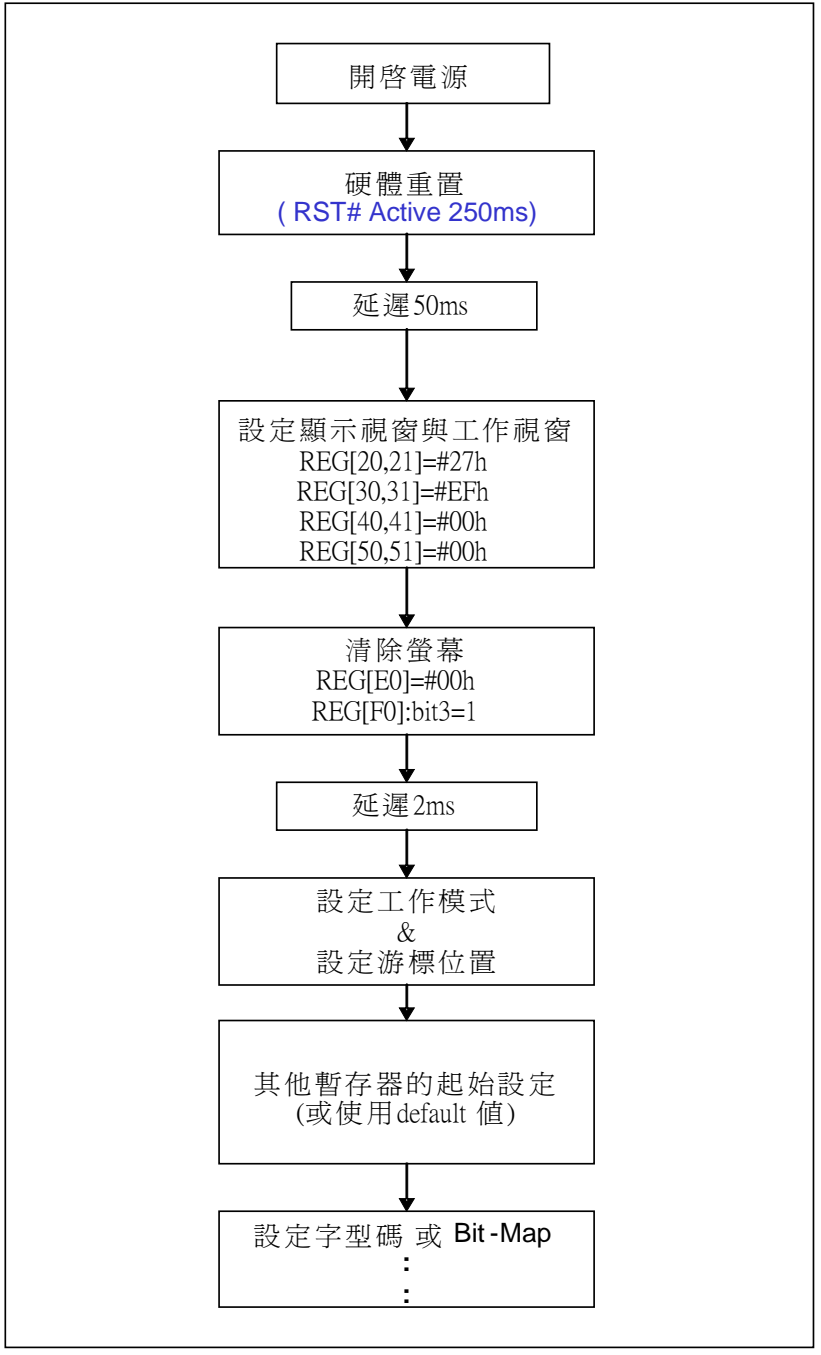

图 **8-3**:一般 **RA8803/8822** 电源开启或重置的流程图

# **8-3** 缓存器的起始设定

RA8803/8822 的缓存器在系统电源开启或重置(Power On/Reset)时大都会产生 Default 的值, 但是随系 统应用不同等因素,若干缓存器最好在电源开启或重置后进行设定,表 8-2 提供基本的缓存器设定范 例。

# 表 **8-2**:基本的缓存器设定范例

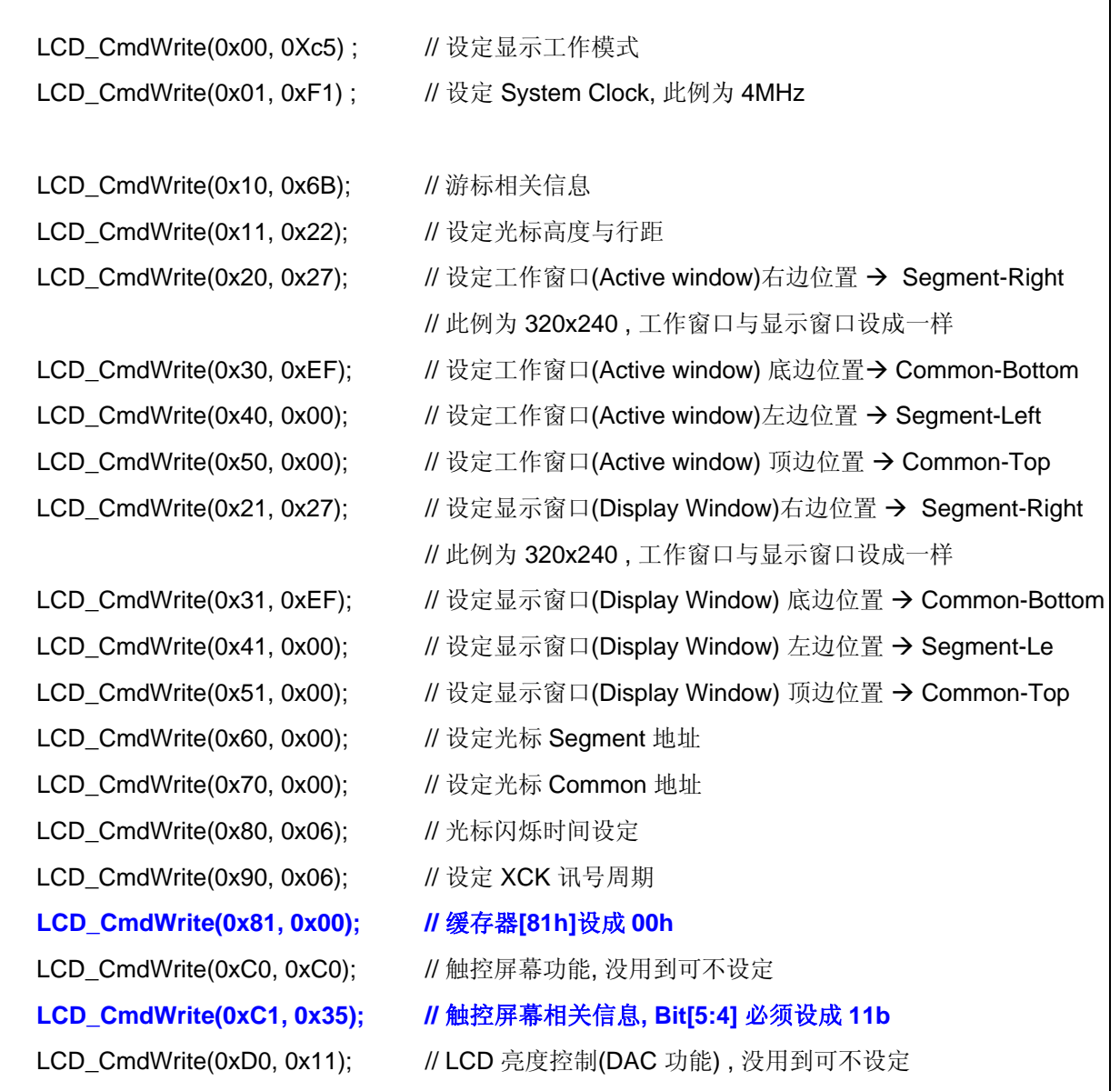

注: LCD\_CmdWrite 是一写入 Data 到缓存器的子程序, 请参考附录 G-3 子程序范例。

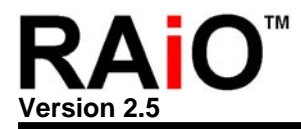

## **8-4 Wakeup** 的程序

当 REG[00]之 bit7-6 为"00", 则进入关闭模式(OFF MODE),若是要做唤醒的动作(Wake-UP), 此时可使 用三种方式,将 RA8803/8822 唤醒。

*1.* 利用 *MPU* 将 缓存器*[00]*的 *bit7-6* 再设定为*"11"*,就可回到正常模式*(Normal Mode)* 。

## *2. Touch Panel* 中断功能*:*

设定缓存器[A0]的 bit2 为"1"及缓存器[C0]的 bit3="1", 当整个系统进入 OFF-mode 之后, 若此时有任何 触控屏幕的动作,则 RA8803/8822 将产生中断讯号 INT 由"0"到"1"的变化, 此控制讯号可连接至微处理 机做其它动作的延续。

## 缓存器设定方法可参考下面程序**:**

*unsigned char intr=LCD\_CmdRead(0xA0) | 0x04 ; unsigned char tpcr=LCD\_CmdRead(0xC0) & 0xf8 ; tpcr |= 0x80;*

**LCD\_CmdWrite(0xA0,intr);** // REG[A0]:bit2=1 **LCD\_CmdWrite(0xC0,tpcr);** // REG[C0]:bit[3..0]=1000  **: :** 

## *3. Key SCAN* 中断功能*:*

应用方式与触控屏幕相同,也是产生中断 INT 输出讯号。

## 缓存器设定方法可参考下面程序**:**

*unsigned char kscr=LCD\_CmdRead(0xA1) | 0x80 ; unsigned char intr=LCD\_CmdRead(0xA0) | 0x08 ;* 

**LCD\_CmdWrite(0xA0,intr);** // REG[A0]:bit3=1  **: :** 

**LCD\_CmdWrite(0xA1,kscr);** // REG[A1]:bit7=1(Key Scan 致能)

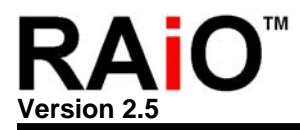

# **9. RA8803/8822** 功能应用介绍

## **9-1** 文字模式设定

## **9-1-1** 文字显示

RA8803/8822 的文字模式可以支持全角(中文或英文)及半角(英文)的显示,全角文字是以 16x16 的 点矩阵组成,半角文字是 8x16 的点矩阵组成,如图 9-1 所示,而图 9-2 是全角(中文)及半角(英文) 文字的混和显示:

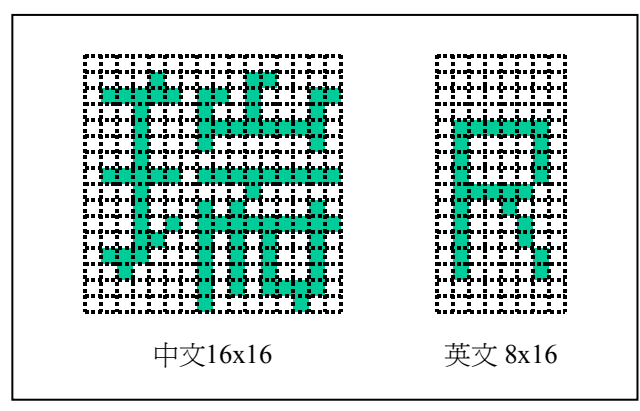

图 **9-1**:全角与半角文字

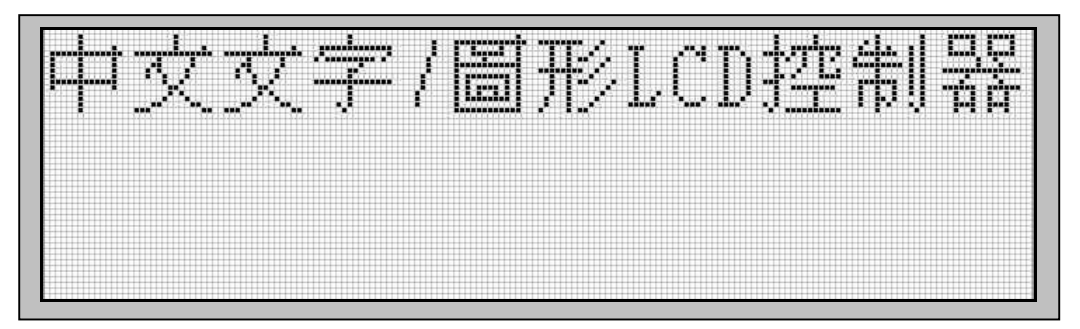

图 **9-2**:全角与半角文字的混和显示

RA8803/8822 的中文显示方式与传统的 LCD Controller 不同,传统的 LCD Controller 是在绘图模式 下, 以 Bit-Map 的方式去绘出中文, RA8803/8822 的中文显示方式则是在文字模式, 直接输入中文 字码(GB 或 BIG5 码), 就可以在光标所在位置显示中文。因为中文字码占两个 Byte, 所以如果 MPU 接口是 8-Bit, 则 MPU 必须分两次将中文字码(High Byte & Low Byte)写入 RA8803/8822, 而 英文或数字码只占一个 Byte,因此只要将内码一次写入 RA8803/8822 既可。RA8803 支持之最大显 示像素范围为 320x240 点,若以显示文字为例,全角字型(16x16)即是 20 行 x15 列, 半角字型 (8x16) 则可以显示到 40 行 x15 列。RA8822 支持之最大显示像素范围为 240x160 点, 若以显示 文字为例, 全角字型即是 15 行 x10 列, 半角字型则可以显示到 30 行 x10 列。表 9-1 为图 9-2 所示

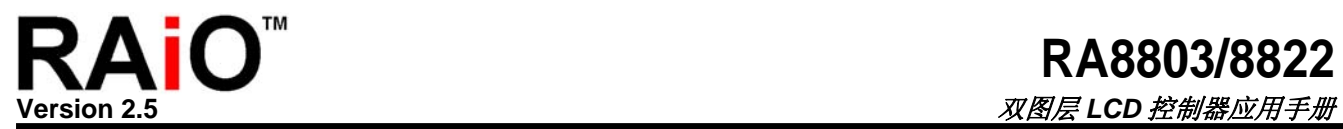

之全角(中文)与半角文字的字型码,下面例题程序就是说明如何显示图 9-2 的画面。

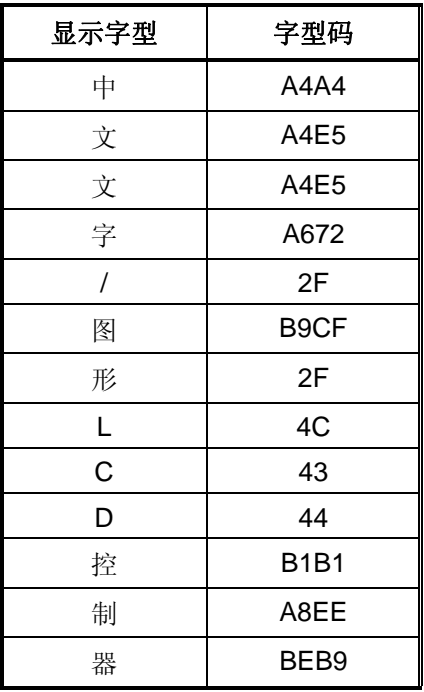

# 表 **9-1**:文字码的对照表(**BIG5**)

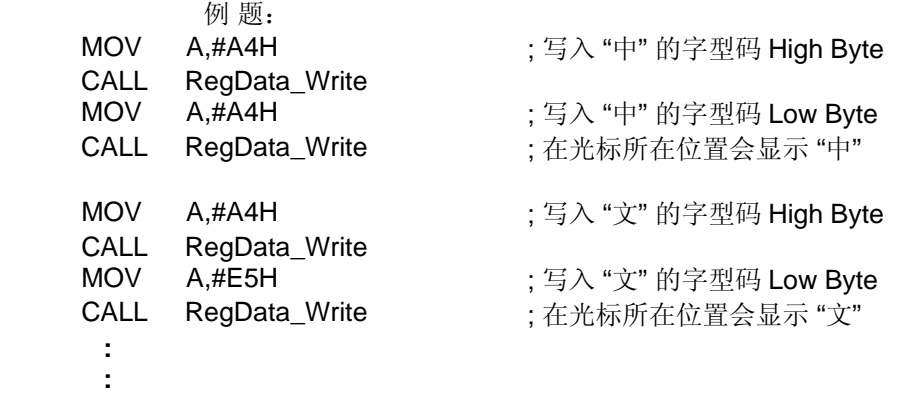

## **9-1-2** 粗体字之显示功能

RA8803/8822 的中英文显示都可以秀出粗体字的显示效果, 图 9-3 说明欲表现粗体字的显示效果 时,缓存器应如何设定。

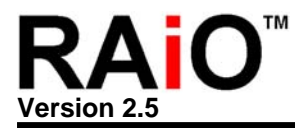

## **REG [10h] Whole Chip Cursor Control Register (WCCR)**

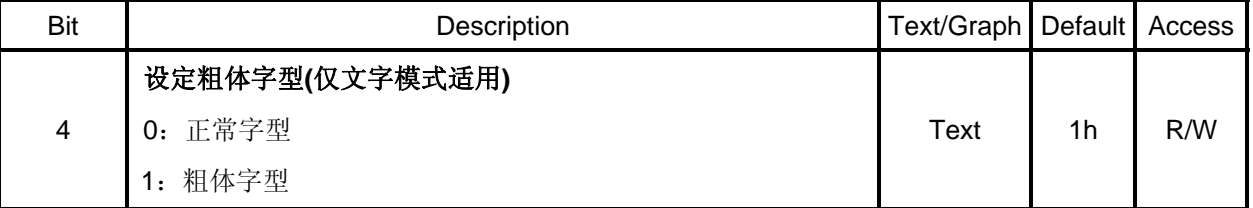

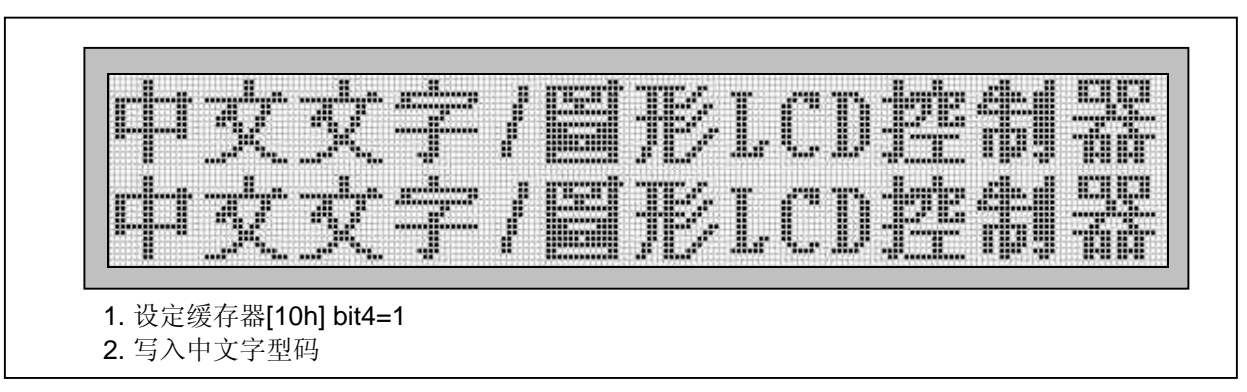

# 图 **9-3**:粗体字的显示

## **9-2** 绘图模式设定

RA8803/8822 的绘图模式是以字符映像(bit map)方式填入图形数据在 Display RAM 上, 图 9-4 说明进入 绘图模式时,缓存器要如何设定:

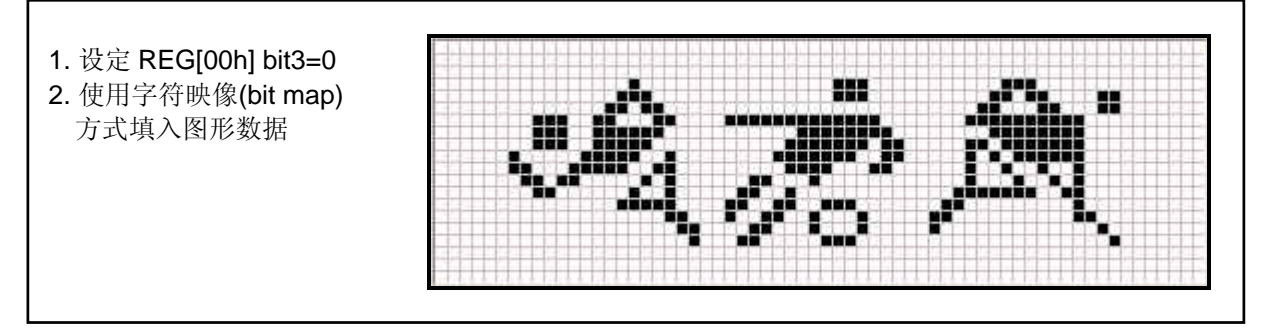

图 **9-4**:绘图模式的显示

## **REG [00h] Whole Chip LCD Controller Register (WLCR)**

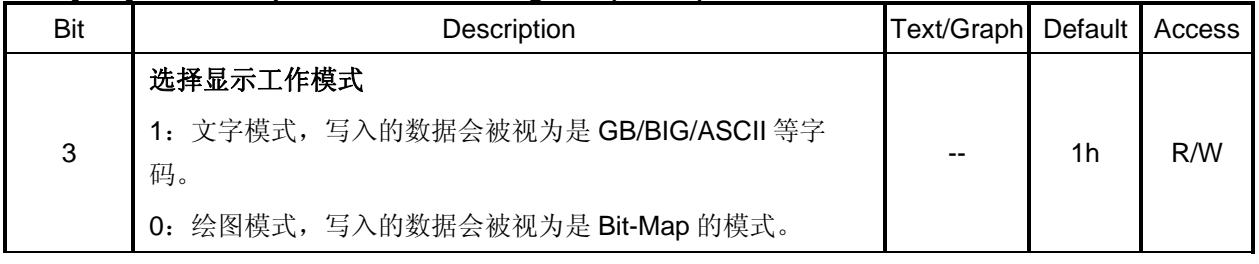

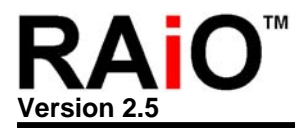

## **REG [12h] Memory Access Mode Register (MAMR)**

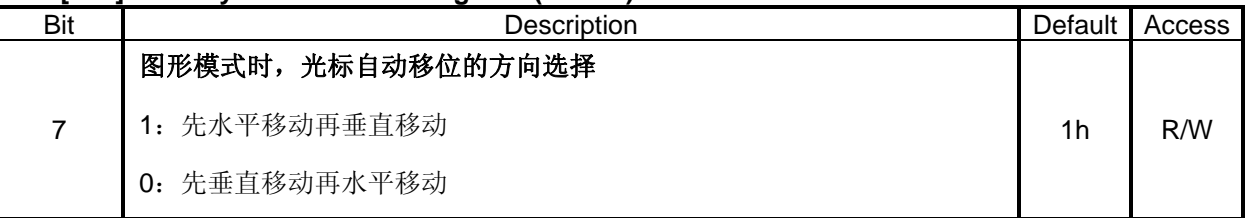

# **REG [10h] Whole Chip Cursor Control Register (WCCR)**

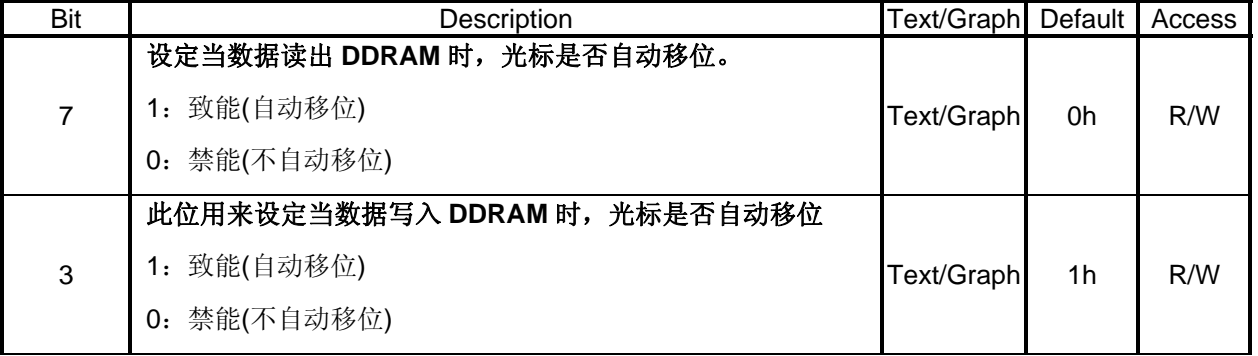

RA8803 支持之最大显示像素范围为 320 点 x240 点, 因此需要约 9.6K Byte 的 Display Data RAM (DDRAM)来储存欲显示的每个像素点,而 RA8822 支持之最大显示像素范围为 240 点 x 160 点,因此需 要约 4.8K Byte 的 Display Data RAM 来储存欲显示的每个像素点, 在 DDRAM 里, 只有在显示范围内 的对应数据会被显示于 LCD 面板上,不在显示范围内的则会被忽略掉。当 RA8803/8822 在显示图形的 时候,是以字符映像(Bit Map)的方式写入 DDRAM, 若 DDRAM 的某个位置被填满为 '1' 时,相对于 LCD 面板的位置会被显示出亮点,由图 9-5 可看出, 在 DDRAM 上所储存之像素数据, 会对应到显示屏 幕(LCD)上,而构成文字、符号或图形之显示效果。

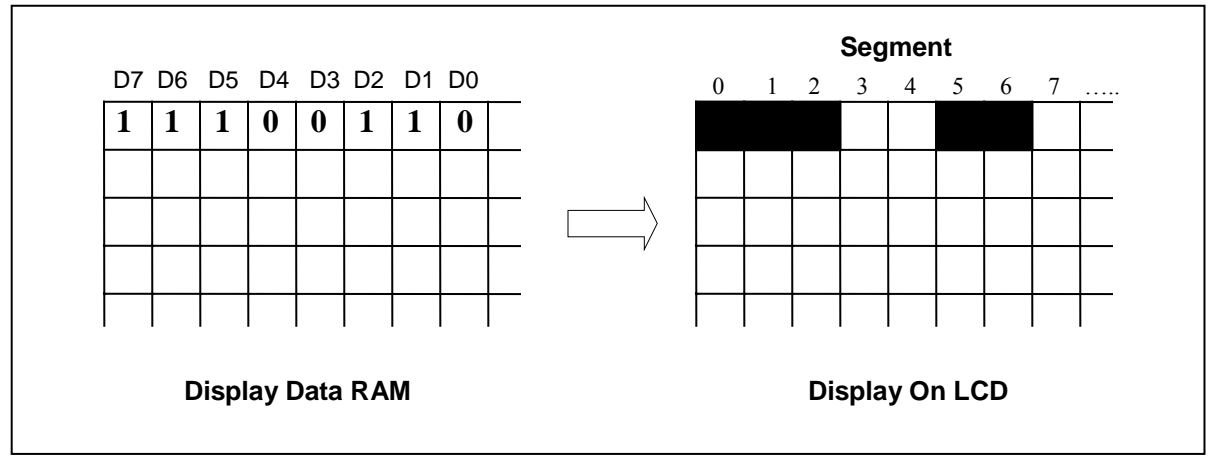

# 图 **9-5**:**Display Data** 到 **LCD** 显示的映像

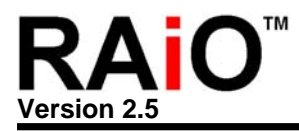

以下程序就是以图 9-5 做例子, 用绘图模式在 LCD Panel 的左上角秀出 Pattern:

## 例 题:**(8051-ASM)**

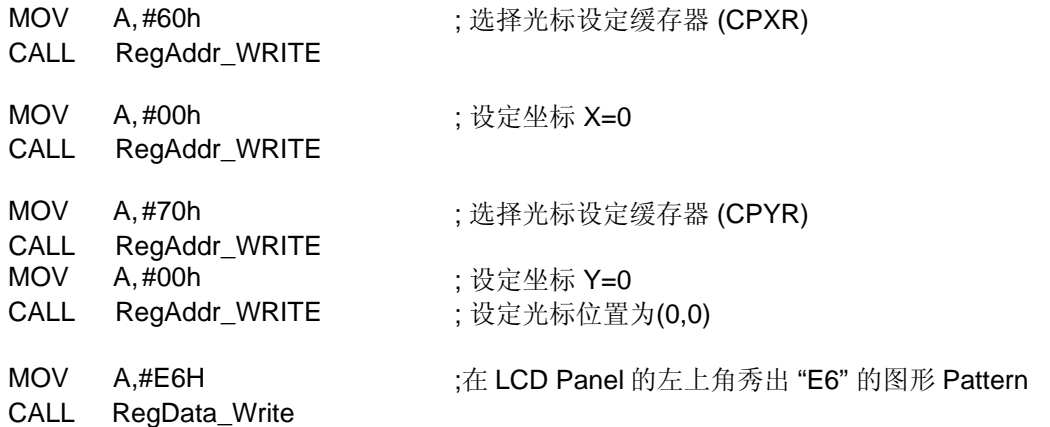

# 例 题:**(8051-C)**

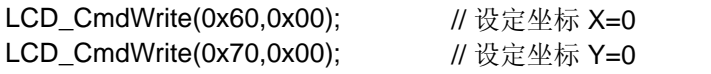

LCD\_DataWrite(0xE6); <br> //在 LCD Panel 的左上角秀出 "E6" 的图形 Pattern

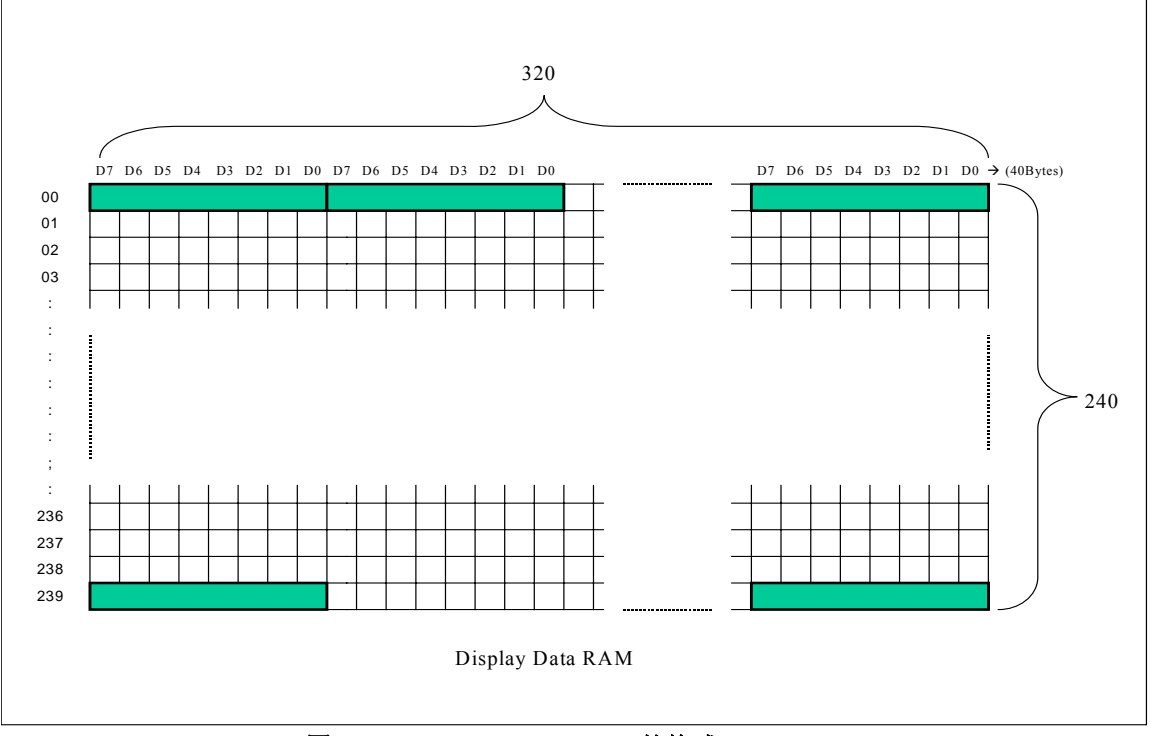

图 **9-6**:**Display Data RAM** 的格式**(320 x 240)**

在绘图模式下,缓存器[12h]的 Bit7 用来选择光标的移动是先水平移动再垂直移动或是先垂直移动再水平 移动, 如图 9-7A。

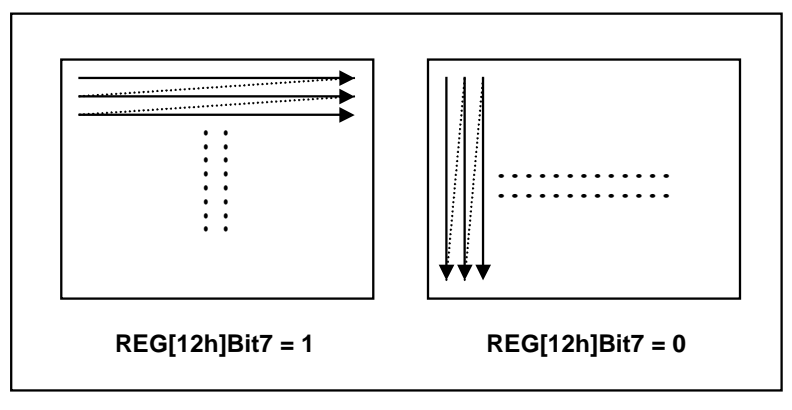

图 **9-7A**:选择光标的移动

# 图 **9-7B** 范例**:**

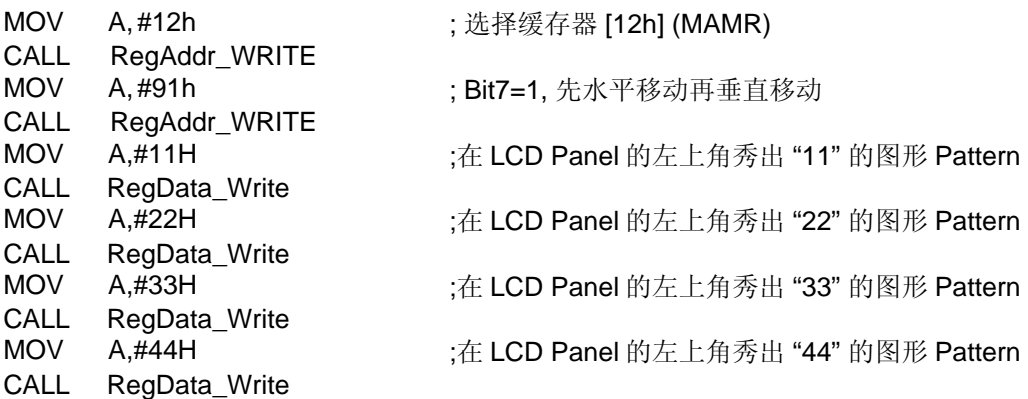

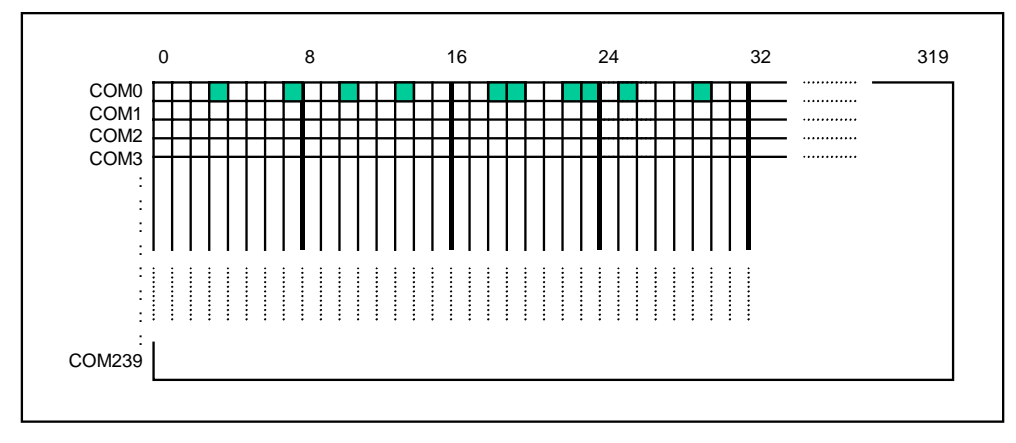

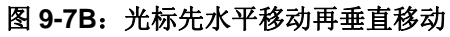

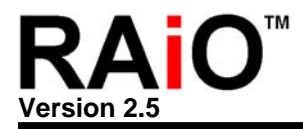

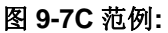

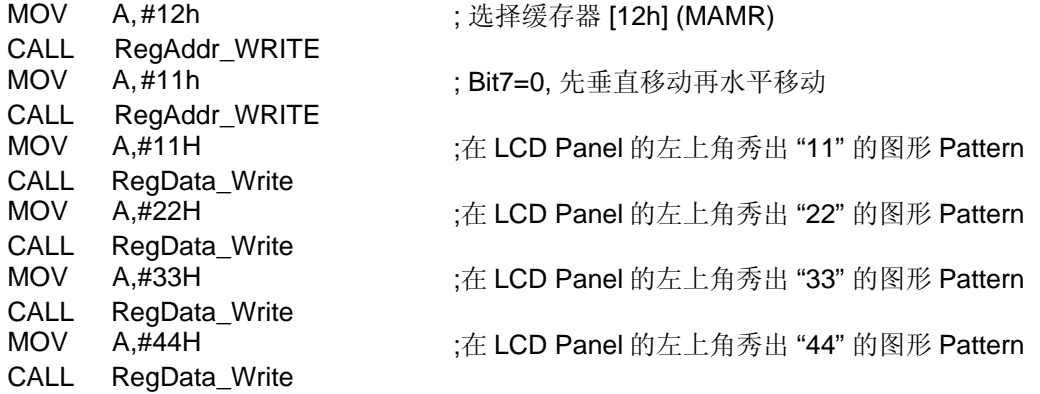

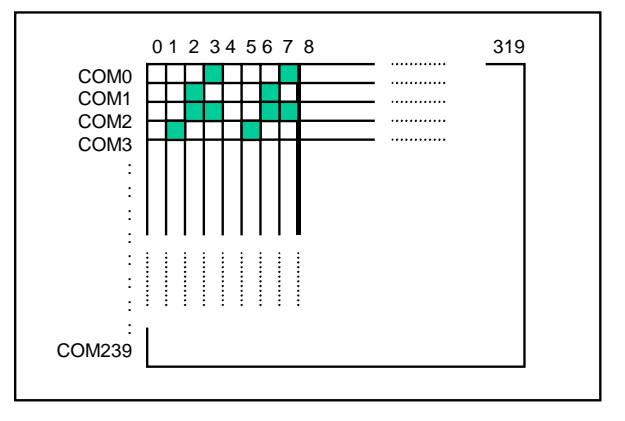

图 9-7C: 光标先垂直移动再水平移动

在绘图模式下, 若要读取 Display RAM 的数据时, 也是由缓存器[12h]的 Bit7 用来选择光标的移动是先 水平移动再垂直移动或是先垂直移动再水平移动,如图 9-7A。不论写入或读取 Display RAM 的数据都 必须注意光标的设定是否有自动加一的功能,也就是缓存器[10h]的 Bit7 与 Bit3。如图 9-7D 是代表缓存 器[12h]Bit7=1( 先水平移动再垂直移动)时 Display RAM 数据的读取方向(以 320x240 显示器为例)。

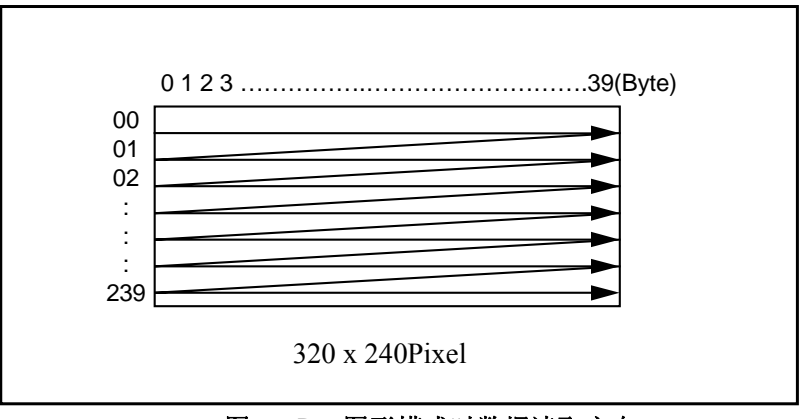

图 **9-7D**:图形模式时数据读取方向

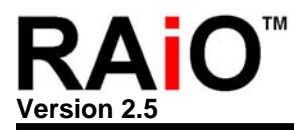

# **9-3** 闪烁与反白显示

## **9-3-1** 闪烁显示

图 9-8 说明要闪烁显示时,缓存器要如何设定:

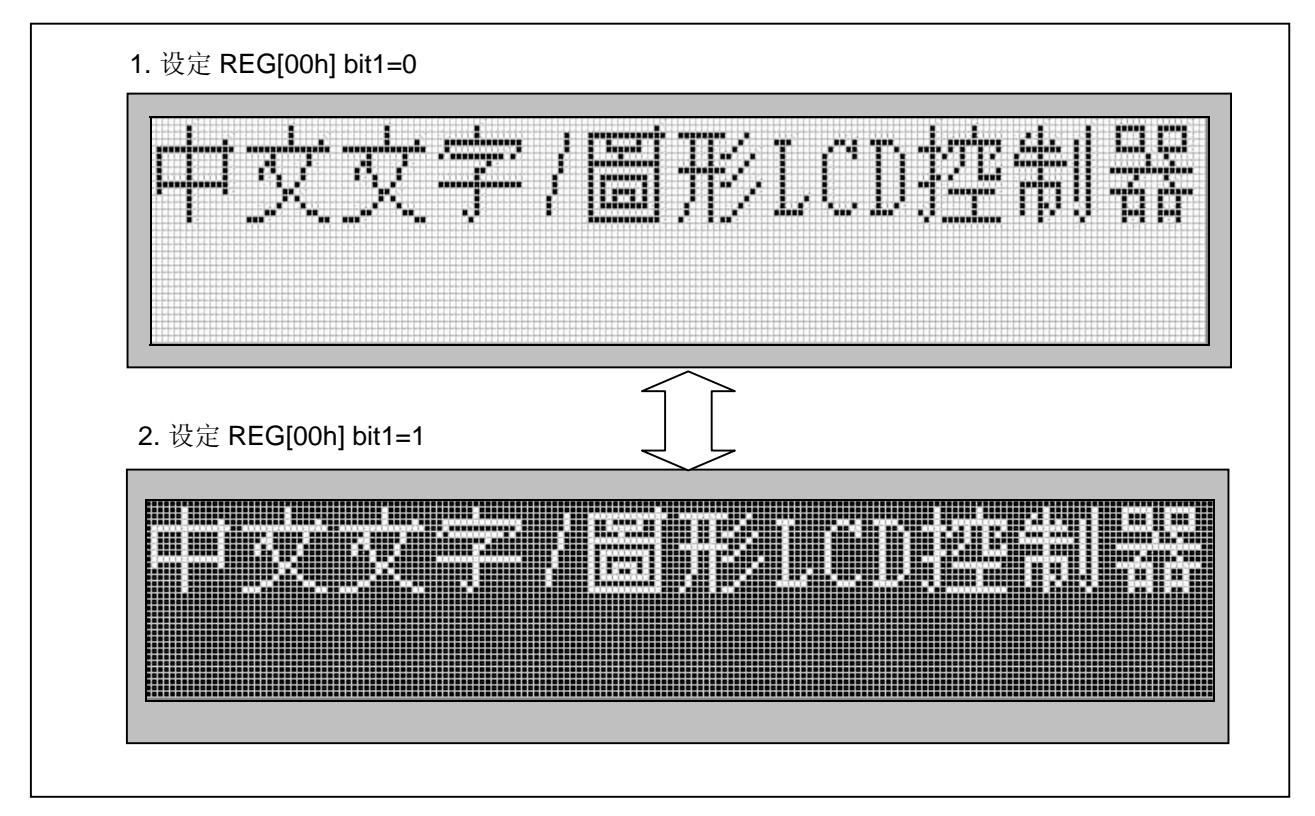

# 图 **9-8**:屏幕闪烁

## **REG [00h] Whole Chip LCD Controller Register (WLCR)**

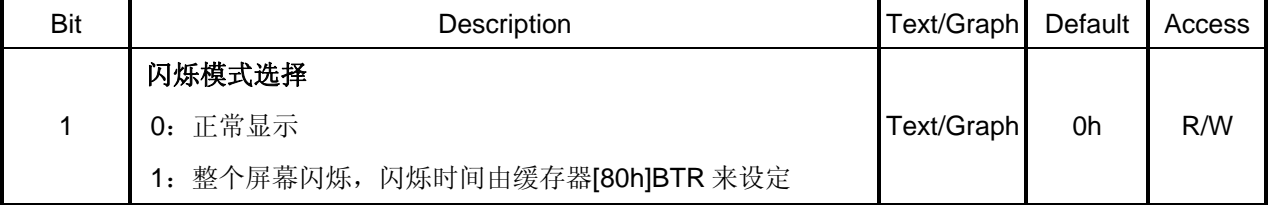

## **9-3-2** 屏幕反白

如果要将 LCD 画面全部反白只要设定缓存器[00]的 Bit0 既可, 图 9-9 说明要反白显示时, 缓存器要 如何设定:

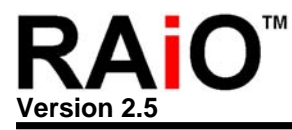

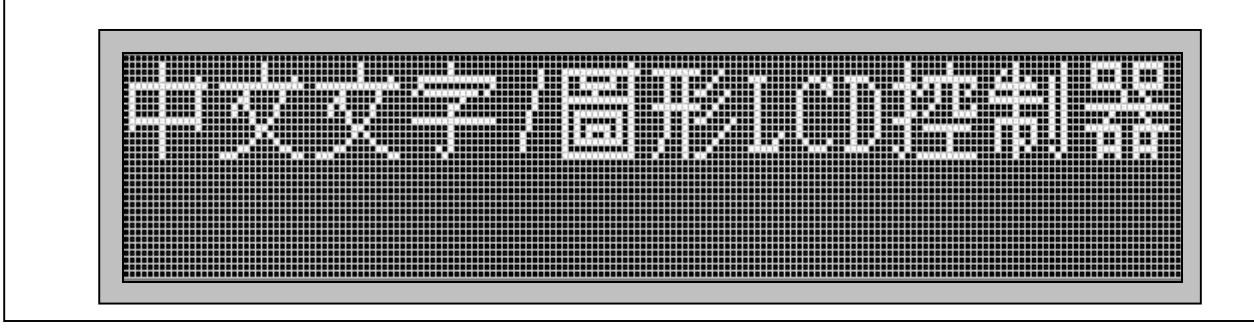

图 **9-9**:屏幕反白

## **REG [00h] Whole Chip LCD Controller Register (WLCR)**

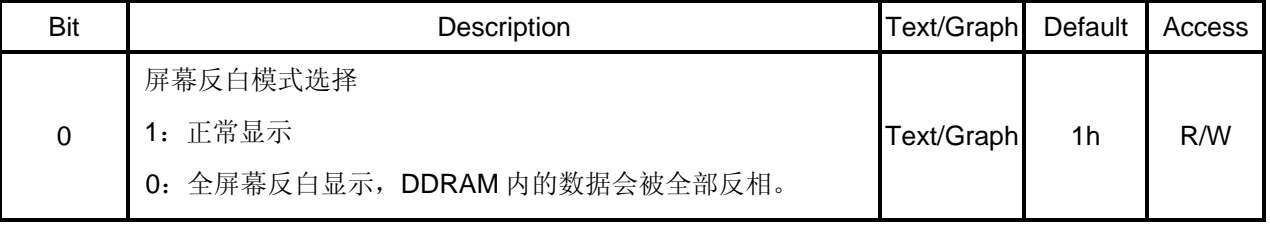

# **9-3-3** 文字反白

如果要将 LCD 画面秀出反白的字体只要设定缓存器[10]的 Bit5 既可, 图 9-10 说明要反白显示时, 缓存器要如何设定:

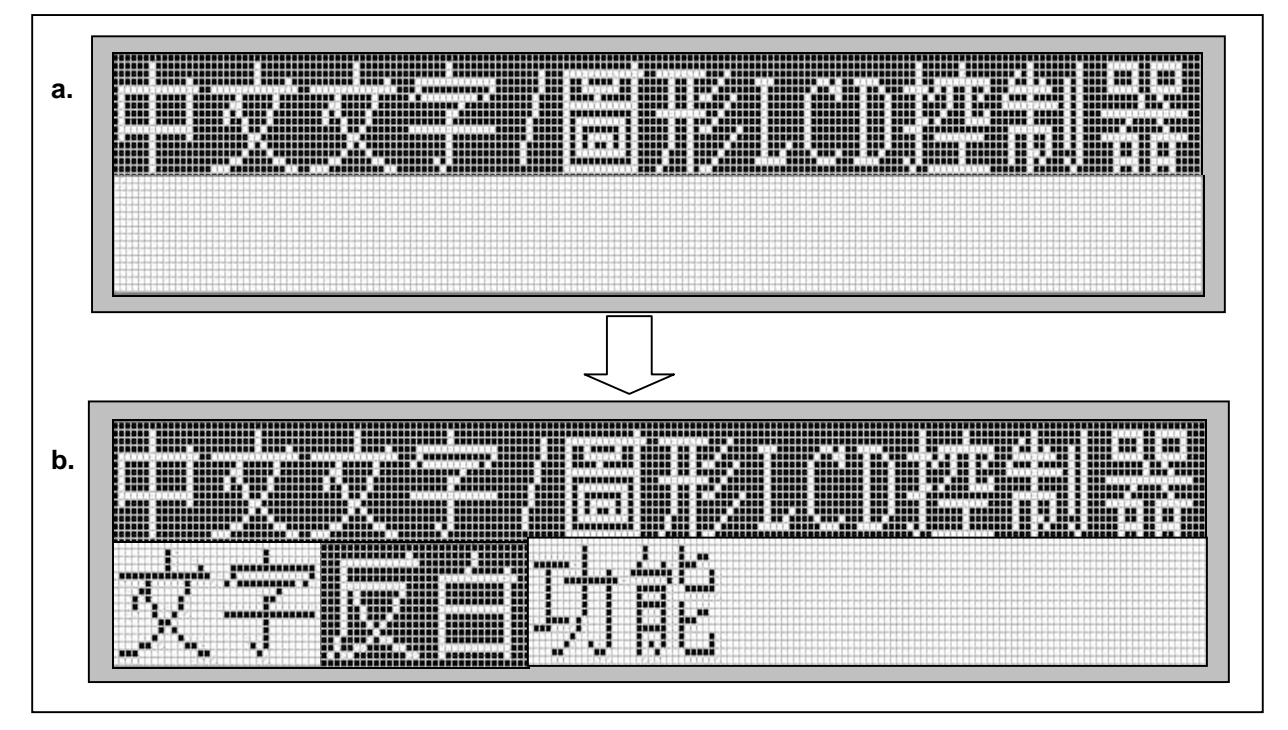

图 **9-10**:反白显示

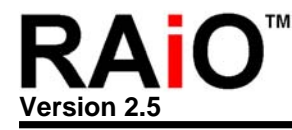

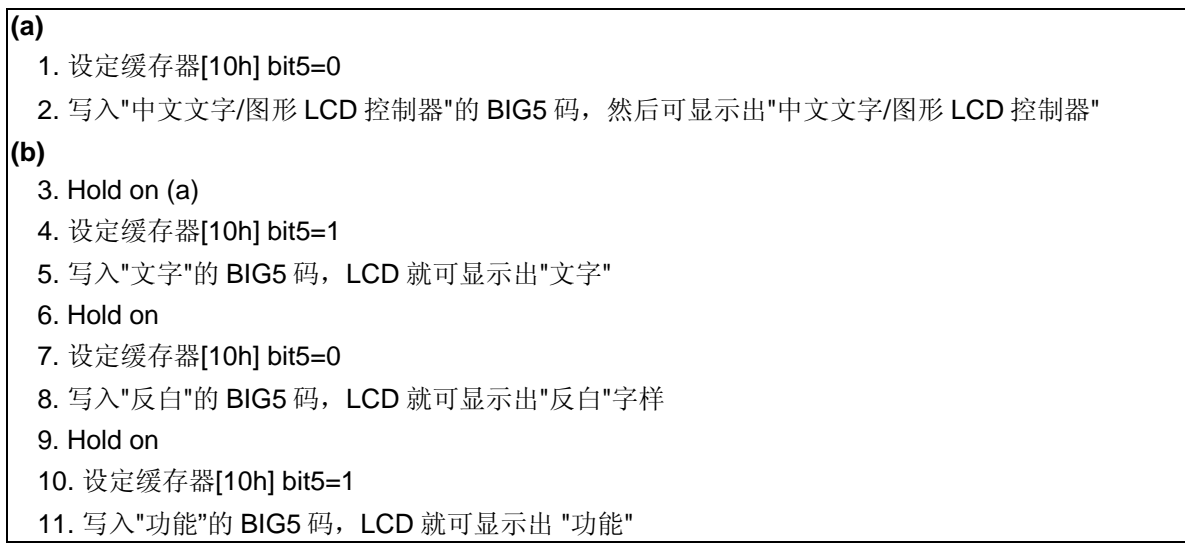

# **REG [10h] Whole Chip Cursor Control Register (WCCR)**

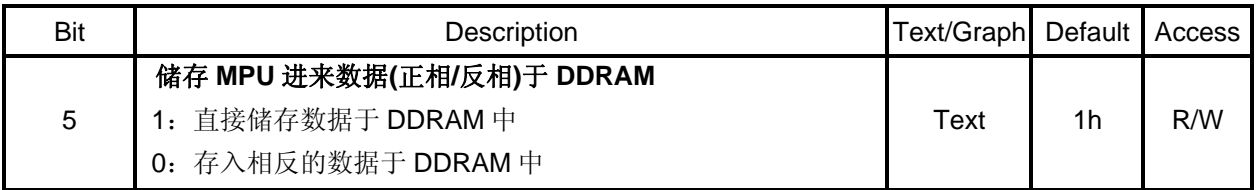

# **9-4** 中**/**英文文字对齐

由于英文字体与中文字体所占的宽度不一样,因此在显示中文英文都有的画面时必须考虑整体显示效 果, RA8803/8822 可以设定中文英文显示时不同行的显示效果以决定文字是否对齐, 图 9-11 说明要表 现出中英文文字 "对齐" 之情形时,缓存器要如何设定:

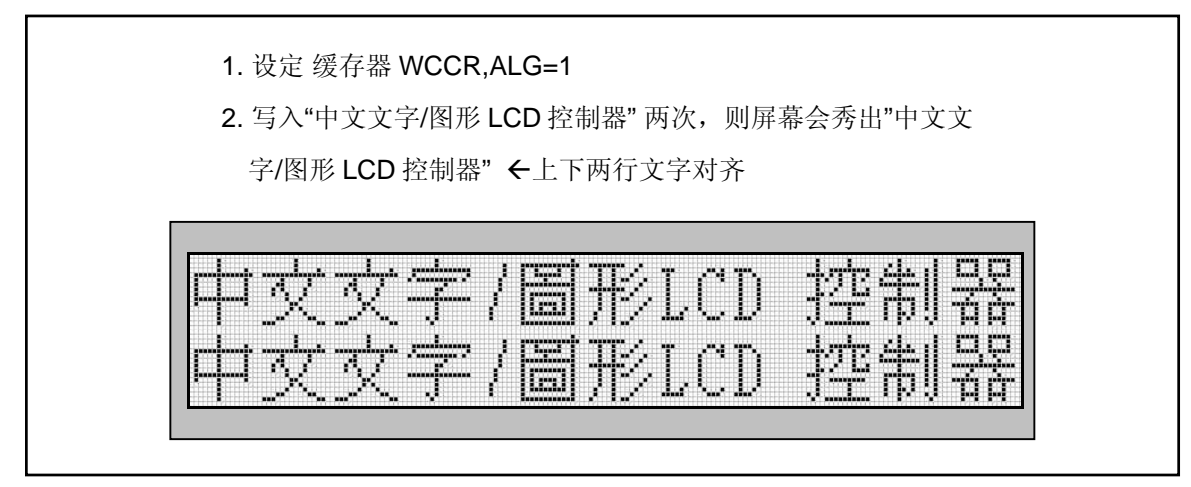

图 **9-11**:文字对齐的显示范例

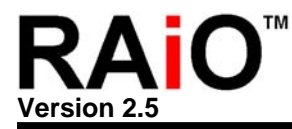

## **REG [10h] Whole Chip Cursor Control Register (WCCR)**

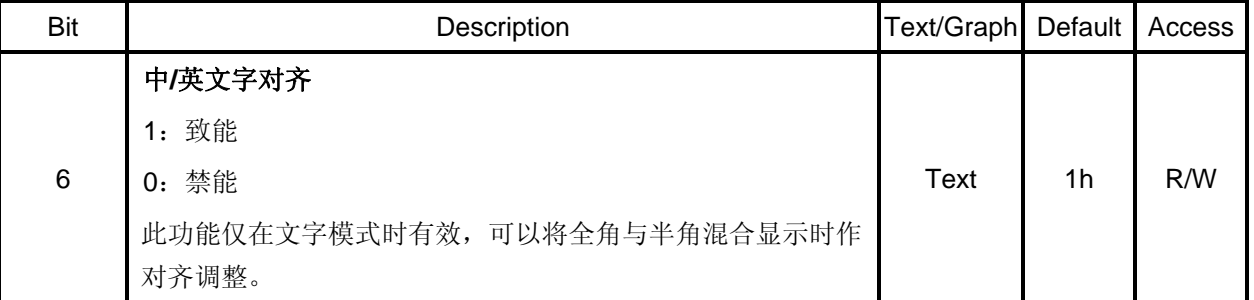

图 9-12 说明要表现出中英文文字 "不对齐" 之情形时,缓存器要如何设定:

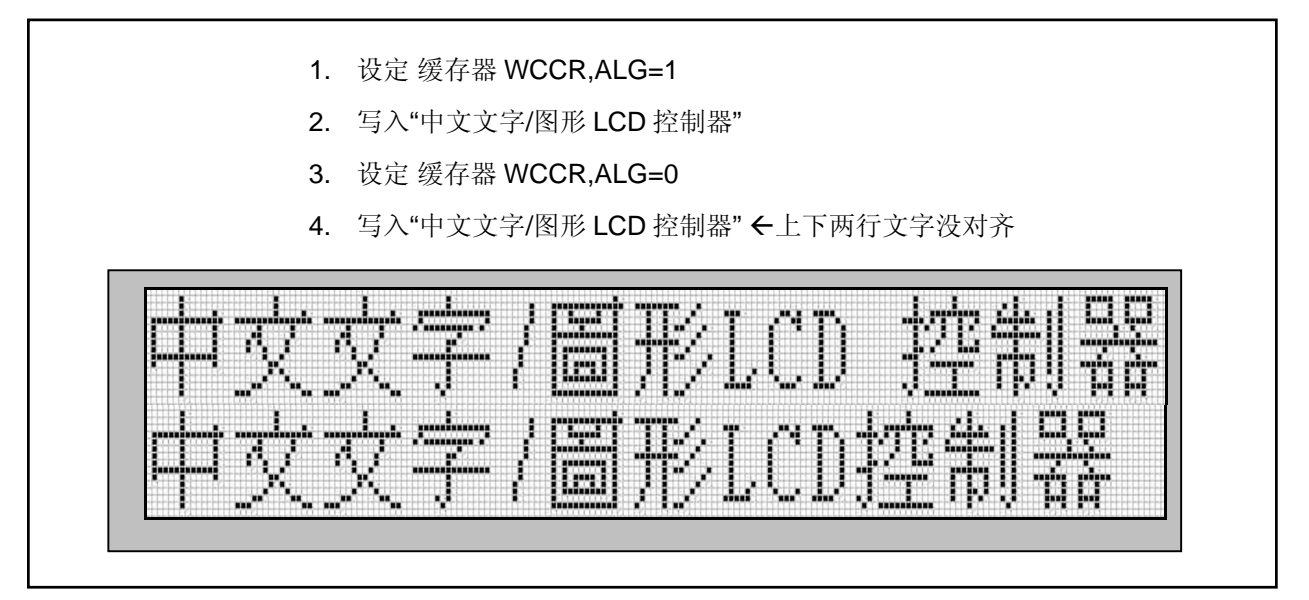

# 图 **9-12**:文字不对齐的显示范例

# **9-5 LCD** 屏幕显示 **On/Off** 设定

## **REG [00h] Whole Chip LCD Controller Register (WLCR)**

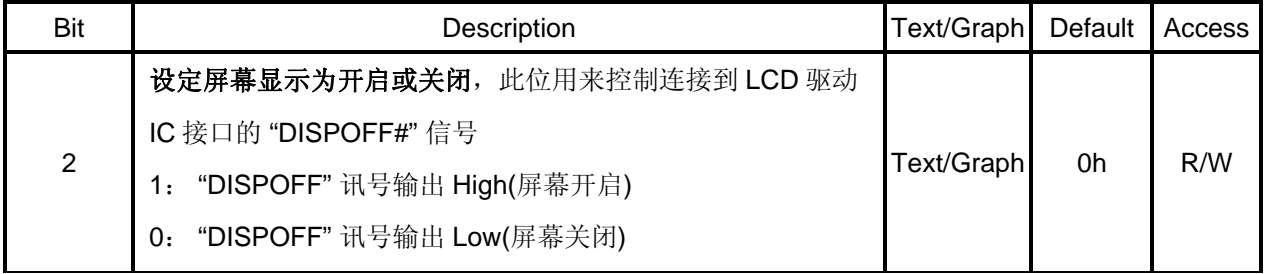

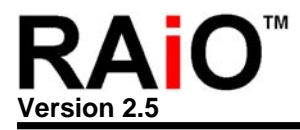

## **9-6** 光标 **On/Off** 设定

## **REG [10h] Whole Chip Cursor Control Register (WCCR)**

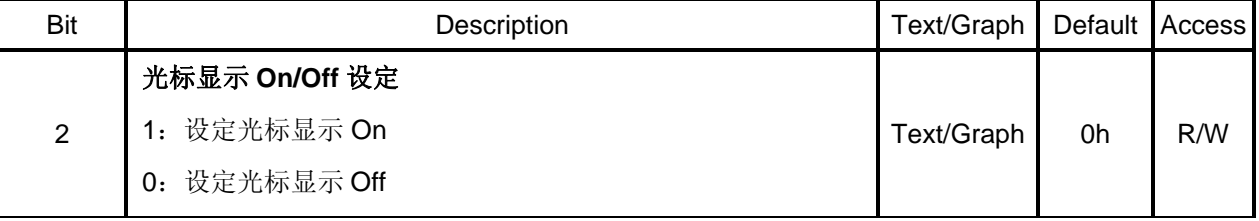

## **9-7** 光标位置与移位设定

## **9-7-1** 光标位置

缓存器[60h]CPXR 的 Bit[5..0]用来设定光标的 Segment 地址,RA8803/8822 可以分别支持 320 (Segment) x 240 (Common) 或 240x160 的 Panel Size, 但是光标的 Segment 地址是以每 8-Bit 为 单位, 例如, 想在 Panel 的左上角秀出 "控", 则必须设定光标缓存器 CPXR = 00h, CPYR = 00h, 又例如想在 Panel 的左上角第三个全角位置秀出"制", 则必须设定光标缓存器 CPXR = 04h, CPYR = 00h, 同理, 想在 Panel 的左上角第二行第一个全角位置秀出"器", 则必须设定光标缓存 器 CPXR = 00h,CPYR = 10h,请参考图 9-13。

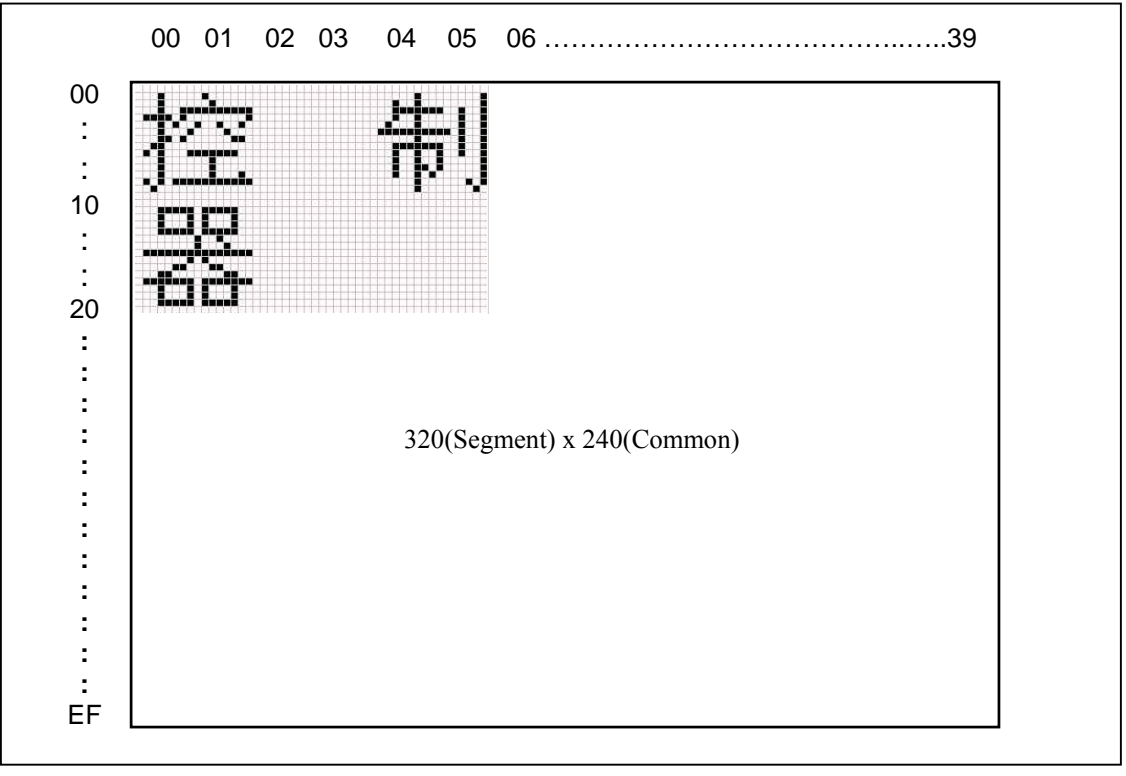

# 图 **9-13**:光标位置设定的显示范例

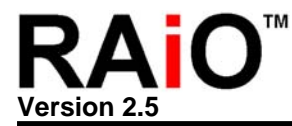

## **REG [60h] Cursor Position X Register (CPXR)**

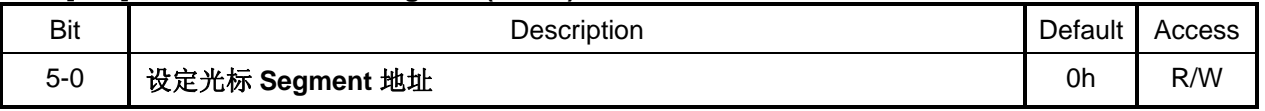

## **REG [70h] Cursor Position Y Register (CPYR)**

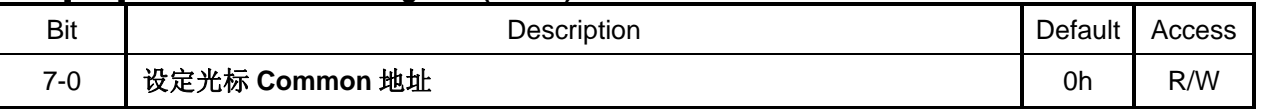

不论文字或是绘图模式,都是使用缓存器[60h]CPXR 与[70h]CPYR 来设定光标的地址, 如下图 9-14 所示, 在绘图模式下设定光标缓存器 CPXR = 00h, CPYR = 10h, 则由 DDRAM 读到的的数值会是 "00h", 如果缓存器 CPXR = 00h, CPYR = 12h, DDRAM 读到的数值会是 "78h", 又如缓存器 CPXR = 00h,CPYR = 14h,DDRAM 读到的数值会是 "0Ah"。请参考图 9-15。

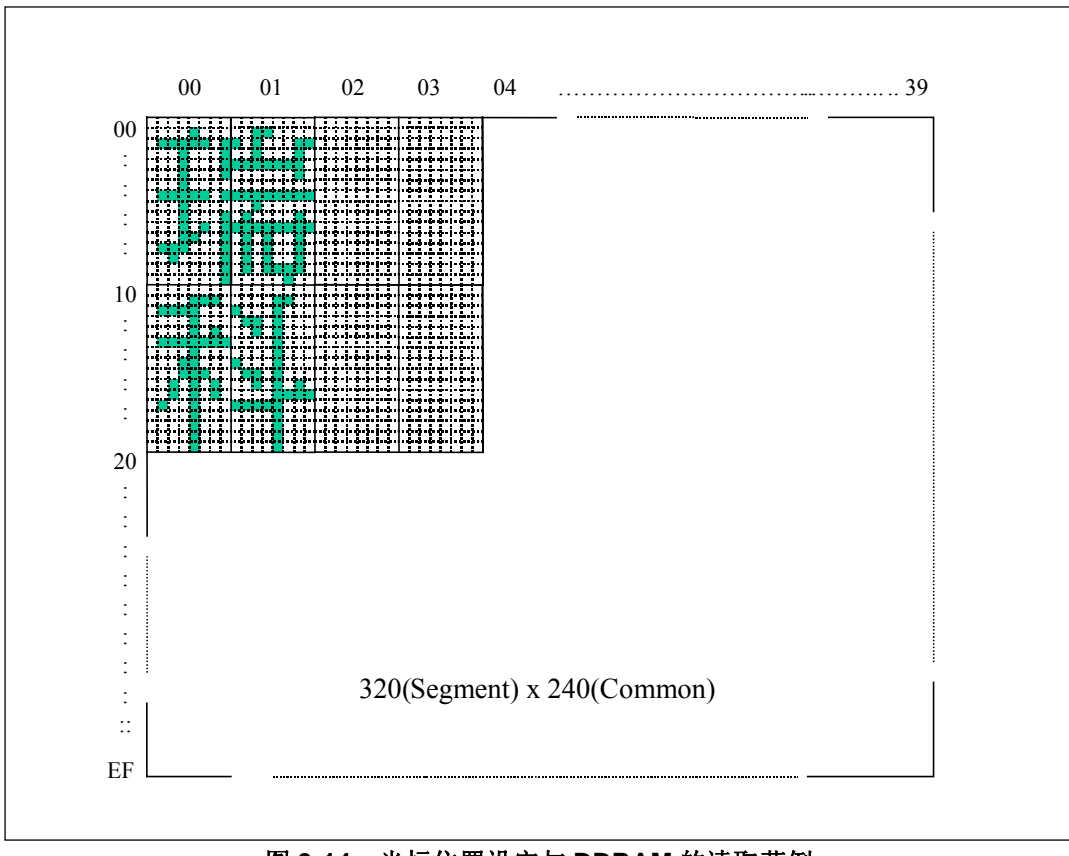

## 图 **9-14**:光标位置设定与 **DDRAM** 的读取范例

缓存器[60h]CPXR 与[70h]CPYR 的光标地址是属于绝对地址,不会因工作窗口大小而改变,也就是 (0 ,0)始终是在屏幕的左上角,请参考 9-10 节的说明。

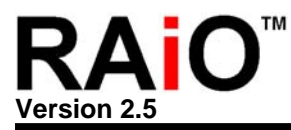

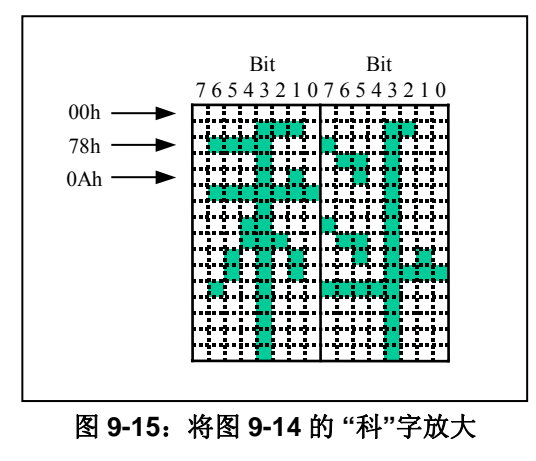

## **9-7-2** 游标移位

## **REG [10h] Whole Chip Cursor Control Register (WCCR)**

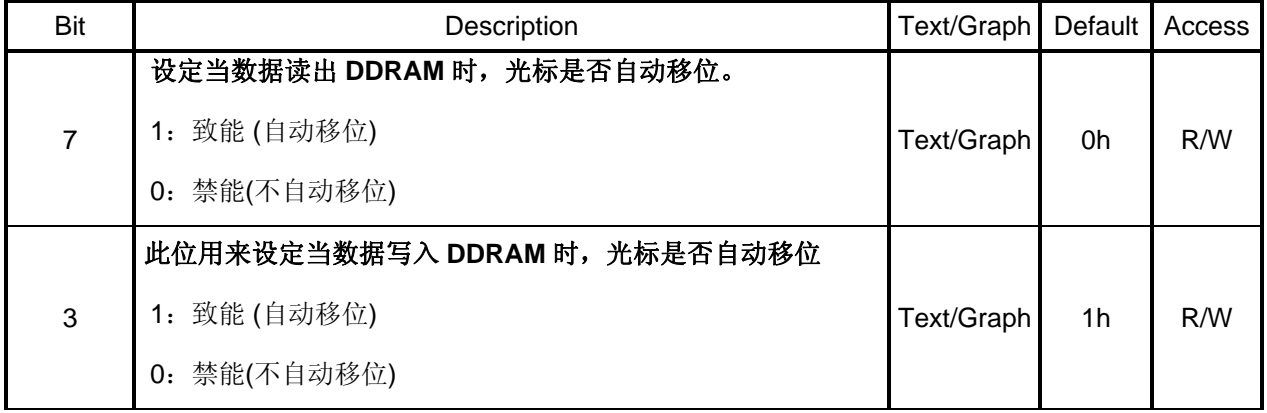

请参考 9-2 节绘图模式设定的说明。

## **9-8** 光标闪烁设定

## **REG [10h] Whole Chip Cursor Control Register (WCCR)**

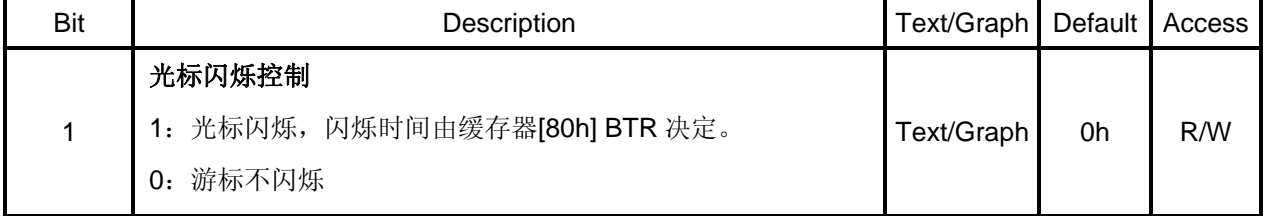

## **REG [80h] Blink Time Register (BTR)**

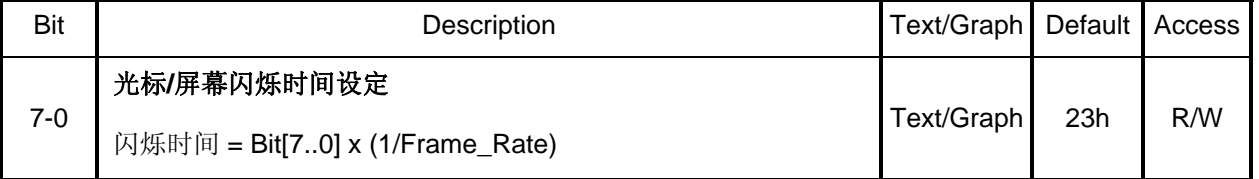

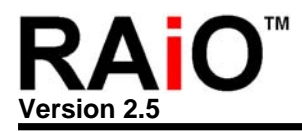

如果 Frame Rate = 60Hz,则 1/Frame\_Rate = 1/60Hz = 1.67ms,光标闪烁时间 = REG[80h] x 1.67ms, 例如设定 REG[80h] = 35h = 53(十进制), 因此光标闪烁时间 = 53 x 16.7ms = 885ms。

## **9-9** 光标高度与宽度设定

## **9-9-1** 游标高度

RA8803/8822 在做文字显示时,有提供光标高度的设定,在正常显示文字时,光标的高度为一个 Pixel 的高度,但依不同使用者的需要,提供了 Pixel 的高度的设定, Pixel 的高度设定范围为 (1~16)Pixel,使用者可依需求来决定光标的高度大小。

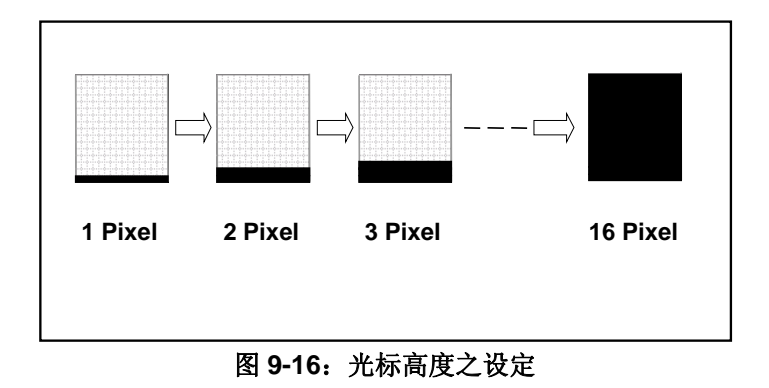

#### **REG [11h] Distance of Words or Lines Register (DWLR)**

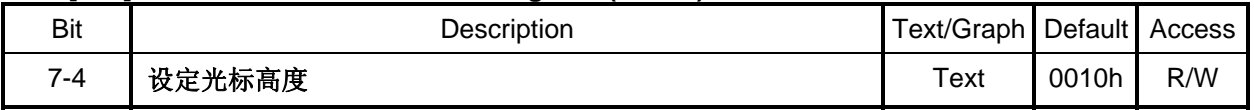

#### **9-9-2** 游标宽度

RA8803/8822 在做文字显示时, 有提供两种光标宽度的设定。第一种为 REG[10h] bit0=0 时, 光标 的宽度将会固定为 1 个 Byte 的宽度(也就是 8 个 Pixel)。第二种为 REG[10h] bit0=1 时, 光标的宽度 会随着所输入文字来做变化,例如当输入一个全角字时,文字后面的光标宽度会自动变为 2 个 Byte(也就是 16 个 Pixel)。当输入一个半角字时,文字后面的光标宽度会自动变为 1 个 Byte。

#### **REG [10h] Whole Chip Cursor Control Register (WCCR)**

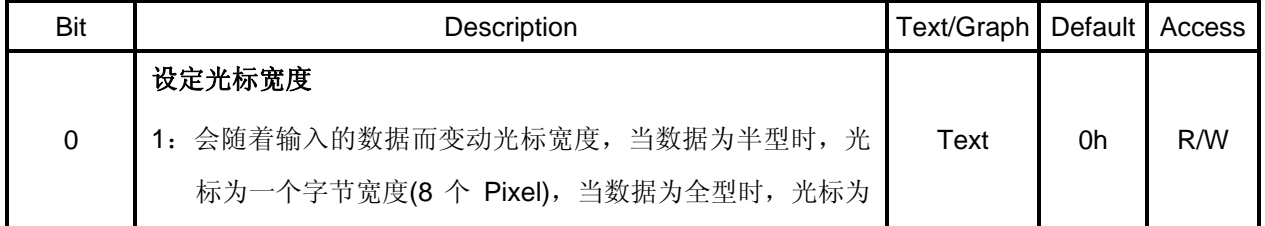

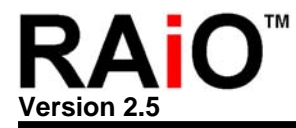

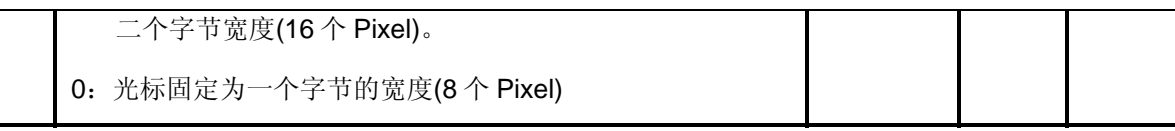

# **9-10** 工作及显示窗口大小设定

RA8803/8822 应用在面板的显示上, 供使用者有两种窗口选择。一个是显示窗口(Display Window), 一 个是工作窗口(Active Window)。显示窗口(Display Window)是实际 LCD 面板的大小,而工作窗口(Active Window)是在实际的显示窗口(Display Window)内设定比显示窗口小的子窗口。

例如面板大小为 320x240,而它的显示窗口就为 320x240。在显示窗口(320x240)内可依使用者需要, 来设定工作窗口的大小,也就是子窗口的大小,子窗口也可在显示窗口内任意调整所要放置的地方。以 下是相关的缓存器说明:

# **REG [21h] Display Window Right Register (DWRR)**

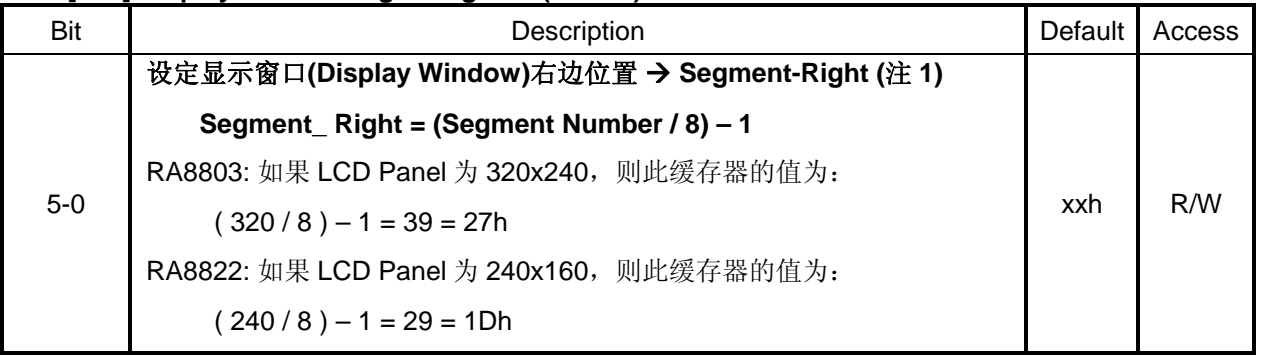

## **REG [31] Display Window Bottom Register (DWBR)**

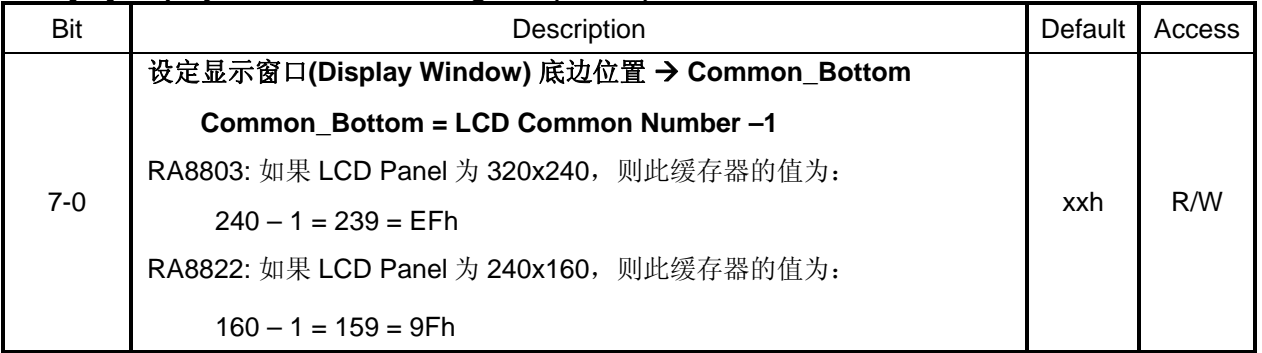

## **REG [41] Display Window Left Register (DWLR)**

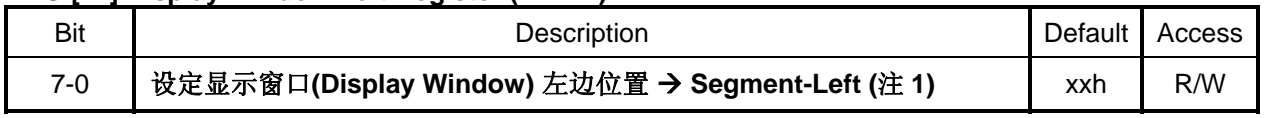

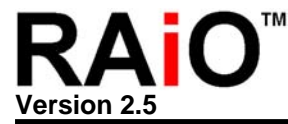

通常将此缓存器的值设定为 "00h"。

# **REG [51] Display Window Top Register (DWTR)**

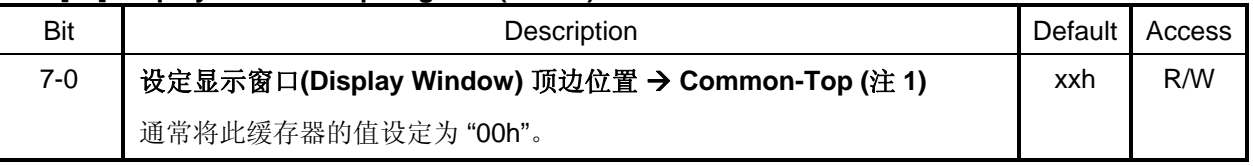

- 注 1: 光标地址应设定在显示窗口的范围内, 因此缓存器[60h, 70h]、[B0h, B1h]与[21h, 31h, 41h, 51h] 的设定必须遵照以下的规范:
	- 1. DWRR≥ AWRR≥ CPXR≥ AWLR≥ DWLR
	- 2. DWBR≥ AWBR≥ CPYR≥ AWTR≥ DWTR

## **REG [20h] Active Window Right Register (AWRR)**

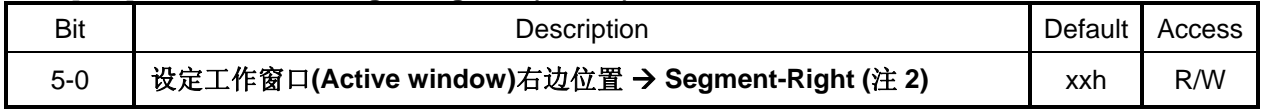

## **REG [30h] Active Window Bottom Register (AWBR)**

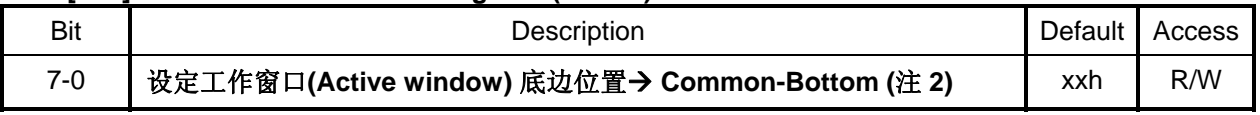

## **REG [40h] Active Window Left Register (AWLR)**

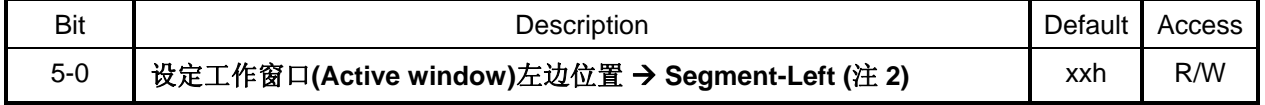

## **REG [50h] Active Window Top Register (AWTR)**

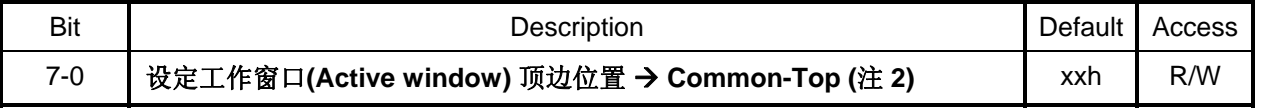

注 **2**:REG [20h, 30h, 40h, 50h] 可作为换行/换页的功能,可让使用者利用这 4 个 Register 自行设定一 个区块为工作窗口(Active Window)。当数据超过窗口的右边界 REG [20h, 30h, 40h, 50h]所设定 的值,光标会自动换行(也就是光标移到工作窗口的左边界 REG[40h]所设定的值),继续将数据写 入。当数据写入到工作窗口的右下角时(REG[20h]与[30h]所设定的值),会自动把光标移到工 作窗口的的左上角(REG[40h, 50h]所设定的值),继续的将数据填入窗口。

设定完工作窗口后,光标地址不会自动移到工作窗口的范围内,因为缓存器[60h]CPXR 与 [70h]CPYR 的光标地址是属于绝对地址,不会因工作窗口大小而改变,也就是(0,0)始终是在屏幕 的左上角,因此设定完工作窗口后想要进行秀字,必须先将光标地址设定在工作窗口的范围内, 之后光标地址就只会在工作窗口的范围内移动。

下面的例题 1 与 2 是以 RA8803 为例, 设定 LCD Panel 的显示窗口为 320x240, 工作窗口为 160x160 且位于显示窗口的左上角,如图 9-17A 所示。

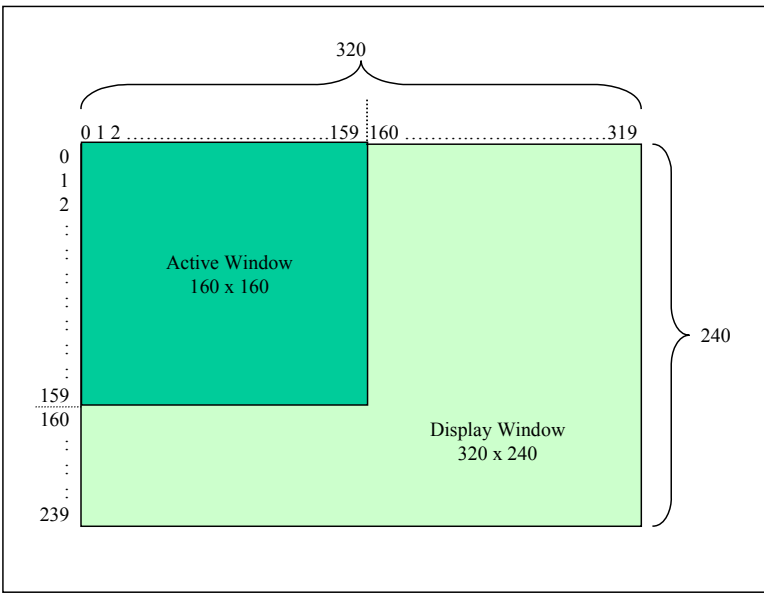

图 **9-17A**:例题 **1** 的显示窗口与工作窗口

## 例 题 **1**:**(8051-ASM)**

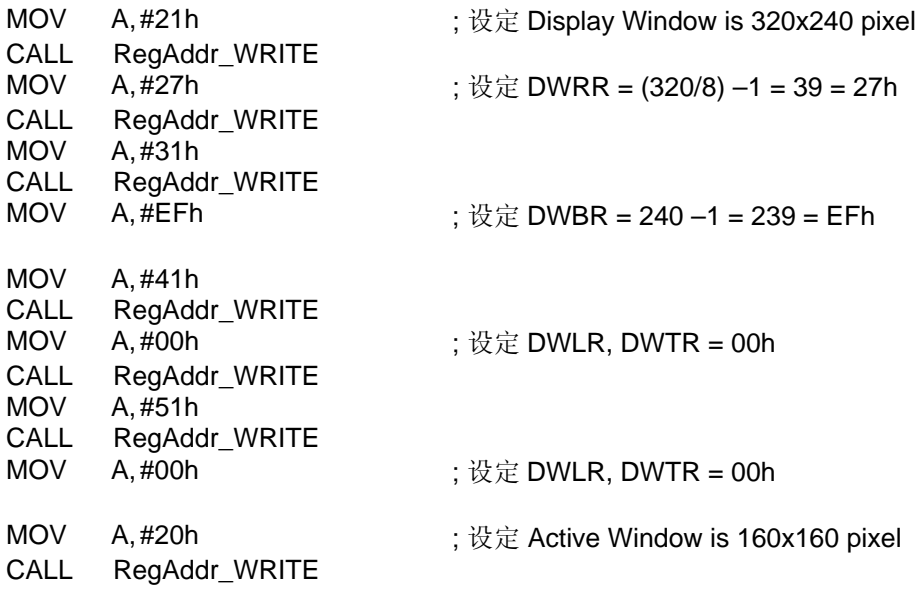

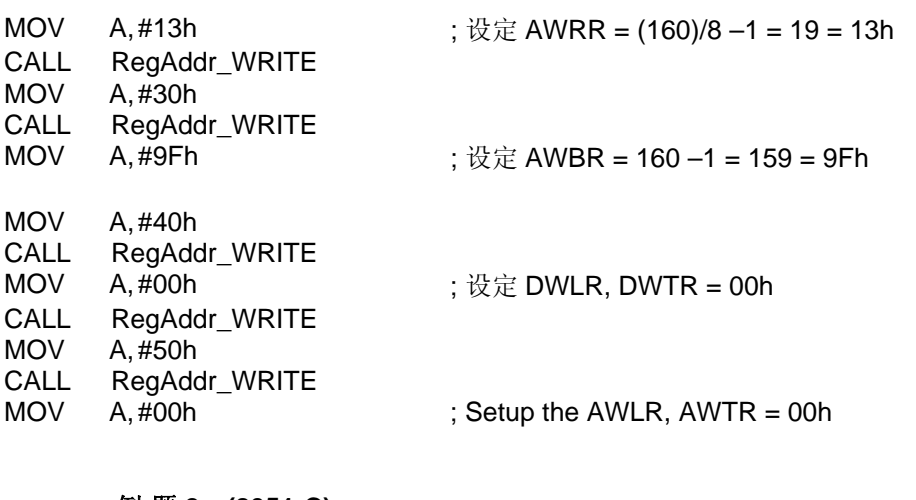

## 例 题 **2**:**(8051-C)**

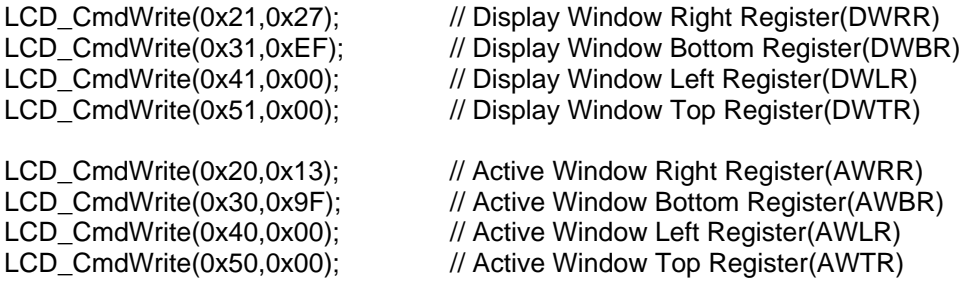

下面的例题 3 与 4 是以 RA8822 为例, 设定 LCD Panel 的显示窗口为 240x160, 工作窗口为 120x120 且位于显示窗口的左上角,如图 9-17B 所示。

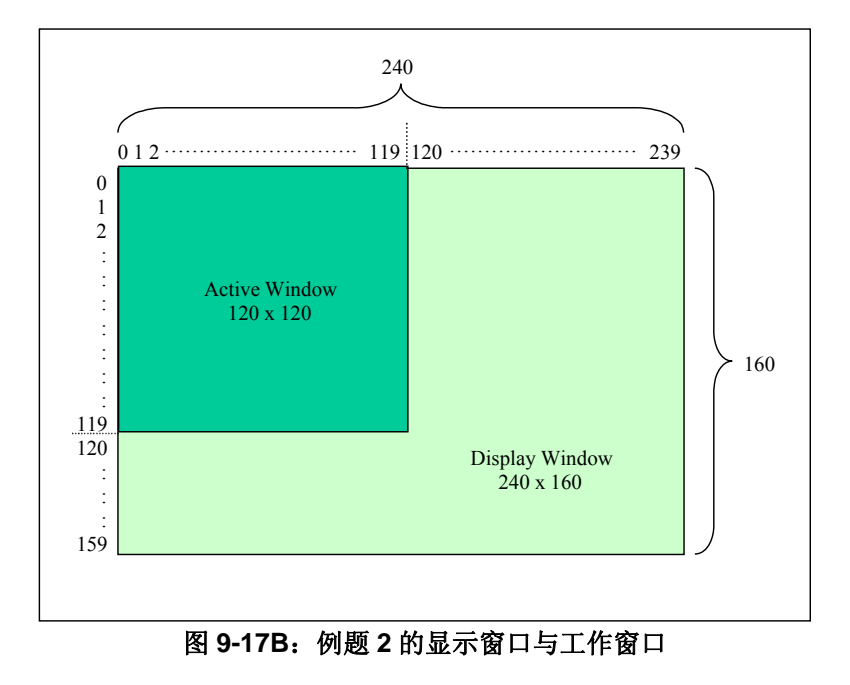

# 例 题 **3**:**(8051-ASM)**

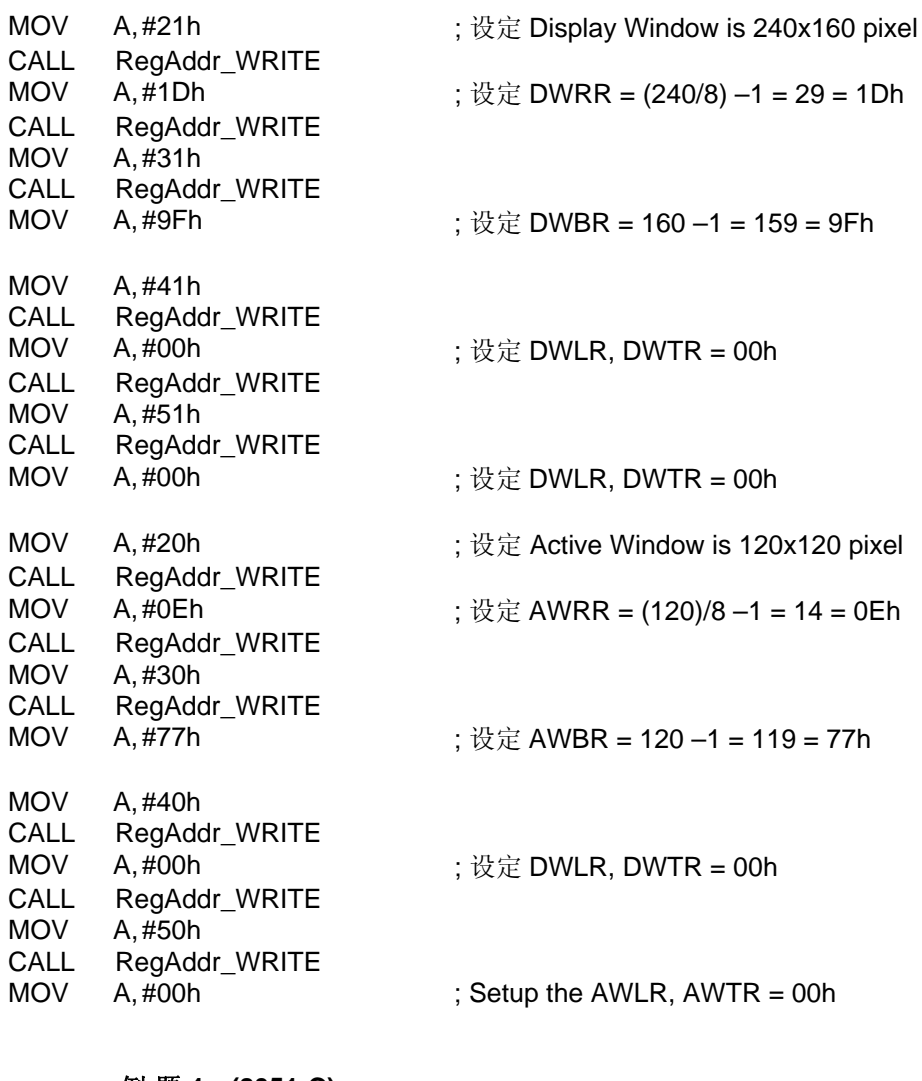

## 例 题 **4**:**(8051-C)**

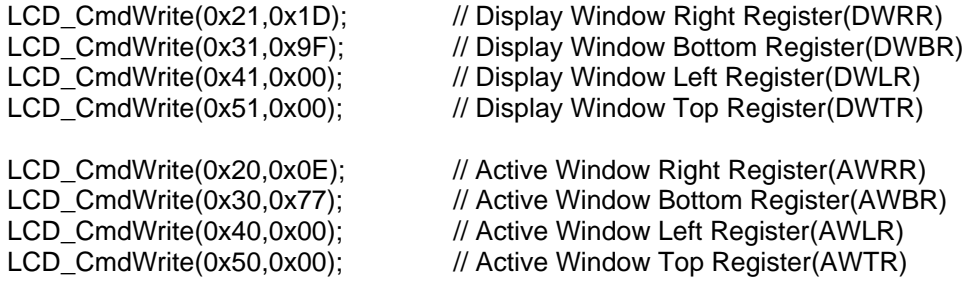

## **9-11** 行距设定

RA8803/8822 在做文字显示时,提供了行距设定的功能,尤其是做中文显示时,每一行如果有适当的间 隔,LCD 的显示画面看起来会比较舒适。RA8803/8822 行与行相隔的间距设定范围为 1~16 Pixel 的高 度,使用者可依需求来决定行与行间距的大小,一旦设定后,当每填完一行的中文字,跳到下一行时, 其行距会依照先前所设定的间距来显示。

#### **REG [11h] Distance of Words or Lines (DWLR)**

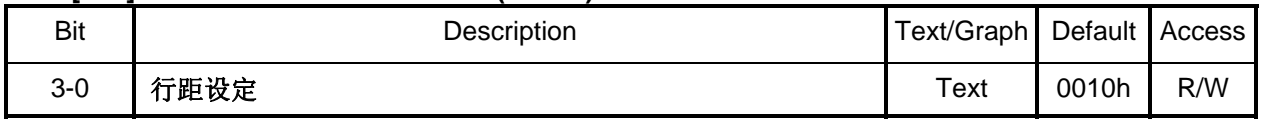

## **9-12** 自动填入数据到 **DDRAM**

#### **REG [E0h] Pattern Data Register (PNTR)**

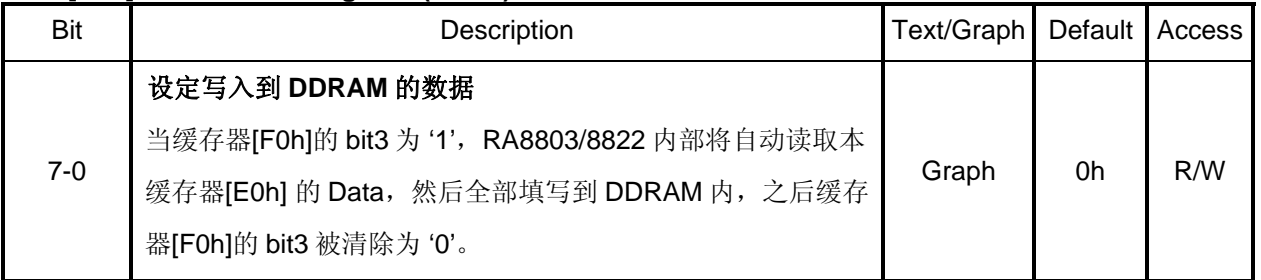

## **REG [F0h] Font Control Register (FNCR)**

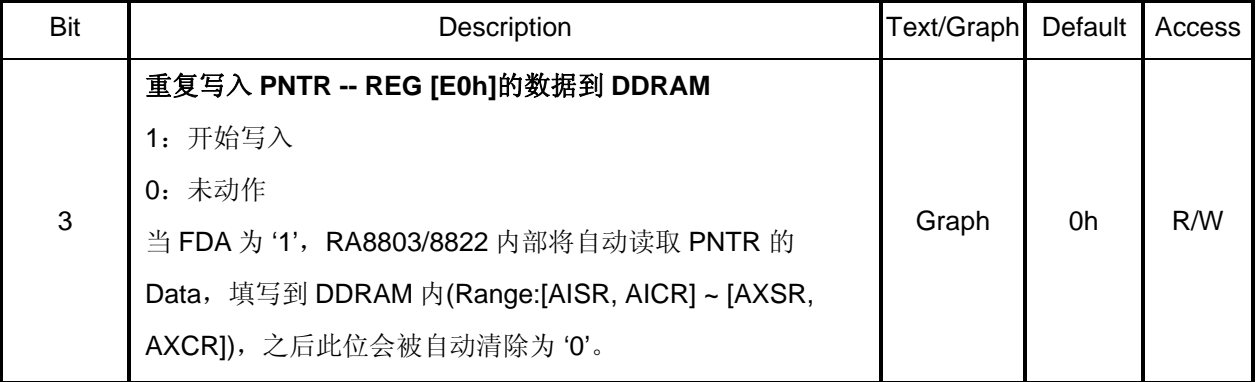

## 例 题:

*void LCD\_Clear(void) small* //清除屏幕子程序 **{**  unsigned char READ\_REG; **LCD\_CmdWrite(0xE0,0x00);** //设定 **REG[E0] = #00h**  READ\_REG = LCD\_CmdRead(0xF0); READ\_REG &= 0xF7; READ REG  $|= 0x08$ ; **LCD\_CmdWrite(0xF0,READ\_REG);** //设定 **REG[F0] :bit3=1** 

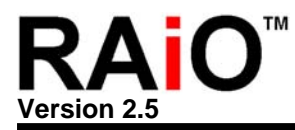

**}** //此时 **DDRAM** 就全部自动被写入**"00",**  //而达到快速清除屏幕的动作。

# **9-13** 屏幕更新频率设定

#### **REG [90h] Shift Clock Control Register (SCCR)**

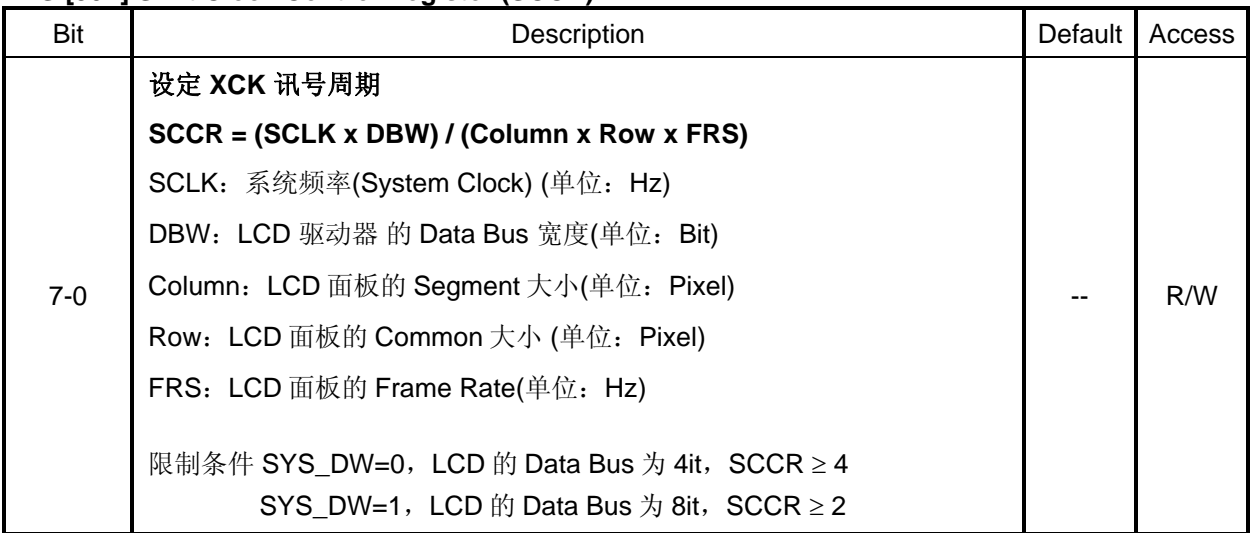

## 例 题:

- 1. 如果使用 X'tal + PLL 的方式,系统频率(SCLK) = 8MHz
- 2. LCD 驱动器 的 Data Bus 宽度(DBW) = 8Bit
- 3. 使用 320 x 240 Pixel 的 LCD 面板, Column = 320, Row = 240
- 4. LCD 面板的 Frame Rate 为 70Hz

 $\text{N}$  SCCR = (8MHz x 8) / (320 x 240 x 70) = 11.9 所以建议设定 SCCR = 12 = 0Ch

如果设定数值太大,会造成 LCD 屏幕闪动,有时会伴随水波纹产生,除降低数值外也可以提高系统频率 来解决→ 调整 REG[01h] 设定数值。为达到良好 LCD 显示质量, 使用者必须根据 Panel、Driver 之特性 与 VLCD 电压、系统频率等等进行调整。

## **9-14** 中断**(Interrupt)**与忙碌**(Busy)**设定

RA8803/8822 提供一中断信号线(INT)用来表示有三种中断讯息可能发生:

- 1. 假如光标 Segment 地址缓存器(CPXR)与 Segment 中断地址缓存器(INTX)值相同,发生中断。
- 2. 假如光标 Common 地址缓存器(CPYR)与 Common 中断地址缓存器(INTY)值相同,发生中断。
- 3. 触控屏幕侦测到被 Touch, 发生中断。

这三种中断都可以单独被致能或禁能,而中断的设定与中断讯息可有由缓存器[A0h] INTR 来控制与读 取。此外 RA8803/8822 提供一忙碌(Busy)信号线, 用来表示 RA8803/8822 内部 DDRAM 与 ROM 的存 取状态是否因 Busy 而暂时无法接收 MPU 来的 Command。此 BUSY Pin 通常与 MPU 的 I/O 端连接, MPU 在对 RA8803/8822 做存取前可以先判断 RA8803/8822 是否可以接受存取动作(Available)。以下是 相关的缓存器说明:

## **REG [01h] Misc. Register (MISC)**

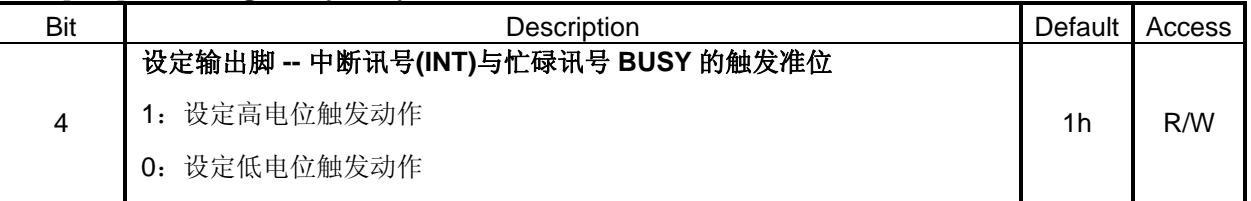

#### **REG [A0h] Interrupt Setup & Status Register (INTR)**

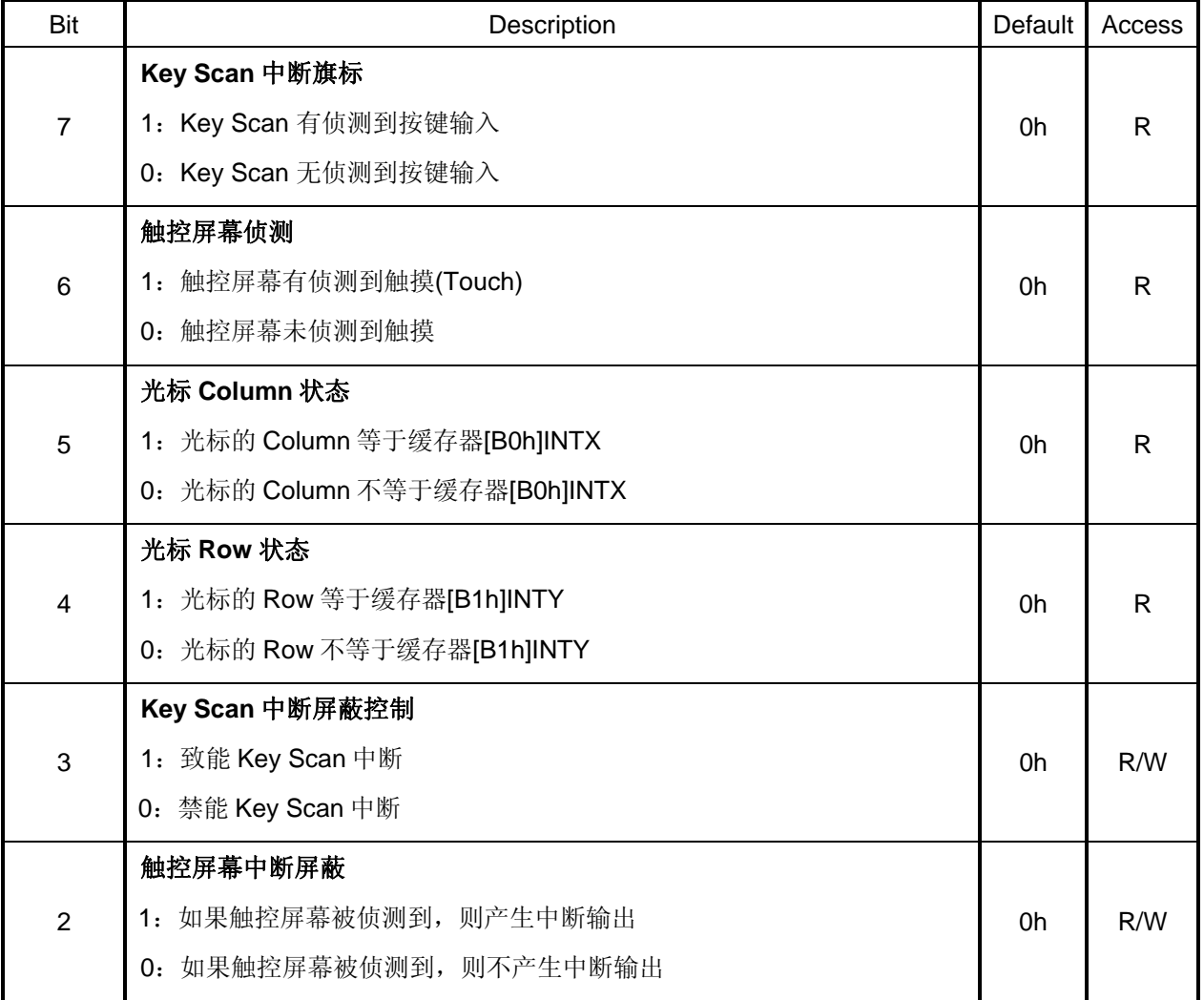

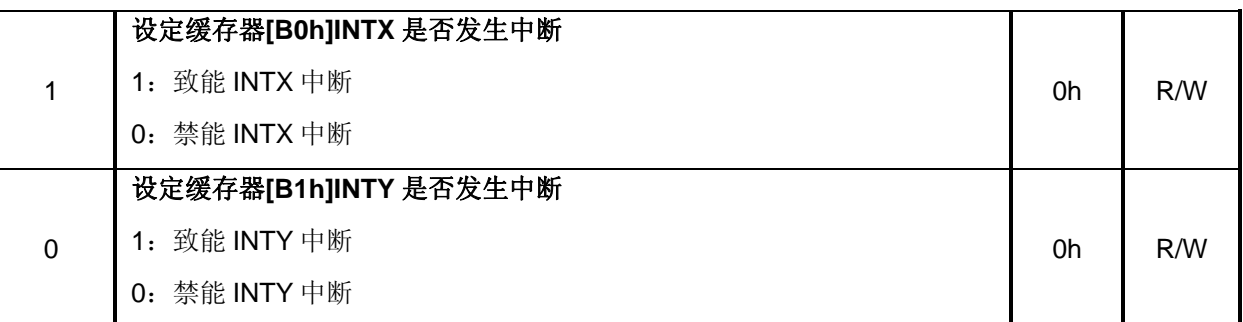

## **REG [B0h] Interrupt Column Setup Register (INTX)**

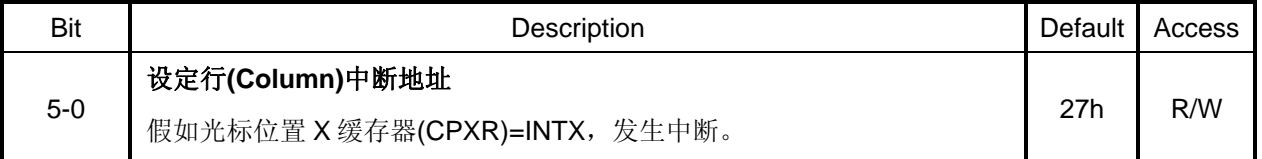

#### **REG [B1h] Interrupt Row Setup Register (INTY)**

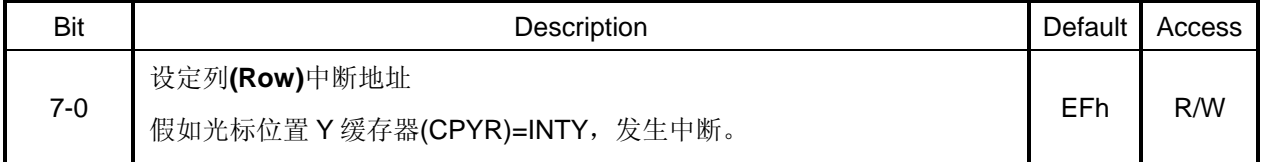

# **9-15** 省电模式

RA8803/8822 的电源工作模式分两种: 正常模式(Normal Mode), 关闭模式(Off Mode), 请参考下面缓 存器及例题。

## **REG [00h] Whole Chip LCD Controller Register (WLCR)**

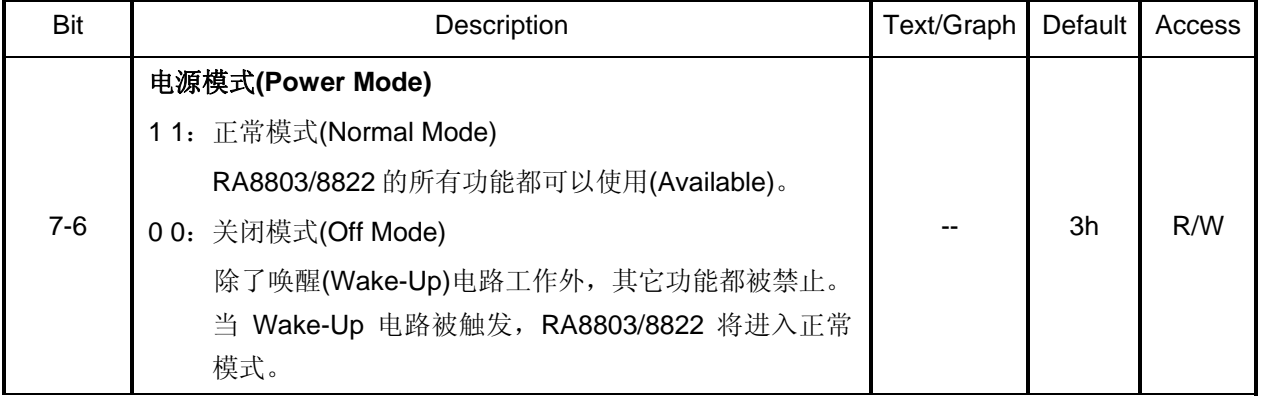

# 例 题:

Normal\_Mode: CALL Read\_R00<br>MOV A.REG00 I A, REG00\_READ OR A, #00000011b

 CALL Write\_R00 RTS

Sleep\_Mode: CALL Read R00 MOV A,REG00\_READ<br>AND A,#11111100b A, #11111100b CALL Write\_R00 RTS

# **9-16** 如何读取 **Font ROM** 字型

RA8803/8822 允许 MPU 读取 Font ROM 的 Data, 只要将缓存器[02h]的 Bit3 设为 1, 然后写入两个 Byte 的中文码, 之后连续读取的 32Byte Data 就是该中文码相对映的 Font Data, 如下图 9-18A 的流程 图。

REG [02h] Advance Power Setup Register (APSR)

| <b>Bit</b> | Description  | Default | Access |
|------------|--------------|---------|--------|
|            | 字型 ROM 的直接读取 |         |        |
| 3          | 致能<br>1 :    | 0h      | R/W    |
|            | 禁能<br>0:     |         |        |

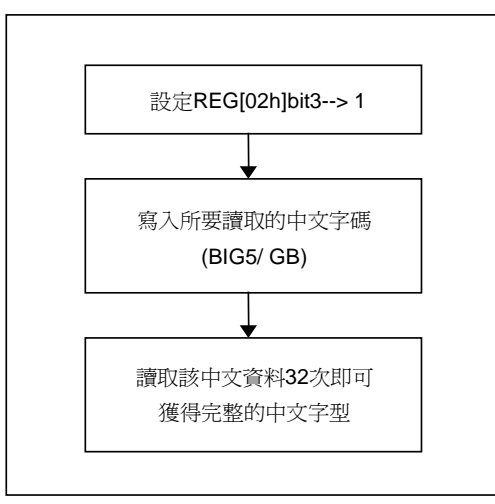

图 **9-18A :** 读取 **Font ROM** 字型流程

之前提过 RA8803/8822 的全型字型为 16x16 的 Bitmap 所组成, 每个全型字型占用 Font ROM 32Byte, 在 MPU 读取 Font ROM 的 Data 时其顺序如下图 9-18B 所示。

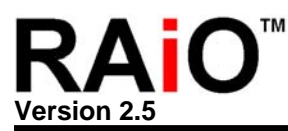

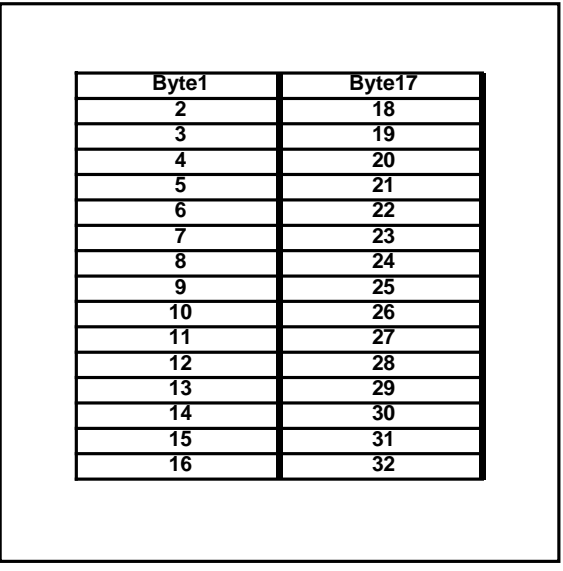

图 **9-18B :** 读取 **Font ROM** 字型 **Data** 的顺序

# **9-17** 字号放大设定

RA8803/8822 内建有 512KByte 的中文显示字型 ROM(Font ROM), 全角 16x16 中文与 8x16 的 ASCII 半型字型。除了内建的 8x16 和 16x16 的字号外,还提供字型放大的功能,可利用 REG[F1h]bit7~4 的设 定, 将显示字号放大到 32x32 或 48x48, 64x64。下图 9-19 是表示 16x16 的字型放大到 32x32。

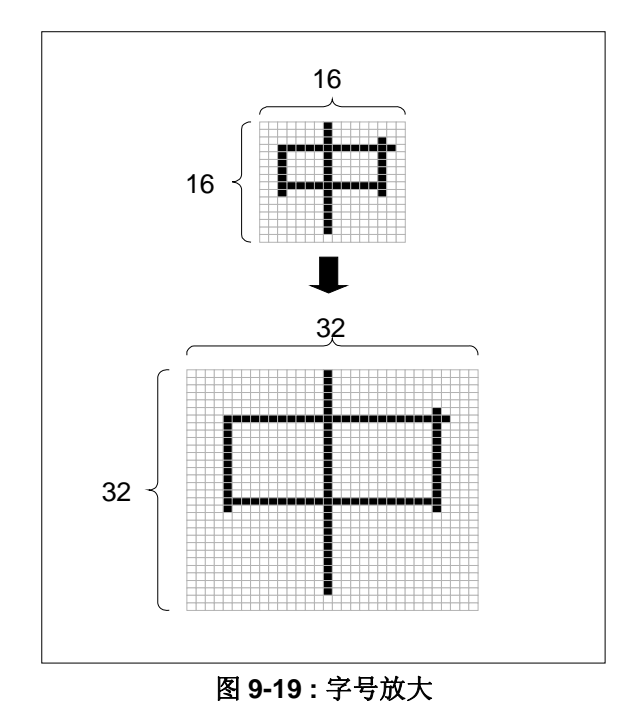

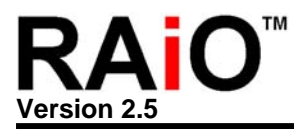

## **REG [F1h] Font Size Control Register (FVHT)**

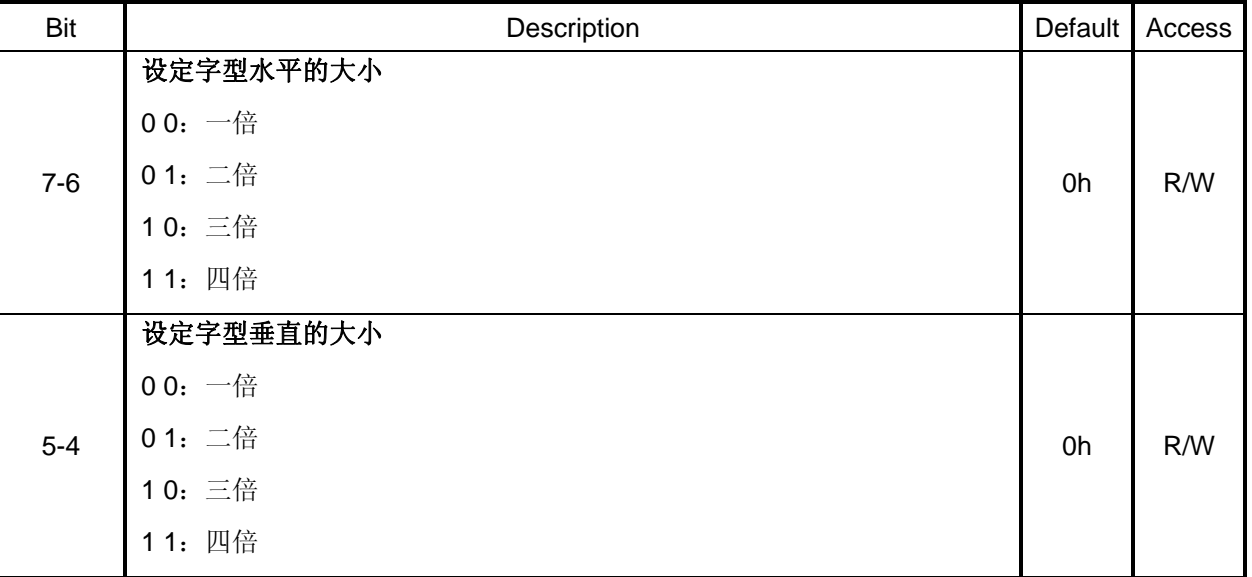

# 例 题:

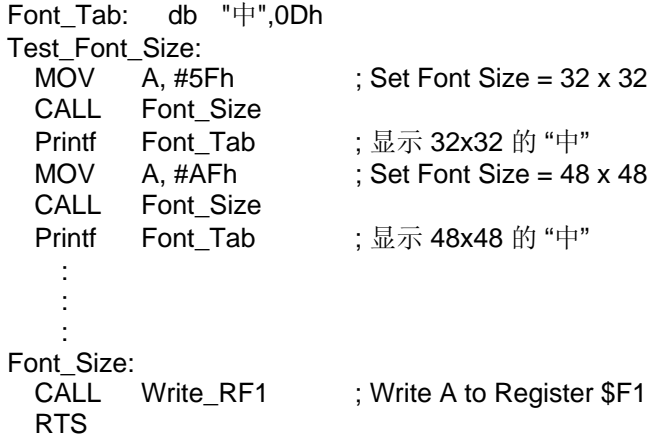

# **9-18** 图层显示功能设定

RA8803/8822 提供了双图层的功能,可经由缓存器 REG[12h]来做设定, 并提供 4 种(OR, NOR, XOR 和 AND)图层显示模式,供使用者设定选用。实际的显示效果,请参考图 9-20。

## **REG [12h] Memory Access Mode Register (MAMR)**

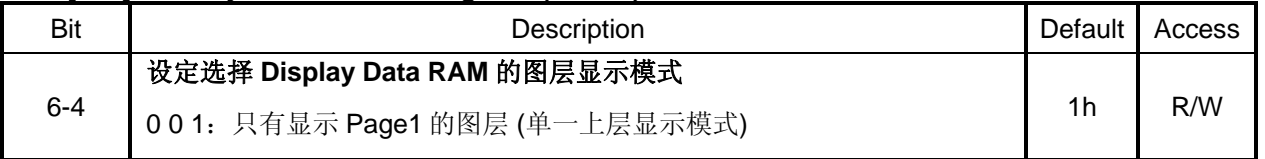

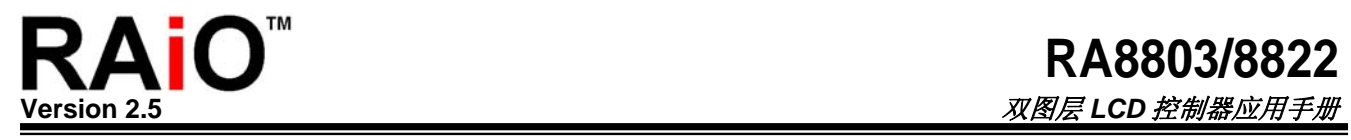

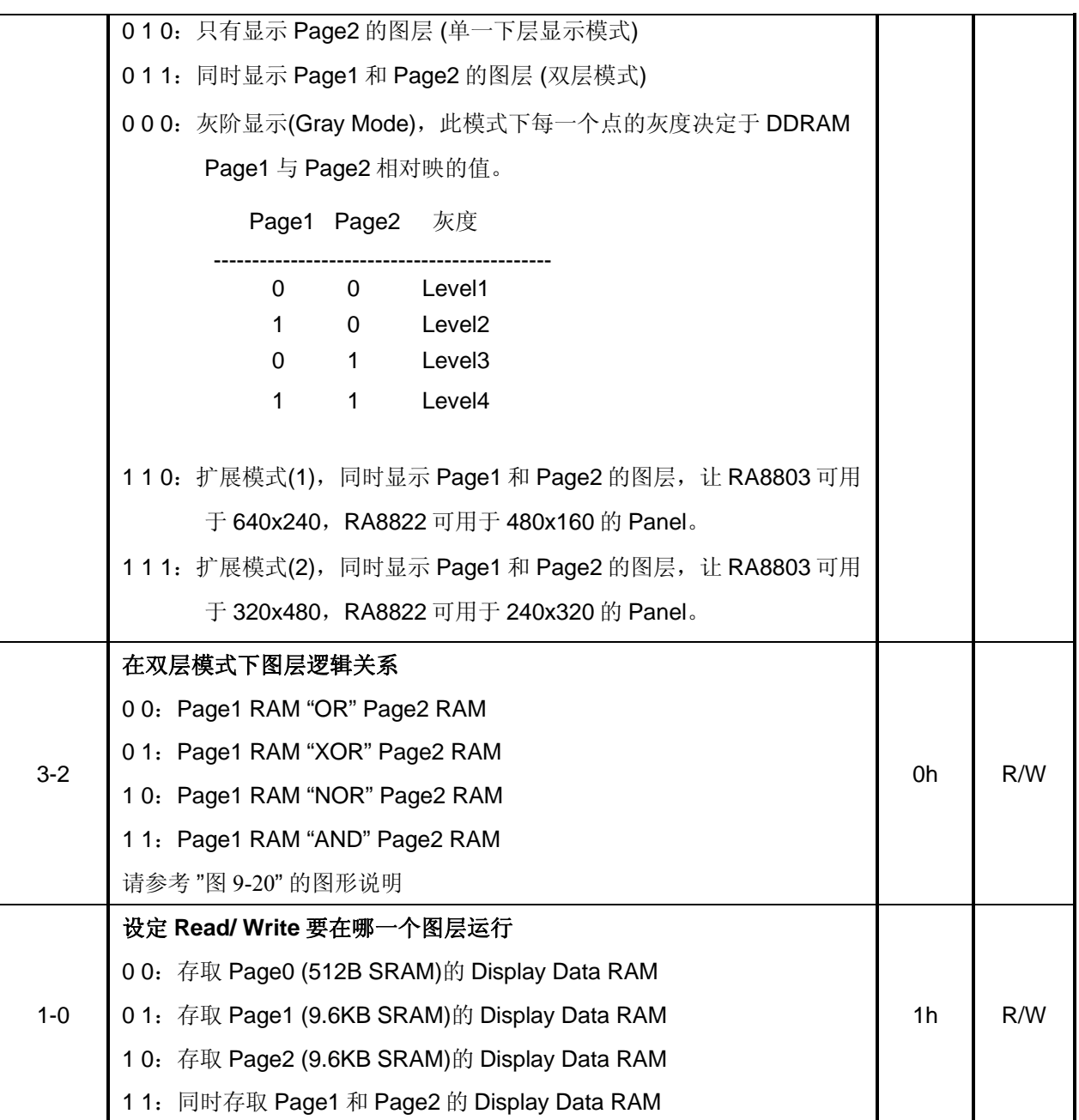

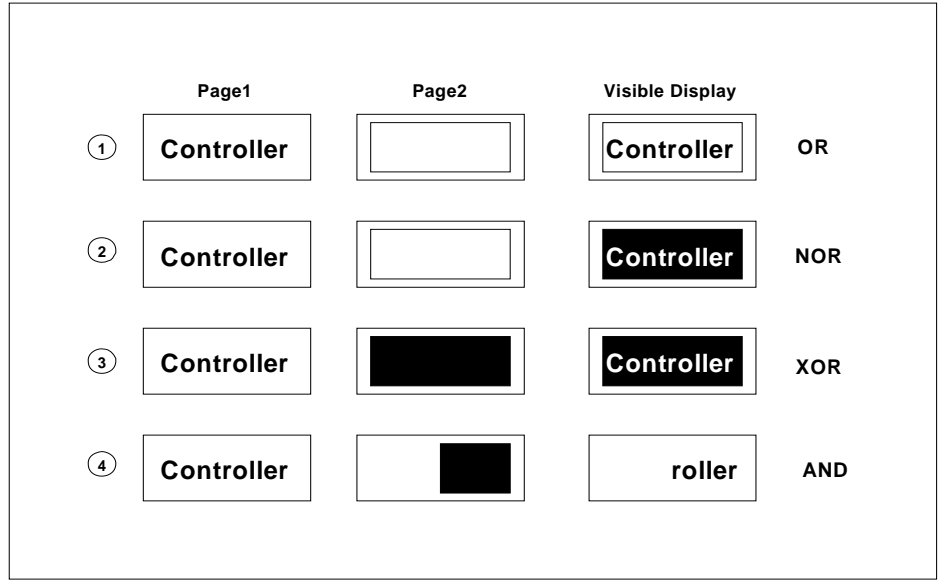

图 **9-20 :** 图层显示效果

# 例 题:

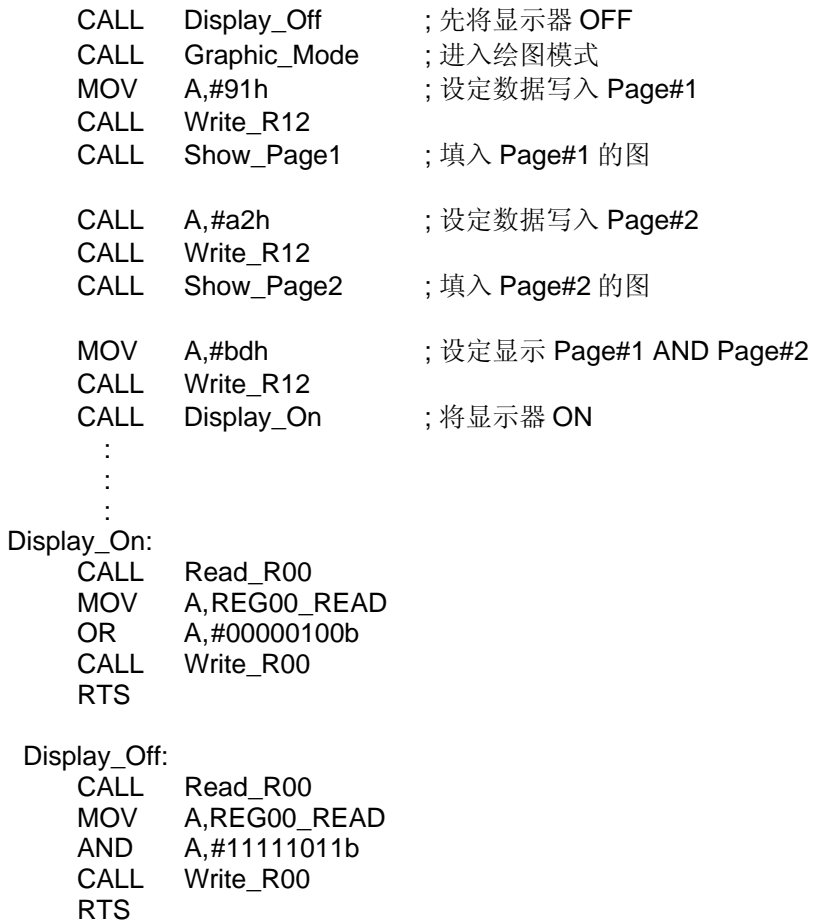

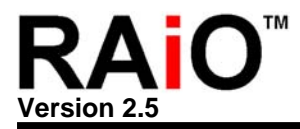

## **9-19 Key Scan** 应用

RA8803/8822 内建有 4x8/8x8 的 Key Scan 电路, 可用来作为 Keyboard 的功能, 帮助系统发展者可轻 易整合开发含有 Keyboard 的周边电路, 其相关设定缓存器为 KSCR, KSDR, KSER。

图 9-21A 为 Key Scan 的应用电路图,事实上只要将 Key PAD 直接接到 RA8803/8822 就可以了。设定 完缓存器 KSCR 后直接由缓存器 KSDR 及 KSER 读取按键数据就可判断哪一个按键被按下。

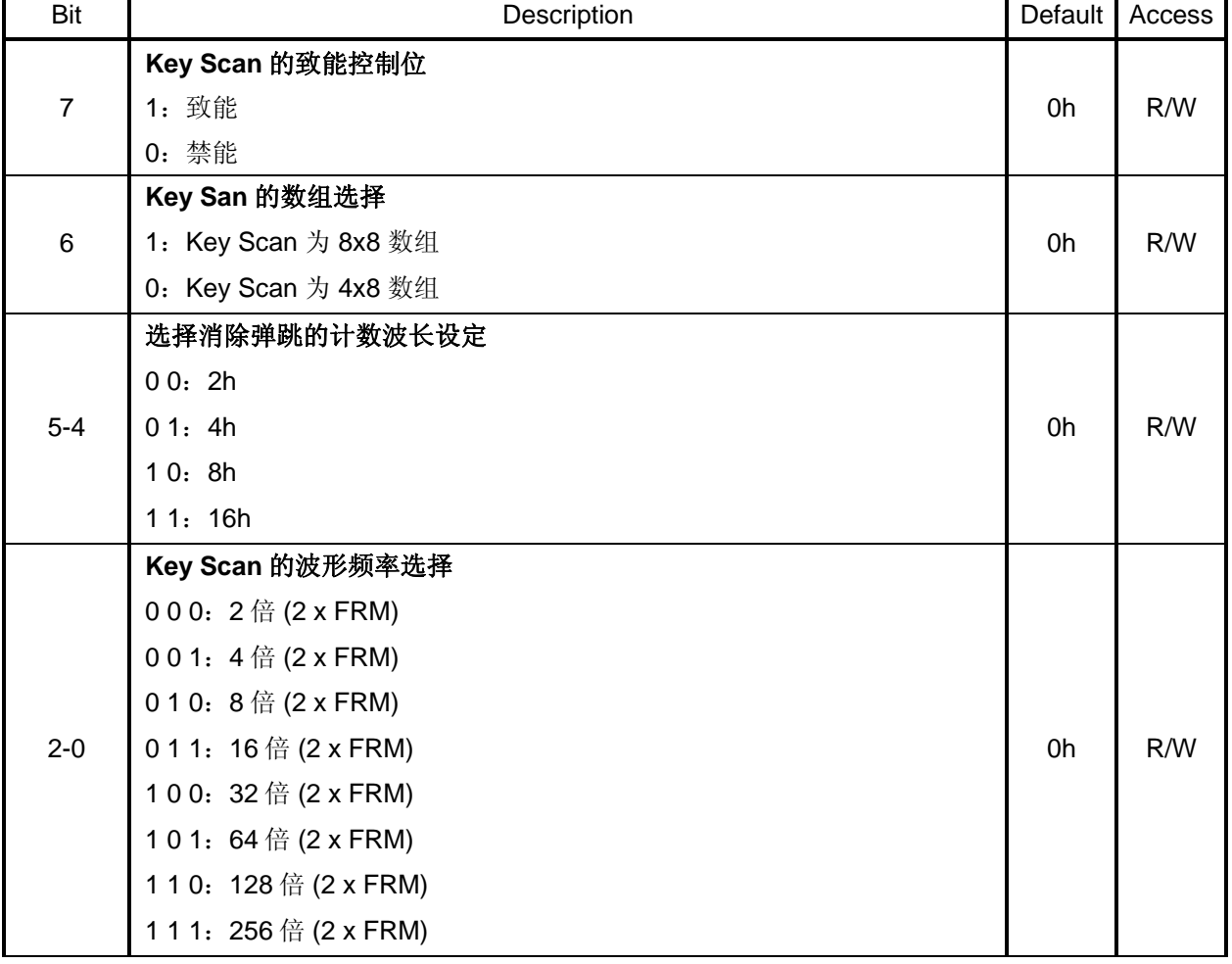

# **REG [A1h] Key Scan Controller Register (KSCR)**

## **REG [A2h] Key Scan Data Register (KSDR)**

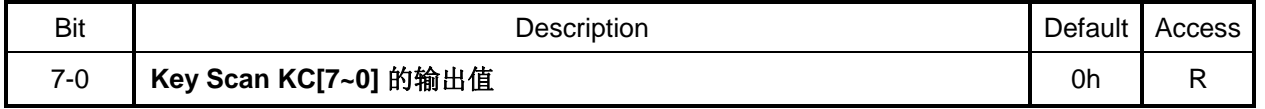

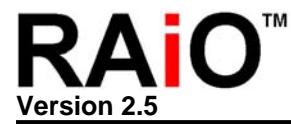

## **REG [A3h] Key Scan Data Expand Register (KSER)**

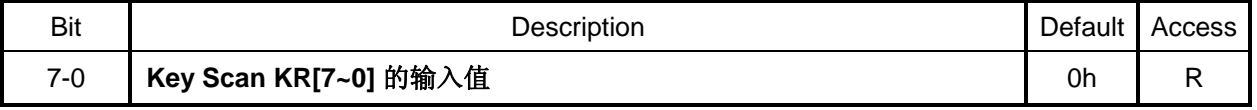

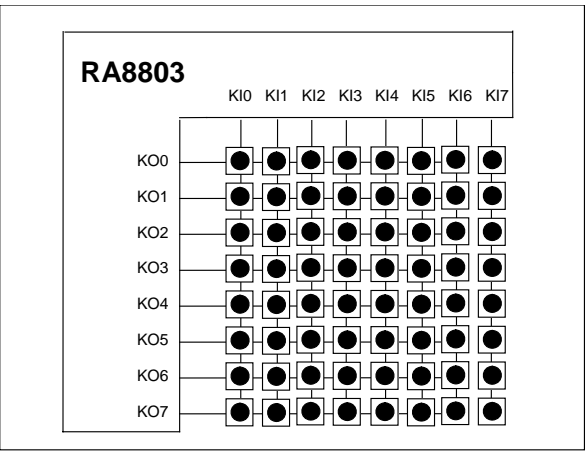

图 **9-21A : Key Scan** 示意图

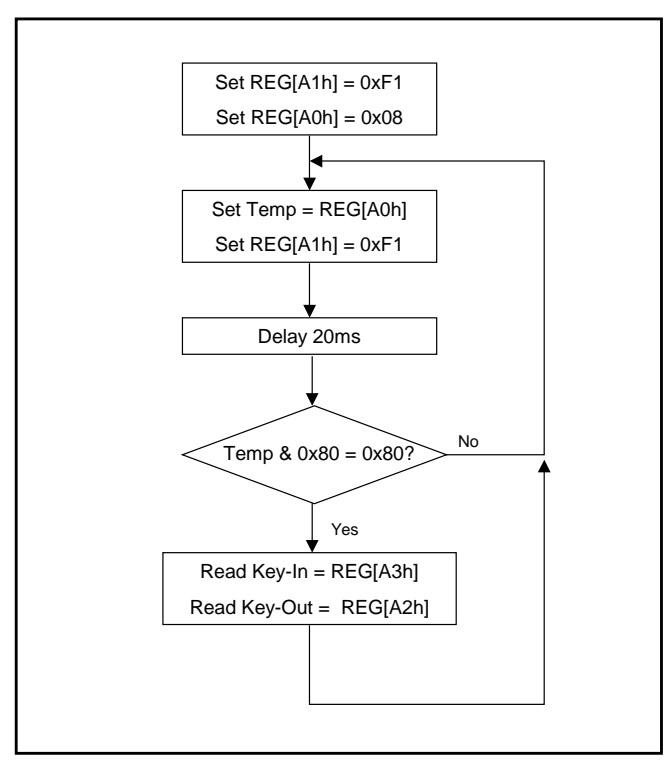

图 **9-21B : Key Scan** 流程图
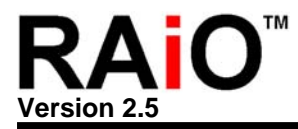

### **9-20** 屏幕水平卷动及垂直卷动设定

在屏幕所显示的画面可以作水平卷动, 须由缓存器[03h]来做设定。该项功能可达到左右的水平卷动, 每 次移动的刻度为 1 个 Byte。另外,还可透过缓存器[71h, 72h]来设定屏幕的区块水平卷动, 如图 9-22B。

#### **REG [03h] Advance Display Setup Register (ADSR)**

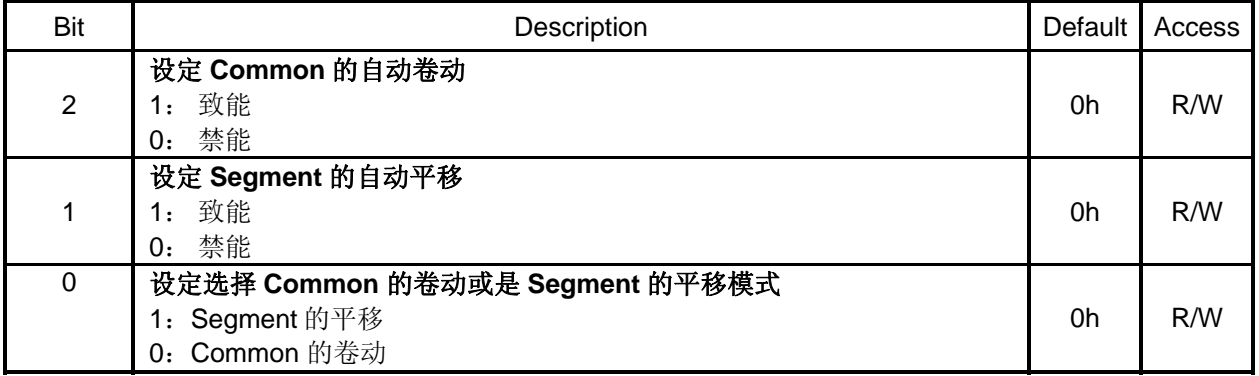

#### **REG [71h] Shift action range, Begin Common Register (BGCM)**

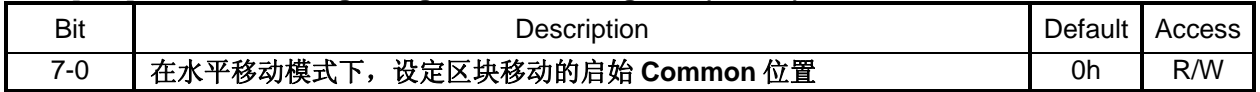

#### **REG [72h] Shift action range END Common Register (EDCM)**

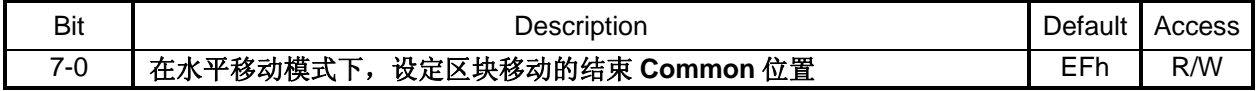

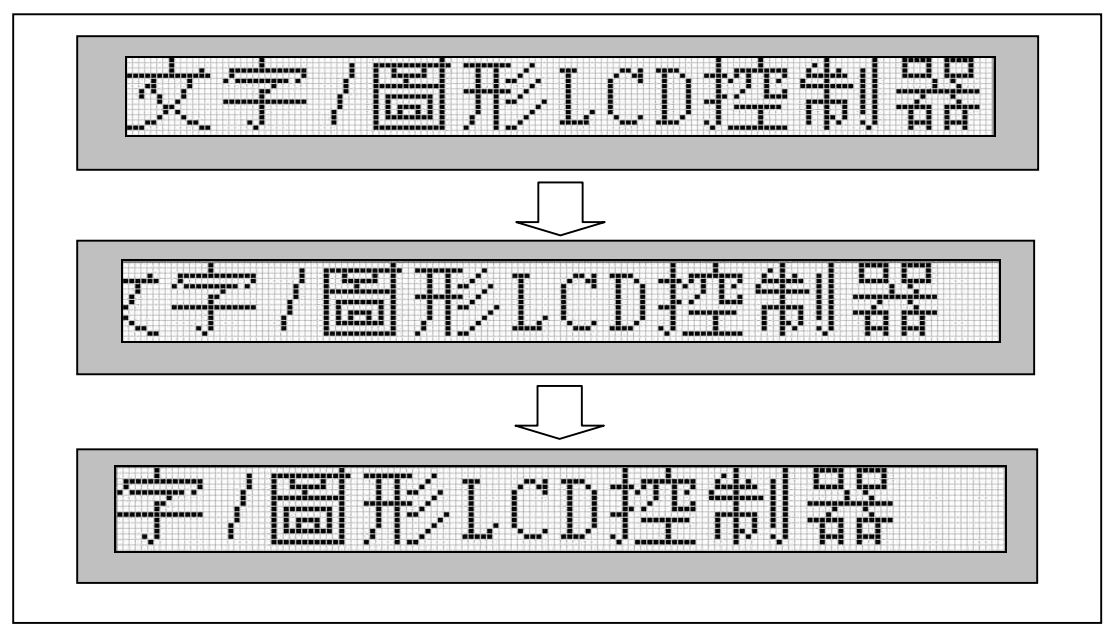

#### 图 **9-22A**:水平卷动的效果

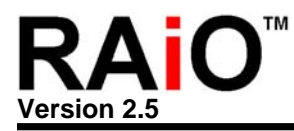

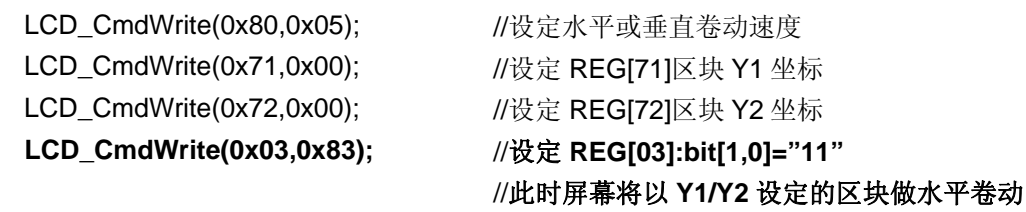

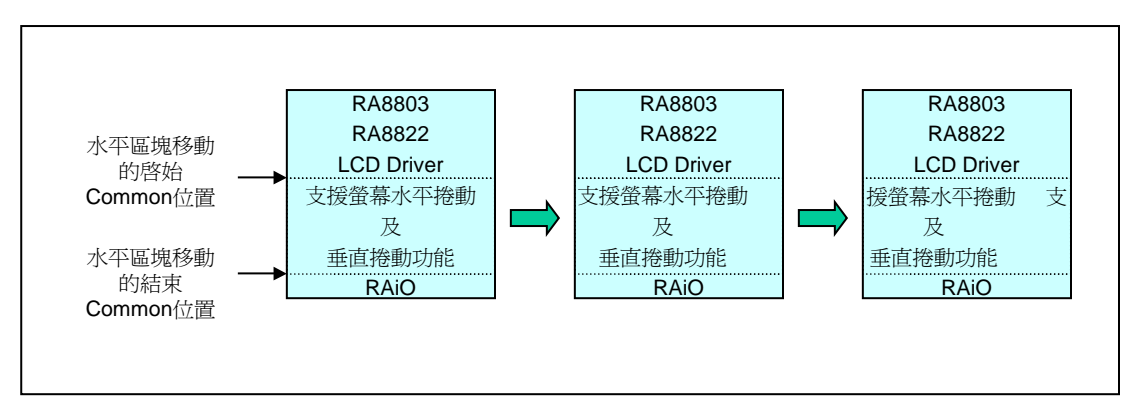

## 图 **9-22B**:水平卷动的效果

图 9-22B,透过缓存器[71h, 72h]来设定水平卷动范围,屏幕的画面是由 Common 的哪一段区域进行卷 动。

在屏幕所显示的画面可以作垂直卷动, 须由缓存器[03h]来做设定。该项功能可达到上下的垂直卷动, 每 次移动的刻度为 1 个像素(Pixel)。如图 9-23 所示, 可作卷动的效果。

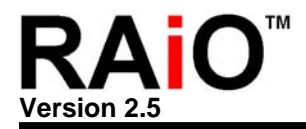

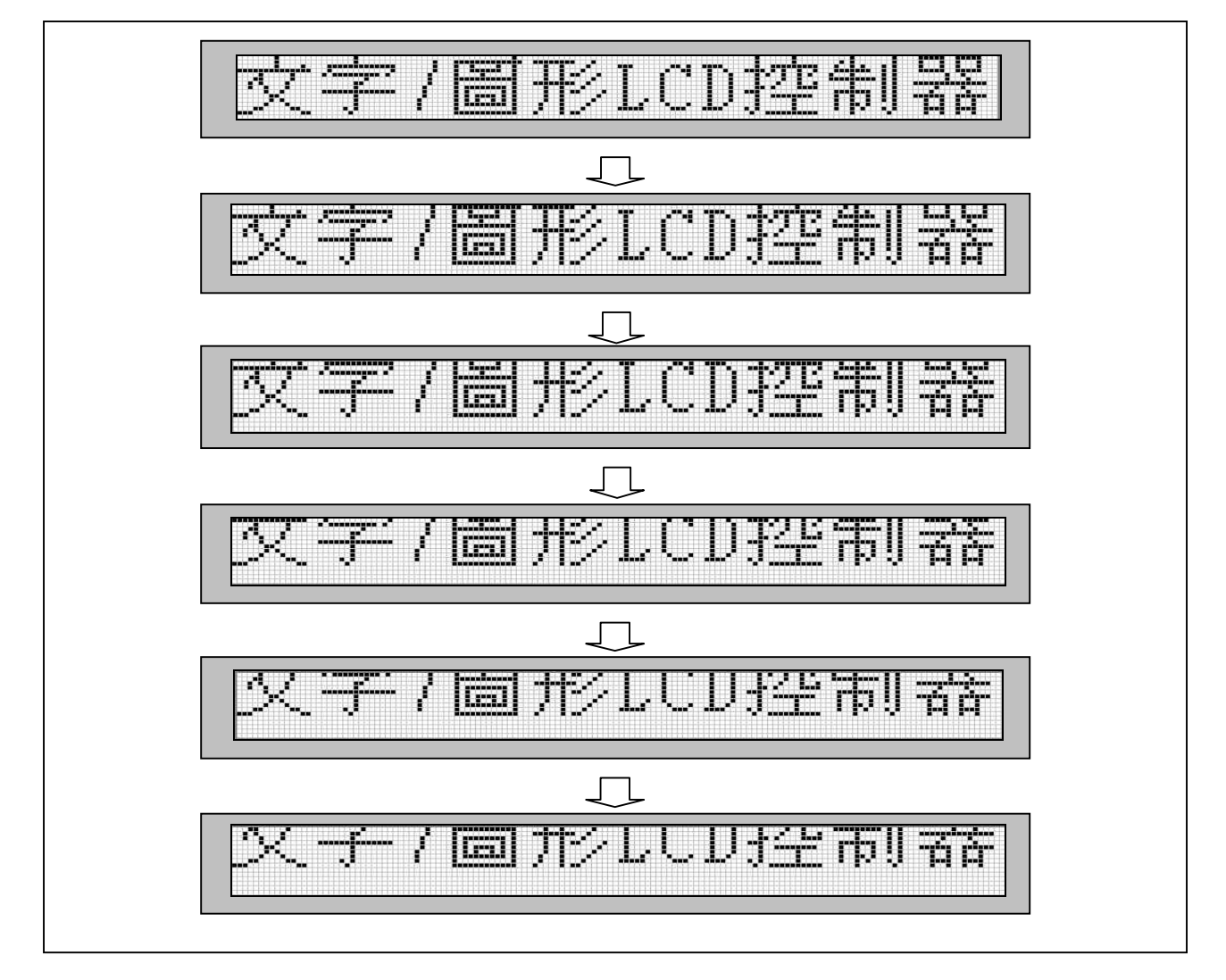

## 图 **9-23**:垂直卷动的效果

LCD CmdWrite(0x80,0x05); //设定水平或垂直卷动速度

**LCD\_CmdWrite(0x03,0x86);** //设定 **REG[03]:bit[2,1]="11"** ,此时整个屏幕将 做垂直卷动

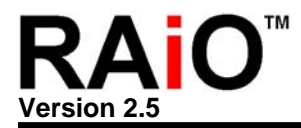

### **9-21 ASCII** 区块选择设定

RA8803/8822 内建四个 ASCII 区块, 包含许多文字、特殊符号或图形等, 可供使用者直接取用, 此功 能可以由缓存器[F0h]的 bit[1..0]来设定。如果使用者需要特殊符号或图形,亦可经由调整 ROM Code 的 方式来建立。下面我们将介绍这四个区块的 Pattern(如图 9-24~9-27)、选择方式及使用范例。

#### **REG [F0h] Font Control Register (FNCR)**

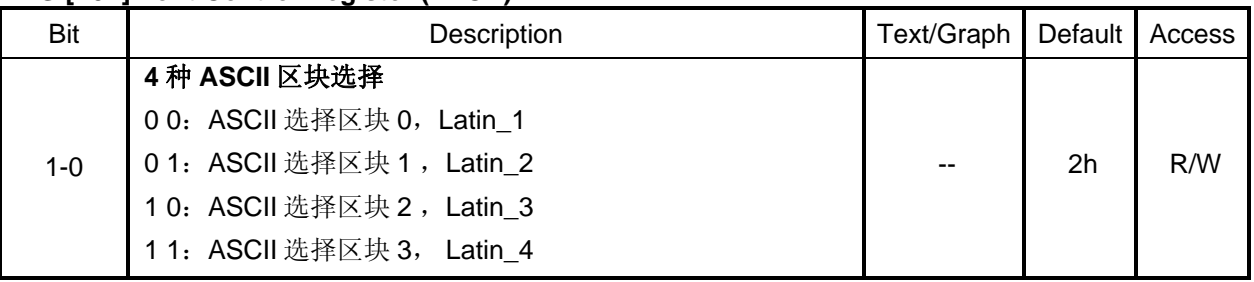

## **9-21-1 ASCII** 字形区块 **0**

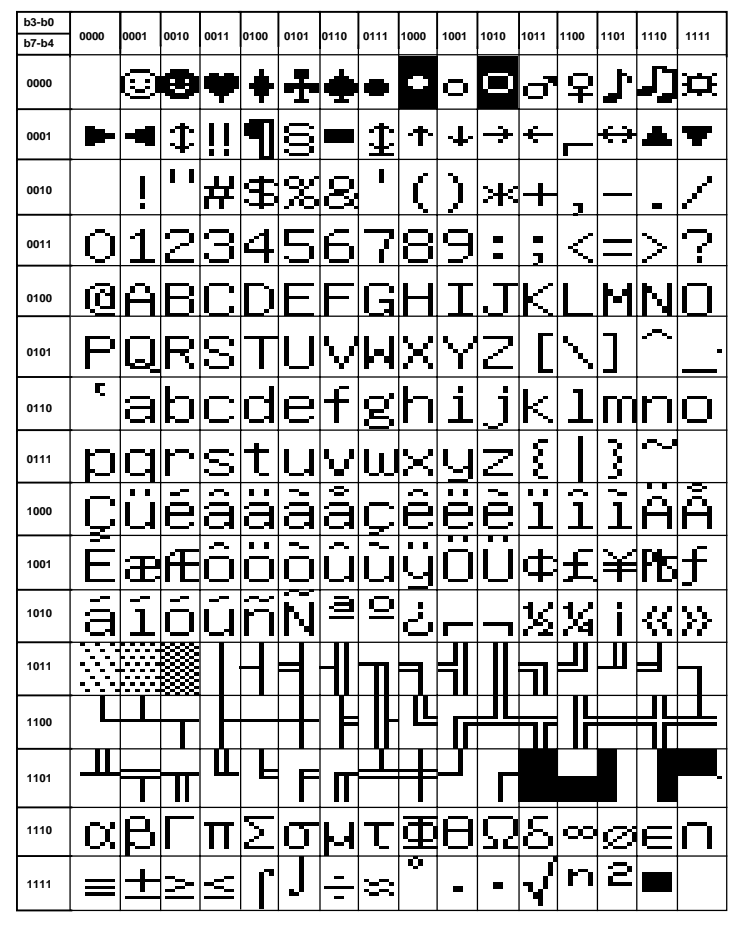

图 **9-24**:内建 **ASCII** 区块 **Bank0** 

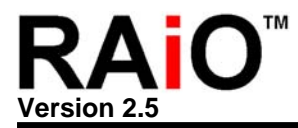

## 例 题:

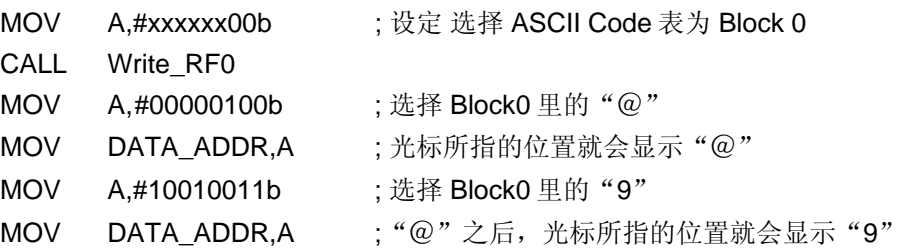

## **9-21-2 ASCII** 字形区块 **1**

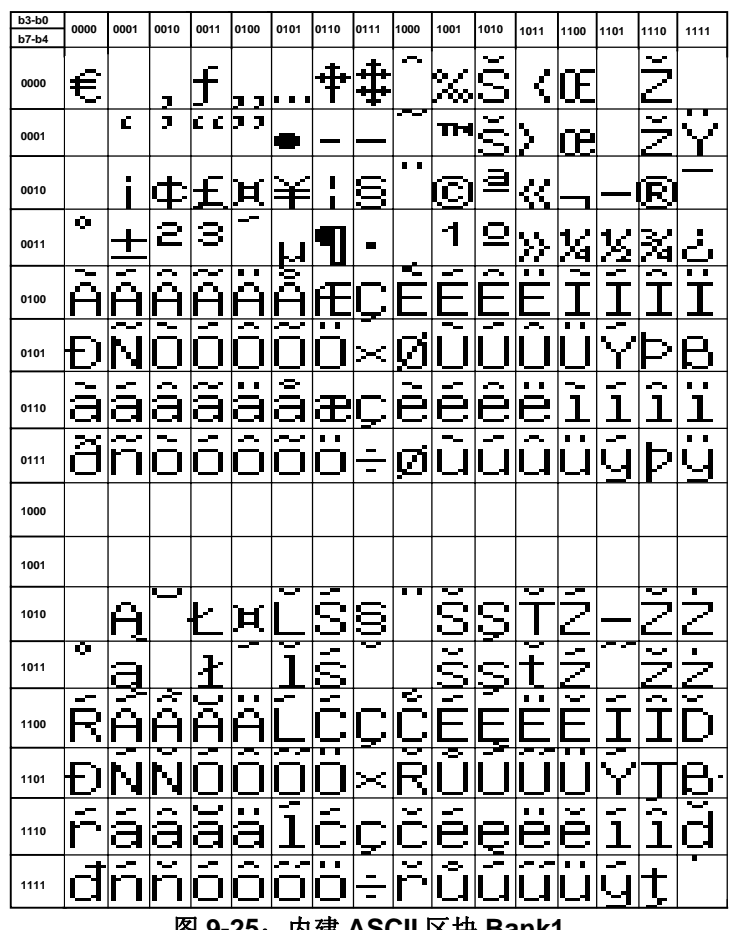

图 **9-25**:内建 **ASCII** 区块 **Bank1** 

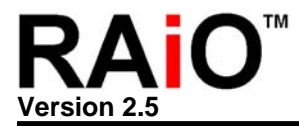

## **9-21-3 ASCII** 字形区块 **2**

区块 2 的选择方式与上面相同, 只要设定缓存器[F0h]的 bit[1..0], 再将选择的 Pattern 写入光标所在 的位置既可。

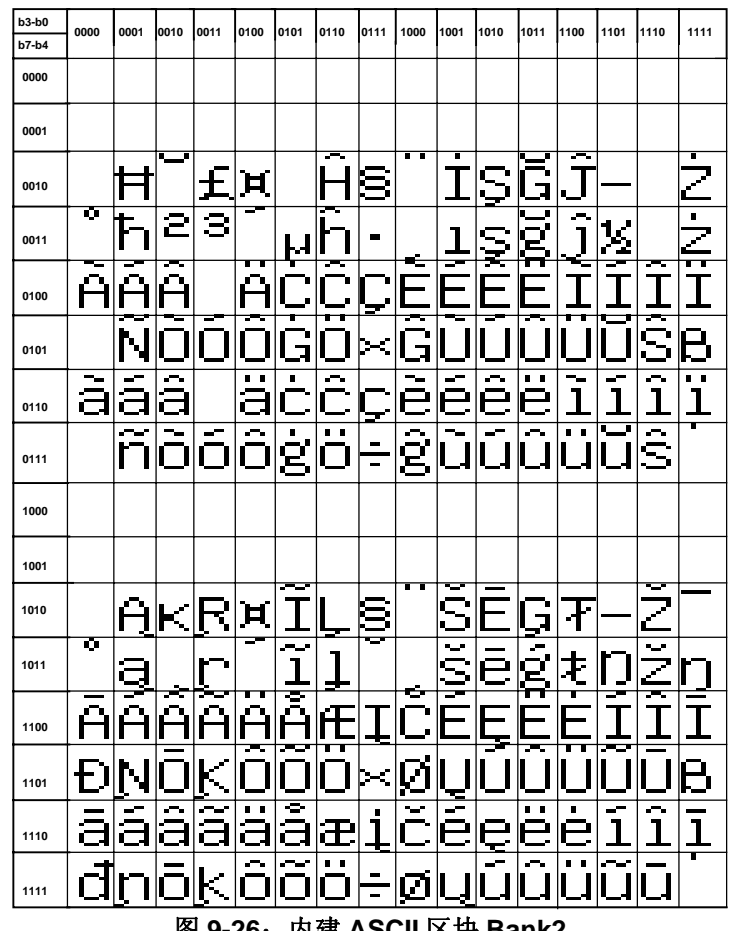

图 **9-26**:内建 **ASCII** 区块 **Bank2** 

### **9-21-4 ASCII** 字形区块 **3**

区块 3 的选择方式与上面相同,也只要设定缓存器[F0h]的 bit[1..0],再将选择的 Pattern 写入光标所 在的位置既可。在区块3有许多空的 Pattern,如果使用者需要少量的特殊符号或图形,可经由调整 ROM Code 的方式填入 Pattern 在此区块。

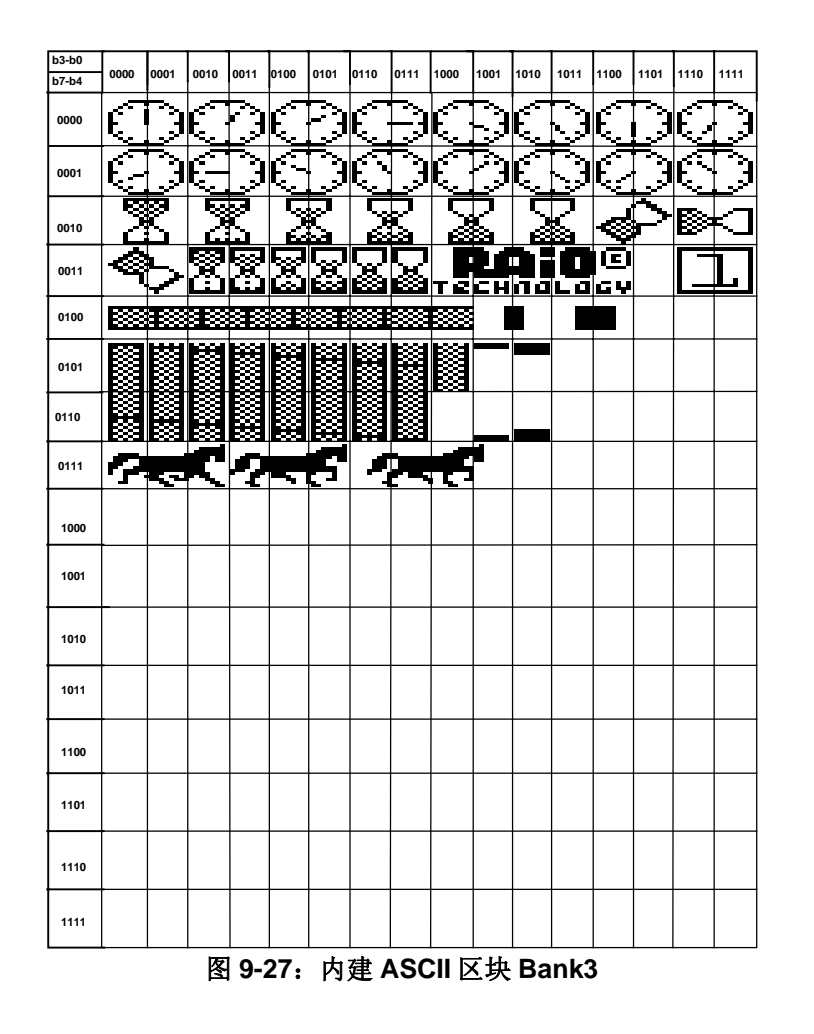

## **9-22** 自行造字

RA8803/8822 内建 512Byte SRAM 可支持自行造字功能,最大字数为 16 个全角中文字(16x16)。若用 到特殊字,是字库内没有的字型,可利用该项功能,增加内建字库的内容,来提升 MPU 的存取效率。 下面是造字会用到的缓存器及范例:

| Bit | Description                                | Default I      | Access I |
|-----|--------------------------------------------|----------------|----------|
| 1-0 | 设定 Read/ Write 要在哪一个图层运行                   | 1 <sub>h</sub> | R/W      |
|     | 00: 存取 Page0 (512B SRAM)的 Display Data RAM |                |          |

**REG [12h] Memory Access Mode Register (MAMR)** 

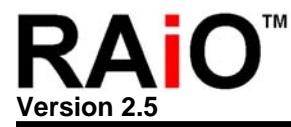

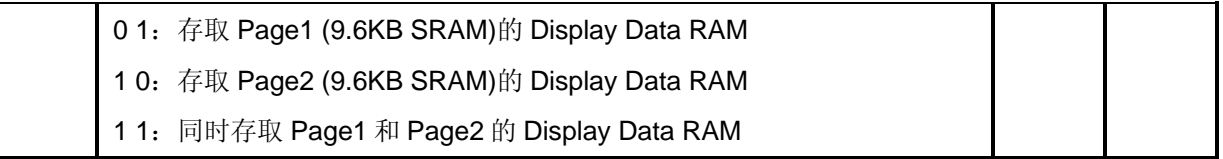

## **REG [60h] Cursor Position X Register (CPXR)**

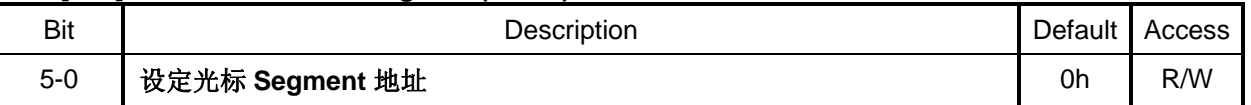

### 例 题:

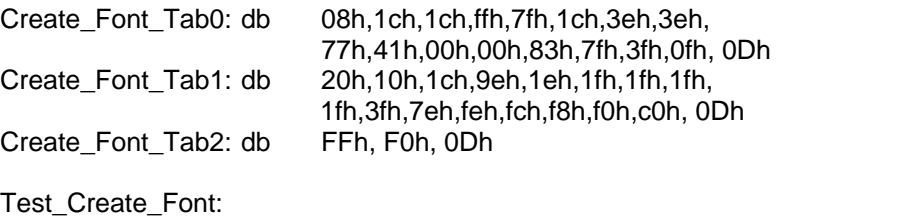

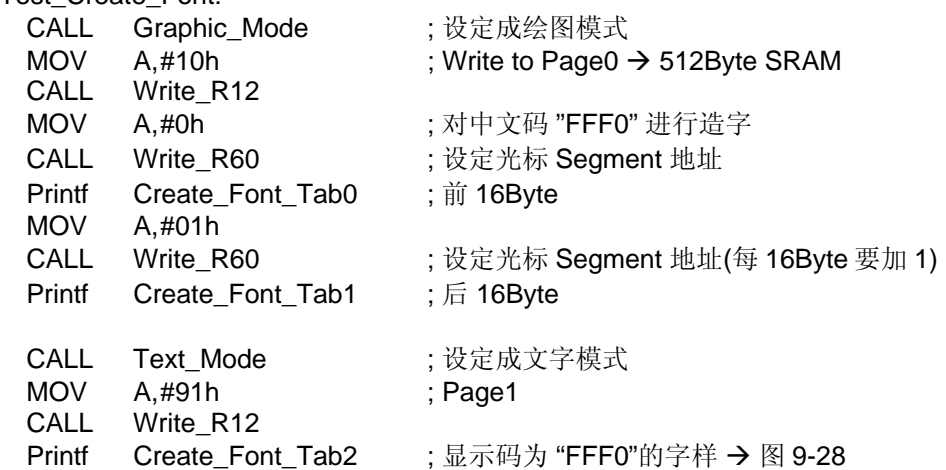

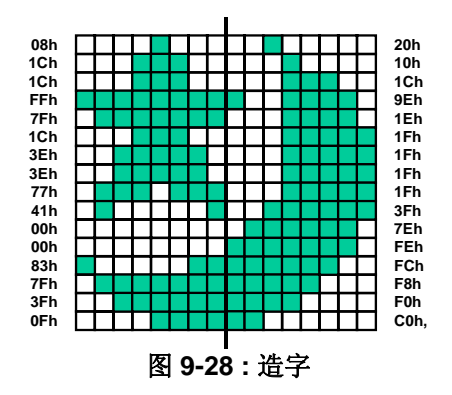

每个全角 16X16 中文字占 32Byte, 因此内建 512Byte SRAM 可造 16 个字, 中文码内订 为"FFF0~FFFF"。上例为自建中文码为"FFF0"的字样, 若是"FFF1"则写入 Data 到 Page0 之前的前 16Byte 要先将缓存器[60h]设成"02h", 写入 Data 到 Page0 之前的后 16Byte 要将缓存器[60h]设 成"03h", 依此类推。

注: 在可造字时须要先将 Line Distance 设为 0, 也就是缓存器[11h]的 Bit[3:0]设成 0, 造完字后就无此限 定,请参考 9-11 节。

### **9-23** 灰阶显示

RA8803/8822 可利用分时显示的原理达到灰阶显示的效果,灰阶模式需要同时使用 Page1 和 Page2 的 图层,在此模式下 LCD 每一个点的灰阶效果决定于 Display RAM Page1 与 Page2 的值。对 LCD 的同 一点来说, [Page1, Page2] 可以为[0,0]、[1,0]、[0,1]、或 [1,1], 如果它们的显示不同将会产生不同的灰 度效果,由于是利用分时显示的原理,为了达到良好的显示质量及避免闪烁必须将 Frame Rate 或系统 频率提高。下面是灰阶显示会用到的缓存器及范例:

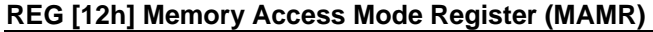

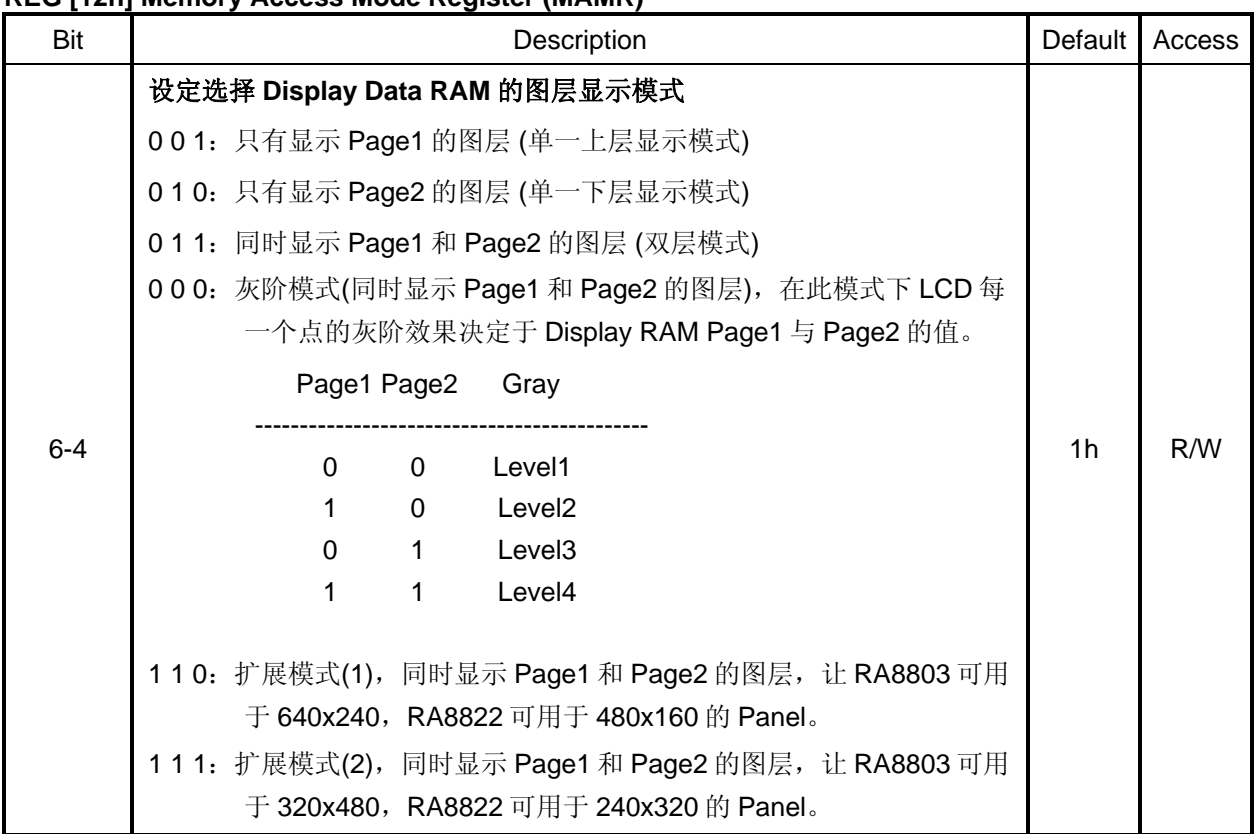

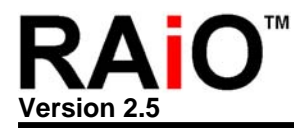

#### **REG [E0h] Pattern Data Register (PNTR)**

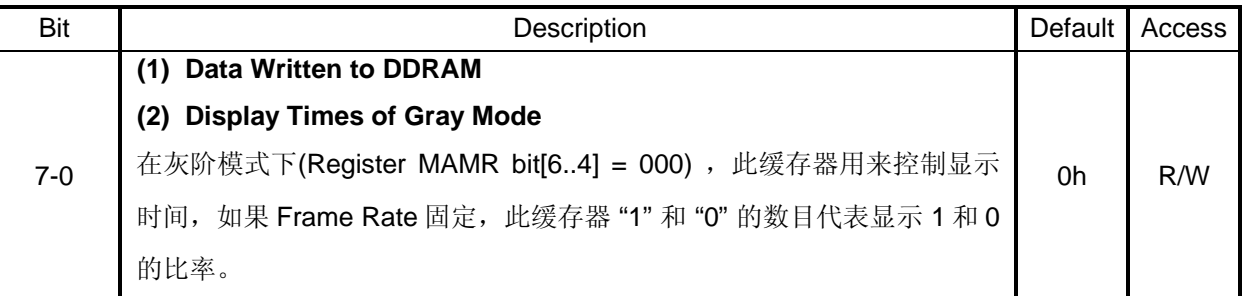

PNTR = 55h, AAh, OFh, F0h, CCh, 33h 或 99h 皆表示缓存器 Data 中 "1" 和 "0" 的数目一样, 那么灰阶 Level2 与 Level3 的显示效果是一样的, 如果设成这些值只能有 3 阶的显示效果, 必须让 "1" 的数目多 于 "0" 的数目才能有 4 灰阶显示的效果。

图 9-29 是在屏幕上秀出四灰阶的基本概念,如果 Display RAM 的 Page1 上半部全部填"00",下半部全 部填"FF", 且 Page2 的左半部全部填"00", 右半部全部填"FF", 那么启动灰阶功能后可以在屏幕上秀出 四个不同灰阶的方块。

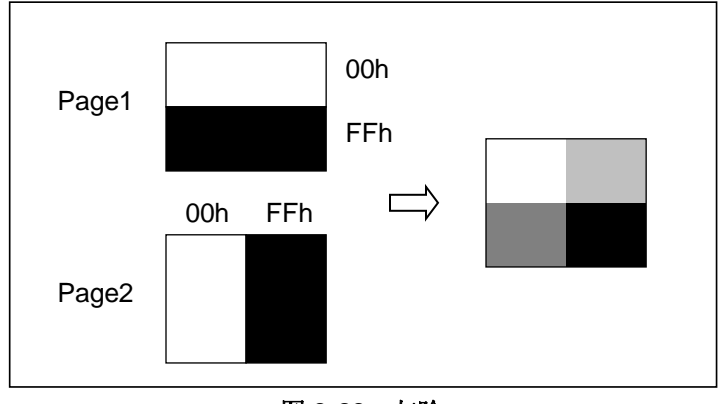

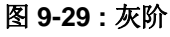

## 例 题:

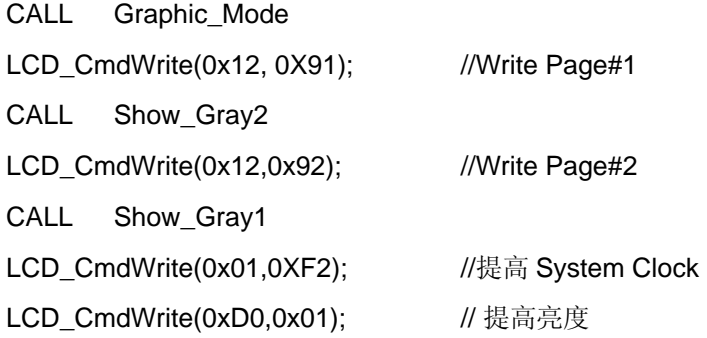

LCD CmdWrite(0xE0,0x3F); //灰阶对比 LCD\_CmdWrite(0x90,0x04); //提高 Frame Rate LCD\_CmdWrite(0x12,0x00); //显示灰阶 CALL Display\_Off CALL Display\_On

CALL Delay1s

## **9-24** 扩展模式显示

RA8803/8822 提供了扩展模式,让 DDRAM 的双图层(Page1 & Page2)同时显示在更大的 LCD 面板上, 可经由缓存器 MAMR 的 Bit[6:4]来做设定, 当 MAMR 的 Bit[6:4]=110b 时, RA8803 可显示到 640x240 的 LCD 面板上, RA8822 可显示到 480x160 的 LCD 面板, Screen 的左半部会显示 DDRAM Page1 的内 容, Screen 的右半部会显示 DDRAM Page2 的内容, 实际的显示效果, 如图 9-30。缓存器 MAMR 的 Bit[6:4] 说明请参考上一节 9-23 或规格书的说明。

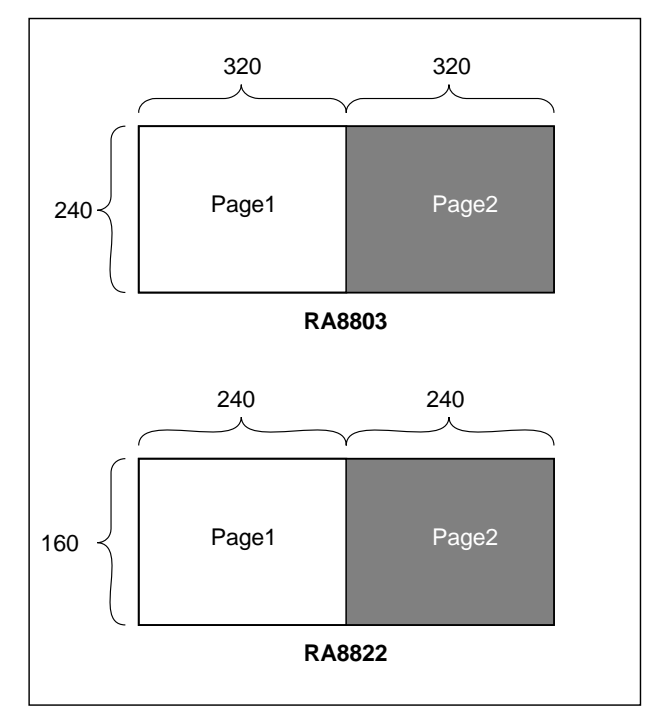

图 **9-30**:扩展模式**(1)** 缓存器 **MAMR bit[6:4] = 110h** 

当 MAMR 的 Bit[6:4]=111b 时,RA8803 可显示到 320x480 的 LCD 面板上,RA8822 可显示到 240x320 的 LCD 面板, Screen 的上半部会显示 DDRAM Page1 的内容, Screen 的下半部会显示 DDRAM Page2 的内容,实际的显示效果,如图 9-31。

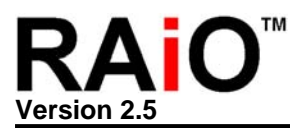

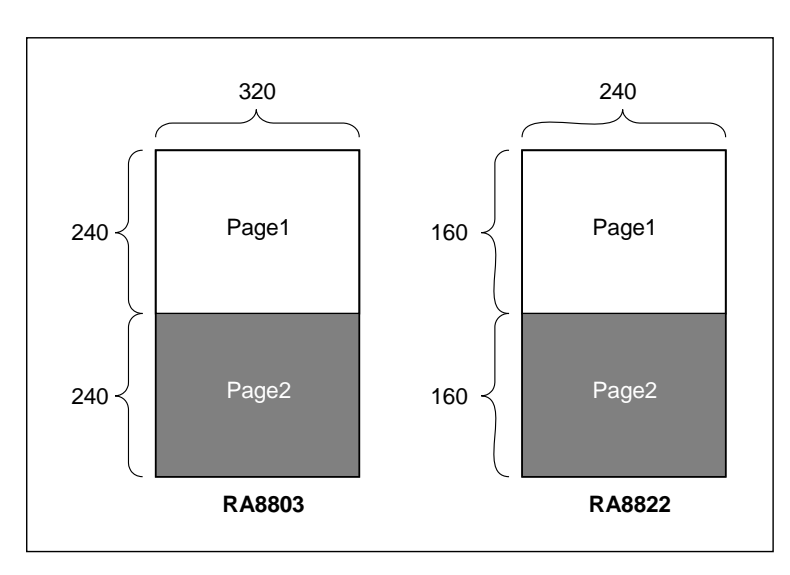

图 **9-31**:扩展模式**(2)** 缓存器 **MAMR bit[6:4] = 111h** 

在扩展模式下使用有些地方会受限制, 如图 9-30 的 RA8803 设成扩展模式(1), 为显示 600x240 的 Panel, 必须将 Data 分别写入 Page1 与 Page2, 游标的移位会以 Page 为单位, 而非延续由 0 到 599(Common), 如图 9-32 所示。使用者必须将显示画面分为两个, 再分别写入 Page1 与 Page2, 才能 构成一完整的 640x240 画面。

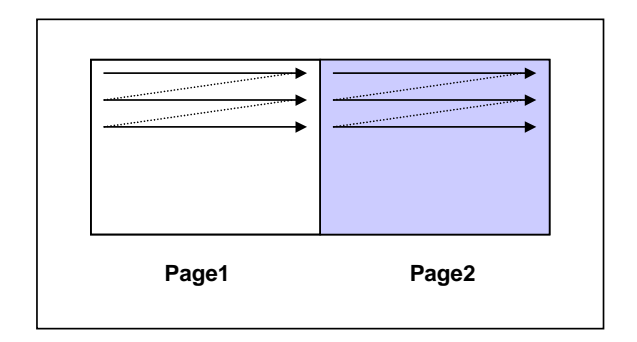

图 **9-32**:扩展模式**(1)**的光标移位

以图 9-30 的 RA8803 为例, 做水平卷动时会如图 9-33 所示。

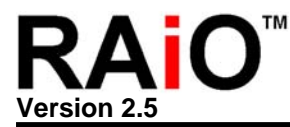

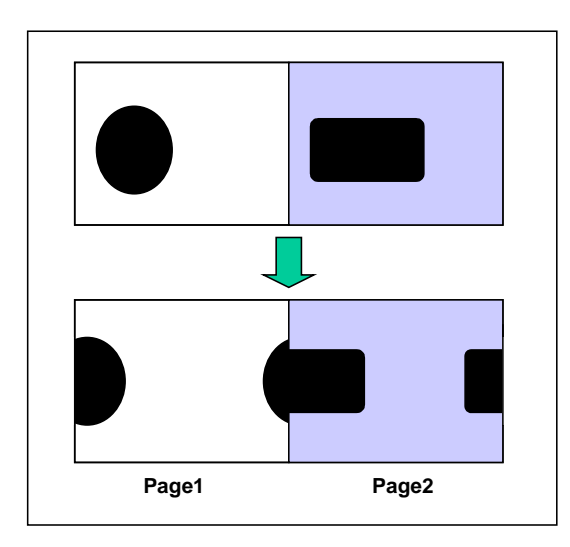

图 **9-33**:扩展模式**(1)**的水平卷动

相反的,如图 9-31 的 RA8803 设成扩展模式(2), 为显示 320x480 的 Panel, Data 也必须分别写入 Page1 与 Page2, 但游标的移位仍由 0 到 319(Common), 如图 9-34 所示。而做水平卷动时会如图 9-35 所示。

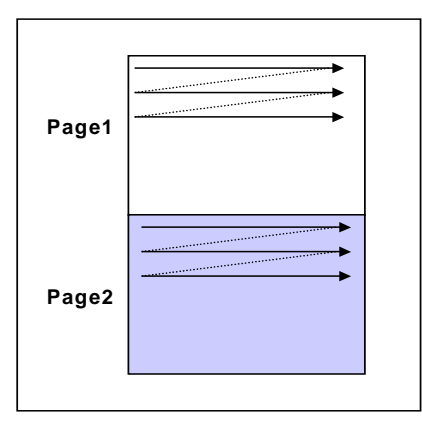

图 **9-34**:扩展模式**(2)**的光标移位

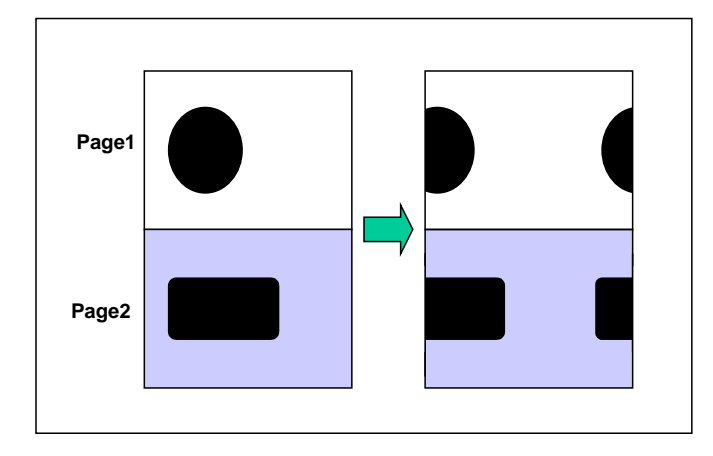

图 **9-35**:扩展模式**(2)**的水平卷动

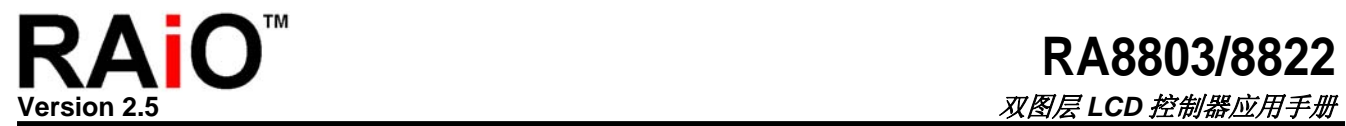

在扩展模式下不提供垂直卷动功能,此外在扩展模式下因为 Page1 与 Page2 都被使用到,因此像灰阶显示、 双图层的 4 种(OR, NOR, XOR 和 AND)图层显示模式等将无法使用。

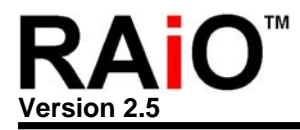

## 附录 **A.** 液晶显示驱动器**(LCD Driver)**的时序图

附录 A 是 RA8803/8822 搭配驱动器(Driver)ST8016/NT7701 在 Segment 和 Common 模式下的时序特性波 形图,及参数表。

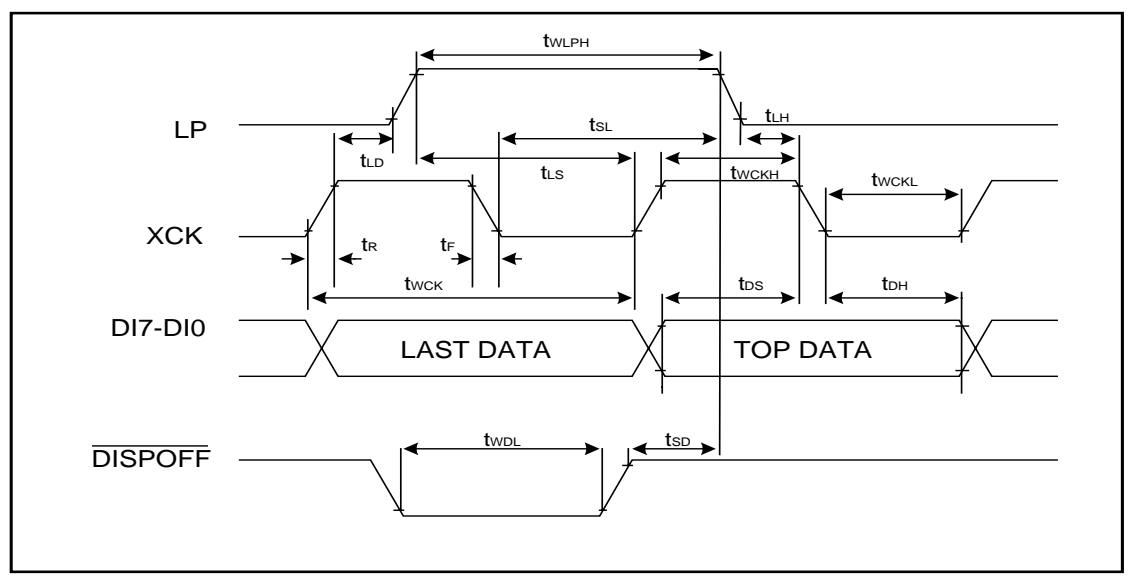

## 图 **A-1**:**Segment** 模式的时序特性波形图

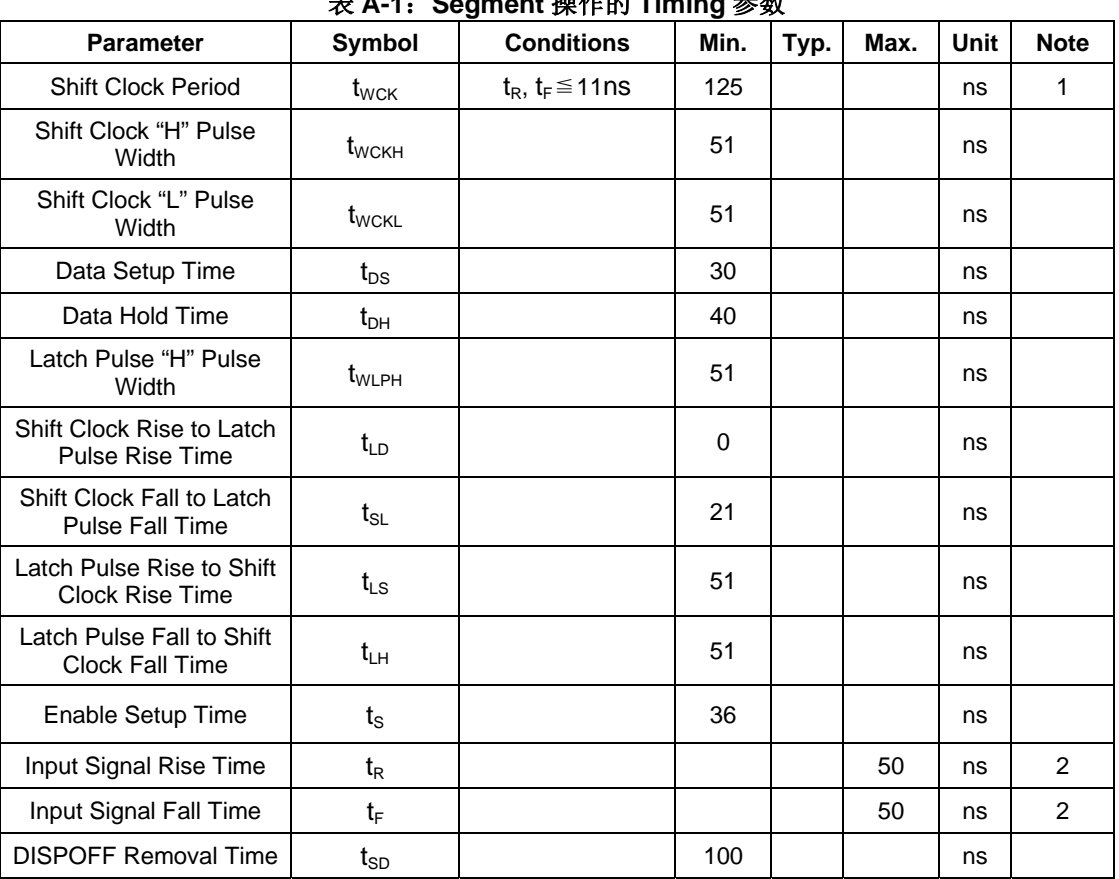

## 表 **A-1**:**Segment** 操作的 **Timing** 参数

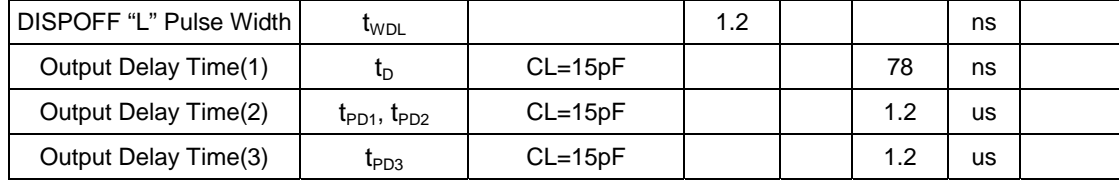

#### **Note**:

- 1. Takes the cascade connection into consideration.
- 2.  $(t_{WCK} t_{WCKH} t_{WCKL})/2$  is maximum in the case of high-speed operation.

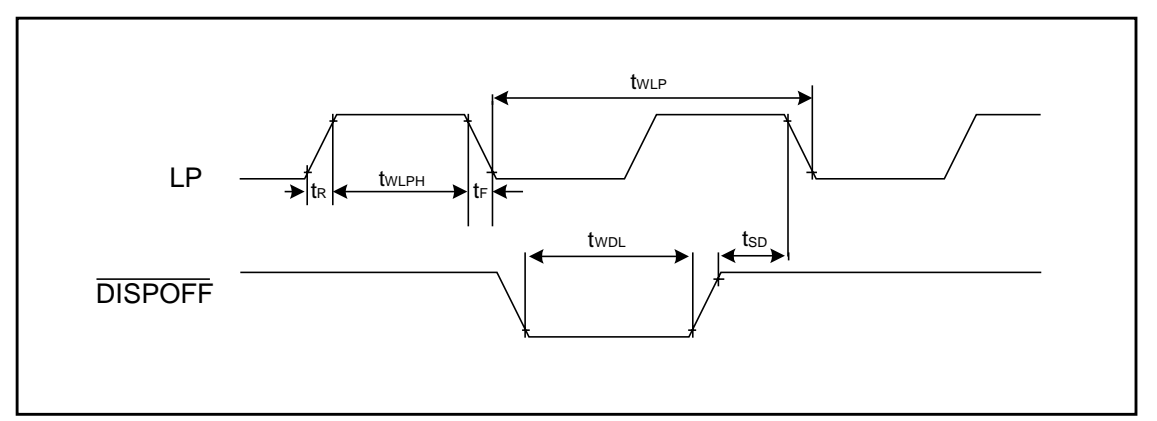

## 图 **A-2**:**Common** 模式的时序特性波形图

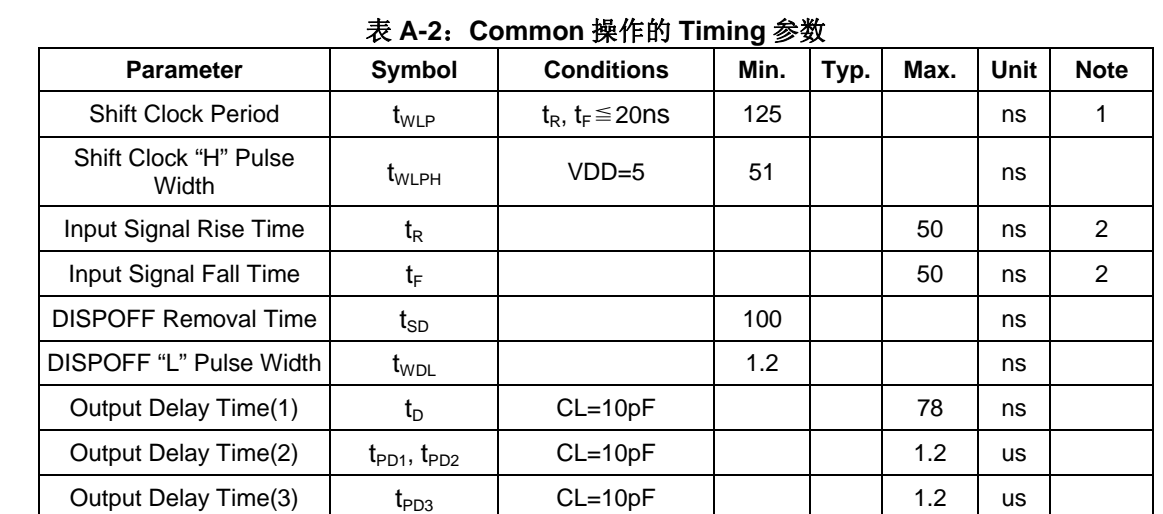

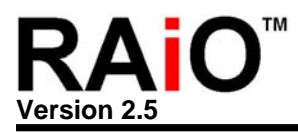

## 附录 **B.** 应用电路图

## **B-1** 应用电路

附录 B 是 RA8803/8822 应用在 LCM 模块或系统端的控制电路图, 也将 MPU 及 Driver 的总线接口脚位 拉出,供使用者参考。

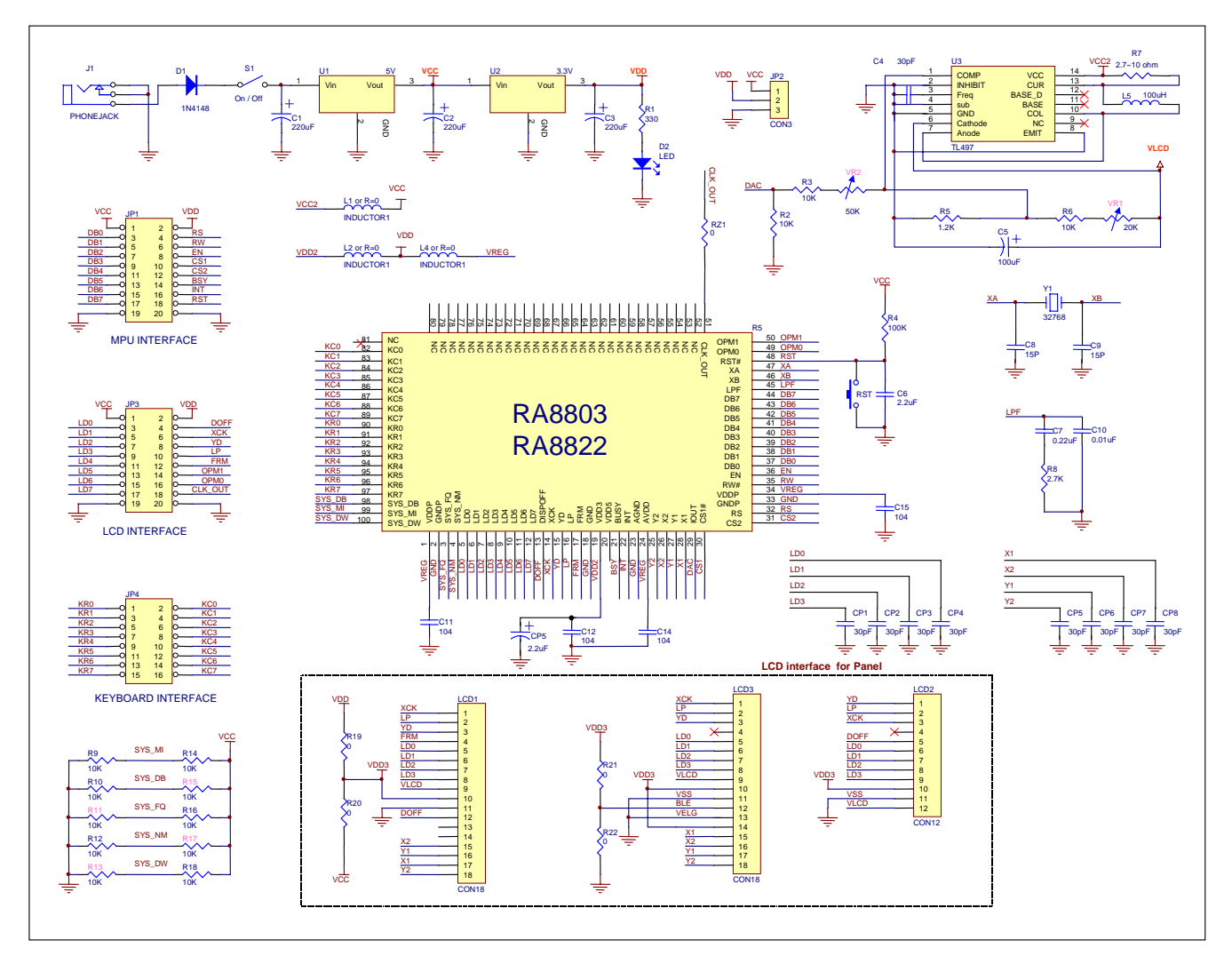

图 **B-1**:应用电路图

注**:** 

- 1. Reset Pin RST#, 它可以由 MPU 来控制, 或是由一 RC(R4 与 C6)电路来产生, 请参考 8-1 节与 图 8-2 的说明。请注意,RA8803/8822 没有完成 Reset 的动作是无法接受 MPU 的任何指令,甚至 会造成起振不正确或系统设定错误。
- 2. VLCD 的电压是正的, 由 U3 的 TL497 产生, 电压范围由 VR1 来控制(≒12V~30V), 输出电流的限 制由 R7 决定, 且 R7 不能短路, 如果接上 LCD Panel 让 VLCD 电压下降, 表示 LCD Panel 上的

Droving 负载(Loading)较大,此时可将 R7 调小。

- 3. 图 B-1 的 VLCD 电压是正的, 如果须要的 VLCD 电压是负的, 则必须使用别的升压电路。如图 B-2 就是一负压的升压电路。
- 4. VR2 用来调整 DAC 对 VLCD 的变动范围, 虽然 DAC 可用于控制升压电路, 进行对比显示 (Contrast)设定,但仍须要注意的是升压电路本身的精确度,即使是同一批号的生压 IC,产生的 VLCD 电压准位也会不同,而且不同批的 LCD Panel 对相同 VLCD 电压产生的对比显示效果也不一 样,因此如果使用 RA8803/8822 的 DAC 进行对比显示(Contrast)设定,建议仍要加上 VR2 可调电 阻做为出厂设定。
- 5. R19 与 R20 用来选择接到 LCD Panel 的电压是 5V 或 3.3V。
- 6. R9~R18 用来选择系统设定,请参考 8-1 节的说明。
- 7. 图 B-1 RA8803/8822 的电源使用的是 3.3V(VREG 与 VDD2 经 L2 与 L4 到 VDD),而 VDD 是 3.3V。
- 8. 如果系统时序(System Clock)产生方式为外部 Clock(也就是 R16 焊上, R11 不焊), 外部 Clock 须由 XA 输入, 此时 Y1、C8、C9 可不用接。
- 9. LD[3:0]各并接一电容(CP1~CP4),可以减少噪声产生。
- 10. 如果使用触摸式面板, 电路图上的 CP5~CP9 电容可以少噪声增加稳定度。

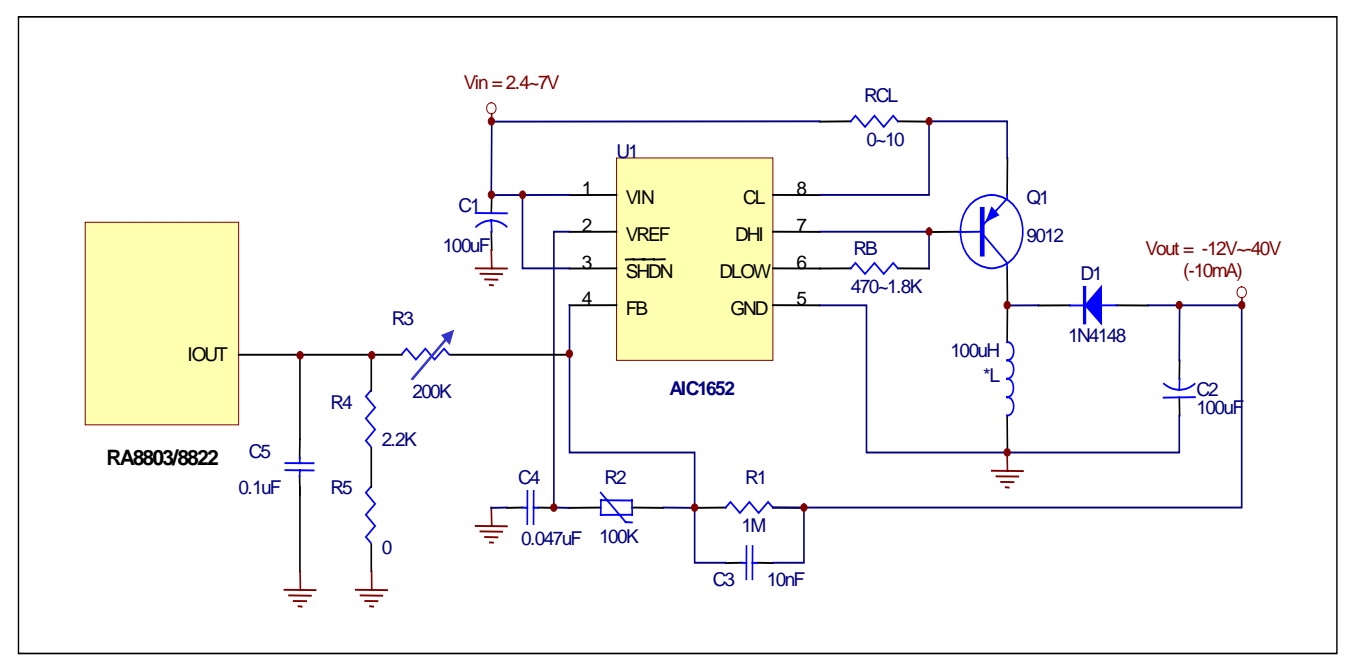

图 **B-2**:应用电路图**-**负压的升压电路

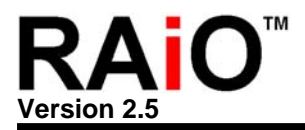

#### **B-2** 电源**(Power)**应用电路

#### **B-2-1** 电源结构

RA8803/8822 的电源结构如于图 B-3 所示,VDDP 为芯片的 I/O 接脚电源,其对映的地线为 GNDP。RA8803/8822 内部有一 5V 转 3V 的 DC-to-DC 电路,此电路的电源为 VDD5,而 VDD3 为 此电路的输出电源,供给芯片内部的组件(Core)与 DAC 使用, 也可以由外部再接给 AVDD 使用, DC-to-DC 电路其对映的地线为 GND。RA8803/8822 内部还有一 ADC 电路,用于触摸式面板的控 制器, AVDD 为此 ADC 的电源, 其对映的地线为 AGND。

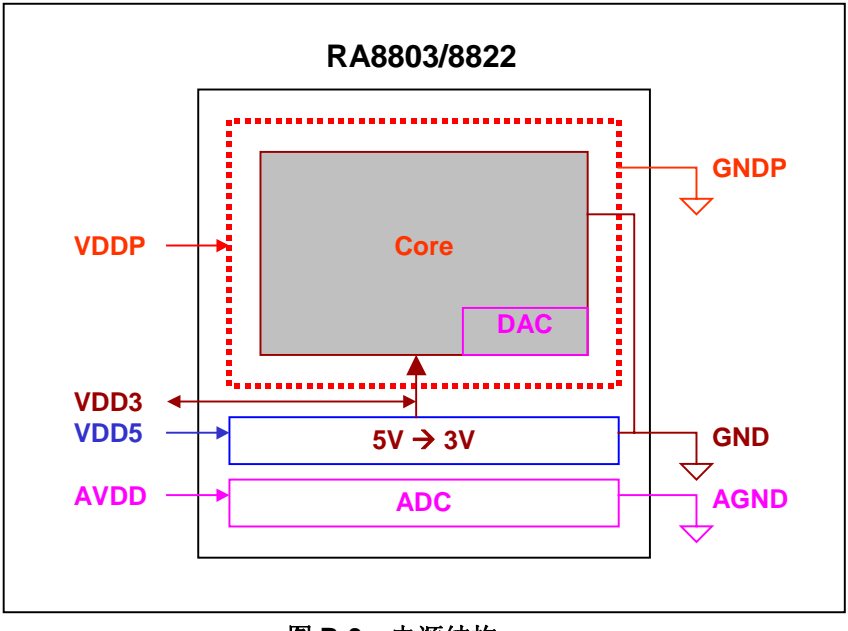

图 **B-3**:电源结构

如果系统应用上没有使用 RA8803/8822 内部的 ADC 电路,则建议将 AVDD 接到 VDD3。

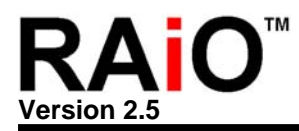

#### **B-2-2 3V**电源应用电路

RA8803/8822 工作于 3V 可减少芯片及系统的电源功率消耗, 其电源接法如图 B-4, 由于此时内部 5V 转 3V 的 DC-to-DC 电路不需被使用, 因此 VDD5 保持浮接即可。图 B-4 中的 0.47uH 电感与 0.1u 电容可以增加系统稳定度及避免 ADC 受到严重干扰影响精确度,如果系统工作环境较严格及有 使用内部触摸控制器(Touch Panel Controller),建议加上这些组件。

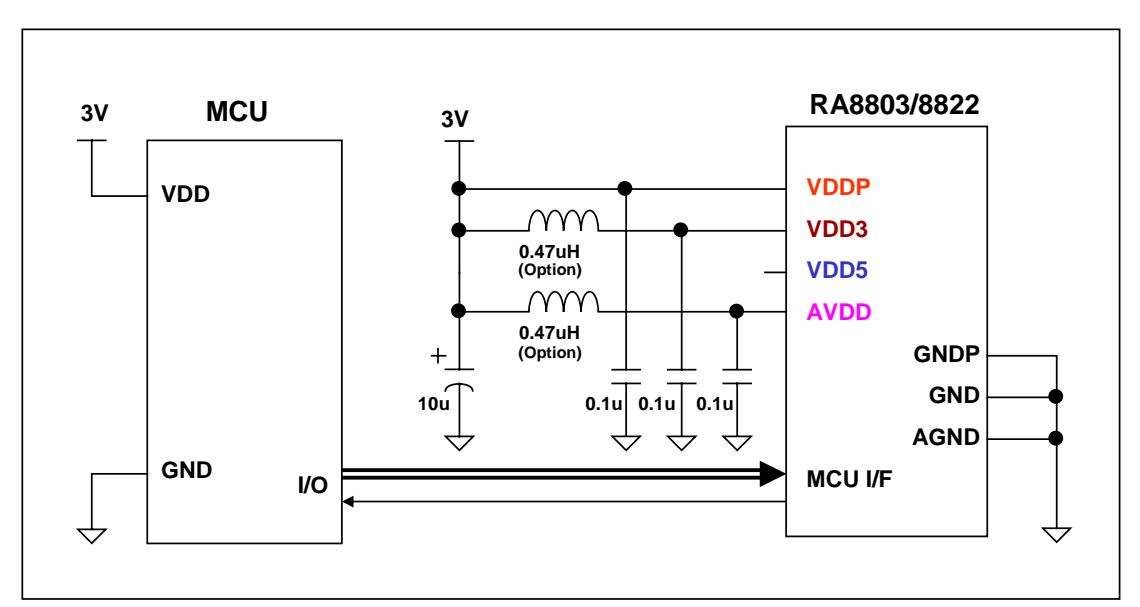

图 **B-4**:**3V** 电源应用电路

#### **B-2-3 5V**电源应用电路

当 RA8803/8822 工作于 5V 时, 其电源接法建议如图 B-5, 由于此时内部 5V 转 3V 的 DC-to-DC 电 路必须启动以供给芯片内部的组件使用,因此 VDD5 接到 5V 的电源,同时为了增加 VDD3 的稳定 性必须外加一 1uF 及 0.1uF 的电容。另外图 B-5 中的 0.47uH 电感与 0.1u 电容可以增加系统稳定度 及避免 ADC 受到严重干扰影响精确度,如果系统工作环境较严格及有使用内部触摸控制器(Touch Panel Controller),建议加上这些组件。

值得注意的是此情况下内部 DC-to-DC 电路会产生些许电流消耗,即使在 RA8803/8822 进入 Sleep 模式时仍有约 20uA 的静态电流耗损。

注**:** 原先 1.4 版之前的应用手册(含 1.4 版)并未提到 5V 转 3V 的 Dc to DC 电路,并且在 5V 的系统是 将 5V 直接接到 VDDP、VDD3(VDD)及 AVDD, 但在考虑系统的稳定度情况下, 我们建议客户 如果应用在 5V 的系统,可考虑使用图 B-5 的方式,同时也可以减少工作电流的消耗。

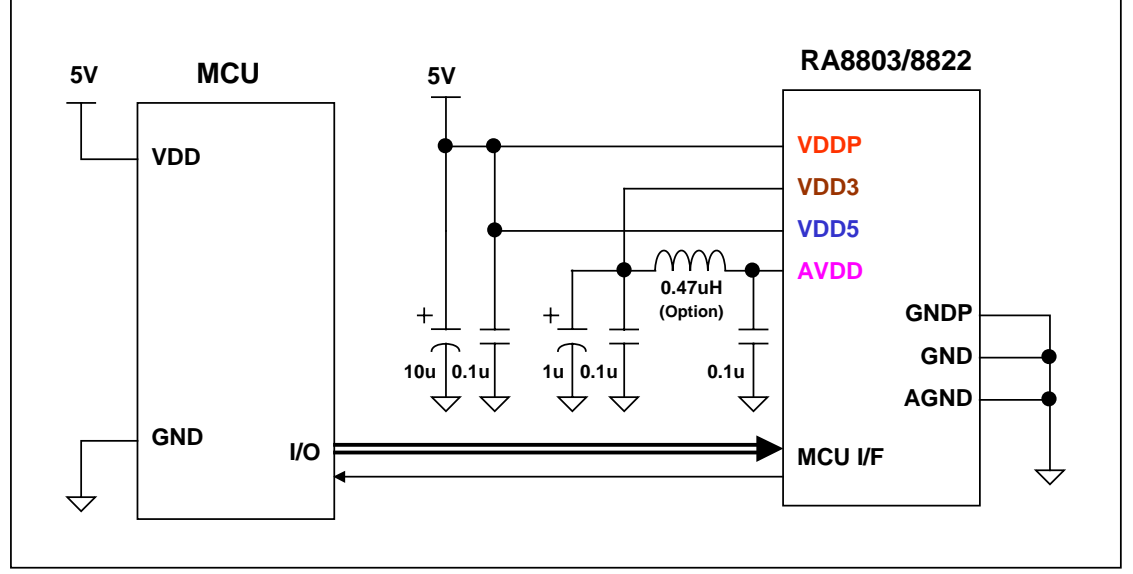

图 **B-5**:**5V** 电源应用电路

#### **B-2-4** 电路板的电源布局建议

图 B-6 是 PCB 在电源布局时的建议方式,可以减少芯片 ESD 受损的机会,并增加抗干扰能力,供 使用者参考。

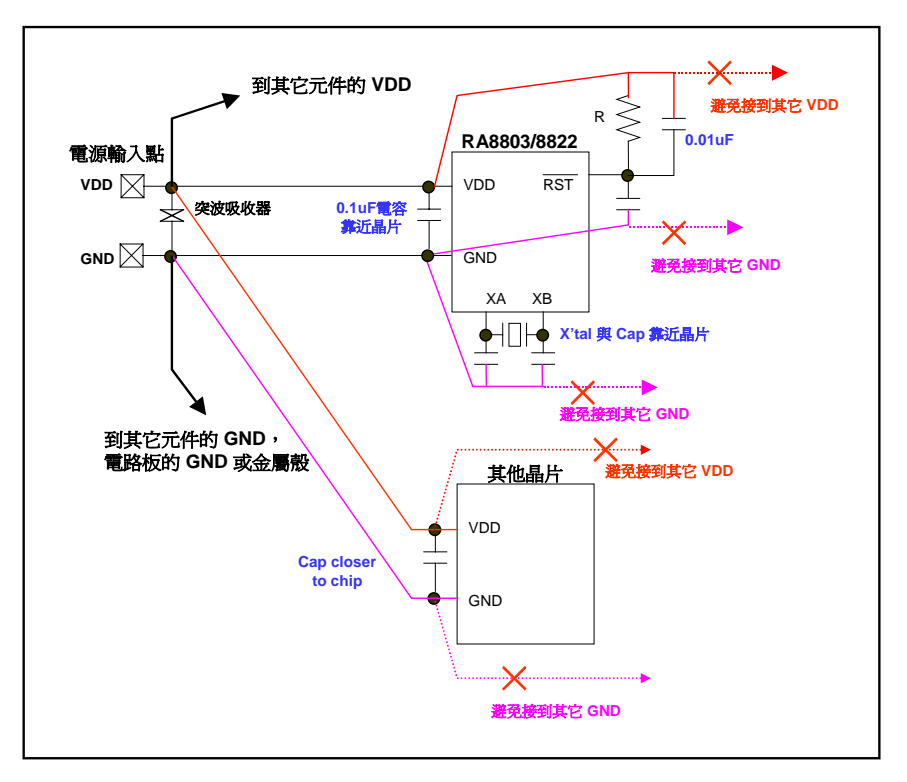

图 **B-6**:电源 **PCB** 布局建议

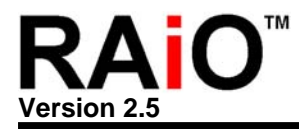

## 附录 **C. RA8803/8822** 控制板

RAiO 提供 RA8803/8822 的控制板、Gerber File 与电路图, 供客户以现有 Panel 或模块进行验证, 图 C-1 为 RA8803/8822 的控制板, 其电路图请参考图 B-1, 客户可以利用 JP1 与使用的 MPU 相连接, 现有 Panel 可 以接到 JP3、LCD1、LCD2 或 LCD3 的 Driver 界面, Key-Scan 可以用 JP4 来实验, 如图 C-2。

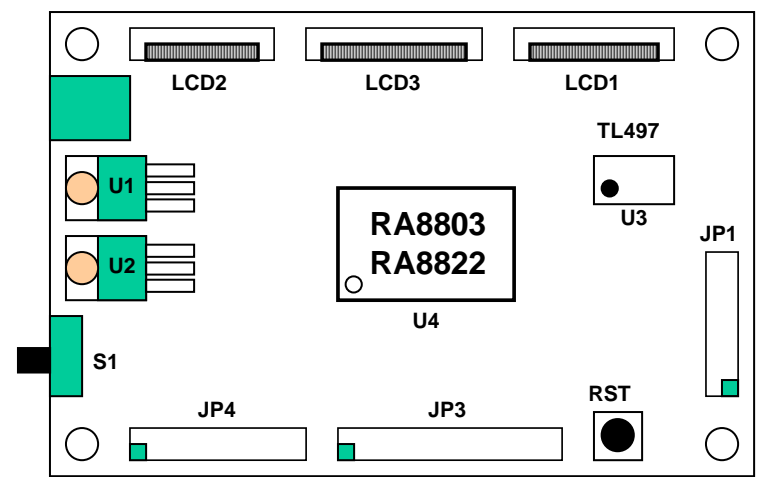

图 **C-1**:**RA8803/8822** 的控制板

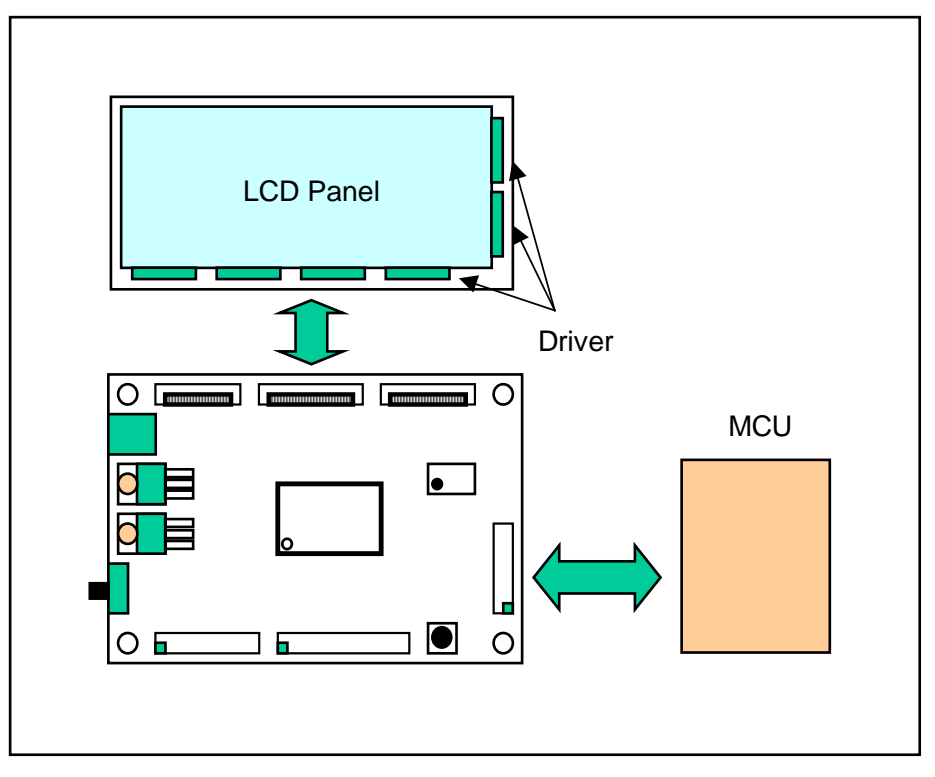

图 C-2: 控制板应用图

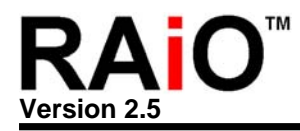

## 附录 **D.** 除错与分析流程

附录 D 是在说明 RA8803/8822 在组合成 LCM 或系统时若遇到困难时所采取的几个步骤, 例如 Demo Circuit 完成或 Demo PCB 焊接完成时,必须先核对的重要项目,在接上电源后检查 Clock、Reset 等信号,一但 MPU 可以透过软件进行缓存器的读写,表示 MPU 与 RA8803/8822 间的硬件设定基本上没有问题, MPU 透 过软件进行缓存器的读写动作与 LCD Driver、Panel、或升压电路无关联。

若缓存器的读写没问题,可以透过文字或绘图模式进行显示部份的测试。若遇到困难此时就必须检查与 LCD Driver、Panel 或升压部份的电路了。

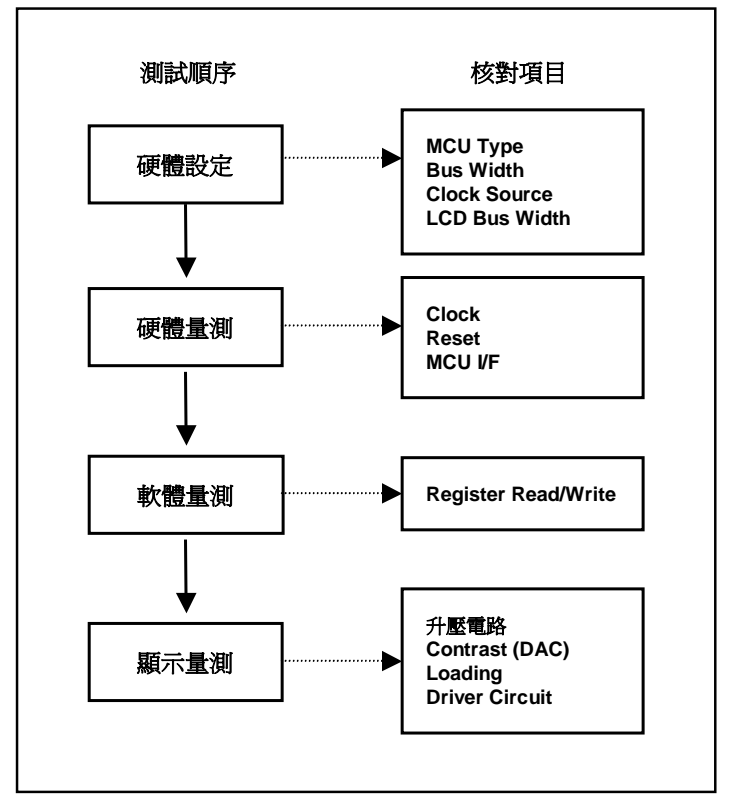

图 **D-1**:除错与分析流程

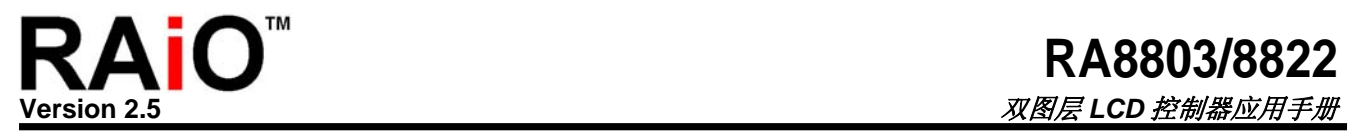

## 附录 **E. RA8803/8822** 支持的驱动器型号

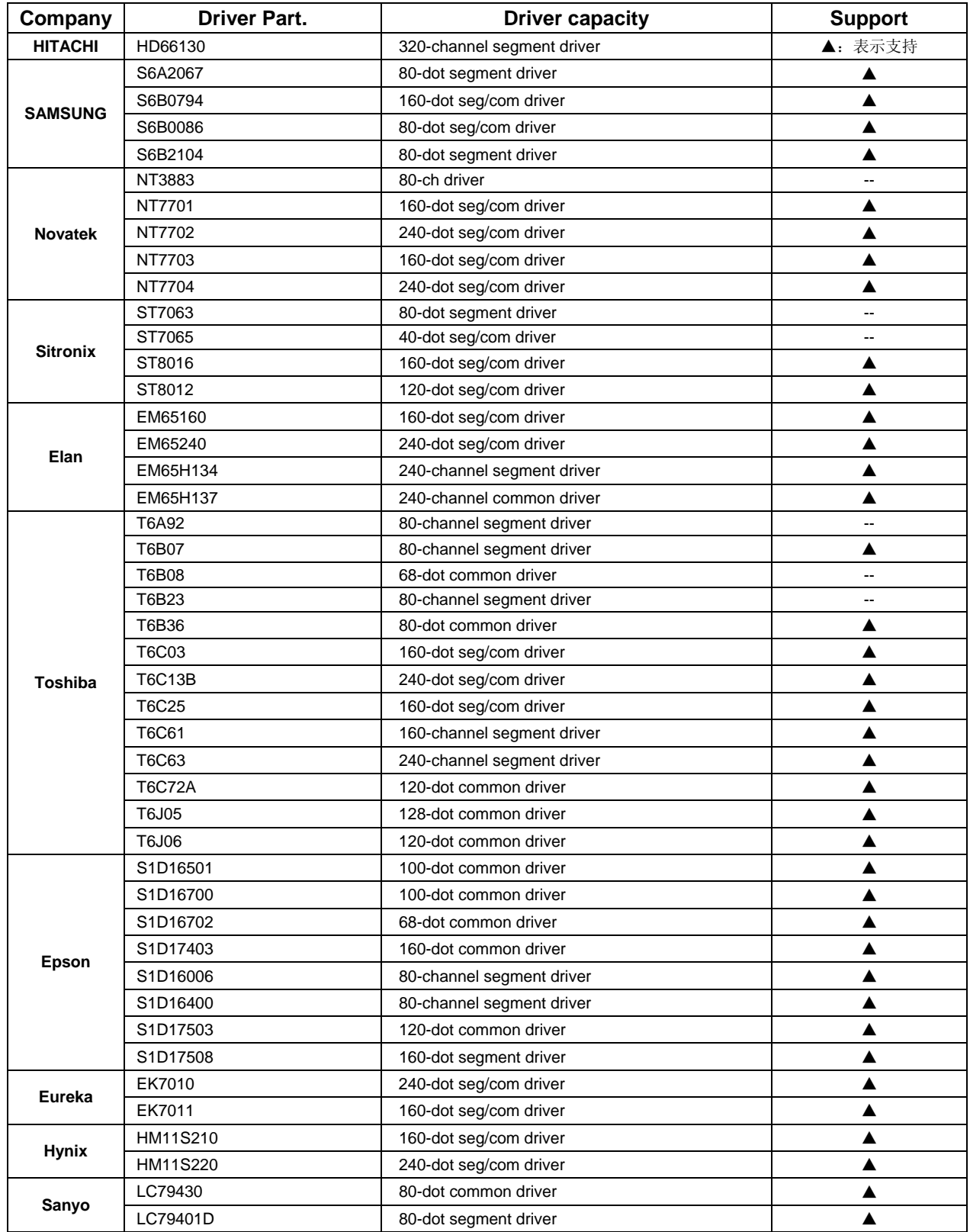

未列于表内的其它 Driver,可以将编号提供给 RAiO 判断是否有支持。

## 附录 **F.** 指令时间

附录 D 是在说明 RA8803/8822 在做读/写或是各种模式下写到内存所需的时间。可依使用者所设定的不同系 统频率(SYS\_CLK),来决定各个指令所需要的时间。例如,SYS\_CLK=8MHz,每个 Clock 的时间 =1/SYS\_CLK=125ns,而写入缓存器所需的 Clock 为 3 个机械周期, 所以对缓存器做读取或是写入时所需的 时间约为 125ns X 3 lock=375ns, 用以此方式来计算指令所需的时间。

下列是说明各个指令动作所需的机械周期时间:

- y 写入缓存器的时间为 3 个机械周期
- y 读取缓存器的时间为 3 个机械周期
- y 写入内存的时间为 3 个机械周期
- y 在绘图模式下写入内存的时间为 3 个机械周期
- y 在中文字型下写入一个字到内存的时间为 35 个机械周期
- 在 ASCII 字型下写入一个字到内存的时间为 19 个机械周期
- 硬件清除屏幕所需的机械周期时间, 公式: 3 + (Com x Seg) / 8

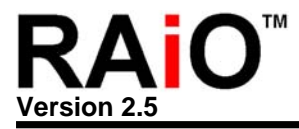

## 附录 G. 范例程序 - C51

G-1 范例程序(1) - 显示一中文字 #include <stdio.h> #include <absacc.h> #include "command.h" void main (void)  $\mathbf{f}$ LCD\_Reset(); LCD Initial();  $LCD$   $Clear()$ ; // 中文模式 + DISPLAY ON LCD CmdWrite( $0x00, 0xCD$ ); // 设定光标位置  $GotoXY(0,0);$ // 显示单一中文字 叶" (BIG-5 码为 A4A4) LCD DataWrite (0xA4) ; LCD DataWrite (0xA4) ;  $\ddot{\phantom{a}}$  $\ddot{\phantom{a}}$  $\mathbf{E}$ G-2 范例程序(2) - 显示一中文字符串 

```
#include <stdio.h>
#include <absacc.h>
#include "command.h"
void main (void)
\mathbf{f}LCD_Reset();
  LCD_Initialize();
  LCD\_Clear();
                                                 // 中文模式 + DISPLAY ON
  LCD_CmdWrite(0x00,0xCD);
                                                  // 设定光标位置
  GotoXY(0.0);PrintStr("中文字号可变",1);
                                                  // 显示字符串 中文字号可变"
     \ddot{\phantom{a}}\overline{a}\mathbf{)}
```
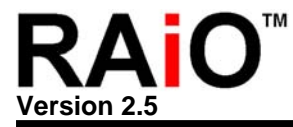

#### G-3 范例程序(3) – 8x8(Key Scan)扫描

```
// *** 这个范例程序是做 8x8(Key_scan)扫描的程序 *********************************//
// *** 程序说明: 8x8 按键,每按一个按键出现一个值,总共 1-64 个数字 *********************//
//******************#include <stdio.h>
                                    // 定义 8051 对 RA8803 输入/输出 控制信号
#include <reg52.h>
#include <absacc.h>
                                    // RA8803 读写命令 控制子程序
#include "command.h"
bit KeyPress;
                                    // 参数的宣告
void putHEX10(unsigned char var) small;
                                    // 子程序-LCD 显示"10 进制的"宣告
                                    // 子程序-取得按键输入值的官告
unsigned char FindKey(void);
                                    // 子程序-判断 key_scan 的宣告
bit Key_TP_ststus(void) small;
void main (void)
\{// 参数的宣告
 bit KeyPress;
 unsigned char Key Number;
 unsigned char x_temp=0, y_temp=0;
 unsigned char test;
                                    // 重置 RA8803 "pin-48 RESET"维持
 LCD Reset();
                                    // 低电位 250ms
                                    // 所有缓存器的初始值设定
 LCD Initial();
 LCD\_Clear();
                                    // 屏幕清除
                                    // 设定缓存器(Kscr)
 LCD_CmdWrite(0xA1,0xF1);
                                    // 设定缓存器(Intr)
 LCD CmdWrite(0xA0, 0x08);
                                    // 设定写入 LCD 数据为文字模式且将 LCD
 LCD CmdWrite (0x00, 0xCD);
                                    // 显示开启,
                                    77 设定显示坐标
 GotoXY(0,0);PrintStr("Please pull any key", 00);
                                    // LCD 显示字符串 "Please pull any key"
                                    // 设定显示坐标
 GotoXY(0, 40);PrintStr("Key Number: ",0);
                                    // LCD 显示字符串" Key Number :"
 KeyPress = 0;
                                    // 侦测按键输入主程序
 while(1)\{// 判断 key_scan 是否有中断
   if(Key_TP_stats(u))delay(500);// 延迟时间
                                    // 设定显示坐标
     GotoXY(13,40);// 取得按键输入的值
     Key Number = FindKey();
     putHEX10(Key_Number);
                                    // 把值转换成 10 讲制并显示于 LCD
   \}ļ
while(1);
```
**Version 2.5** 

//\*\*\*\*\*\*\*\*\*\*\*\*\*\*\*\*\*\*\*\*\*\*\* \*\*\*\*\*\*\*\*\*\*\*\*\*\*\*\*\*\*\*\*\*\*\*\*\*\*\*\*\*\*\* \*\*\*\*\*\*\*\*\*\*\*\*\*// bit Key TP ststus (void) small  $\{$ unsigned char temp; // 读取缓存器[0xA0],并判断 Bit7 是否为"1"  $temp = LCD\_CmdRead(0xA0);$ temp  $&= 0x80;$ //设定缓存器(Kscr) LCD\_CmdWrite(0xA1,0xF1);  $delay(5000);$ //延迟时间  $if(temp)$ return 1; // 若缓存器[0xA0]-Bit7 = 1,表示有按键输入 else // 若缓存器[0xA0]-Bit7 = 0,表示无按键输入 return 0;  $\}$ // \*\*\* 取得按键输入的值子程序 unsigned char FindKey(void)  $\left\{ \right.$ unsigned char Key\_Out; unsigned char Key In; unsigned char Key\_Number; //读取按键输出缓存器 Key Out = LCD CmdRead( $0xa2$ );  $Key\_In = LCD\_CmdRead(0xa3);$ //读取按键输入缓存器 //扫描判断方式,并设定相对应的按键数值 switch(Key\_Out)  $\{$ case 0xfe:  $Key\_Number = 1$ break; case 0xfd: Key Number =  $9$ ; break; case 0xfb:  $Key\_Number = 17$ break; case 0xf7: Key Number =  $25$ ; break; case 0xef:  $Key\_Number = 33$ break; case 0xdf: Key Number =  $41$ ; break; case 0xbf:  $Key\_Number = 49$ break; case  $0x7f$ : Key\_Number =  $57$ ; break;  $default:$ 

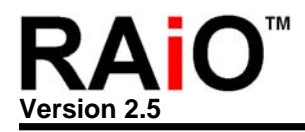

```
break;
\}//扫描判断方式,并设定相对应的按键数值
  switch(Key_In)
  \{case 0xfe:
         Key_Number += 0;break;
   case 0xfd:
         Key_Number += 1;break;
   case 0xfb:
         Key_Number += 2;breakicase 0xf7:
         Key_Number += 3;break;
   case Oxef:
         Key_Number += 4;break;
   case 0xdf:
         Key Number += 5;break;
   case 0xbf:
         Key_Number += 6;break;
   case 0x7f:
         Key_Number += 7;break;
   default:break;
  \}// 回传输入按键的数值
  return Key_Number;
\}//******************************
void putHEX10(unsigned char var) small
\{unsigned char div_val, base;
 base = 10idiv\_val = 10;
  do
   \{LCD DataWrite(ASCIITable1[var / div val]);
                                 // 抓出商显示于 LCD
     var \epsilon = \text{div}_\text{val};
     div\_val /= base;
   } while (div_val);
\}
```
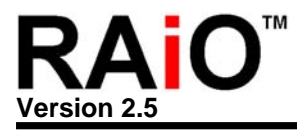

#### G-4 子程序范例

extern void LCD\_CmdWrite(unsigned char, unsigned char) small; extern unsigned char LCD\_CmdRead(unsigned char) small; extern void LCD\_DataWrite(unsigned char) small; extern void delay (int i); extern void LCD\_ChkBusy(void) small; extern void LCD\_Reset(void) small; extern void LCD\_Initial(void) small; extern void LCD\_Clear(void) small; extern void GotoXY(unsigned char x1, unsigned char y1) small; extern void PrintStr(char \*ptr, int delay\_time) small; extern void putHEX2(unsigned char var) small; sbit  $P0_0 = 0 \times 80$ sbit  $P0_1 = 0x81$ ; sbit  $P0_2 = 0x82$ ; sbit  $P0$  3 =  $0 \times 83$ ; sbit  $P0_4 = 0x84$ sbit  $P0_5 = 0x85$ sbit  $P0_6 = 0x86$ sbit  $P0_7 = 0x87$ sbit P3  $0 = P3^0$ ; sbit  $P3_1 = P3^1$ ; sbit  $P3_2 = P3^2$ sbit  $P3_3 = P3^3$ ; sbit  $P3_4 = P3^4;$ sbit  $P3_5 = P3^5$ ; sbit P3  $6 = P3^6$ ; sbit  $P3_7 = P3^7$ void LCD CmdWrite (unsigned char cmdReg, unsigned char cmdData) small  $\{$ // 写入缓存器的地址  $LCD\_cmdReg = cmdReg;$ LCD  $CS1 = 0;$ // 致能 RA8803 读写动作 // 禁能读取动作 LCD  $RD = 1$ ; // 设定为写入资至缓存器模式 LCD  $RS = 0;$ // 开始写入缓存器的地址 LCD  $WR = 0;$ LCD  $WR = 1$ ;  $LCD_RS = 1;$ // 致能 RA8803 读写动作 LCD  $CS1 = 1;$ // 写入缓存器的数据  $LCD\_cmdReg = cmdReg;$ // 致能 RA8803 读写动作 LCD  $CS1 = 0;$ // 禁能读取动作 LCD  $RD = 1$ ; // 设定为写入数据至缓存器模式 LCD  $RS = 0;$ 

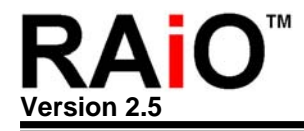

```
// 开始写入缓存器的数据
 LCD WR = 0;LCD WR = 1LCD RS = 1LCD_CSI = 1;// 致能 RA8803 读写动作
\}unsigned char LCD CmdRead (unsigned char cmdReg) small
\{// 判断 RA8803 是否忙碌中
 LCD ChkBusy();
                           // 写入缓存器的地址
 LCD cmdReq = cmdReq;
                          // 致能 RA8803 读写动作
 LCD CS1 = 0;LCD_RD = 1;// 禁能读取动作
                           // 设定为写入数据至缓存器模式
 LCD RS = 0;// 开始写入缓存器的地址
 LCD WR = 0;LCD_WR = 1;LCD RS = 1;
 LCD_CSI = 1;// 致能 RA8803 读写动作
                          //...............................
 LCD DATA = 0xff;// 致能 RA8803 读写动作
 LCD CS1 = 0;// 禁能写入动作
 LCD_WR = 1;// 设定从缓存器读取数据模式
 LCD RS = 0i// 开始读取缓存器的数据
 LCD_RD = 0;REG Read = LCD DATA;
                          // 致能读取缓存器
 LCD_RD = 1;LCD RS = 1;
                           // 禁能 RA8803 读写动作
 LCD CS1 = 1;// 回传读取缓存器的数据
 return REG_Read;
\}11******void LCD DataWrite (unsigned char WrData) small
\{// 判断 RA8803 是否忙碌中
 LCD ChkBusy();
                           // 准备预写入显示内存的数据
 LCD DATA = WrData;
                           // 致能 RA8803 读写动作
 LCD CS1 = 0;// 禁能读取动作
 LCD RD = 1;
                           // 设定为写入数据至显示内存模式
 LCD_RS = 1;LCD WR = 0;// 开始写数据至显示内存
 LCD_WR = 1;LCD RS = 1;
                           // 禁能 RA8803 读写动作
 LCD CS1 = 1;ł
```
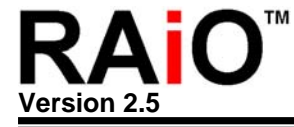

```
*************//
void LCD ChkBusy(void) small
 do
 while(LCD_BUSY == 1);
\}11*********//*** RA8803/22 重置时间至少需要维持低准位为 250 豪杪  ″ >=(250ms)" ******************//
//******************************
                **************************************
                                   ***********//
void LCD Reset(void) small
 LCD READY = 0xff;
LCD CS1 = 0;// "使用 8051 外挂频率为 6MHz"
 delay(1000);LCD_RST = 0;// 低准位大于 250 毫秒
 delay(11000);
LCD RST = 1idelay(1000);\}//***********************
               void LCD Clear(void) small
 unsigned char READ REG;
                      // 设定将显示内存的数据全部写入"0x00"
 LCD CmdWrite(0xE0,0x00);
 READ REG = LCD CmdRead(0xF0);
 READ_REG &= 0xF7;READ_REG | = 0 \times 08// 当缓存器[0xF01之位 3 设定为"1"时,
 LCD CmdWrite(0xF0, READ REG);
delay(1000);// 硬件自动将显示内存全部写入缓存器[E0]的资
                      // 料
\}//******************
extern void GotoXY(unsigned char x1, unsigned char y1) small
                     // 设定水平坐标地址
 LCD_CmdWrite(0x60,x1);// 设定垂直坐标地址
 LCD CmdWrite (0x70, y1);\}
```
**Version 2.5** 

// \*\*\* 延迟 子程序 //\*\*\*\*\*\*\*\*\*\*\*\*\*\*\*\*\*\* // 延迟时间子程序 void delay(int i) int  $k$ ; for  $(k=0 ; k < i ; k++)$ ;  $\}$ // \*\*\* 定义 所有 缓存器的 初始值 //\*\*\*\*\*\*\*\*\*\*\*\*\*\*\*\*\*\*\*\*\*\*\*\*\*\*\*\* void LCD Initial(void) small  $\{$ // LCD 基本显示功能设定-1  $LCD_CmdWrite(0x00,0xC9);$ // 系统工作频率与中断准位设定  $LCD_CmdWrite(0x01,0xF1);$ // LCD 内存读写速度与功能设定 LCD CmdWrite( $0x02, 0x10$ ); // LCD 特殊显示功能  $LCD_CmdWrite(0x03,0x80);$ // LCD 基本显示功能设定-2 LCD CmdWrite( $0x10, 0x6B$ ); LCD CmdWrite  $(0x11, 0x22)$ ; // 设定光标高度与行距 LCD\_CmdWrite(0x12,0x91); // LCD 显示图层设定 // 设定实际显示窗口垂直起始地址(X1)  $LCD_CmdWrite(0x20,0x27);$ LCD CmdWrite(0x30,0xEF); // 设定实际显示窗口水平起始地址(Y1) // 设定实际显示窗口垂直结束地址(X2)  $LCD_CmdWrite(0x40,0x00);$  $LCD_CmdWrite(0x50,0x00);$ // 设定实际显示窗口水平结束地址(Y2) // 设定 LCD 模块垂直起始地址(X1)  $LCD_CmdWrite(0x21,0x27);$ // 设定 LCD 模块水平起始地址(Y1) LCD CmdWrite(0x31,0xEF); // 设定 LCD 模块垂直结束地址(X2) LCD CmdWrite  $(0x41, 0x00)$ ; LCD CmdWrite( $0x51, 0x00$ ); // 设定 LCD 模块水平结束地址(Y2) // 设定光标水平地址(Common) LCD CmdWrite  $(0x60, 0x00)$ ; LCD CmdWrite( $0x61, 0x00$ ); // 设定垂直开始显示地址(Seqment) LCD CmdWrite  $(0x70, 0x00)$ ; // 设定光标垂直地址(Seqment) // 设定于水平区块移动模式下,起始地址 LCD CmdWrite  $(0x71, 0x00)$ ; LCD CmdWrite(0x72,0xEF); // 设定于水平区块移动模式下,结束地址 // 光标闪烁时间设定 LCD CmdWrite  $(0x80, 0x33)$ ; LCD CmdWrite  $(0x81, 0x00)$ ; // 变换 FRM 极性的起始地址(Common) // 变换 FRM 极性的结束地址(Common)  $LCD_CmdWrite(0x91,0x00);$ LCD CmdWrite  $(0x90, 0x04)$ ; // 中断功能设定 LCD CmdWrite(0xA0,0x11); // 键盘扫描控制缓存器 LCD\_CmdWrite(0xA1,0x00); // 键盘扫描控制输出数据 LCD CmdWrite(0xA2,0x00); LCD CmdWrite  $(0xA3.0x00)$ ; // 键盘扫描控制输入数据 // 设定水平方向断点的地址 LCD CmdWrite  $(0xB0, 0x27)$ ; LCD\_CmdWrite(0xB1,0xEF); // 设定垂直方向断点的地址

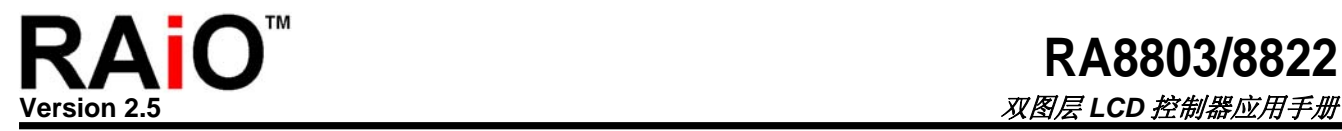

```
LCD CmdWrite(0xC0,0xD0);           // 触控屏幕功能设定
 LCD_CmdWrite(0xC1,0x0A);            // 读写并可侦测触控屏幕的状态
 LCD_CmdWrite(0xC8,0x80);            // 读取触控屏幕水平轴的数据(高字节)
 LCD CmdWrite(0xC9,0x80);           // 读取触控屏幕水平轴的数据(高字节)
 LCD_CmdWrite(0xCA,0x00);            // 读取触控屏幕水平轴与垂直轴的数据(低字节)
 LCD CmdWrite(0xD0,0x0C); <br> // 设定 DAC 电流输出,可调整 LCD 亮度
 LCD CmdWrite(0xE0,0x00);           // 设定写入显示内存的数据(需搭配缓存器[F0]
                                      // 使用" 
 LCD CmdWrite(0xF0,0x90);           // 设定中文字型为"BIG5"
 LCD CmdWrite(0xF1,0x0F);           // 改变字型垂直与水平显示大小
} 
//*******************************************************************************// 
// *** LCD 显示字符串 子程序 
*******************************************************// 
//*******************************************************************************// 
void PrintStr(char *ptr,int delay_time) small 
{ 
  while(*ptr != '\0') // 判断是否为空字符,若不是,继续写入与显示下
                                      // 一个字
  { 
   LCD DataWrite(*ptr); \sqrt{4} // 写入显示内存
    ++ptr; 
    delay(delay_time); // 每个字显示的时间间隔
  } 
} 
//*******************************************************************************// 
// *** LCD 显示字符 子程序 *******************************************************// 
//*******************************************************************************// 
void putHEX2(unsigned char var) small 
{ // LCD 显示两个 16 进制文字
  unsigned char div_val,base; 
 base = 16;                   // 设定参数"两个字节"
 div\_val = 0x10;
  do 
  { 
   LCD DataWrite(ASCIITable[var / div val]);
                                      // 写入显示内存
    var %= div_val; 
   div val / = base;
   } while (div_val); 
}
```
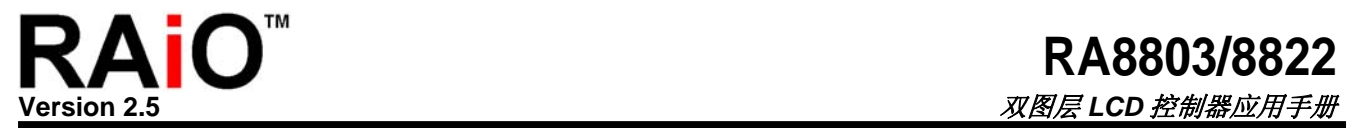

# 附录 **H.** 字型与字码表**(GB)**

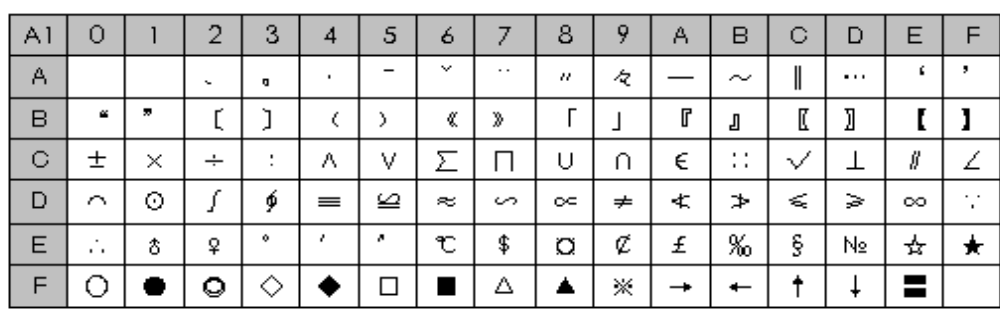

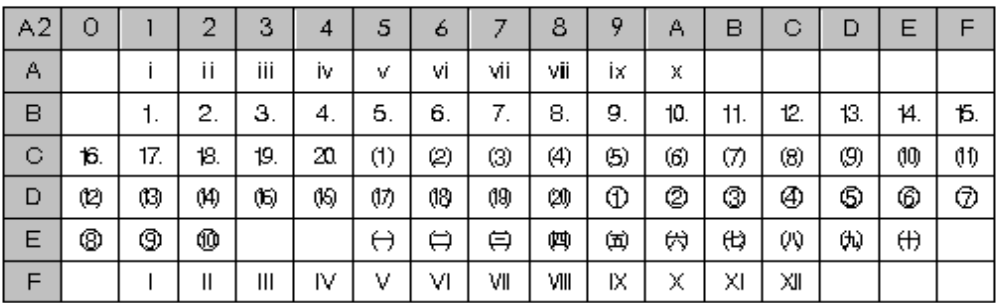

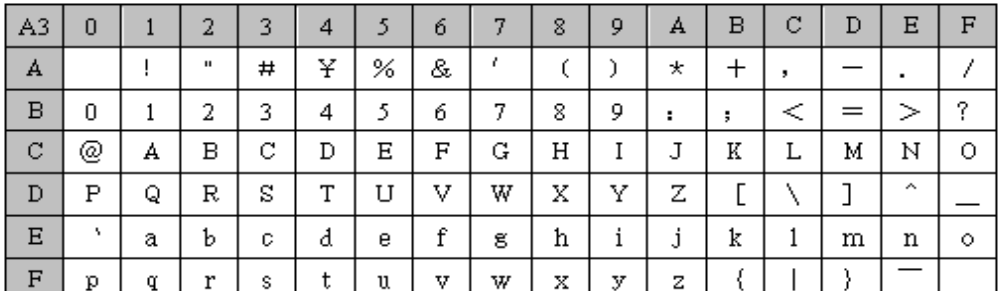

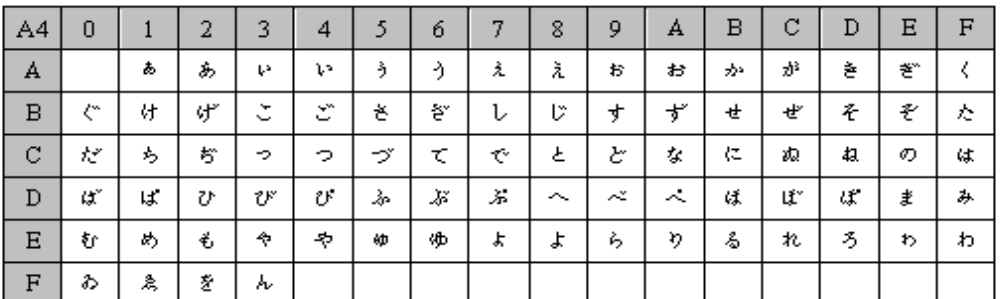

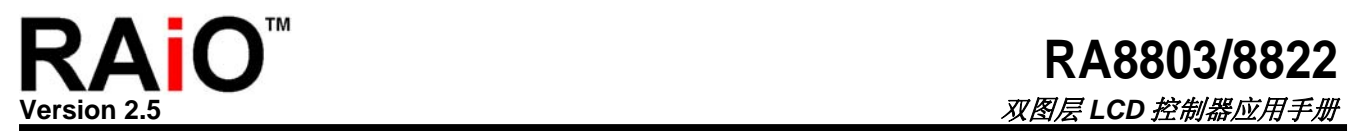

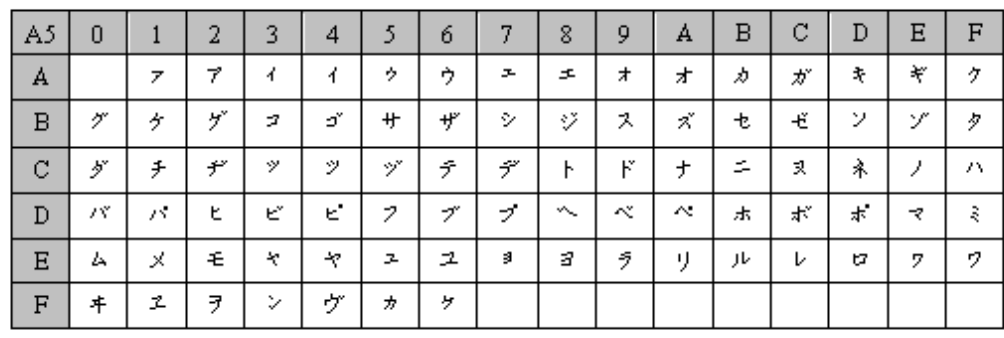

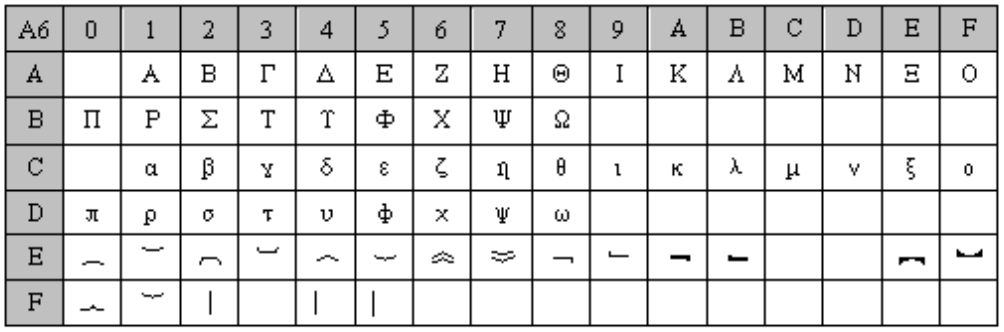

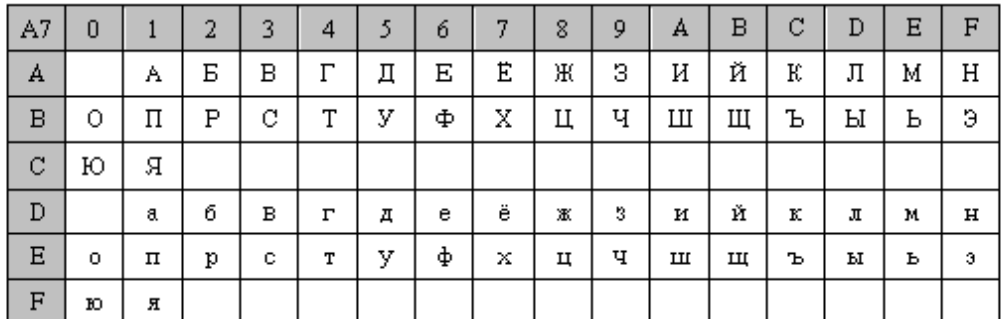

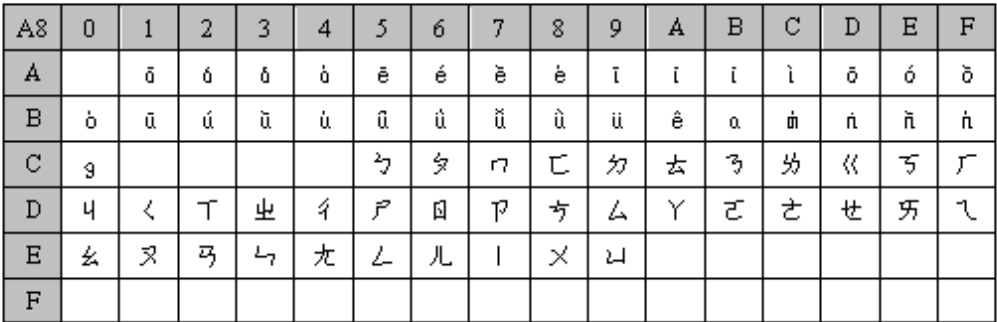
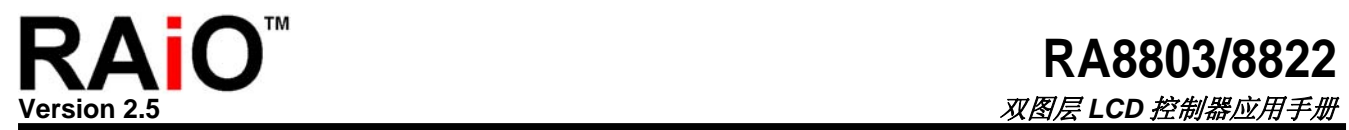

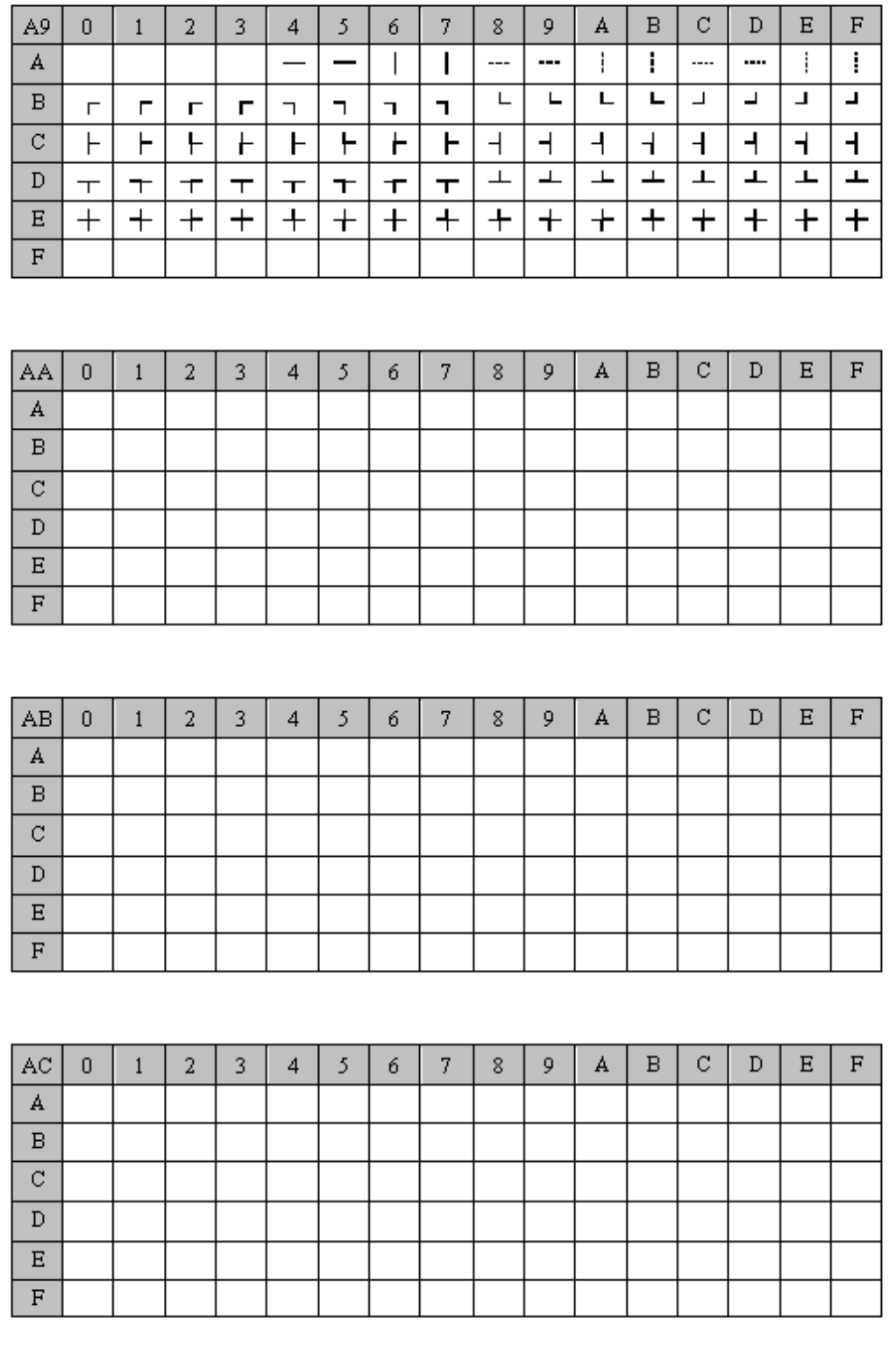

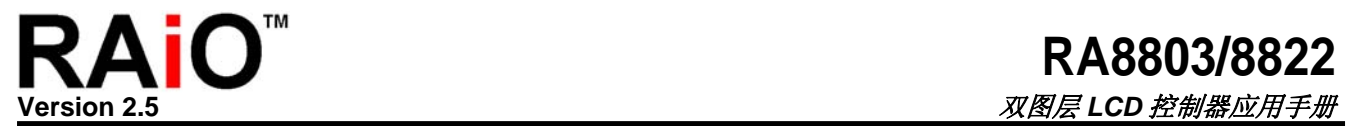

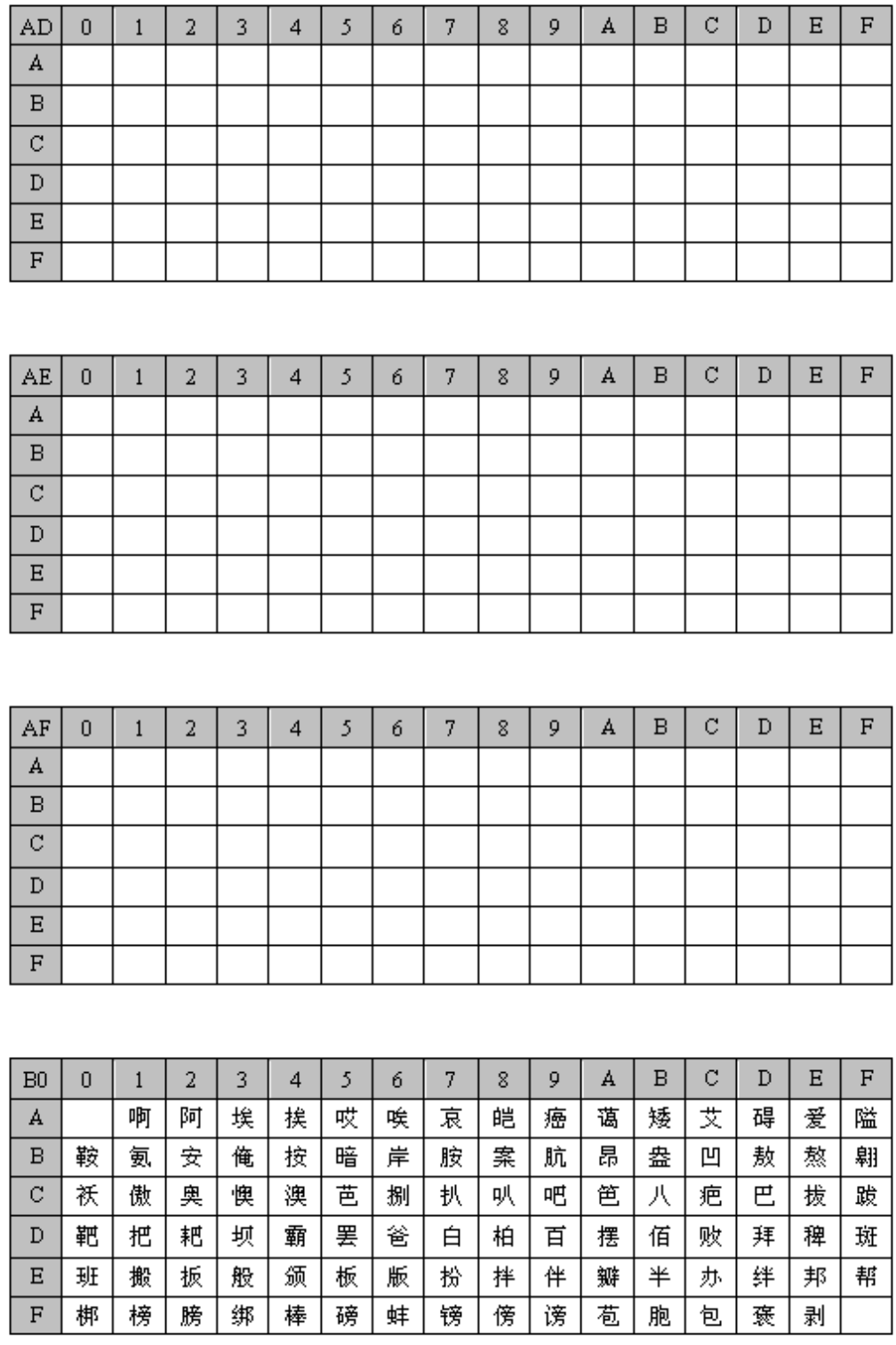

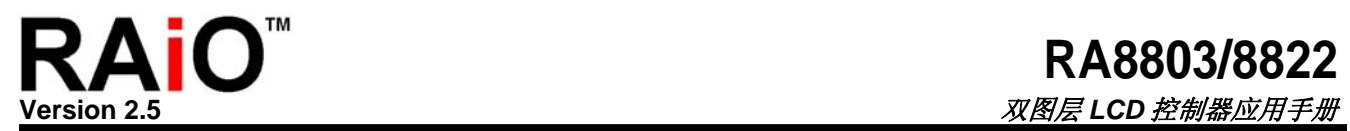

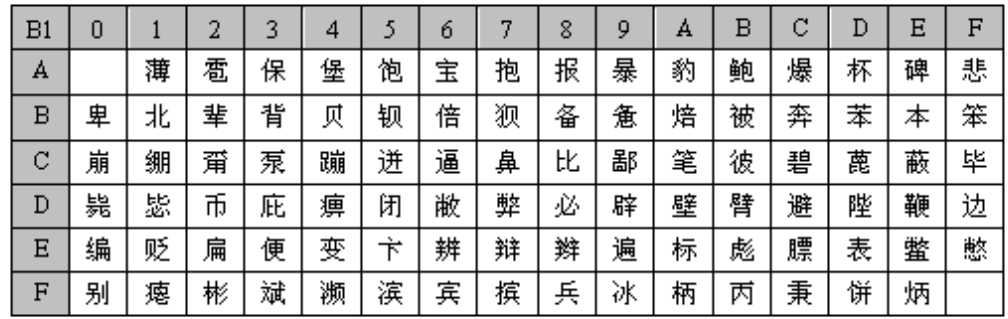

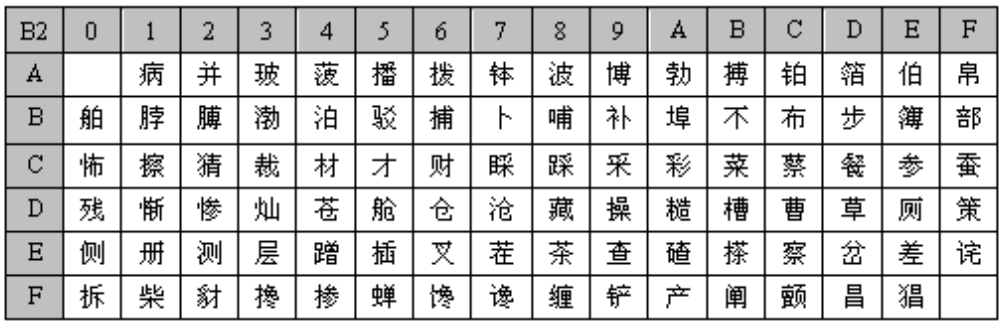

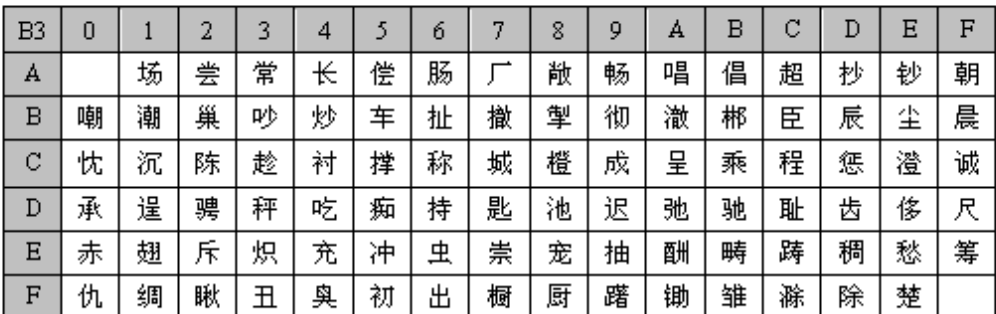

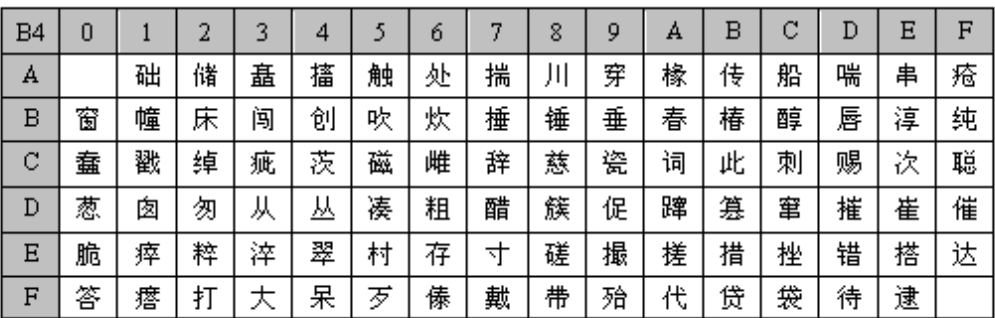

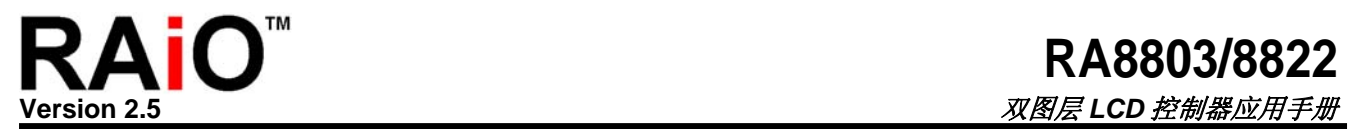

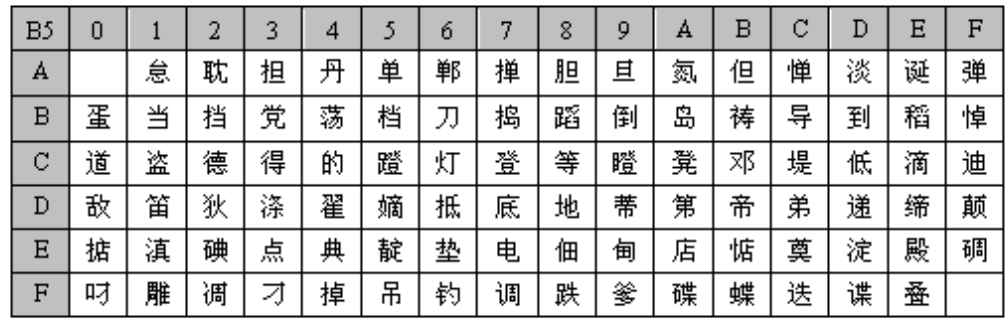

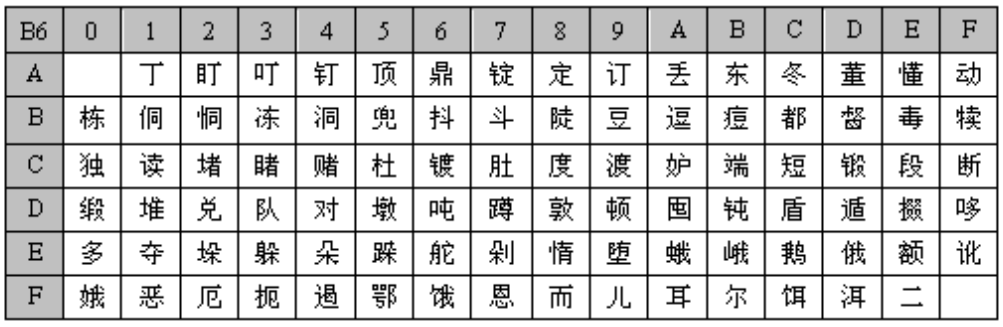

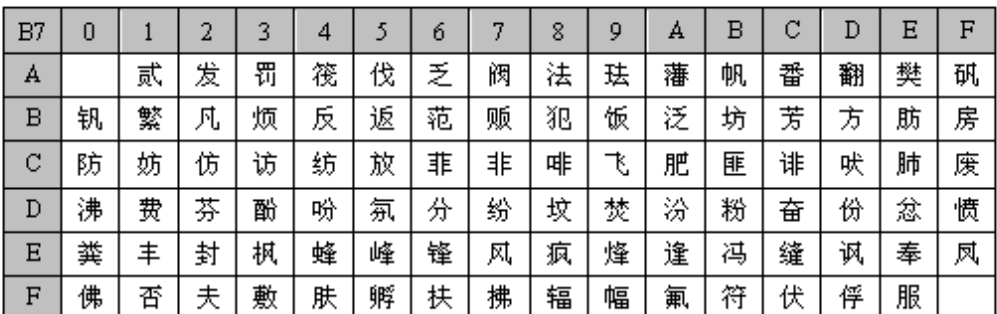

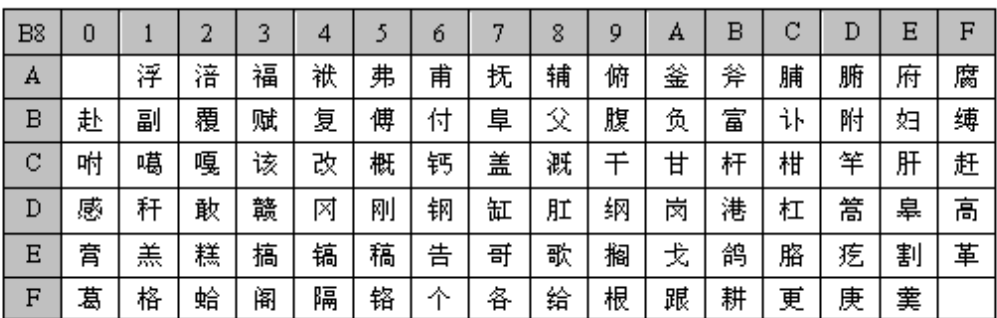

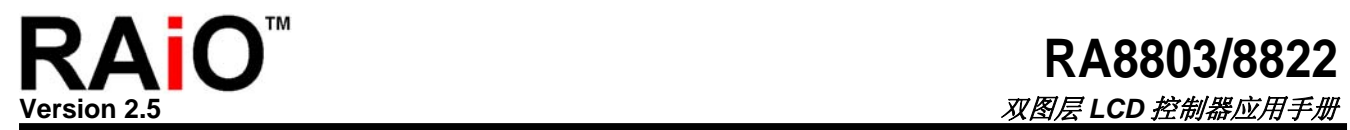

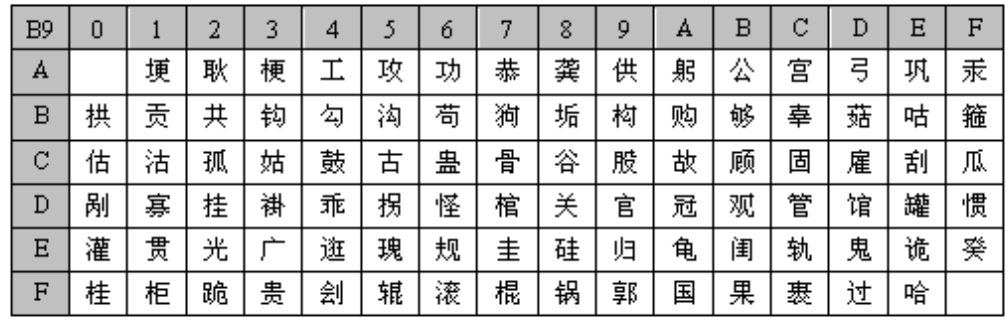

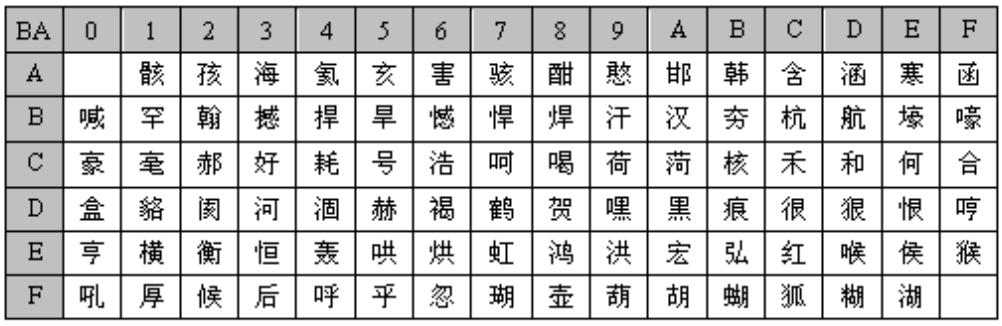

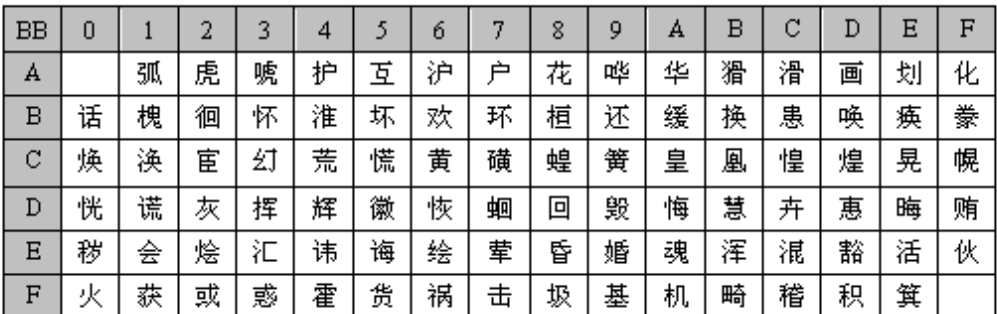

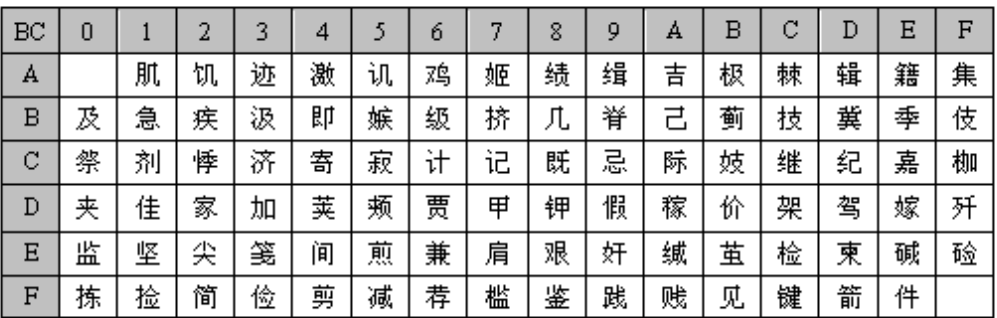

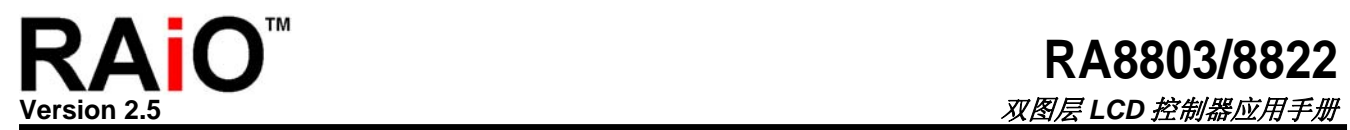

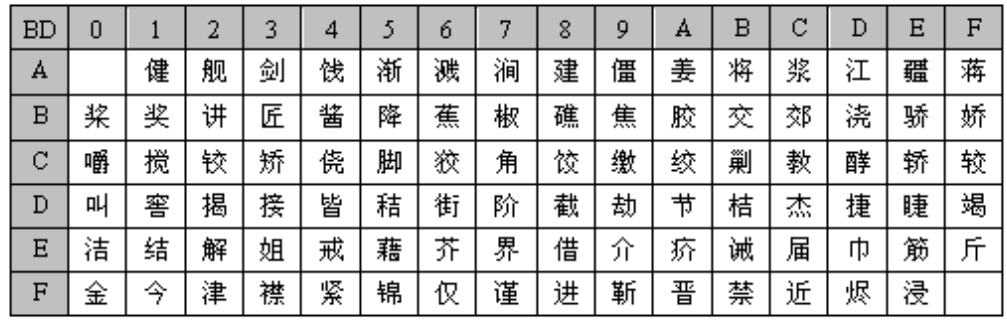

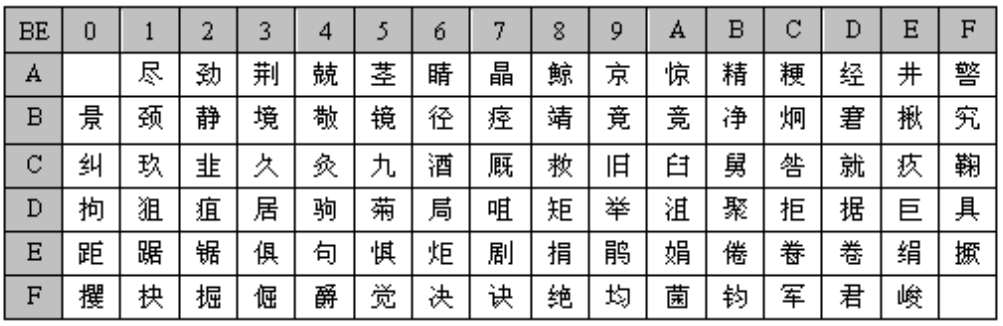

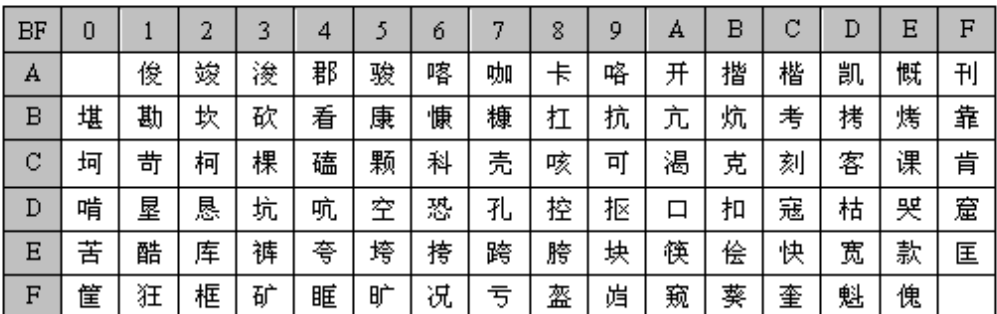

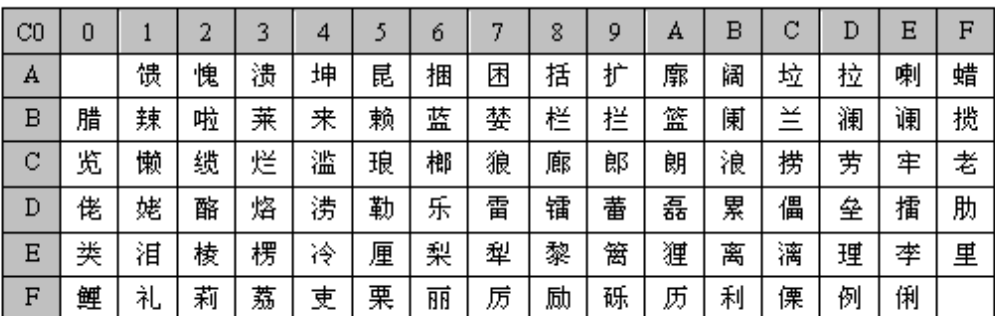

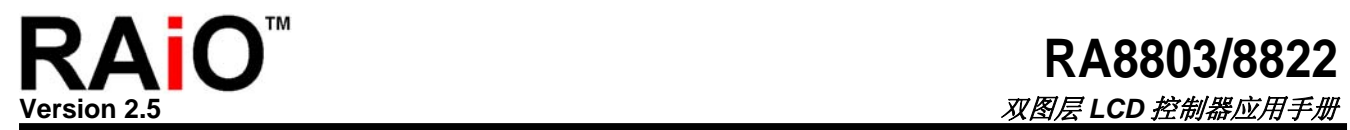

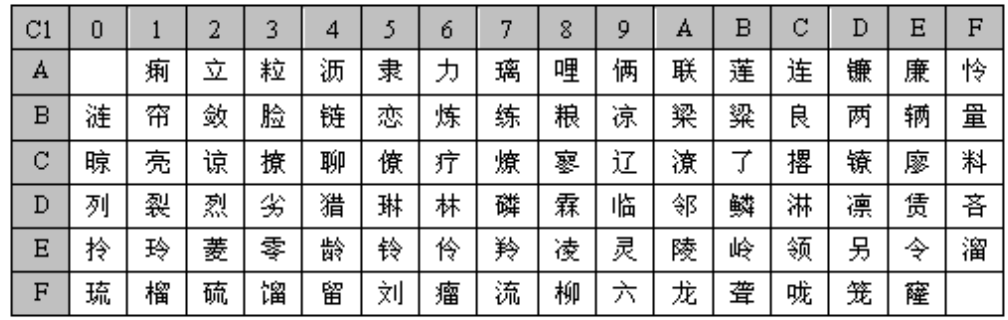

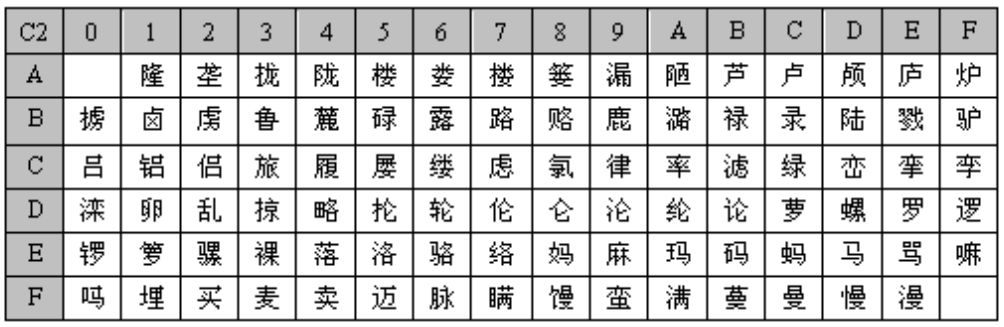

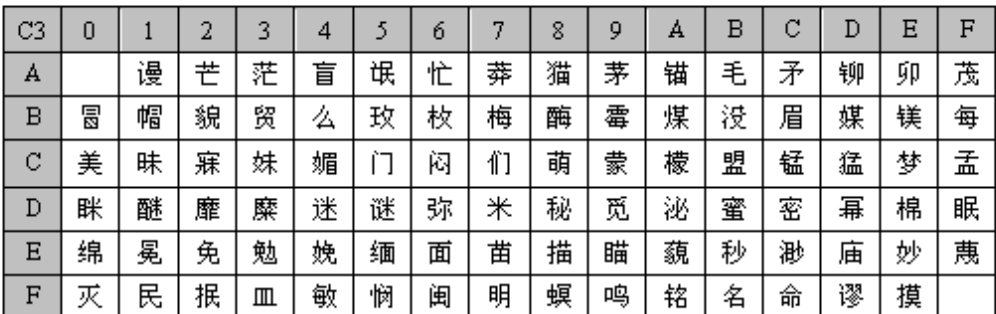

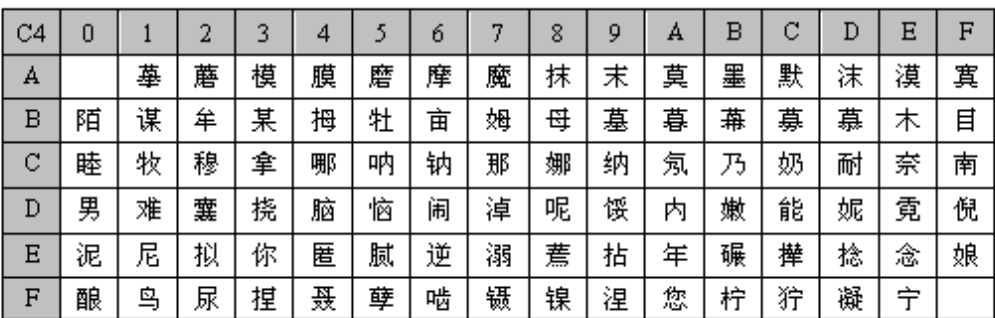

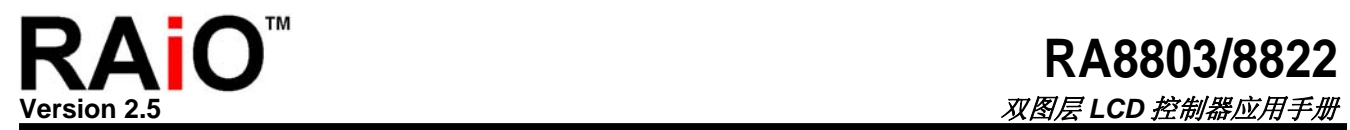

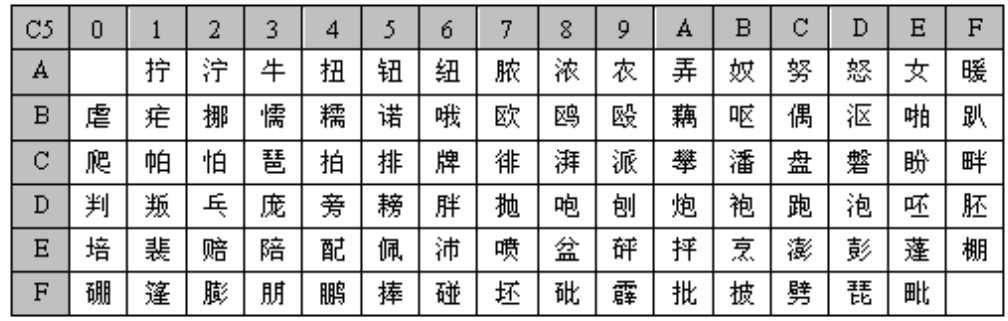

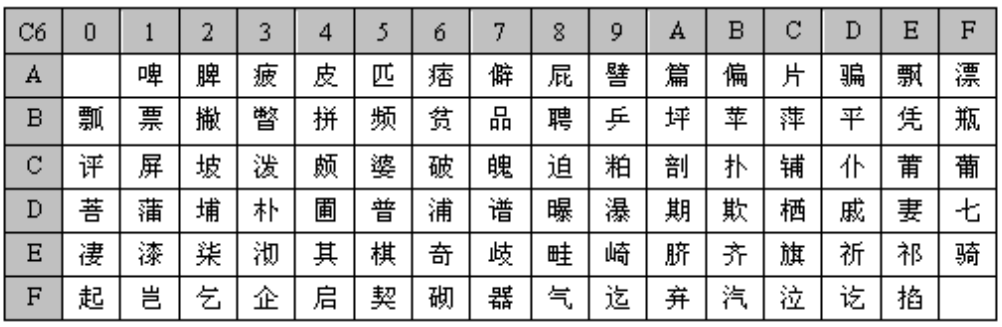

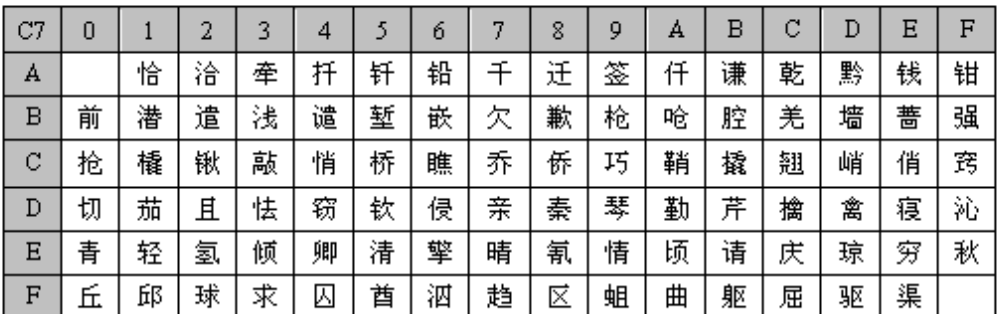

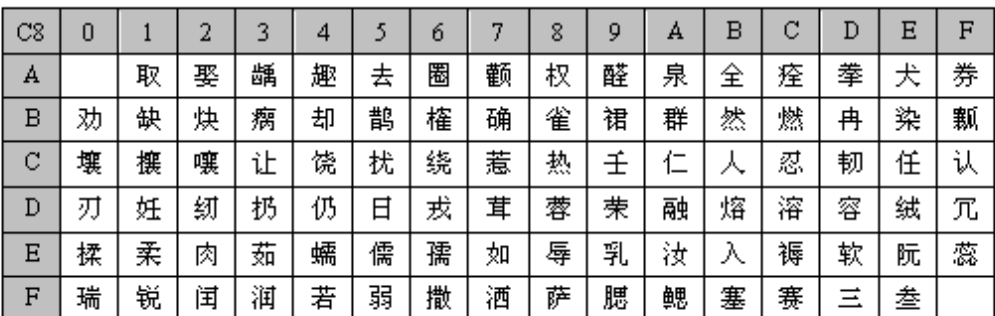

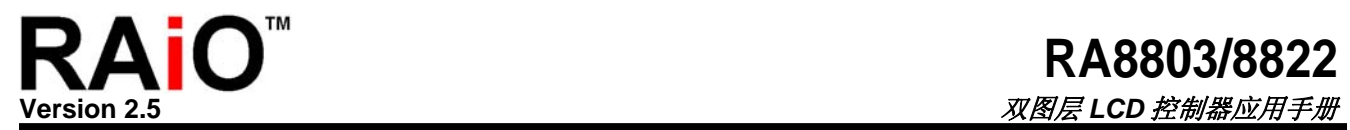

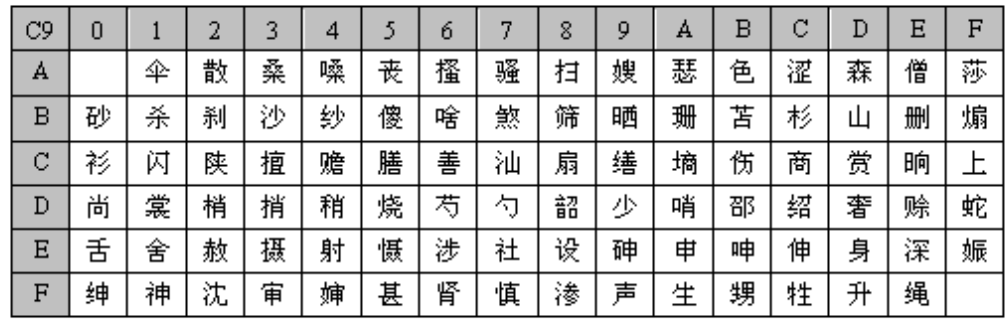

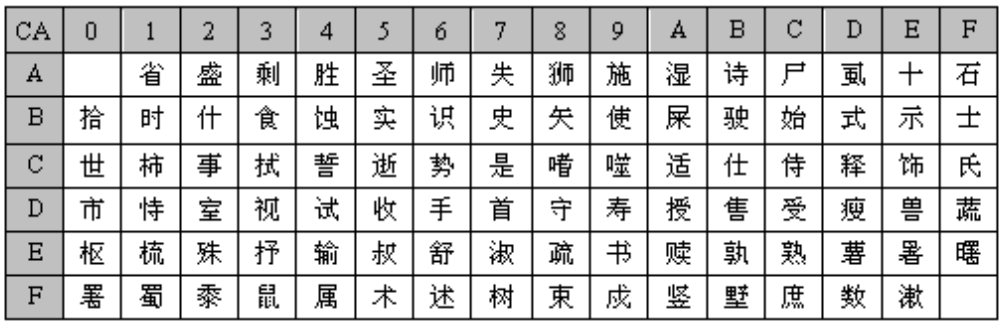

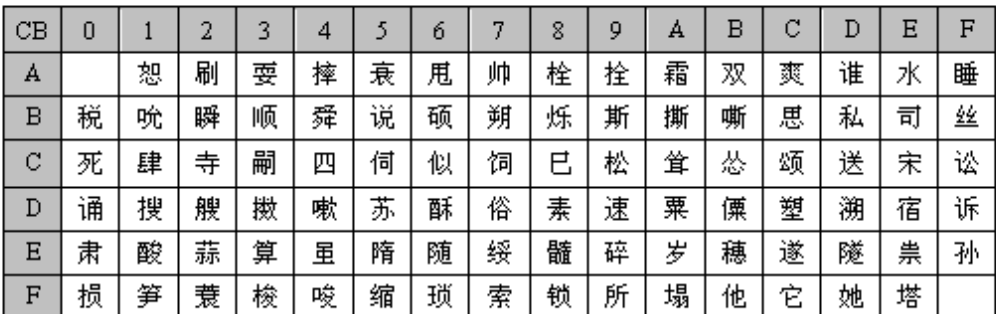

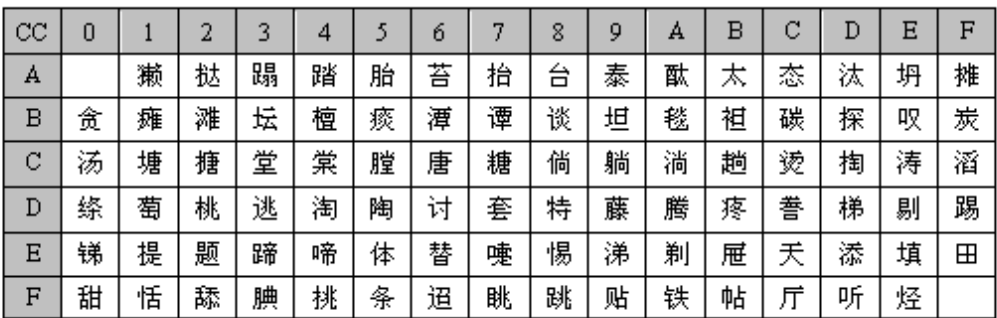

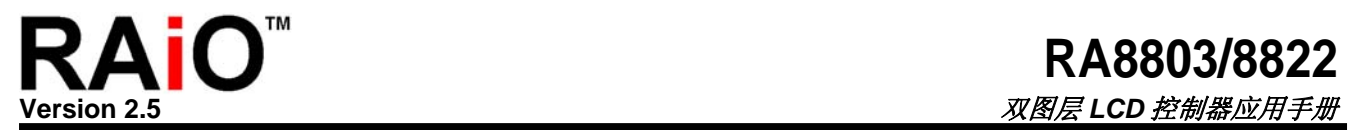

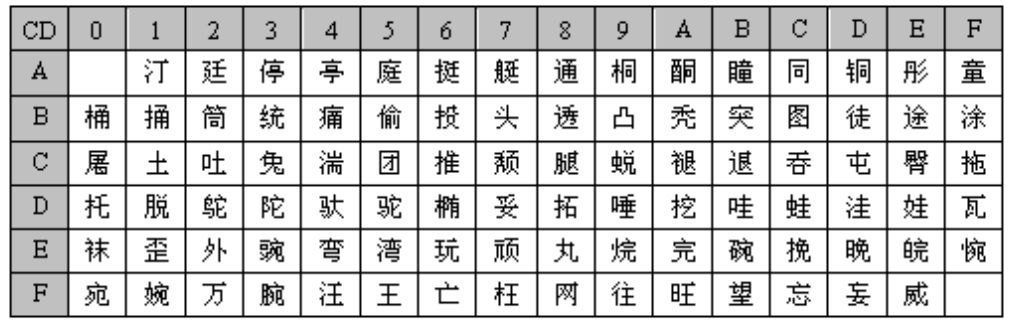

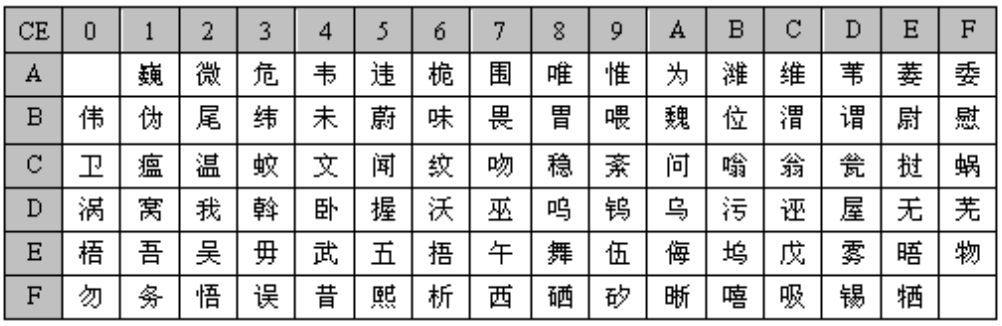

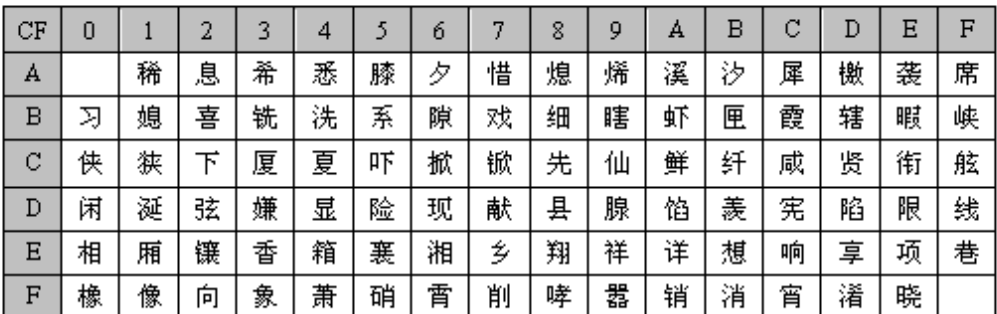

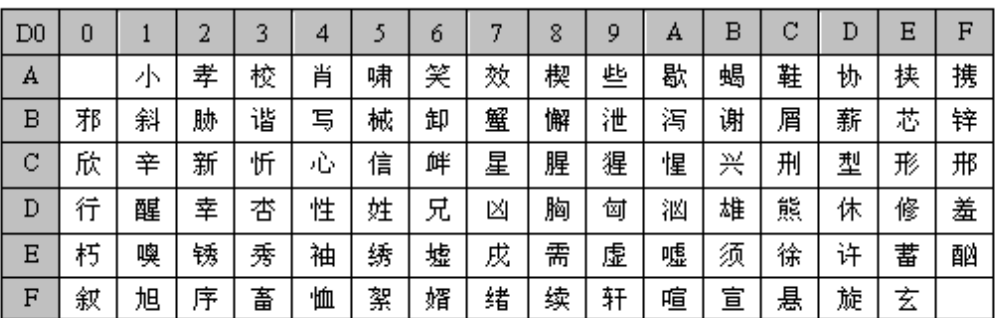

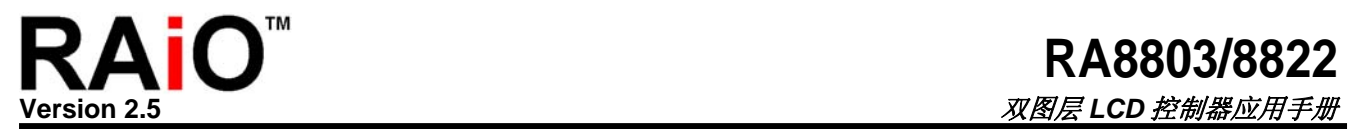

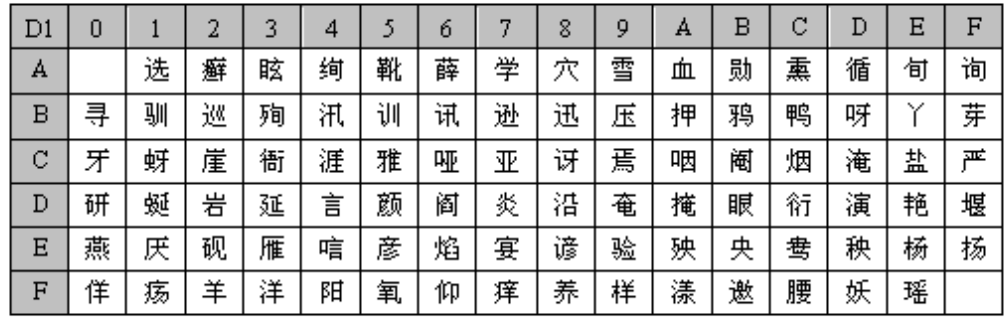

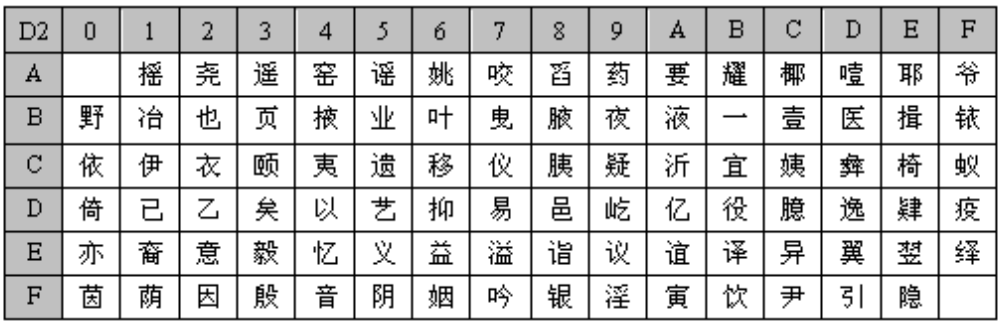

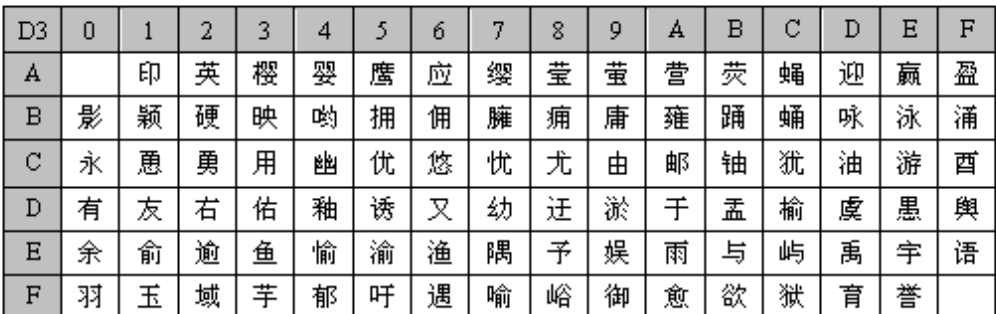

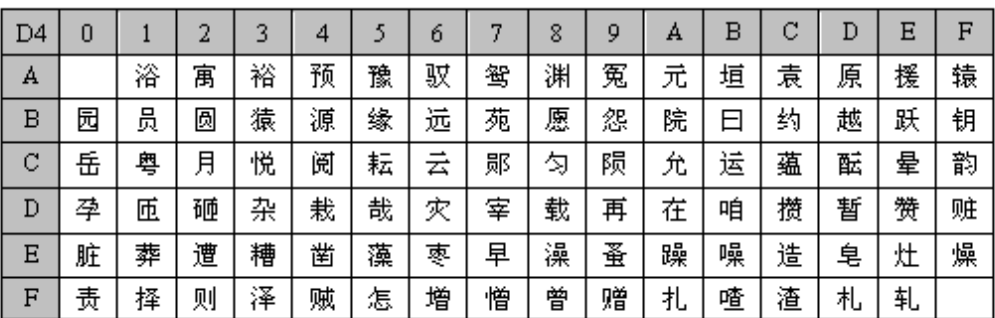

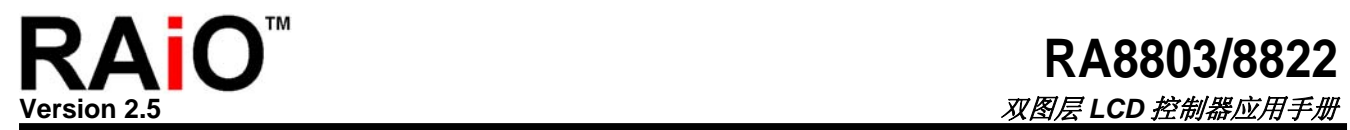

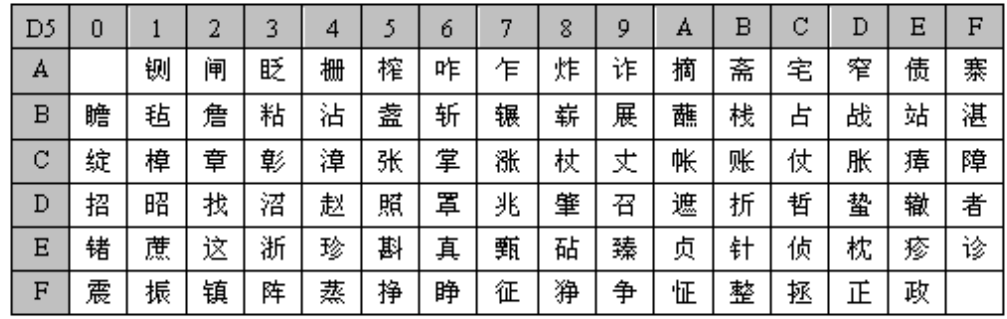

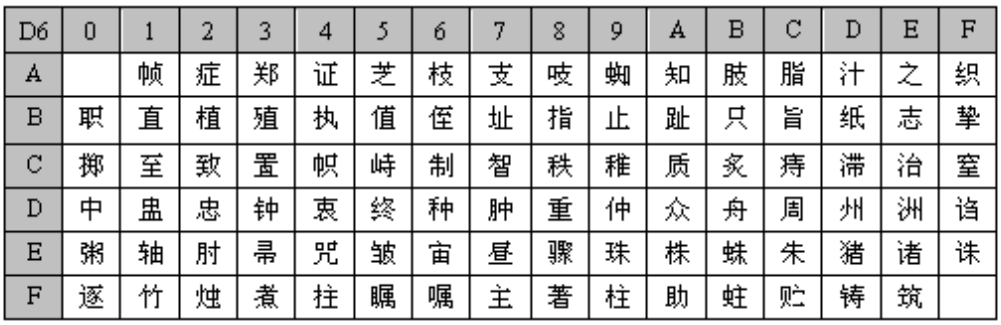

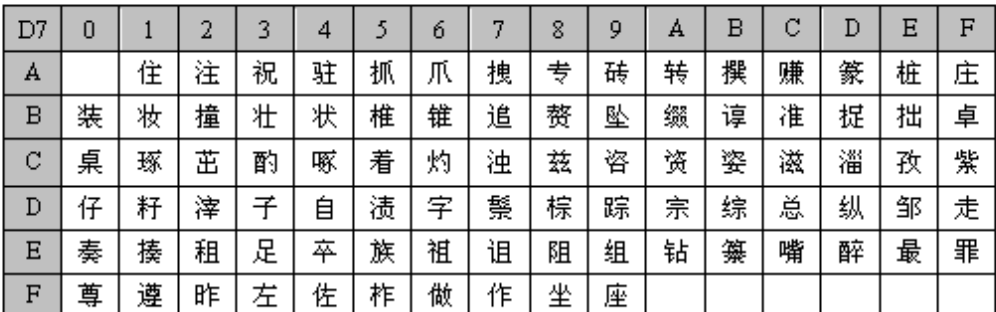

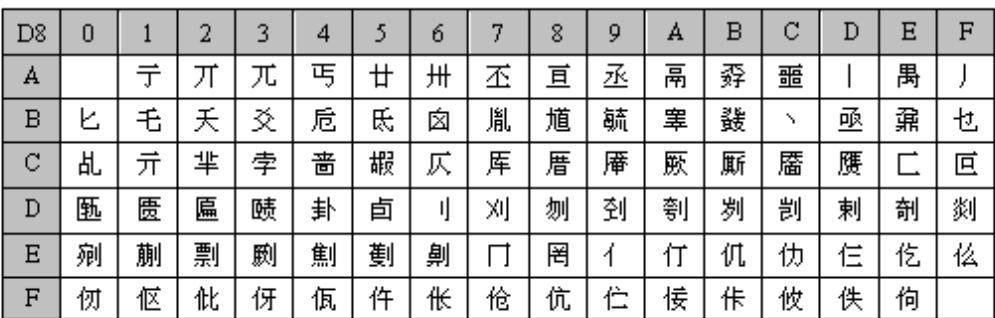

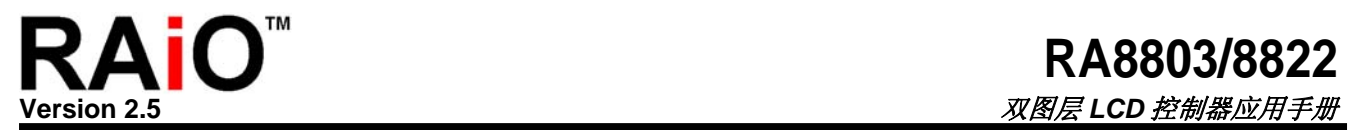

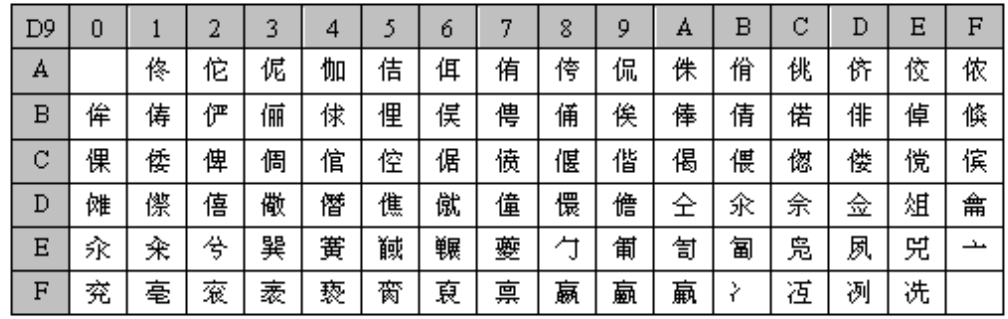

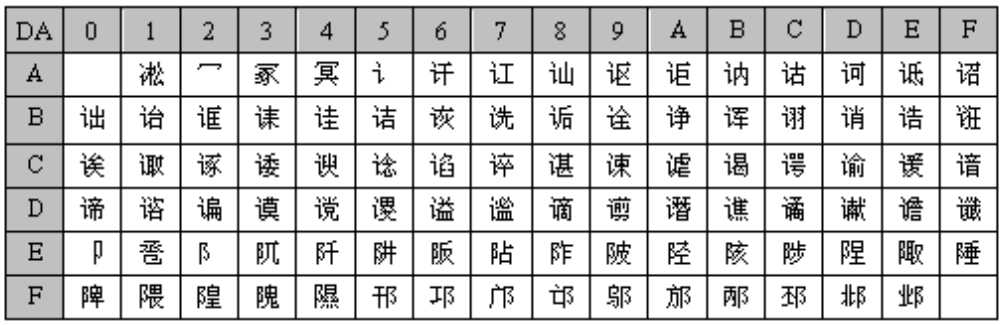

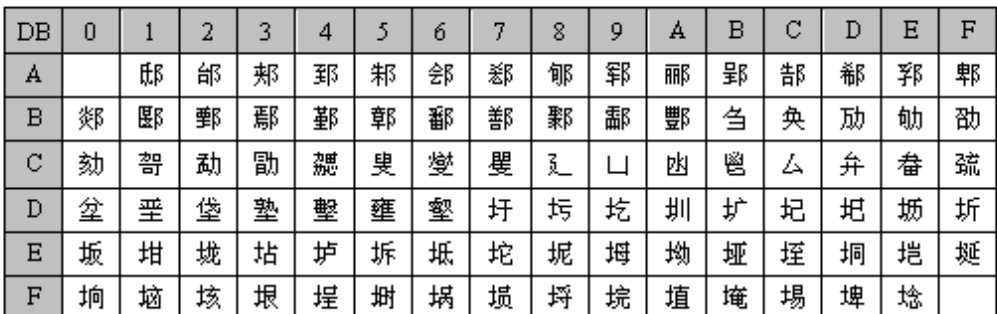

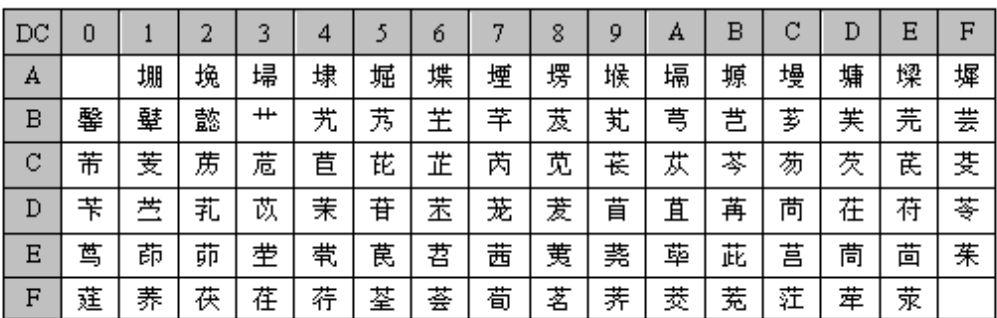

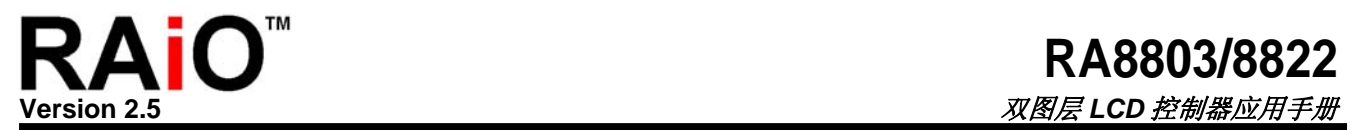

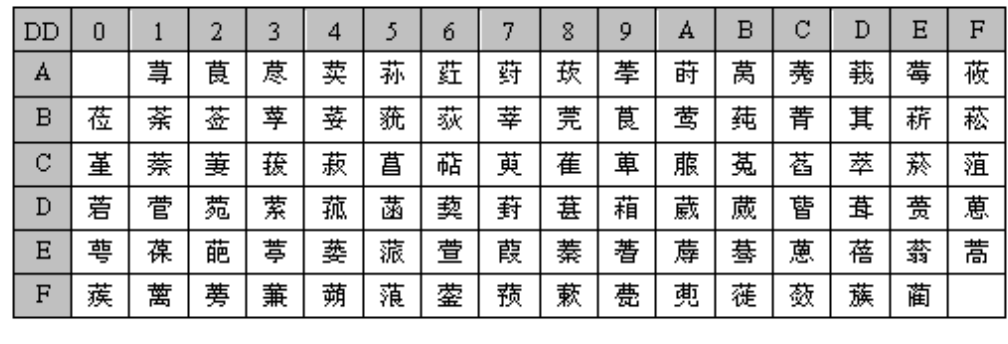

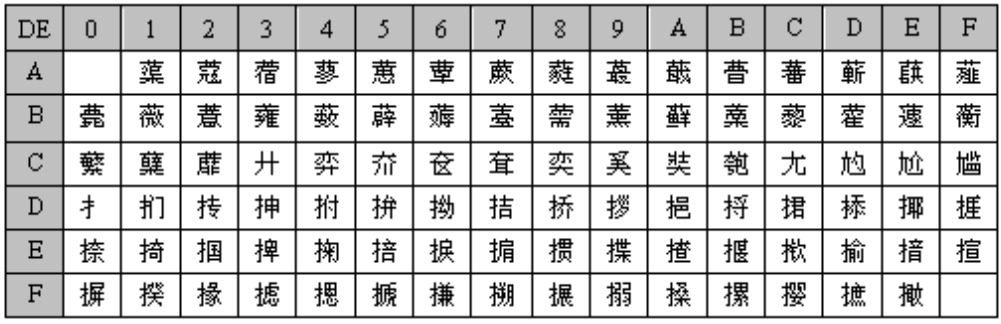

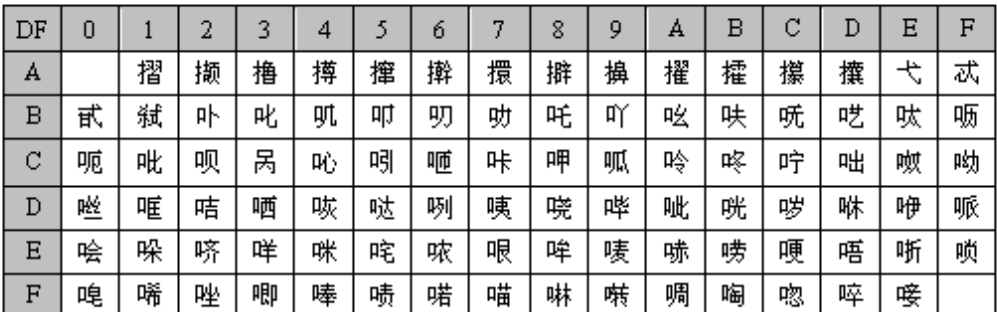

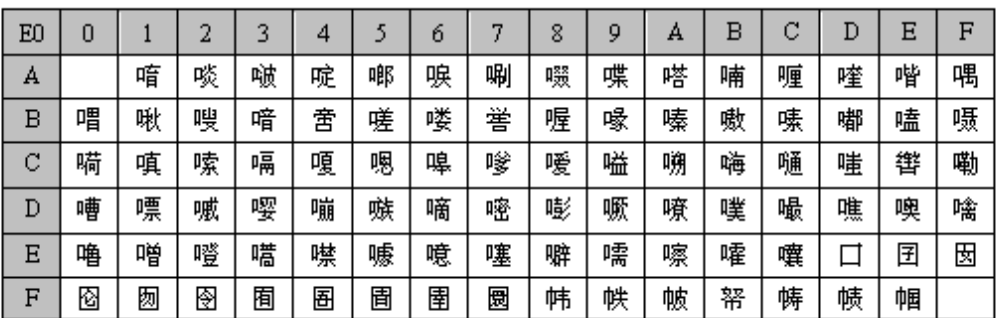

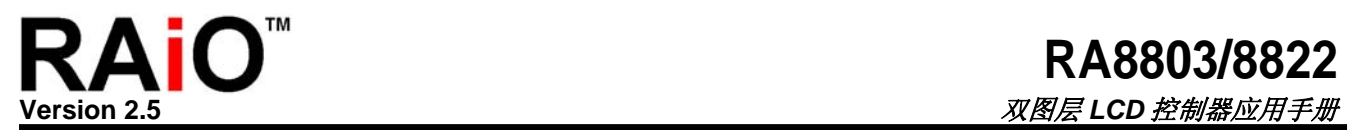

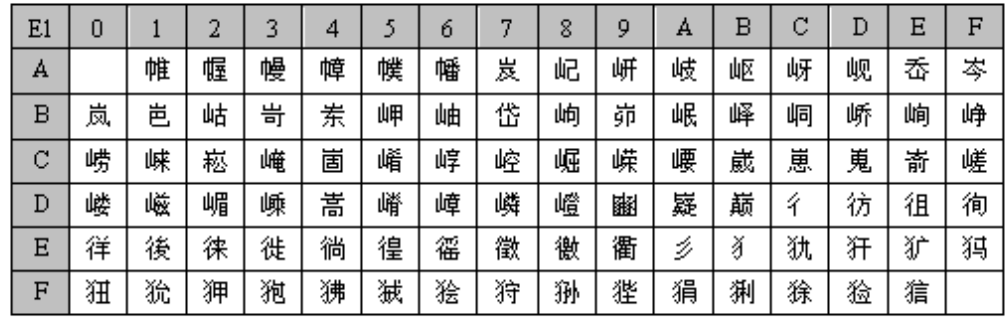

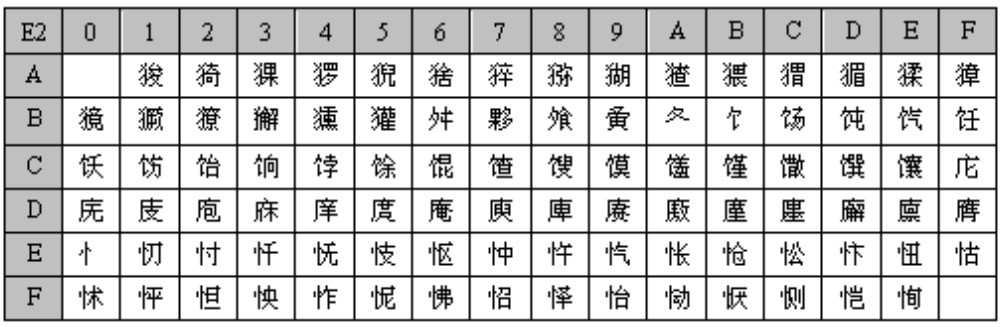

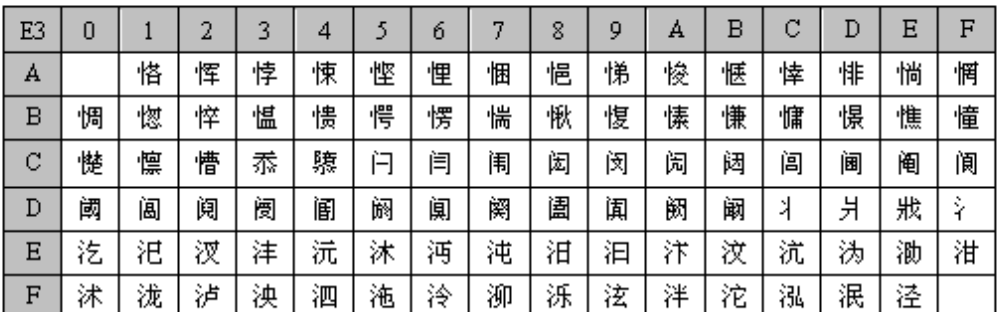

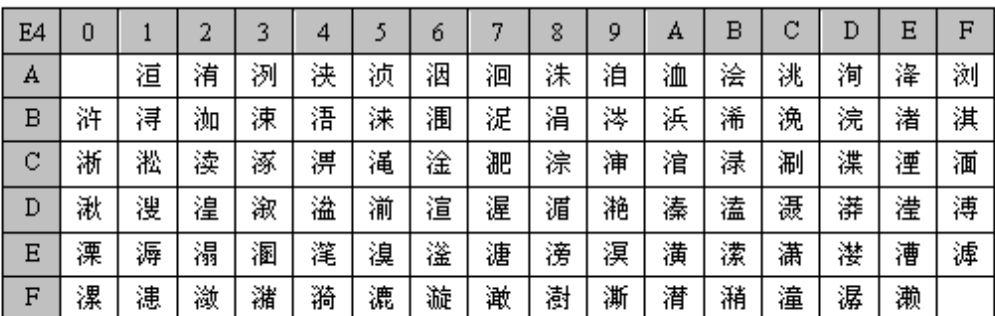

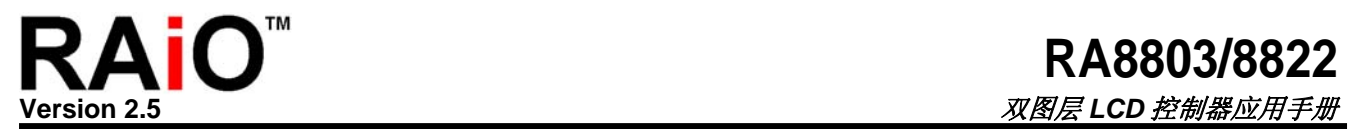

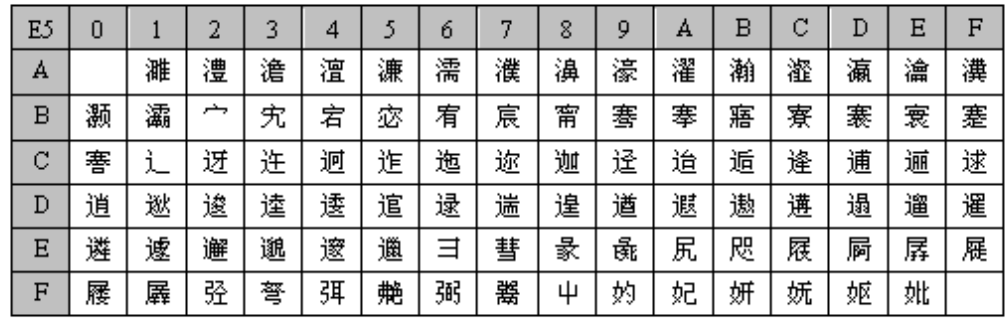

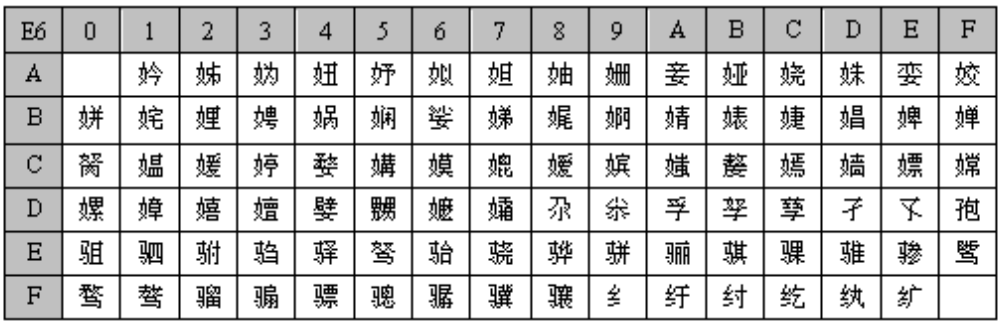

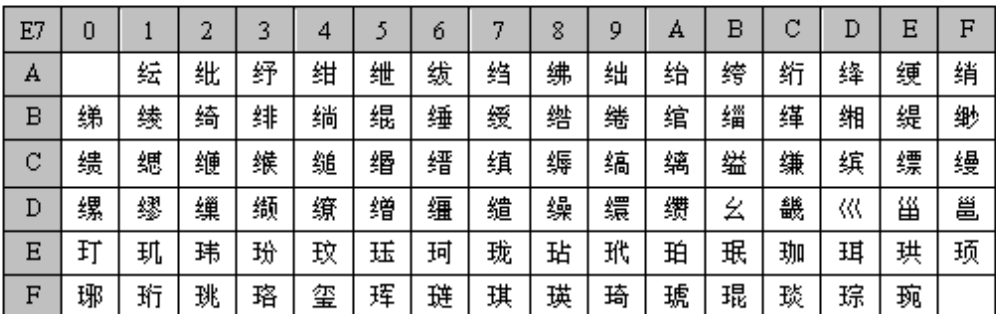

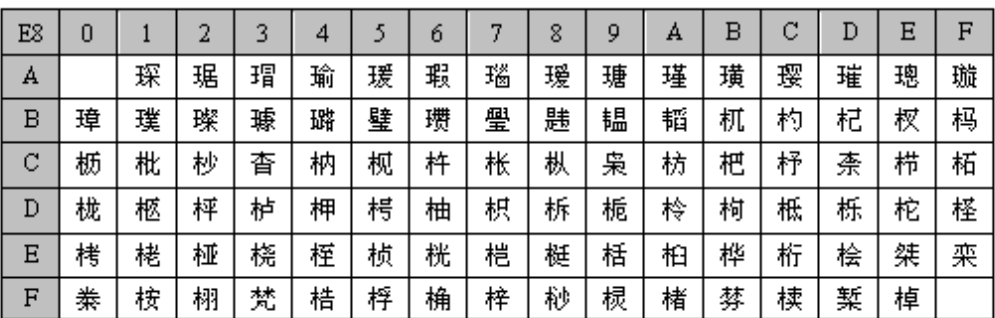

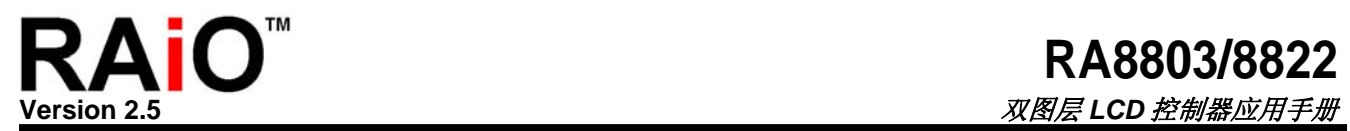

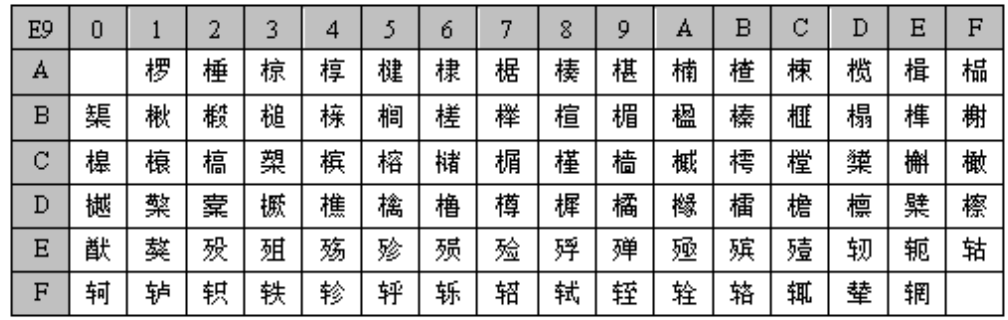

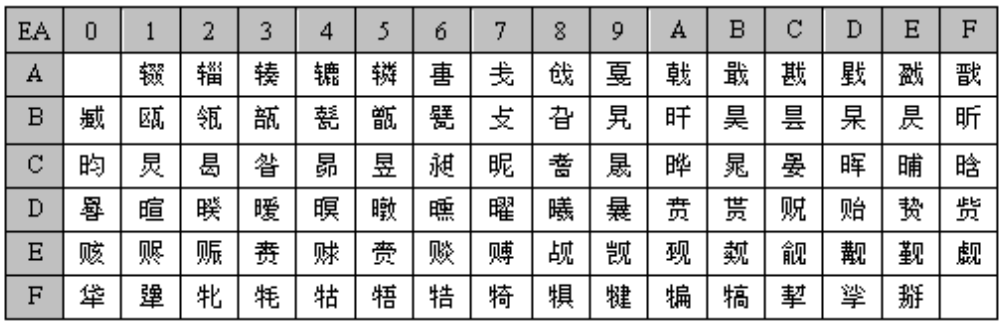

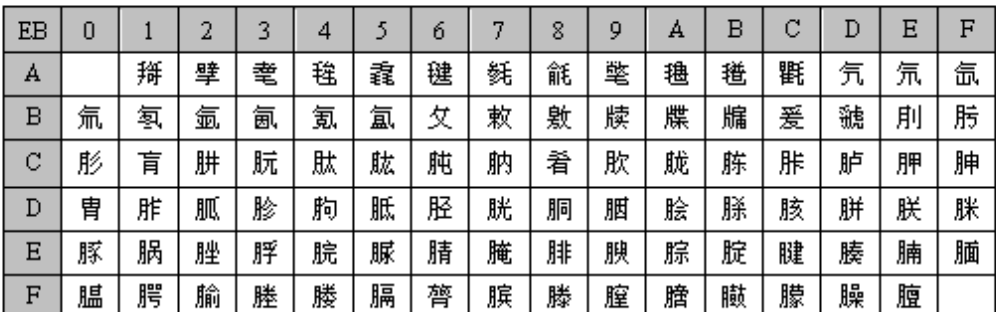

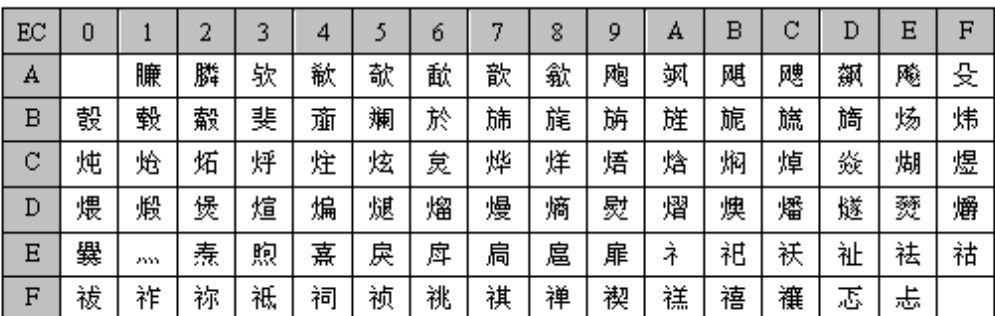

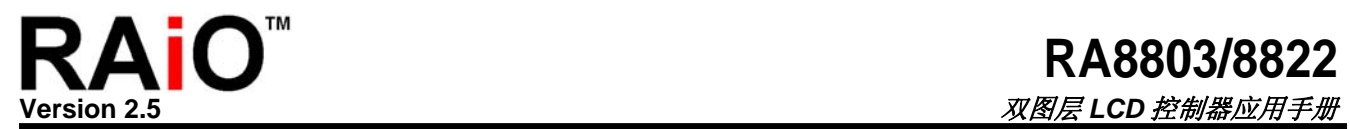

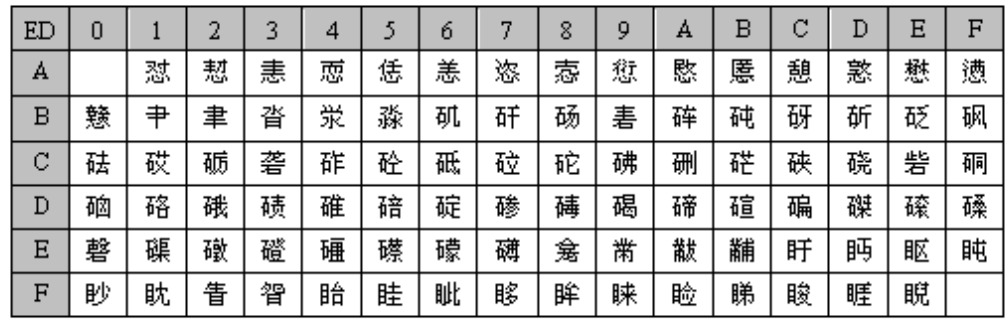

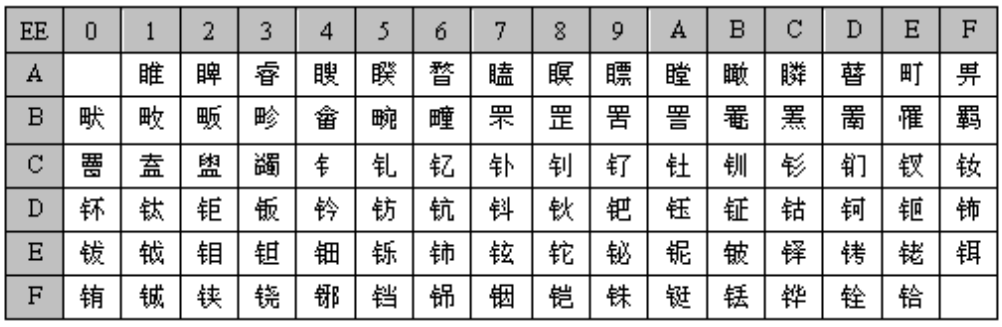

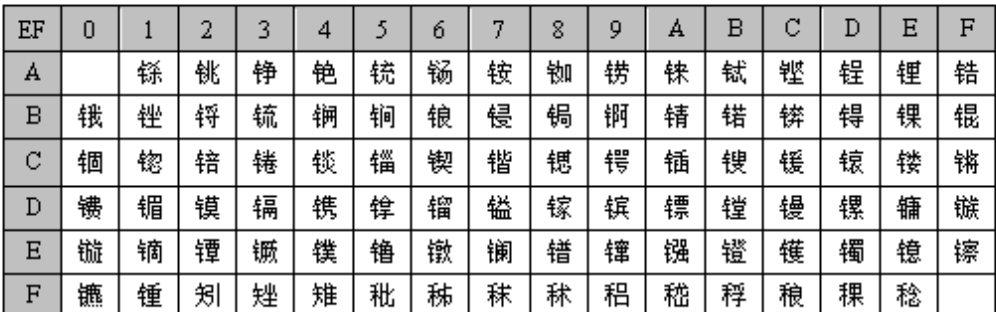

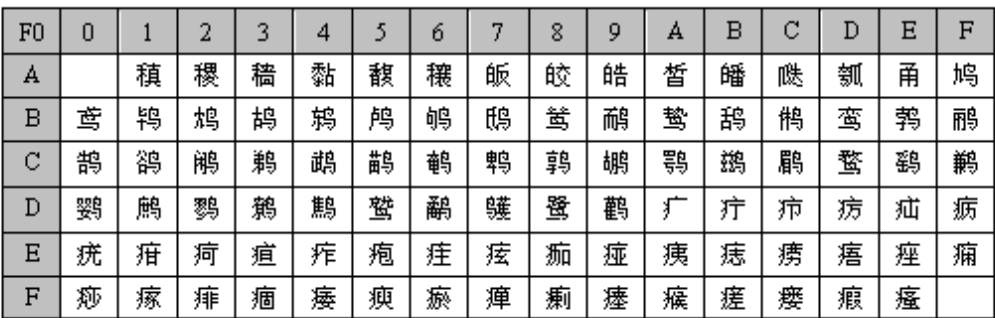

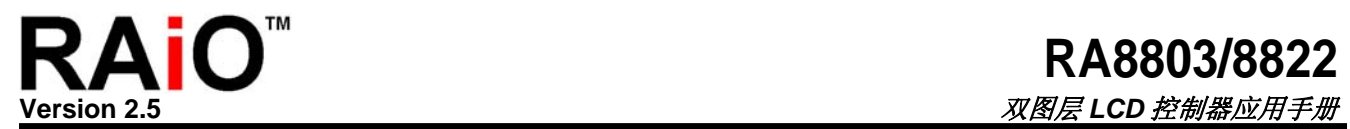

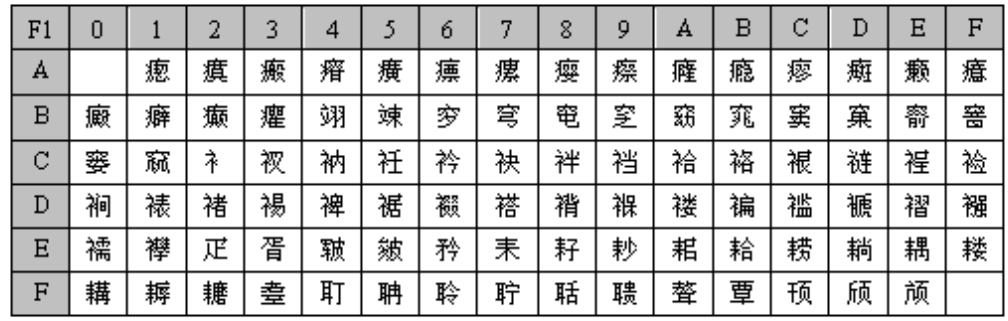

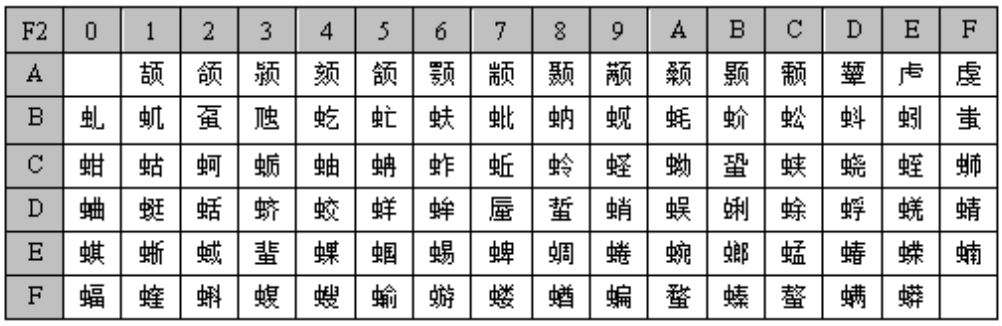

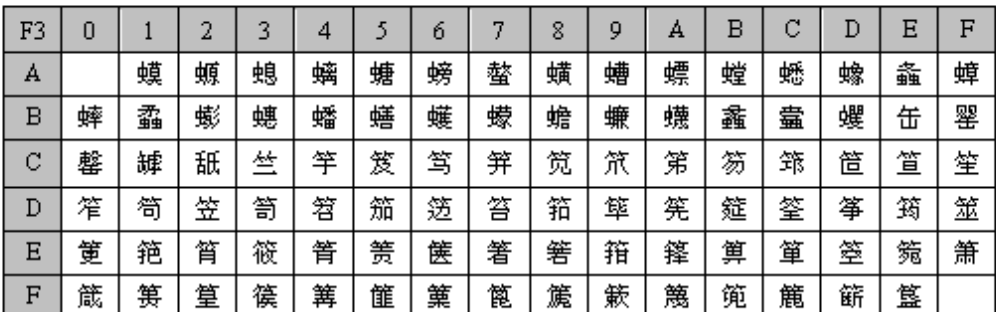

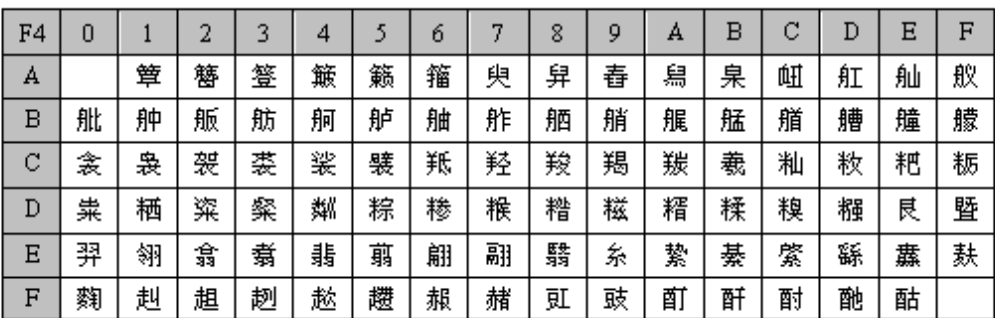

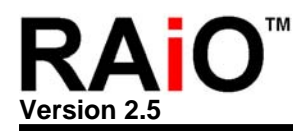

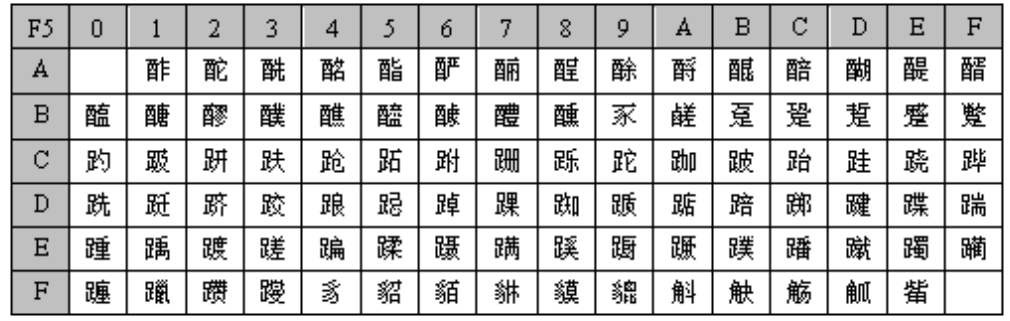

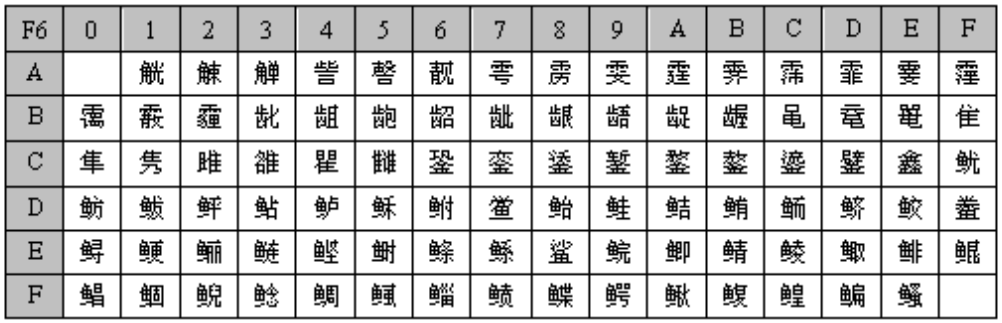

| F7     | 0 |   | י<br>z | 2 | 4 |   | ó | 7 | 8 | 9 | А | В | c<br>U | D | Е | F |
|--------|---|---|--------|---|---|---|---|---|---|---|---|---|--------|---|---|---|
| А      |   | 鳌 | 鳍      | 鳎 | 鳏 | 鳐 | 鳓 | 鳔 | 鳕 | 鳗 | 鳘 | 鳙 | 鱖      | 鳝 | 鳟 | 鳢 |
| в      | 靼 | 鞅 | 鞑      | 鞒 | 鞔 | 鞯 | 鞫 | 鞣 | 鞲 | 鞴 | 骱 | 骰 | 骷      | 鹘 | 骶 | 骺 |
| C<br>U | 骼 | 髁 | 髀      | 髅 | 髂 | 髋 | 髌 | 髑 | 魅 | 魃 | 魇 | 魉 | 魈      | 魍 | 魑 | 飨 |
| D      | 餍 | 饕 | 饕      | 饔 | 髟 | 髡 | 髦 | 髯 | 髫 | 髻 | 髭 | 髹 | 鬈      | 鬏 | 鬢 | 鬟 |
| E      | 鬣 | 麽 | 麾      | 縻 | 麂 | 麋 | 廑 | 麋 | 鶀 | 鏖 | 麝 | 麟 | 黛      | 黜 | 黝 | 黠 |
| F      | 黟 | 黢 | 黩      | 黧 | 黥 | 黪 | 黯 | 鼢 | 鼬 | 鼯 | 鼹 | 鼷 | 鼽      | 鼾 | 齄 |   |

注**:** 繁体版的字型与字码表请参考繁体版应用手册: RA8803\_8822\_AP\_v25\_Chi.pdf